# **PXM**

# PROFIBUS DPV0/DPV1 Master User Manual

PMEPXM0100 PMEPXM0100H

> 11/2020 Revision 1.06

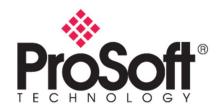

**Note:** Before installing, configuring, operating, or maintaining the PMEPXM0100(H) products, please review this information and the information located on:

https://www.schneider-electric.com/en/product/PMEPXM0100 or https://www.schneider-electric.com/en/product/PMEPXM0100H

for the latest software, documentation, and installation files specific to the PMEPXM0100(H) products.

For additional support, please contact Schneider Electric at

https://www.schneider-electric.com/en/work/support/

Installation and maintenance of the PMEPXM0100(H) products should be carried out by suitably trained personnel in accordance with applicable codes of practice. In case of malfunction or damage, no attempts of repair should be made. Your PMEPXM0100(H) product(s) should be returned for repair. Do not dismantle the product.

#### **Notice**

Read these instructions carefully and look at the equipment to become familiar with the device before trying to install, operate, service, or maintain it. The following special messages may appear throughout this documentation or on the equipment to warn of potential hazards or to call attention to information that clarifies or simplifies a procedure.

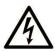

The addition of this symbol to a "Danger" or "Warning" safety label indicates that an electrical hazard exists which will result in personal injury if the instructions are not followed.

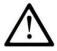

This is a safety alert symbol. It is used to alert you to potential personal injury hazards. Obey all safety messages that follow this symbol to avoid possible injury or death.

# **A** DANGER

**DANGER** indicates a hazardous situation which, if not avoided, will result in death or serious injury.

# **A** WARNING

**WARNING** indicates a hazardous situation which, if not avoided, **could result in**, death or serious injury.

Revision 1.06 Page 2 of 238

# A CAUTION

**CAUTION** indicates a hazardous situation which, if not avoided, **could result in** minor or moderate injury.

#### **NOTICE**

**NOTICE** is used to address practices not related to physical injury.

#### **PLEASE NOTE**

Electrical equipment should be installed, operated, serviced, and maintained only by qualified personnel. No responsibility is assumed by Schneider Electric for any consequences arising out of the use of this material.

A qualified person is one who has skills and knowledge related to the construction and operation of electrical equipment and its installation and has received safety training to recognize and avoid the hazards involved.

#### **BEFORE YOU BEGIN**

Do not use this product on machinery lacking effective point-of-operation guarding. Lack of effective point-of-operation guarding on a machine can result in serious injury to the operator of that machine

# **A** WARNING

#### **UNGUARDED EQUIPMENT**

- Do not use this software and related automation equipment on equipment which does not have point-of-operation protection.
- Do not reach into machinery during operation.

Failure to follow these instructions can result in death, serious injury, or equipment damage.

This automation equipment and related software is used to control a variety of industrial processes. The type or model of automation equipment suitable for each application will vary depending on factors such as the control function required, degree of protection required, production methods, unusual conditions, government regulations, etc. In some applications, more than one processor may be required, as when backup redundancy is needed.

Only you, the user, machine builder or system integrator can be aware of all the conditions and factors present during setup, operation, and maintenance of the machine and, therefore, can determine the automation equipment and the related safeties and interlocks which can be properly used. When selecting automation and control equipment and related software for a particular application, you should refer to the applicable local and national standards and regulations. The National Safety Council's Accident Prevention Manual (nationally recognized in the United States of America) also provides much useful information.

Revision 1.06 Page 3 of 238

In some applications, such as packaging machinery, additional operator protection such as point- of-operation guarding must be provided. This is necessary if the operator's hands and other parts of the body are free to enter the pinch points or other hazardous areas and serious injury can occur. Software products alone cannot protect an operator from injury. For this reason, the software cannot be substituted for or take the place of point-of-operation protection.

Ensure that appropriate safeties and mechanical/electrical interlocks related to point-of-operation protection have been installed and are operational before placing the equipment into service. All interlocks and safeties related to point-of-operation protection must be coordinated with the related automation equipment and software programming.

**NOTE**: Coordination of safeties and mechanical/electrical interlocks for point-of-operation protection is outside the scope of the Function Block Library, System User Guide, or other implementation referenced in this documentation.

#### START-UP AND TEST

Before using electrical control and automation equipment for regular operation after installation, the system should be given a start-up test by qualified personnel to verify correct operation of the equipment. It is important that arrangements for such a check be made and that enough time is allowed to perform complete and satisfactory testing

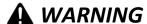

#### **EQUIPMENT OPERATION HAZARD**

Verify that all installation and set-up procedures have been completed.

- Before operational tests are performed, remove all blocks or other temporary holding means used for shipment from all component devices.
- Remove tools, meters, and debris from equipment.

Failure to follow these instructions can result in death, serious injury, or equipment damage.

Follow all start-up tests recommended in the equipment documentation. Store all equipment documentation for future references.

#### Software testing must be done in both simulated and real environments.

Verify that the completed system is free from all short circuits and temporary grounds that are not installed according to local regulations (according to the National Electrical Code in the U.S.A, for instance). If high-potential voltage testing is necessary, follow recommendations in equipment documentation to prevent accidental equipment damage. Before energizing equipment:

• Remove tools, meters, and debris from equipment.

Revision 1.06 Page 4 of 238

- Close the equipment enclosure door.
- Remove all temporary grounds from incoming power lines.
- Perform all start-up tests recommended by the manufacturer.

#### **OPERATION AND ADJUSTMENTS**

The following precautions are from the NEMA Standards Publication ICS 7.1-1995 (English version prevails):

- Regardless of the care exercised in the design and manufacture of equipment or in the selection and ratings of components, there are hazards that can be encountered if such equipment is improperly operated.
- It is sometimes possible to misadjust the equipment and thus produce unsatisfactory
  or unsafe operation. Always use the manufacturer's instructions as a guide for
  functional adjustments. Personnel who have access to these adjustments should be
  familiar with the equipment manufacturer's instructions and the machinery used with
  the electrical equipment.
- Only those operational adjustments actually required by the operator should be accessible to the operator. Access to other controls should be restricted to prevent unauthorized changes in operating characteristics.

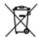

#### For professional users in the European Union

If you wish to discard electrical and electronic equipment (EEE), please contact your dealer or supplier for further information.

Revision 1.06 Page 5 of 238

#### **North American Hazardous Location Approval**

SUITABLE FOR USE IN CLASS I, DIVISION 2, GROUPS A, B, C AND D HAZARDOUS LOCATIONS, OR NONHAZARDOUS LOCATIONS ONLY.

WARNING - EXPLOSION HAZARD - DO NOT DISCONNECT EQUIPMENT WHILE THE CIRCUIT IS LIVE OR UNLESS THE AREA IS KNOW TO BE FREE OF IGNITABLE CONCENTRATIONS.

WARNING - EXPLOSION HAZARD - SUBSTITUTION OF ANY COMPONENT MAY IMPAIR SUITABILITY FOR CLASS I, DIVISION 2.

ADAPTÉ POUR UNE UTILISATION EN CLASSE 1, DIVISION 2, GROUPES A, B, C ET D LIEUX DANGEREUX OU EXCLUSIVEMENT EMPLACEMENT NON DANGEREUX

AVERTISSEMENT - RISQUE D'EXPLOSION - NE PAS DECONNECTER L'EQUIPEMENT LORSQUE LE CIRCUIT EST ALIMENTE, A MOINS QUE LA ZONE SOIT CONTROLEE ABSENTE DE CONCENTRATION INFLAMMABLES.

AVERTISSEMENT - RISQUE D'EXPLOSION - REMPLACEMENT DE TOUT COMPOSANT PEUT NUIRE A LA CONFORMITÉ DE CLASS I, DIVISION 2.

#### **ATEX Warnings and Conditions of Safe Usage**

Power, Input, and Output (I/O) wiring must be in accordance with the authority having jurisdiction. Warning - Explosion Hazard - When in hazardous locations, turn off power before replacing or wiring modules.

Warning - Explosion Hazard - Do not disconnect equipment unless power has been switched off or the area is known to be non-hazardous.

These products are intended to be mounted in an IP54 enclosure. The devices shall provide external means to prevent the rated voltage being exceeded by transient disturbances of more than 40%. This device must be used only with ATEX certified backplanes.

#### DO NOT OPEN WHEN ENERGIZED.

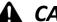

# **A** CAUTION

#### **POSSIBLE HOT SURFACE**

Certain surfaces may be hot.

Failure to follow these instructions can result in injury or equipment damage.

Revision 1.06 Page 6 of 238

#### **China RoHS Declaration Table**

|               | 有害物质 - Hazardous Substances |      |      |           |             |        |
|---------------|-----------------------------|------|------|-----------|-------------|--------|
|               |                             |      |      |           | <b>多溴</b> 联 | 多溴二苯   |
| 部件名称          | 铅                           | 汞    | 镉    | 六价铬       | 苯           | 西迷     |
| Part Name     | (Pb)                        | (Hg) | (Cd) | (Cr (VI)) | (PBB)       | (PBDE) |
| 金属部件          | X                           | 0    | 0    | 0         | 0           | 0      |
| Metal parts   | ^                           | O    |      |           | 0           |        |
| 塑料部件          | 0                           | 0    | 0    | О         | 0           | 0      |
| Plastic parts | 0                           | U    | 0    | 0         | 0           | 0      |
| 电子件           | 0                           | 0    | 0    | 0         | 0           | 0      |
| Electronic    |                             |      |      |           |             |        |
| 触点            | 0                           | 0    | x    | 0         | 0           | 0      |
| Contacts      |                             | O    | ^    |           | 0           |        |
| 线缆和线缆附件       |                             |      |      |           |             |        |
| Cables &      | x                           | О    | О    | О         | 0           | 0      |
| cabling       |                             |      |      |           |             |        |
| accessories   |                             |      |      |           |             |        |

本表格依据 SJ/T11364 的规定编制。

- O:表示该有害物质在该部件所有均质材料中的含量均在 GB/T 26572 规定的限量要求以下。
- X:表示该有害物质至少在该部件的某一均质材料中的含量超出 GB/T 26572 规定的限量要求。

This table is made according to SJ/T 11364.

O: Indicates that the concentration of hazardous substance in all of the homogeneous materials for this part is below the limit as stipulated in GB/T 26572.

X: Indicates that concentration of hazardous substance in at least one of the homogeneous materials used for this part is above the limit as stipulated in GB/T 26572.

Revision 1.06 Page 7 of 238

# **CONTENTS**

| 1. | Prefac | ce                                    | 15 |
|----|--------|---------------------------------------|----|
|    | 1.1.   | Introduction to the PXM               | 15 |
|    | 1.2.   | Prerequisites                         | 15 |
|    | 1.3.   | Features                              | 15 |
|    | 1.4.   | Architecture                          | 16 |
|    | 1.5.   | Additional Information                | 18 |
|    | 1.6.   | Support                               | 19 |
| 2. | Instal | lation                                | 20 |
|    | 2.1.   | Module Layout                         | 20 |
|    | 2.2.   | Module Mounting                       | 21 |
|    | 2.3.   | Backplane Connector                   | 23 |
|    | 2.4.   | PROFIBUS DP Port (RS485)              | 23 |
| 3. | Setup  | · · · · · · · · · · · · · · · · · · · |    |
|    | 3.1.   | Setup Introduction                    | 24 |
|    | 3.2.   | Install Configuration Software        | 24 |
|    | 3.3.   | Network Parameters                    | 25 |
|    | 3.4.   | GSD File Management                   | 25 |
|    | 3.5.   | PXM Type Library                      |    |
|    | 3.5.1. | Compatibility                         | 28 |
|    | 3.5.2. | ,                                     |    |
|    | 3.5.3. |                                       |    |
|    | 3.5.4. |                                       |    |
|    | 3.5.5. | , , ,                                 |    |
|    | 3.6.   | Creating a New Project                |    |
|    | 3.7.   | PXM Parameters                        | 35 |
|    |        |                                       |    |

| 3.7.1.  | General                                      | 35 |
|---------|----------------------------------------------|----|
| 3.7.2.  | PROFIBUS                                     | 40 |
| 3.7.3.  | HSBY                                         | 43 |
| 3.7.4.  | Security                                     | 45 |
| 3.7.5.  | SNMP                                         | 48 |
| 3.7.6.  | Time                                         | 48 |
| 3.8.    | Verify Configuration                         | 49 |
| 3.9. 1  | Module Download                              | 51 |
| 3.10.   | Device Discovery (Online)                    | 52 |
| 3.10.1. | Discovery                                    | 52 |
| 3.10.2. | Device Station Address Change                | 55 |
| 3.11.   | Adding PROFIBUS DP Devices                   | 56 |
| 3.11.1. | General                                      | 57 |
| 3.11.2. | PROFIBUS Configuration                       | 58 |
| 3.11.3. | DPV1                                         | 61 |
| 3.11.4. | User Parameters                              | 62 |
| 3.11.5. | Slot Configuration                           | 63 |
| 3.11.6. | Start-up Parameters                          | 66 |
| 3.11.7. | Mapping Report                               | 67 |
| 3.12. F | PROFIBUS Device Bulk Instantiation           | 68 |
| 3.12.1. | Copy, Paste and Paste Special                | 68 |
| 3.12.2. | Import / Export Device Lists                 | 70 |
| 3.13.   | Control Expert Configuration                 | 71 |
| 3.13.1. | Configure Project Settings                   | 71 |
| 3.13.2. | Instantiate PXM (Placeholder)                | 72 |
| 3.13.3. | Instantiate PXM DTM (Generic EDS)            | 73 |
| 3.13.4. | Modifying PXM IP address                     | 75 |
| 3.13.5. | Modifying PXM Connection Settings            | 77 |
| 3.13.6. | PXM RPI Recommendations                      | 79 |
| 3.13.7. | PXM Mapping Export/Import for Control Expert | 79 |
| 3.13.8. | Download to M580 Controller                  | 83 |

| 3.13.9. Control Expert Project Clean-up      | 84  |
|----------------------------------------------|-----|
| 4. Operation                                 | 87  |
| 4.1. PROFIBUS DP                             | 87  |
| 4.2. Control Expert Connection               | 87  |
| 4.3. Control Expert Mapping                  | 88  |
| 4.3.1. PXM Master DDT (T_PXM_Master)         |     |
| 4.3.2. Device DDT                            |     |
| 4.3.3. Master Mapping DFB                    |     |
| 4.3.4. Device Mapping DFB                    |     |
| 4.4. Change Configuration on the Fly (CCOTF) |     |
| 4.5. Explicit Messaging Function Blocks      | 102 |
| 4.5.1. ID DFB                                |     |
| 4.5.2. RDRec DFB                             |     |
| 4.5.3. WRRec DFB                             |     |
| 4.5.4. RDDiag DFB                            |     |
| 4.5.5. RDAlarm DFB                           |     |
| 4.5.6. GlobalControl DFB                     | 119 |
| 4.6. Explicit Messaging Utility              | 123 |
| 4.7. Global Control Utility                  | 126 |
| 4.8. DPV1 Communication                      | 127 |
| 4.8.1. Class 1 Messaging (MS1)               | 127 |
| 4.8.2. Class 2 Messaging (MS2)               | 129 |
| 4.9. Diagnostics                             | 134 |
| 4.9.1. Notification                          | 135 |
| 4.9.2. Extraction                            | 137 |
| 4.10. Global Control                         | 139 |
| 4.11. Alarming                               | 140 |
| 4.11.1. Notification                         | 140 |
| 4 11 2 Extraction                            | 143 |

|    | 4.12.    | Fast Device Replacement (FDR)                   | .144 |
|----|----------|-------------------------------------------------|------|
|    | 4.13.    | Firmware upgrading                              | .145 |
| 5  | . HSBY   |                                                 | .148 |
|    | 5.1.     | Introduction                                    | .148 |
|    | 5.2.     | PXM in HSBY                                     | .148 |
|    | 5.2.1.   |                                                 |      |
|    | 5.2.2.   | Uncontrolled SWAP                               | .152 |
|    | 5.3.     | Configuration                                   | .153 |
|    | 5.3.1.   | HSBY Holdover                                   | .155 |
|    | 5.3.1.   | HSBY DP Deadtime                                | .156 |
|    | 5.3.2.   | HSBY Switch Over Command Rate                   | .156 |
|    | 5.3.3.   | HSBY Switch Over Retry Limit                    | .156 |
|    | 5.4.     | Download Configuration                          | .157 |
|    | 5.5.     | Control Expert Setup                            | .158 |
|    | 5.6.     | Operation                                       | .159 |
|    | 5.6.1.   | Control Expert Operation                        | .159 |
|    | 5.6.2.   | Manual SWAP on PXM Unrecoverable Hardware Error | .159 |
|    | 5.7.     | Diagnostics                                     | .159 |
|    | 5.7.1.   | ProSoft Configurator for Modicon Diagnostics    | .159 |
| 6  | . Migra  | ting PTQ-PDPMV1 Projects                        | .161 |
| 7. | . Device | e Type Manager (DTM)                            | .165 |
|    | 7.1.     | Installation                                    | .165 |
|    | 7.2.     | Configuration                                   | .165 |
|    | 7.1.     | Operation                                       | .168 |
| 8  | . Diagn  | ostics                                          | .172 |
|    | 8.1.     | LEDs                                            | .172 |
|    | 8.2.     | Module Status Monitoring                        | .174 |
|    | 8.2.1.   | -                                               |      |
|    | 8.2.2.   |                                                 |      |

| 8.3.  | PROFIBUS Packet Capture                          | 196 |
|-------|--------------------------------------------------|-----|
| 8.4.  | Target Browser                                   | 200 |
| 8.5.  | Module Event Log                                 | 203 |
| 8.6.  | Web Server                                       | 203 |
| 9. Tr | oubleshooting Guide                              | 205 |
| 10.   | Technical Specifications                         | 207 |
| 10.1. | . Dimensions                                     | 207 |
| 10.2. | . Electrical                                     | 207 |
| 10.3. | PROFIBUS DP                                      | 208 |
| 10.4. | . Certifications                                 | 208 |
| 11.   | PROFIBUS DP                                      | 209 |
| 11.1. | . Introduction                                   | 209 |
| 11.2. | . PROFIBUS master and slave                      | 210 |
| 11.3. | PROFIBUS master class 1 (DPM1) or class 2 (DPM2) | 210 |
| 11.4. | . Cyclic communication                           | 211 |
| 11.5. | . Acyclic communication                          | 211 |
| 11.6. | . Topology of PROFIBUS DP                        | 212 |
| 11.7. | PROFIBUS DP cable description                    | 212 |
| 11.8. | PROFIBUS DP connector description                | 213 |
| 12.   | Appendix                                         | 214 |
| 12.1. | . DPV1 Response Status                           | 214 |
| 12.2. | . DPV1 Extended Status Codes                     | 214 |
| 12.3. | . SysLog Events                                  | 216 |
| 12.4. | . Verification Notifications                     | 219 |
| 12.5. | . Additional CIP Objects                         | 220 |
| 12    | 2.5.1. PXM General Status                        | 220 |
| 12    | 2.5.2 PXM Master Statistics                      | 223 |

# Preface

|     | 12.5.3.  | Profibus End-Point Diagnostic Admin      | 225 |
|-----|----------|------------------------------------------|-----|
|     | 12.5.4.  | Profibus End-Point Diagnostic            | 226 |
|     | 12.5.5.  | Profibus End-Point Statistics Admin      | 227 |
|     | 12.5.6.  | Profibus End-Point Statistics            | 227 |
|     | 12.5.7.  | Profibus Data Exchange Admin             | 229 |
|     | 12.5.8.  | Profibus Data Exchange                   | 229 |
|     | 12.5.9.  | EtherNet/IP Connection Diagnostics       | 230 |
|     | 12.5.10. | EtherNet/IP IO Message Diagnostics       | 231 |
|     | 12.5.11. | EtherNet/IP Explicit Message Diagnostics | 231 |
|     | 12.5.12. | EtherNet/IP Communication Capacity       | 232 |
|     | 12.5.13. | EtherNet/IP Bandwidth Diagnostics        | 233 |
|     | 12.5.14. | IO Connection Diagnostic                 | 233 |
|     | 12.5.15. | IO Connection Information                | 234 |
|     | 12.5.16. | IO Connection Diagnostics                | 235 |
|     | 12.5.17. | Explicit Connection Diagnostic           | 236 |
| 13. | Index    |                                          | 237 |

# **Revision History**

| Revision | Date             | Comment                                                                            |  |
|----------|------------------|------------------------------------------------------------------------------------|--|
| 1.03     | 17 April 2019    | Initial release                                                                    |  |
| 1.04     | 28 August 2019   | Added PCM Enhanced IO Scan Option in EcoStruxure Control Expert Export.            |  |
| 1.05     | 9 January 2020   | Added timing diagram detail for Freeze and Sync Global Controls.                   |  |
|          |                  | Added note on manual HSY SWAP on PXM disconnection / unrecoverable hardware error. |  |
|          |                  | Added Control Expert Project Clean-Up recommendations (3.13.9)                     |  |
|          |                  | Added Set Watchdog All option (3.11.2)                                             |  |
|          |                  | Added HSBY Master Mapping Timing Diagram (Figure 4.4)                              |  |
|          |                  | Updated non-interfering Safety description (1.3)                                   |  |
| 1.06     | 17 November 2020 | Added Project Properties (3.6)                                                     |  |
|          |                  | Additional Slot configuration information (3.11.5)                                 |  |
|          |                  | Updated LiveList definition in Control Expert DDT (4.3.1.1)                        |  |
|          |                  | Added PROFIBUS Capture functionality (8.3)                                         |  |
|          |                  | Added Auto Recommend description (Table 3.4)                                       |  |
|          |                  | Updated Default Watchdog description (Table 3.4 and Table 3.11)                    |  |
|          |                  | Updated FDR Config Retrieval Status (Table 8.4)                                    |  |

Revision 1.06 Page 14 of 238

# 1. PREFACE

#### 1.1. INTRODUCTION TO THE PXM

This manual describes the installation, operation, and diagnostics of the ProSoft PXM PROFIBUS DPVO/DPV1 Master – PMEPXM0100 or PMEPXM0100H. The PXM allows the user to integrate PROFIBUS DP slave devices into Schneider Electric's M580 Control System. This will allow the M580 Control System to exchange process, alarming, and diagnostic data with PROFIBUS DP devices as well as provide parameterization and asset management of slave devices using Device Type Managers (DTMs).

# 1.2. PREREQUISITES

The PXM module operates in the M580 System with following requirements:

• EcoStruxure Control Expert: V14 or greater

(+ ControlExpert\_V140\_HF\_PMEPXM0100 hotfix)

• M580 CPU Firmware: 2.80 or greater

#### 1.3. FEATURES

The PXM can exchange process data (DPV0) with up to 125 PROFIBUS DP slave devices which will be formatted into the engineering units in the M580 Control System by using the automatically generated Control Expert mapping imports.

The ProSoft Configurator for Modicon will allow the user to configure each PXM as well as each PROFIBUS DP slave device connected to the PXM for DPV0 communication. The utility will also automatically generate the mapping routines and structures (in either Function Block or Structured Text) which can be imported into Control Expert.

The PXM also provides DPV1 communication allowing the user to exchange DPV1 Class 1 and Class 2 data with each slave device. The PXM Gateway DTM can be used to configure and parameterize each slave device using Device Type Manager (DTM) technology.

The PXM will allow the user to monitor and extract DPV1 alarms from each slave device on the connected PROFIBUS DP fieldbus from the M580 controller.

The PXM provides a range of statistics and tools to provide a detailed diagnostic overview of each PXM which speeds-up system commissioning. The Configuration Utility allows the user to do a PROFIBUS DP packet capture of the running fieldbus which can be used to analyse the

Revision 1.06 Page 15 of 238

bus behaviour and packets received. The PXM also provides global and device specific statistics.

Each PXM connection to the M580 controller can be customized to the required data size. This provides the user with a range of EtherNet/IP connection sizes and counts to limit the amount of memory used by each PXM.

The PXM also allows the user to customize the required security level for an application by enabling or disabling certain protocols as well as having a configurable Access Control List. In addition to this the PXM can log up to 2048 events into non-volatile memory (NV) which can later be offloaded to a SysLog Server.

The PXM can be used in one of two modes; Standalone or HSBY.

#### Standalone

In this mode a single PXM is connected a single M580 controller. The PXM can be run in the local rack or a remote rack (using either the controller connection or NOC).

#### **HSBY**

In this mode the PXM can be used in a redundant M580 Control Architecture. Each PXM will be located in the local rack of each redundant M580 controller. This will allow the PXM to switch with the M580 controllers in an HSBY system when needed. The PXM will provide a bumpless transfer when switching from Primary PXM to Standby PXM when a switch over event occurs.

#### Safety

The module can be installed in the same rack as safety modules, as it is a non-interfering type 1 device.

# 1.4. ARCHITECTURE

The PXM can be configured to operate in one of three architectures; Standalone, HSBY, or Remote.

The figure below provides an example of the typical network setup in a Standalone architecture.

Revision 1.06 Page 16 of 238

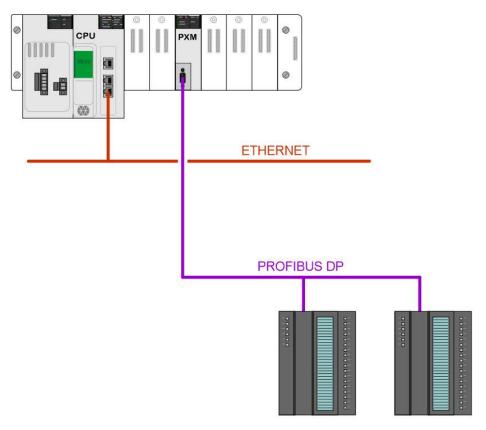

Figure 1.1 - PXM Standalone architecture

Alternatively, the PXM can be configured to operate in a Remote Rack of the M580 system.

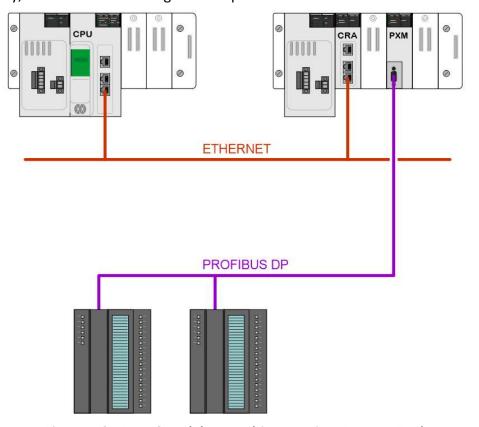

Figure 1.2 - PXM Standalone architecture in a Remote Rack

Revision 1.06 Page 17 of 238

When the M580 control system is operating in a redundant HSBY architecture, each PXM will operate in the local rack as shown below:

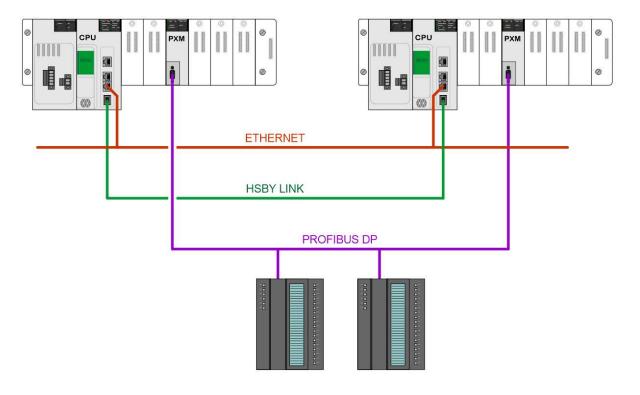

Figure 1.3 - PXM HSBY architecture

# 1.5. ADDITIONAL INFORMATION

The following web sites contain additional information that can assist the user with the module installation and operation, including the required ProSoft Configurator for Modicon configuration software.

| Resource    | Link                                                      |
|-------------|-----------------------------------------------------------|
| PMEPXM0100  | https://www.schneider-electric.com/en/product/PMEPXM0100  |
| PMEPXM0100H | https://www.schneider-electric.com/en/product/PMEPXM0100H |

Table 1.1 - Additional Information

Revision 1.06 Page 18 of 238

# 1.6. SUPPORT

Technical support is provided via the Web (in the form of user manuals, FAQ, datasheets etc.) to assist with installation, operation, and diagnostics.

For additional support the user can use either of the following:

| Resource            | Link                                                |
|---------------------|-----------------------------------------------------|
| Contact Us web link | https://www.schneider-electric.com/en/work/support/ |

Table 1.2 – Support Details

Revision 1.06 Page 19 of 238

# 2. INSTALLATION

# 2.1. MODULE LAYOUT

The PXM has one RS485 PROFIBUS DP port at the front of the module and one M580 backplane port at the back of the module, as shown in the figure below. The front port is used to connect to the PROFIBUS DP fieldbus and the backplane port is used to connect to the M580 backplane. All the required power is derived from the M580 backplane.

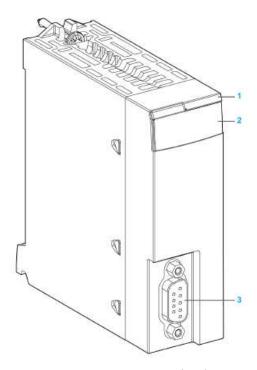

Figure 2.1 - PXM Front and Side view

| Number | Element                  | Function                              |
|--------|--------------------------|---------------------------------------|
| 1      | Module name              | ePXM0100 (Standard)                   |
|        | iviodule name            | ePXM0100H (Harsh)                     |
| 2      | LED array                | LED indication to diagnose the module |
| 3      | SUB-D 9 female connector | PROFIBUS DP Port                      |

Table 2.1 – Module layout

The module provides seven diagnostic LEDs as shown in the front view figure below. These LEDs are used to provide information regarding the module system operation, the Backplane

Revision 1.06 Page 20 of 238

interface, and the PROFIBUS DP fieldbus interface. See the *Diagnostics* section for details on each LED state.

The module provides two DIP-switches at the back of the enclosure as shown in the figure below.

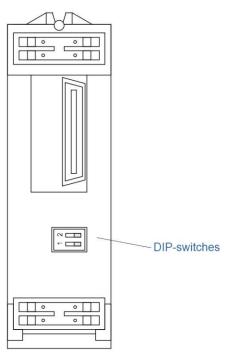

Figure 2.2 - PXM Back view

| DIP Switch   | Description                                                                                                    |
|--------------|----------------------------------------------------------------------------------------------------|
| DIP Switch 1 | This DIP switch is used to reject the configuration in NV memory as well as the configuration received from the Head module (using TFTP). This action resets the module to Factory Defaults. The module will then wait for new configuration to be downloaded to it.        |
| DIP Switch 2 | Used to force the module into "Safe Mode". When in "Safe Mode" the module will not load the application firmware and will wait for new firmware to be downloaded. This should only be used in the rare occasion when a firmware update was interrupted at a critical stage. |

Table 2.2 - DIP Switch Settings

# 2.2. MODULE MOUNTING

The PXM module will connect directly to the M580 backplane. Note that it does not use the X80 backplane connector and will only power up on an Ethernet backplane. In an M580 architecture, you can mount the PXM module on a local rack or a remote drop.

Revision 1.06 Page 21 of 238

Follow the step below to mount the module on the backplane:

- **a.** Insert the locating pins on the bottom of the module into the corresponding slots in the rack.
- **b.** Use the locating pins as a hinge and pivot the module until it is flush with the rack. (The twin connector on the back of the module inserts the connectors on the rack).

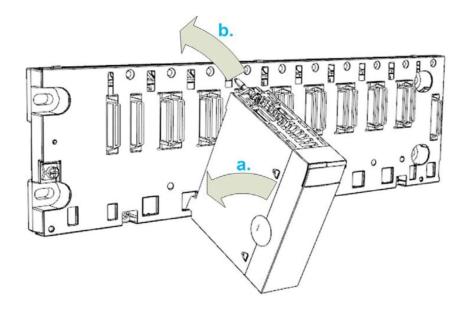

Figure 2.3 – Mounting the PXM to the backplane

Tighten the retaining screw to hold the module in place on the rack:

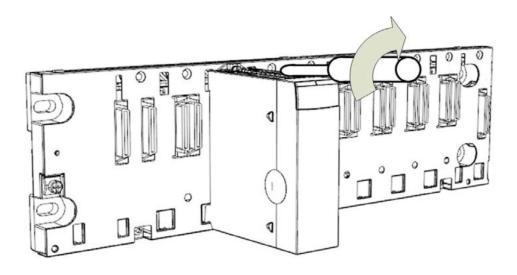

Figure 2.4 – Tightening the PXM to the backplane

# **NOTICE**

# **EQUIPMENT DAMAGE**

The maximum tightening torque is 1.5 Nm (1.11 lb-ft).

Failure to follow these instructions may result in equipment damage.

Revision 1.06 Page 22 of 238

# 2.3. BACKPLANE CONNECTOR

The Ethernet bus interface at the back of the PXM module connects to the Ethernet backplane connector when you mount the module in the rack (see *Module Mounting* section). The module is powered by the backplane. It is hot swappable, that is, it may be installed and uninstalled without turning off the power supply to the rack.

The X Bus connector of the backplane is not present nor required. The module uses the Ethernet bus on the Ethernet backplane to manage the connectivity to the Ethernet I/O scanner.

The module communicates with a PC that is connected to the Ethernet network using an asset management, a network manager, or a web browser.

# 2.4. PROFIBUS DP PORT (RS485)

The PROFIBUS DP port uses a female DB9 connector. This provides connection for the communication conductors, cable shielding and +5Vdc output power.

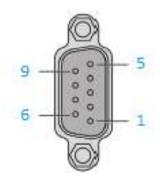

Figure 2.5 - PXM PROFIBUS DP (RS485) DB9 connector

| Pin | Signal    | Description                                          |
|-----|-----------|------------------------------------------------------|
| 1   | -         | Not connected                                        |
| 2   | -         | Not connected                                        |
| 3   | RxD/TxD-P | Data received and transmit (+)                       |
| 4   | CNTR-P    | Control signal to repeater (+)                       |
| 5   | DGND      | Reference potential for +5Vdc                        |
| 6   | VP        | +5Vdc for terminating resistors (active termination) |
| 7   | -         | Not connected                                        |
| 8   | RxD/TxD-N | Data received and transmit (-)                       |
| 9   | -         | Not connected                                        |

Table 2.3 – DB 9 Connector layout

Revision 1.06 Page 23 of 238

# 3. SETUP

# 3.1. SETUP INTRODUCTION

The setup of the PXM requires configuration in both Control Expert and the ProSoft Configurator for Modicon (PCM).

The figure below provides an overview of the required steps to configure a new PXM module.

Although it is not important whether the user starts with the Control Expert configuration or the PCM configuration, it is important that the Control Expert configuration is transferred to the M580 controller, before the PXM can be downloaded.

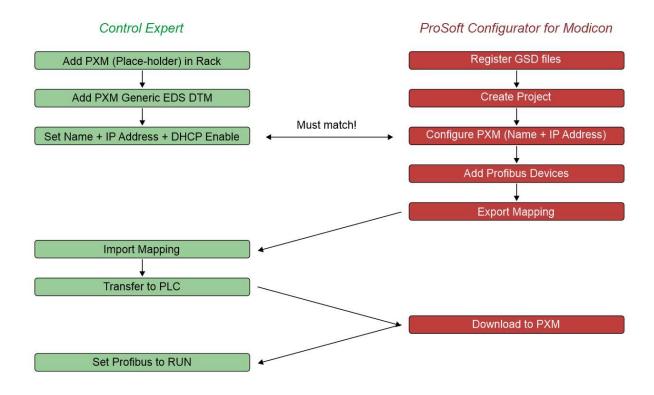

Figure 3.1 – PXM Configuration Overview

# 3.2. INSTALL CONFIGURATION SOFTWARE

All the PROFIBUS network setup and configuration of the PXM module is achieved by means of the ProSoft Configurator for Modicon.

Revision 1.06 Page 24 of 238

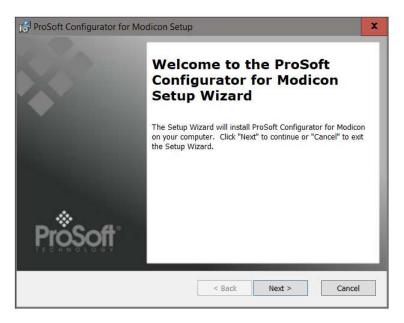

Figure 3.2 - ProSoft Configurator for Modicon Installation

# 3.3. NETWORK PARAMETERS

The module Ethernet network parameters (e.g. IP address) will be managed by the Head module in the local M580 rack. See the *Control Expert Configuration* section.

# 3.4. GSD FILE MANAGEMENT

Each PROFIBUS device has a GSD file that is required to provide information needed to configure the device for data exchange. The ProSoft Configurator for Modicon manages the GSD library which is used for adding devices to the PXM.

The GSD File Management Tool is opened by selecting *GSD File Management* under the Tool menu in the configuration utility.

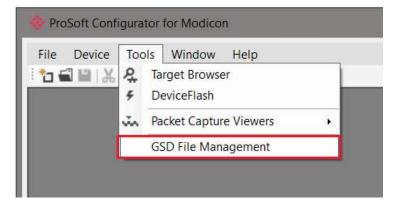

Figure 3.3 – Launching the GSD File Management Tool

Revision 1.06 Page 25 of 238

Once the tool has been opened a list of slave devices already registered using their GSD files.

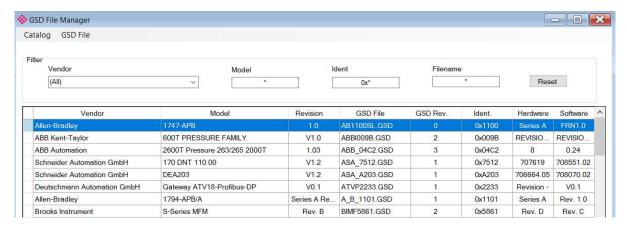

Figure 3.4 – GSD File Management Tool

To add a GSD file the user will need to select the Add option under the GSD File menu.

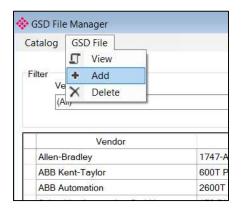

Figure 3.5 – GSD File Adding

The required GSD file will need to be selected as shown below:

Revision 1.06 Page 26 of 238

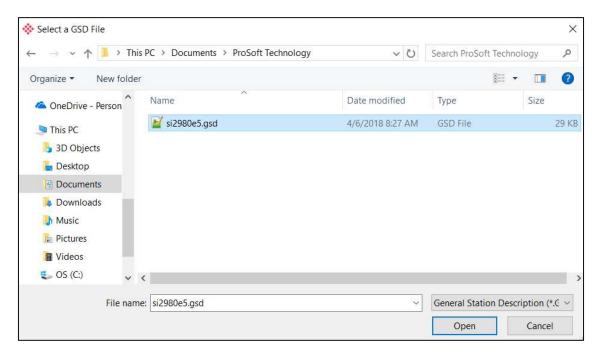

Figure 3.6 – GSD File Adding

Once the file has been selected the GSD File Management tool will add the slave device to the device list and recompile the GSD catalog.

A GSD catalog can be reused by another ProSoft Configurator for Modicon by exporting the GSD catalog on one ProSoft Configurator for Modicon and importing it in another. This is done by selecting either *Import* or *Export* under the Catalog menu as shown below:

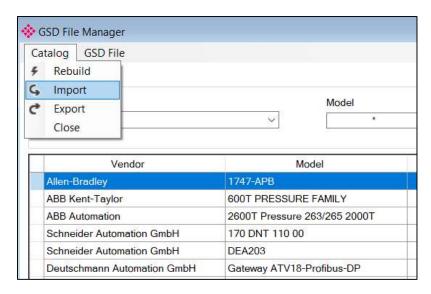

Figure 3.7 – GSD Catalog importing

Revision 1.06 Page 27 of 238

# 3.5. PXM TYPE LIBRARY

The PXM requires the use of a number of system DFBs and DDTs. These are contained within the PXM Type Library which must be registered before using a PXM in a Control Expert application.

#### 3.5.1. Compatibility

The PXM Type Library has the following minimum requirements:

• EcoStruxure Control Expert: V14 or greater

M580 CPU Firmware: 2.80 or greater

#### 3.5.2. Installation

Download the PXM Type Library and unzip it to a suitable folder.

In the Windows Start menu, under the *Schneider Electric* ... *EcoStruxure*, select the *Types Library Update* item.

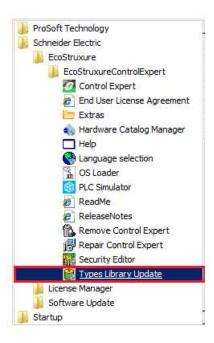

Figure 3.8 – Launch Type Library Update utility

Revision 1.06 Page 28 of 238

# **NOTICE**

#### **UNEXPECTED BEHAVIOUR**

A Type Library cannot be registered if Control Expert is running. Be sure to close Control Expert before starting this process.

Failure to follow these instructions may result in an unexpected behaviour.

The Types Library Update utility will open.

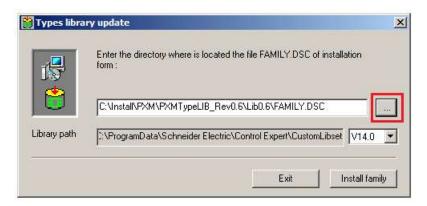

Figure 3.9 – Type Library Update utility

Use the Browse button ("...") to navigate to the *Family.dsc* file in the PXM Type Library folder. Then click Ok.

The successfully registration will then be indicated by the following prompt:

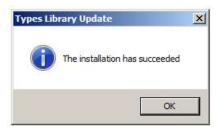

Figure 3.10 – PXM Type Library Installation Successful

The imported library can be viewed in Control Expert by selecting the *Types Library Manager* item under the *Tools* menu. In the Type Library Manager, select the PMEPXM folder which can be found in the following folder:

<LibsetV14.0>\Profibus

Revision 1.06 Page 29 of 238

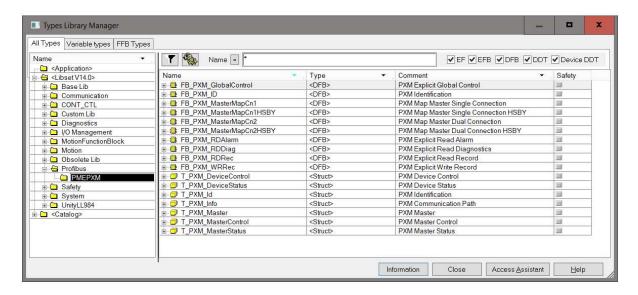

Figure 3.11 – Type Library Manager – PXM

#### 3.5.3. Updating Project

If a newer revision of the PXM Type Library is installed, then the existing project will need to be updated. To update the project, open the *Types Library Manager* item under the *Tools* menu. Right-click on the PMEPXM folder and select the *Compare Project with Library* option.

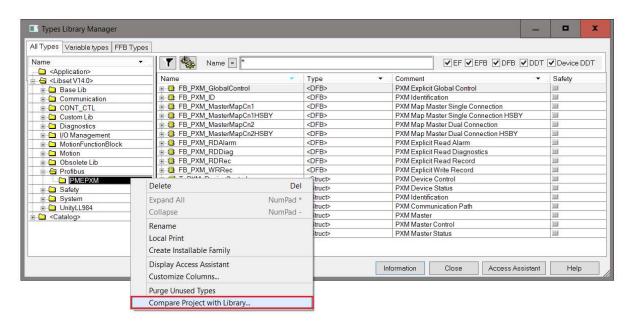

Figure 3.12 – Type Library Manager – Compare with project

The Library Version Management window will open showing any differences between the project and the updated PXM Type Library. To update, select the Update All button.

Revision 1.06 Page 30 of 238

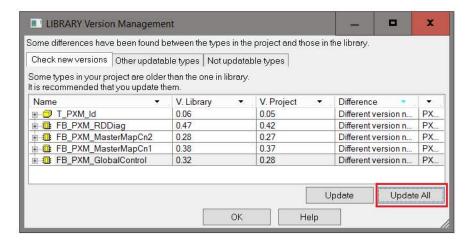

Figure 3.13 - Type Library Manager - Update Project

#### 3.5.4. Mandatory Settings in Control Expert

Any project making use of the PXM Type Library must have the *Allow Dynamic Arrays* option enabled.

This can be enabled by selecting the *Project Settings* option under the Control Expert *Tools* menu. In the Project Settings window, select the *Variables* left menu item and then check the *Allow Dynamic Arrays (ANY\_ARRAY\_XXX)* option.

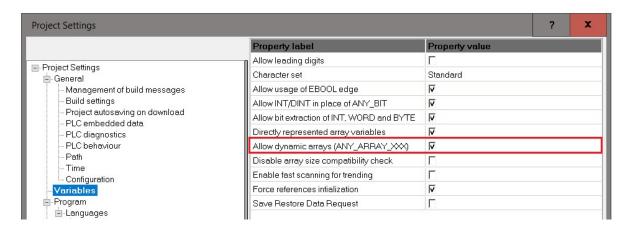

Figure 3.14 – Project Settings

#### 3.5.5. LIBRARY CONTENT

The PXM Type Library contains the following:

| Туре | DFB                     | Description                                     |
|------|-------------------------|-------------------------------------------------|
| DFB  | FB_PXM_MasterMapCn1     | Master Mapping for Standalone Single Connection |
|      | FB_PXM_MasterMapCn2     | Master Mapping for Standalone Dual Connection   |
|      | FB_PXM_MasterMapCn1HSBY | Master Mapping for HSBY Single Connection       |

Revision 1.06 Page 31 of 238

|     | FB_PXM_MasterMapCn2HSBY | Master Mapping for HSBY Dual Connection                          |
|-----|-------------------------|------------------------------------------------------------------|
|     | FB_PXM_ID               | Identification for Explicit messaging                            |
|     | FB_PXM_RDDiag           | Explicit Read Diagnostics                                        |
|     | FB_PXM_RDRec            | Explicit Read Record                                             |
|     | FB_PXM_WRRec            | Explicit Write Record                                            |
|     | FB_PXM_RDAlarm          | Explicit Read Alarm                                              |
|     | FB_PXM_GlobalControl    | Explicit Global Control                                          |
| DDT | T_PXM_Master            | Master mapping structure (Status, Control and Input/Output Data) |
|     | T_PXM_MasterControl     | Master Control                                                   |
|     | T_PXM_MasterStatus      | Master Status                                                    |
|     | T_PXM_DeviceControl     | PROFIBUS Slave Device Control                                    |
|     | T_PXM_DeviceStatus      | PROFIBUS Slave Device Status                                     |
|     | T_PXM_Id                | Explicit Identification                                          |
|     | T_PXM_Info              | Explicit connection path                                         |
|     |                         |                                                                  |

Table 3.1 – PXM Type Library Content

For more details on the Mapping DFBs and DDTs see section 4.3.3. For more details on the Explicit Messaging DFBs and DDTs see section 4.5.

# 3.6. CREATING A NEW PROJECT

Before the user can configure the module, a new ProSoft Configurator for Modicon project must be created. Under the File menu, select New.

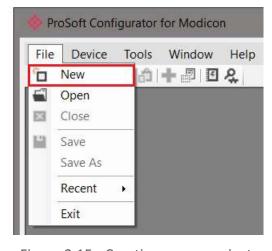

Figure 3.15 - Creating a new project

Revision 1.06 Page 32 of 238

A ProSoft Configurator for Modicon project will be created, showing the Project Explorer tree view. To save the project use the *Save* option under the *File* menu.

The properties associated with each project can be configured by right-clicking on the project and selecting the *Project Properties* option.

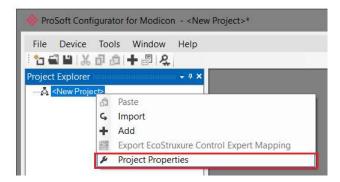

Figure 3.16 – Selecting Project Properties

The Project Properties window will open.

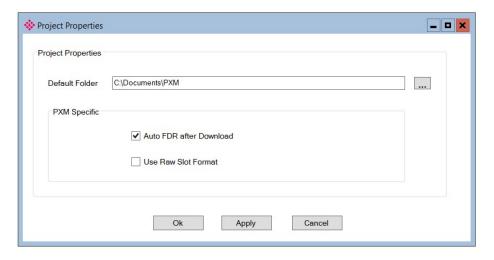

Figure 3.17 – Project Properties window

The Project Properties are as follow:

| Parameter               | Description                                                                                                    |  |
|-------------------------|----------------------------------------------------------------------------------------------------|--|
| Default Folder          | The default folder to be used for:                                                                                                    |  |
|                         | <ul> <li>Importing (PCB-PTQ) files and,</li> </ul>                                                                                                 |  |
|                         | Exporting Control Expert files.                                                                                                    |  |
|                         | If blank, then the import and export will default to the path:                                                                                     |  |
|                         | [UserProfile]\Documents\Prosoft Technology                                                                                                    |  |
| Auto FDR after Download | when this option is selected, an <i>FDR Upload</i> command will be automatically sent immediately after a <i>Download</i> (including after CCOTF). |  |

Revision 1.06 Page 33 of 238

Use Raw Slot Format

When adding a new slave device with this option enabled, instead of the module data being decorated into multiple data points, only a single data point of type byte array will be added. The Slot description will default to "Slot" and the slot number, e.g. "Slot 1".

This behaviour will apply to PTQ imports and adding manually adding slave devices.

Using this option generates Control Expert slave device configuration that is similar to that of legacy (PTQ) data types.

Note: Changing the option after a slave has been instantiated will have no effect.

Table 3.2 – Project Properties

A new device can now be added by selecting **Add** under the **Device** menu.

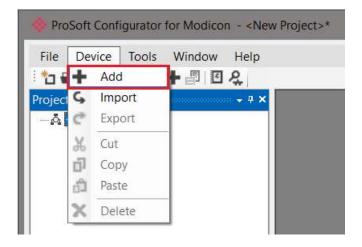

Figure 3.18 - Adding a new device

In the Add New Device window select the PXM PROFIBUS Master and click the Ok button.

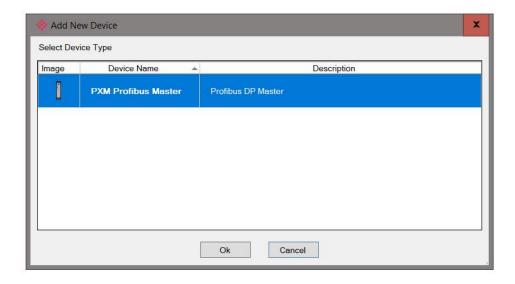

Revision 1.06 Page 34 of 238

Figure 3.19 - PXM PROFIBUS Master

The PXM will appear in the Project Explorer tree as shown below, and its configuration window opened.

The PXM configuration window can be reopened by either double clicking the module in the Project Explorer tree or right-clicking the module and selecting *Configuration*.

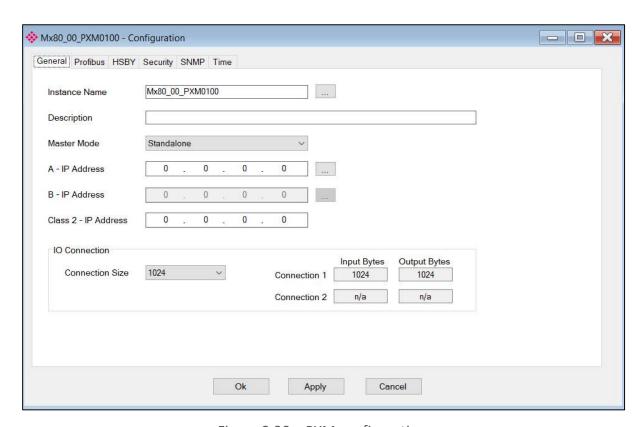

Figure 3.20 – PXM configuration

Refer to the additional information section in this document for the ProSoft Configurator for Modicon Utility's installation and operation documentation.

# 3.7. PXM PARAMETERS

The PXM parameters will be configured by the ProSoft Configurator for Modicon . **Refer** to the additional information section for documentation and installation links for ProSoft's Configurator for Modicon.

#### 3.7.1. GENERAL

Revision 1.06 Page 35 of 238

The General configuration is shown in the figure below. The PXM General configuration window is opened by either double clicking on the module in the tree or right-clicking the module and selecting *Configuration*.

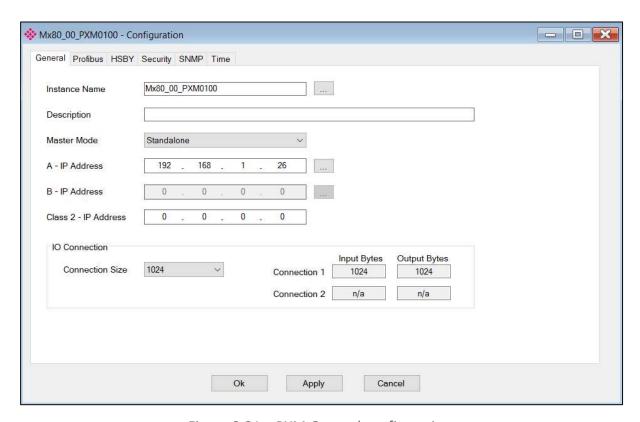

Figure 3.21 – PXM General configuration

The General configuration consists of the following parameters:

| Parameter     | Description                                                                                                    |
|---------------|----------------------------------------------------------------------------------------------------|
| Instance Name | This instance name is used to identify the specific PXM module, and must conform to the specific naming convention.                                                        |
| Description   | This parameter is used to provide a more detail description of the application for the module.                                                                             |
| Master Mode   | The PXM can operate in one of three modes:                                                                                                    |
|               | Quiet                                                                                                    |
|               | This mode allows the user to connect the PXM to an active bus and run a DP packet capture. In this mode the PXM will not communicate on the DP Bus but rather only listen. |
|               | Standalone                                                                                                    |
|               | In this mode the PXM is the DP Master on the bus and connected to a non-HSBY M580 controller. This mode will <b>not</b> support any form of redundancy.                    |

Revision 1.06 Page 36 of 238

|                      | In this mode the PXM will operate in conjunction with the HSBY M580 controllers providing DP Master redundancy. When the HSBY M580 swaps from the active to standby controller the PXM will provide similar functionality and the Standby PXM module in HSBY will take over the DP network,                                               |  |
|----------------------|----------------------------------------------------------------------------------------------------|--|
| A - IP Address       | The IP address of the target module. The user can use the target browse button to launch the target browser to the select the PXM on the network.                                                                                                    |  |
| B - IP Address       | When the PXM is operating in HSBY mode this is the IP address of the other partner PXM module.                                                                                                    |  |
| Class 2 – IP Address | This a second IP address that is assigned to the module and can be used for DPV1 Cla 2 messaging (e.g. DTM). When operating in HSBY mode only the active DP Master w have this IP address enabled. When a HSBY swap occurs, the new active DP Master w enable this IP address and the new standby DP Master will disable this IP address. |  |
|                      | The Class 2 IP address is only available when one of the PXM modules is in a Primary role. When both PXM are in a Standby role (e.g. disconnected from the PLC, or PLCs in STOP) then the Class 2 IP address will not be available.                                                                                                    |  |
| IO Connection        | The PXM can connect to the M580 controller using a range of IO Connection Sizes and Counts. Note that when the connection size is greater than 1024 bytes the PXM will consume two Class 1 EtherNet/IP connections.                                                                                                    |  |
|                      | • 256 bytes                                                                                                    |  |
|                      | • 512 bytes                                                                                                    |  |
|                      | • 1024 bytes                                                                                                    |  |
|                      | • 1536 bytes                                                                                                    |  |
|                      | • 2048 bytes                                                                                                    |  |
|                      | • 2560 bytes                                                                                                    |  |

Table 3.3 - General configuration parameters

Revision 1.06 Page 37 of 238

# **NOTICE**

# THE PXM WILL NOT BE ABLE TO COMMUNICATE WITH THE M580 CONTROLLER

The configured Instance Name will need to match the name given in Control Expert for the PXM DTM or the PXM will not communicate with the M580 controller. See the Instantiate PXM DTM section.

Failure to follow these instructions may result in an unexpected behaviour.

The configured Master Mode must match the system configuration in Control Expert.

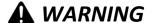

#### **UNINTENDED EQUIPMENT OPERATION**

- Do not apply a Standalone configuration in a HSBY system.
- Do not apply a HSBY configuration in a Standalone system.

Applying a Standalone configuration in an HSBY system, or vice versa, can have unexpected consequences.

Failure to follow these instructions can result in death, serious injury, or equipment damage.

The PXM *Instance Name* parameter can either be entered manually or built using the Instance Name utility. To select the latter option, click on the Build button adjacent to the Instance Name.

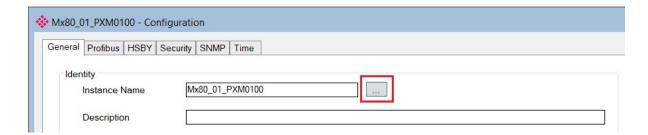

Figure 3.22 – Instance Name Build

The Instance Name builder can be used to build the correct Instance Name for the following arhitectures:

- Standalone Local Rack
- Standalone Remote Rack
- HSBY Local Rack

An example of each is shown below.

Revision 1.06 Page 38 of 238

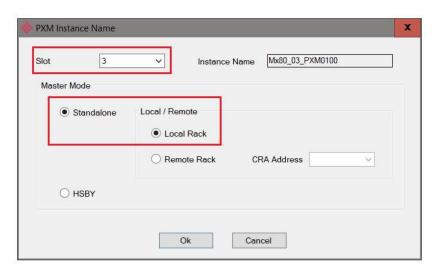

Figure 3.23 – Instance Name Builder – Standalone - Local Rack

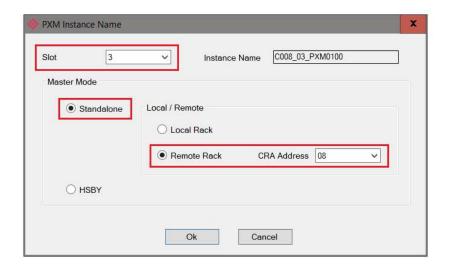

Figure 3.24 – Instance Name Builder – Standalone - Remote Rack

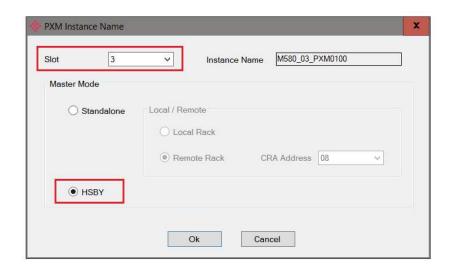

Figure 3.25 – Instance Name Builder – HSBY (Local Rack)

Revision 1.06 Page 39 of 238

#### 3.7.2. PROFIBUS

The PROFIBUS configuration is shown in the figure below. The PXM PROFIBUS configuration window is opened by either double clicking on the module in the tree or right-clicking the module and selecting *Configuration*.

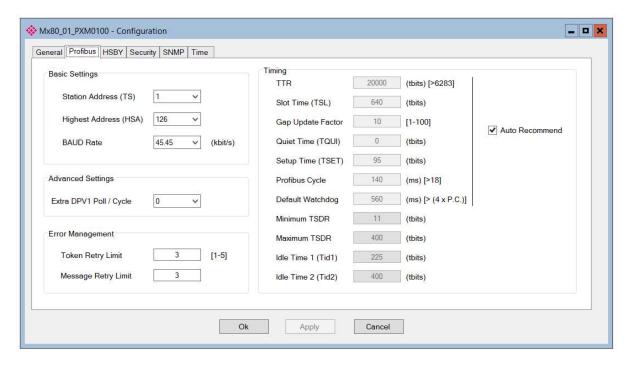

Figure 3.26 – PXM PROFIBUS configuration

The PROFIBUS configuration consists of the following parameters:

| Parameter             | Description                                                                                                    |
|-----------------------|----------------------------------------------------------------------------------------------------|
| Basic Settings        |                                                                                                    |
| Station Address (TS)  | <b>PROFIBUS Station Address</b> for the PXM module. TS should be different than any other slaves address on the PROFIBUS network, it should also be less-than or equal to the HSA below: |
|                       | Min: 0 Max: 126 Default: 1                                                                                                    |
| Highest Address (HSA) | <b>Highest Station Address</b> . This is the highest station address of the active stations (masters). Passive stations (slaves) can have a higher address than the HSA.                 |
|                       | A low HSA is better for PROFIBUS performance.                                                                                                    |
|                       | Min: 1                                                                                                    |
|                       | Max: 126                                                                                                    |
|                       | Default: 126                                                                                                    |
| BAUD Rate             | <b>Baud Rate</b> (in Kbps) of the PROFIBUS network: 9.6, 19.2, 45.45, 93.75, 187.5, 500, 1500, 3000, 6000 or 12000 Kbps. The baud rate selected                                          |

Revision 1.06 Page 40 of 238

|                         | should be suggested by all player in the configuration. The bound gate should be                                                                  |
|-------------------------|----------------------------------------------------------------------------------------------------|
|                         | should be supported by all slaves in the configuration. The baud rate should be selected depending on the cable length, see chapter "PROFIBUS DP" |
|                         | Advanced Settings                                                                                                    |
| 5 · DD/4 D II / C . I   | The number of additional DPV1 Polls (Class 2) per PROFIBUS Cycle.                                                                                 |
| Extra DPV1 Poll / Cycle | This parameter should be equal or greater to the maximum number of simultaneous                                                                   |
|                         | explicit DPV1 messages that may be sent.                                                                                                    |
|                         | Increasing this parameter results in faster Asset Management DTM updates.                                                                         |
|                         | mercusing this parameter results in faster roset Management 5 TM apaates.                                                                         |
|                         | Error Management                                                                                                    |
| Token Retry Limit       | <b>Token Retry Limit</b> is the number of times that a PROFIBUS Master tries to pass the                                                          |
| ·                       | token before deciding that a station is not there. Value must be in the following                                                                 |
|                         | range:                                                                                                    |
|                         | Min: 0                                                                                                    |
|                         | Max: 15                                                                                                    |
|                         | Default: 3                                                                                                    |
|                         | Message Retry Limit is the number of telegram repetitions if the address doesn't                                                                  |
| Message Retry Limit     | react. Value must be in the following range:                                                                                                    |
|                         | react. Value mast be in the following range.                                                                                                    |
|                         | Min: 0                                                                                                    |
|                         | Max: 15                                                                                                    |
|                         | Default: 1                                                                                                    |
|                         | Timing                                                                                                    |
| TTR                     | Target Rotation Time indicates the maximum time available for a token circulation                                                                 |
| TIK                     | (time for PROFIBUS token to be passed to another master and be back). It takes in                                                                 |
|                         | account the number of slaves with their IO size (data exchanges telegram), different                                                              |
|                         | telegrams needed and their duration times (FDL status, global control, pass token)                                                                |
|                         | all mandatory timing with respect to the PROFIBUS standard (time slot, min and                                                                    |
|                         | max Tsdr, Tqui, Tset,) and a safety margin which allows bandwidth for acyclic                                                                     |
|                         | messages (DPV1,).                                                                                                    |
|                         | Min: 0                                                                                                    |
|                         | Max: 16777215                                                                                                    |
|                         | Slot Time (in tbits) is the maximum time the PXM will wait, after the transmission                                                                |
| Slot Time (TSL)         | of a request, for the reception of the first byte (Tchar) of an answer. (It allows                                                                |
|                         | detecting a timeout.) It can be increased when repeaters are used in the PROFIBUS                                                                 |
|                         | network topology. The value must respect the rule:                                                                                                |
|                         | network topology. The value must respect the raic.                                                                                                |
|                         | Min: 37                                                                                                    |
|                         | Max: 16383                                                                                                    |
| Can Undata Factor       | Gap Update Factor: The range of addresses between 2 consecutive active stations                                                                   |
| Gap Update Factor       | is called GAP. This GAP is submitted to a cyclic check during which the system                                                                    |
|                         | identifies the station condition (not ready, ready or passive).                                                                                   |
|                         |                                                                                                    |
|                         | Min: 1                                                                                                    |
|                         | Max: 100                                                                                                    |
| Quiet Time (TQUI)       | Quiet time (in tbits) is the time that a station may need to switch from sending to                                                               |
| Quiet fille (TQOI)      | receiving. It must respect the rule:                                                                                                    |
|                         | TOLL AMINITED                                                                                                    |
|                         | TQUI < MIN_TSDR                                                                                                    |
|                         | Min: 0                                                                                                    |
|                         | Max: 255                                                                                                    |

Revision 1.06 Page 41 of 238

|                    | Setup Time (in tbits) is the reaction time on an event. Calculation of TSET must            |
|--------------------|---------------------------------------------------------------------------------------------|
| Setup Time (TSET)  | respect the rule:                                                                           |
|                    | respect the rule.                                                                           |
|                    | Min: 1                                                                                      |
|                    | Max: 494                                                                                    |
| PROFIBLIS C. I     | PROFIBUS Cycle (in ms) (read/Write) field defines the cyclic time the master will           |
| PROFIBUS Cycle     | respect between two IO Data Exchange sequences. This parameter can be increased             |
|                    | by the user when the PROFIBUS network load does not allow the processing of                 |
|                    | acyclic requests.                                                                           |
| - C 1              | <b>Default</b> Devices <b>Watchdog</b> (in ms) value defines the watchdog value assigned by |
| Default Watchdog   | default to any new devices added to the configuration.                                      |
|                    | This value will also overwrite any existing device's watchdog value, if it is less than     |
|                    | the new <b>Default Watchdog</b> value.                                                      |
|                    | the new Belduit Waterland Value.                                                            |
|                    | Note: The watchdog value is represented by 2 factors (viz. WD1 and WD2) in the              |
|                    | expression: Watchdog = WD1 x WD2 x 10ms.                                                    |
|                    | When a new value is entered it will be rounded-up to comply with the Profibus               |
|                    | representation.                                                                             |
|                    | - Spi Scottation                                                                            |
|                    | Note: The Set Watchdog (ALL) function can be used to modify all existing devices'           |
|                    | watchdog value.                                                                             |
| Min TCDD           | Smallest Station (in tbits) is the minimum time that a PROFIBUS DP slave must wait          |
| Min TSDR           | before it may answer. It must respect the rule:                                             |
|                    |                                                                                             |
|                    | TQUI < MIN_TSDR                                                                             |
|                    | Min: 11                                                                                     |
|                    | Max: 1023                                                                                   |
| Max TSDR           | Largest Station (in tbits) is the maximum time that a PROFIBUS DP slave may take            |
| Widx 13DIX         | in order to answer. Calculation of MAX_TSDR must respect the rule:                          |
|                    |                                                                                             |
|                    | Min: 37                                                                                     |
|                    | Max: 65525                                                                                  |
| Idle Time 1 (Tid1) | Time Idle1 (in tbits) is the time between the acknowledgement frame or token                |
| ,                  | frame reception and the transmission of the next frame.                                     |
|                    |                                                                                             |
|                    | Tid1 = Max(Tsyn+Tsm, MIN_TSDR)                                                              |
|                    | with                                                                                        |
|                    | Tsyn= 33                                                                                    |
|                    | Tsm= 2 + 2* TSET + TQUI                                                                     |
| Idle Time 2 (Tid2) | <b>Time Idel2</b> (in tbits) is the time between the transmission of an unconfirmed packet  |
|                    | and the transmission of the next packet.                                                    |
|                    |                                                                                             |
|                    | Tid2 = Max (Tsyn+Tsm, MAX_TSDR)                                                             |
|                    | with                                                                                        |
|                    | Tsyn= 33                                                                                    |
|                    | Tsm= 2 + 2* TSET + TQUI                                                                     |
| Auto Recommend     | The Auto Recommend option is used to automatically calculate the following                  |
|                    | aforementioned parameters:                                                                  |
|                    | Target Rotation Time (TTR)                                                                  |
|                    | Slot Time (TSL)                                                                             |
|                    |                                                                                             |
|                    | Gap Update Factor                                                                           |

Revision 1.06 Page 42 of 238

- Quiet Time (TQUI)
- Setup Time (TSET)
- PROFIBUS Cycle
- Default Watchdog

When the **Auto Recommend** option is checked, the above values are disabled, and the recommended values for these parameters are calculated when the **Apply** or **Ok** buttons are pressed.

When the **Auto Recommend** option is unchecked, the user may modify these values.

Note that if any of the entered parameters are below the acceptable minimums, then they will be corrected even though the **Auto Recommend** option is unchecked.

Table 3.4 - PROFIBUS configuration parameters

When the user changes the BAUD rate all the PROFIBUS timing parameters and HSBY parameters will change to the default values for that specific BAUD Rate.

# **NOTICE**

#### **UNEXPECTED BEHAVIOUR**

Ensure that all timing parameters are correct after making any BAUD rate changes.

Failure to follow these instructions may result in an unexpected behaviour.

#### 3.7.3. HSBY

The HSBY configuration is shown in the figure below. The HSBY mechanism is described in chapter 5.

The PXM HSBY configuration window is opened by either double clicking on the module in the tree or right-clicking the module and selecting *Configuration*.

Revision 1.06 Page 43 of 238

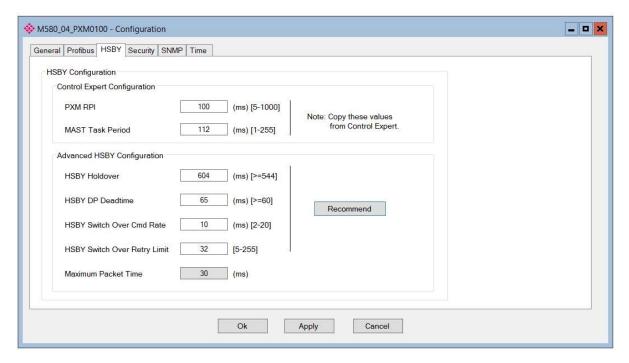

Figure 3.27 – PXM HSBY configuration

# The HSBY configuration consists of the following parameters:

| Parameter             | Description                                                                                                    |
|-----------------------|----------------------------------------------------------------------------------------------------|
| PXM RPI (ms)          | The PXM's RPI (Requested Packet Interval) as configured in the Control Expert project.                                                                                                    |
|                       | Valid values are 5-1000 milliseconds.                                                                                                    |
|                       | This parameter is not used directly in the PXM's configuration, but is used to calculate HSBY parameters when the <i>Recommend</i> button is used.                                                                                                    |
| MAST Task Period (ms) | The period of the MAST Task as configured in the Control Expert project.                                                                                                    |
|                       | Valid values are 1-255 milliseconds.                                                                                                    |
|                       | This parameter is not used directly in the PXM's configuration, but is used to calculate HSBY parameters when the <i>Recommend</i> button is used.                                                                                                    |
| HSBY Holdover (ms)    | This is the amount of time the active PXM will keep running the PROFIBUS DP network without an EtherNet/IP Class 1 connection from a running Primary M580 PLC located in the local rack.                                                                                                    |
|                       | The above state can occur when the PXM switches from the active M580 controller to the standby M580 controller. During this switch over there is a period where the PXM will operate the DP network without a connection to a Primary M580 controller where the last received data (from a M580 controller) is being used for the Holdover time before the PXM sets the DP network to OFFLINE. |

Revision 1.06 Page 44 of 238

|                                | See chapter 5 for configuration guidelines.                                                                                                    |
|--------------------------------|----------------------------------------------------------------------------------------------------|
| HSBY DP Deadtime (ms)          | The DP Deadtime is the amount of time the standby PXM will wait when the DP network is quiet before taking over as the DP Master.                                                                                                    |
| HSBY Switch Over Cmd Rate (ms) | This is the rate at which the Standby PXM sends a switch over request to the active PXM. This value will depend on the BAUD rate selected, but generally the faster (i.e. lower) this parameter is set the faster the switch over will be. |
| HSBY Switch Over Retry Limit   | This is the retry limit before the standby PXM takes over the DP network if it has not received confirmation from the active PXM to take over the DP network.                                                                              |

Table 3.5 - HSBY configuration parameters

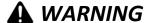

# INCORRECT BEHAVIOR OF HSBY SYSTEM: SWAP MAY FAIL AND PXM MAY INTERMITTENTLY RUN

In an HSBY system the HSBY parameters must be configured correctly and must match the configuration inside Control Expert.

Failure to follow these instructions can result in death, serious injury, or equipment damage.

# 3.7.4. SECURITY

The Security configuration is shown in the figure below. The PXM Security configuration window is opened by either double clicking on the module in the tree or right-clicking the module and selecting *Configuration*.

Revision 1.06 Page 45 of 238

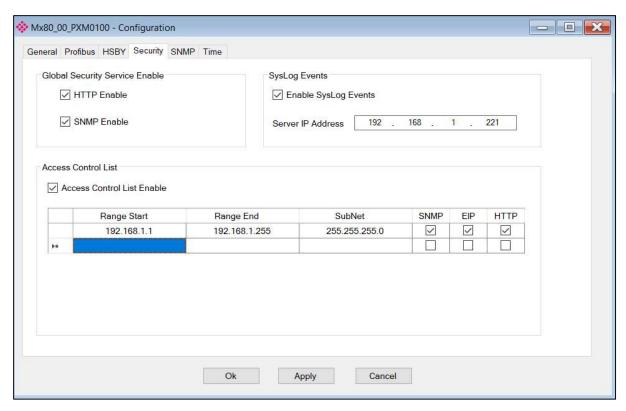

Figure 3.28 – PXM Security configuration

The Security configuration consists of the following parameters:

| Parameter                 | Description                                                                                                    |
|---------------------------|----------------------------------------------------------------------------------------------------|
| HTTP Enable               | Enabling this will allow the PXM to respond to HTTP requests when a user wants to view the Webserver. If this has been disabled, the user will not be able to view the Webserver.                                                               |
| SNMP Enable               | Enabling this will allow the PXM to respond to SNMP requests. If this has been disabled, a SNMP server will not be able to see the PXM.                                                                                                    |
| Access Control List (ACL) | The ACL will allow the user to allow certain IP address ranges to only access certain protocols. This can be enabled by selecting the Access Control Enable option. <b>NOTE:</b> The Global Security Services above will override any ACL rule. |
|                           | Range Start                                                                                                    |
|                           | This is the starting IP address of the range specific to the rules in the line item (e.g. allowing HTTP).                                                                                                    |
|                           | Range End                                                                                                    |
|                           | This is the end IP address of the range specific to the rules in the line item.                                                                                                    |

Revision 1.06 Page 46 of 238

|                          | Subnet  The subnet mask that will be applied to the received IP address to check if it is in the range.                                     |
|--------------------------|----------------------------------------------------------------------------------------------------|
|                          | SNMP, EIP, HTTP  These are the protocols that will be allowed for a specific IP range.                                                      |
| Enable SysLog Events     | The PXM can log up to 2048 events internally in NV memory. When enabling SysLog Events the PXM will unload these events to a SysLog Server. |
| SysLog Server IP Address | This is the IP address of the SysLog Server.  The PXM will connect to the SysLog server using TCP Port 601.                                 |

Table 3.6 - Security configuration parameters

# **NOTICE**

# **PXM WILL NOT OPERATE CORRECTLY**

- Do not exclude the PLC's IP address when configuring the Access Control List. If the PLC is excluded, it will not establish a connection with the PXM.
- Do not exclude the PLC's "IP Address A" when configuring the Access Control List. This address is used for the PXM's explicit messaging.
- Adjust the SysLog server settings to allow the connection of PXM to the SysLog server with TCP Port 601.

Failure to follow these instructions may result in an unexpected behaviour.

# **A** WARNING

#### **INCORRECT BEHAVIOUR OF A HSBY SYSTEM: SWAP MAY FAIL**

In an HSBY system, do not exclude the two partner PXM's IP addresses when configuring the Access Control List.

Failure to follow these instructions can result in death, serious injury, or equipment damage.

In case the PXM module is no longer contactable due to an invalid ACL configuration being downloaded to it, the following steps should be followed:

- 1. Remove the module and set DIP Switch 1 to the ON position
- 2. Reinsert the module.
- 3. Download corrected configuration to the module (PCM)
- 4. Using PCM, Upload the corrected configuration to the FDR server.
- 5. Remove the module and set DIP Switch 1 to the OFF position
- 6. Reinsert the module.

Revision 1.06 Page 47 of 238

#### 3.7.5. SNMP

The SNMP configuration is shown in the figure below. The PXM SNMP configuration window is opened by either double clicking on the module in the tree or right-clicking the module and selecting *Configuration*.

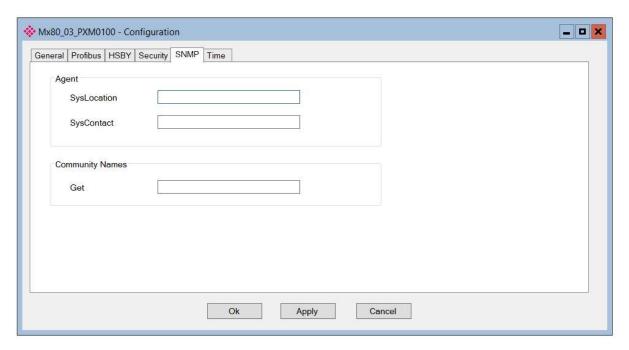

Figure 3.29 – PXM SNMP configuration

The SNMP configuration consists of the following parameters:

| Parameter            | Description                                                        |
|----------------------|--------------------------------------------------------------------|
| Agent SysLocation    | Physical location of the module.                                   |
| Agent SysContact     | Contact name of the person responsible for maintaining the module. |
| Community Name - Get | Community name for the read commands                               |

Table 3.7 - SNMP Configuration parameters

#### 3.7.6. TIME

The PXM can synchronize its local clock with an NTP (Network Time Protocol) server. This allows the SysLog events to be logged with an accurate timestamp. The Time configuration is shown in the figure below. The PXM Time configuration window is opened by either double clicking on the module in the tree or right-clicking the module and selecting *Configuration*.

Revision 1.06 Page 48 of 238

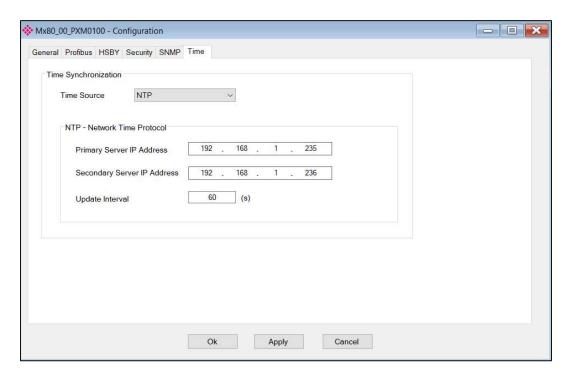

Figure 3.30 – PXM Time configuration

The Time configuration consists of the following parameters:

| Parameter                   | Description                                                                                                    |
|-----------------------------|----------------------------------------------------------------------------------------------------|
| Time Source                 | The can select one to two options for the time source:                                                                                                    |
|                             | None                                                                                                    |
|                             | No Time synchronization will occur when this mode is set.                                                                                                    |
|                             |                                                                                                    |
|                             | NTP                                                                                                    |
|                             | The PXM will attempt to synchronize to an NTP time server.                                                                                                    |
| Primary Server IP Address   | The IP address of the primary NTP server. If the primary is not available and there is a secondary NTP server at the Secondary IP address, then the PXM will attempt to synchronize to the Secondary NTP Server. |
| Secondary Server IP Address | The IP address of the secondary NTP server.                                                                                                    |
| Update Interval             | This is how often the PXM will synchronize its internal clock with the NTP time server.                                                                                                    |

Table 3.8 - Time configuration parameters

# 3.8. VERIFY CONFIGURATION

The PXM's configuration can be verified at any time by right-clicking on the PXM in the project tree and selecting the *Verify Configuration* option.

Revision 1.06 Page 49 of 238

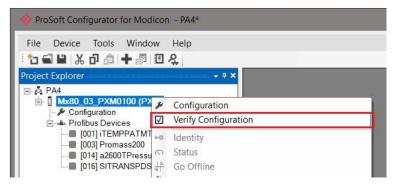

Figure 3.31 - Selecting Verify Configuration

Once the project configuration has been checked, the verification results are displayed. Each verification item is categorized as one of the following:

- *Info* Information Only
- Warning User to take note.
- *Error* Invalid configuration that will be prevent configuration download.

The total count of errors and warnings are displayed at the bottom of the window.

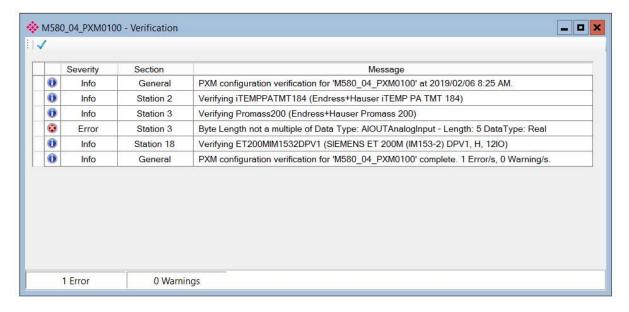

Figure 3.32 – Verification Results

Each time a module download is selected, the configuration will first be verified. Should any warnings or errors be generated then the verification result window will be displayed. Should any errors be generated, the download process will be aborted. All the possible Verification Notifications are listed in section 12.4.

Revision 1.06 Page 50 of 238

# 3.9. MODULE DOWNLOAD

Once the PXM configuration has been completed, it must be downloaded to the module. The configured IP address of the module will be used to connect to the module.

To initiate the download, right-click on the module and select the Download option.

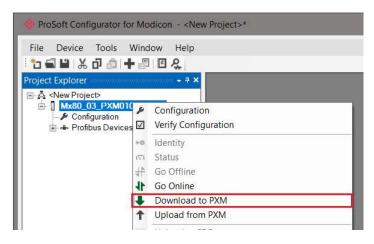

Figure 3.33 - Selecting Download

Once complete, the user will be notified that the download was successful.

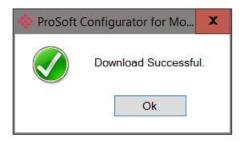

Figure 3.34 - Successful download

If the *Auto FDR after Download* option is enabled in the *Project Properties*, the notification will indicate this as follows:

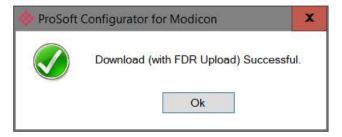

Figure 3.35 - Successful download with automatic FDR Upload

Revision 1.06 Page 51 of 238

Within the ProSoft Configurator for Modicon environment the module will be in the Online state, indicated by the green circle around the module. The module is now configured and will start operating immediately.

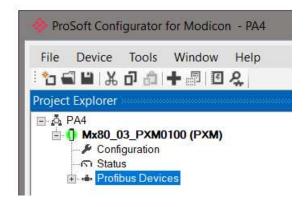

Figure 3.36 - Module online

# 3.10. DEVICE DISCOVERY (ONLINE)

Once the online with the PXM in the ProSoft Configurator for Modicon the user will be able to scan the PROFIBUS network for slave devices.

# **NOTICE**

#### **UNEXPECTED BEHAVIOUR**

Check that all PROFIBUS parameters have been configured correctly.

Incorrect parameters (e.g. BAUD rate) will result in the PXM not communicating with slave devices on the PROFIBUS network.

Failure to follow these instructions may result in an unexpected behaviour.

#### 3.10.1. DISCOVERY

The slave device discovery can be found by selecting the *Discovered Nodes* tab in the PXM status window.

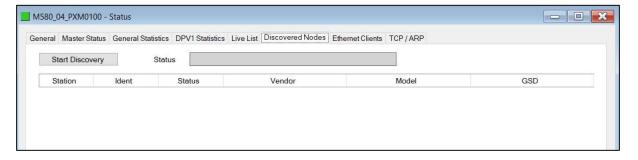

Figure 3.37 – Device Discovery

Revision 1.06 Page 52 of 238

To start a new device discovery the *Start Discovery* button must be pressed. Once the discovery is done the slave devices found will be listed below. The time to scan the bus will depend on the BAUD Rate selected. The higher the BAUD rate the faster the bus discovery scan time will be.

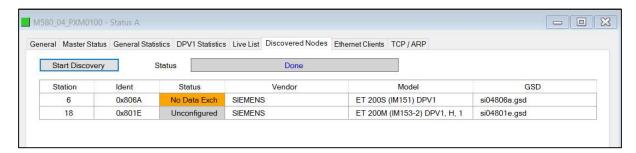

Figure 3.38 - Devices Found

The status of the discovered slave devices will be one of the following:

| Status         | Description                                                                                 |
|----------------|---------------------------------------------------------------------------------------------|
| Data Exch      | The device is configured and is exchanging data.                                            |
| No Data Exch   | The device is configured but not exchanging data.                                           |
| Ident Mismatch | The device type configured at that station address is different from the device discovered. |
| Unconfigured   | The device is not configured.                                                               |

Table 3.9 – Discovered Device Status

If a device has been found that is not currently in the PXM configured device list the user will be able to add the device from this window by right-clicking on the device and selecting *Add Device*.

# NOTICE UNEXPECTED BEHAVIOUR The appropriate GSD file will need to be already registered before a device can be added to the PXM configuration.

Failure to follow these instructions may result in an unexpected behaviour.

Revision 1.06 Page 53 of 238

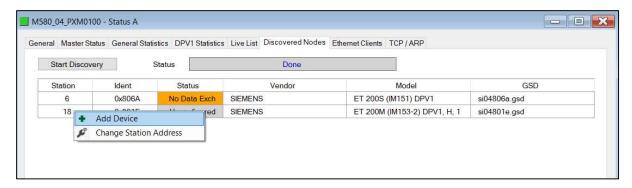

Figure 3.39 - Adding the Field Devices Found

The user will need to select the GSD file add the device to the PXM configured device list.

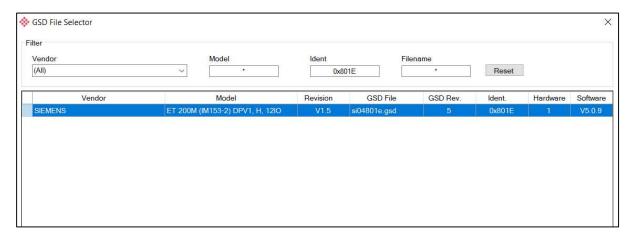

Figure 3.40 – Selecting the GSD for the slave device

Once the devices have been correctly set up (as well as the correct mapping is in Control Expert) the devices will show up as exchanging data.

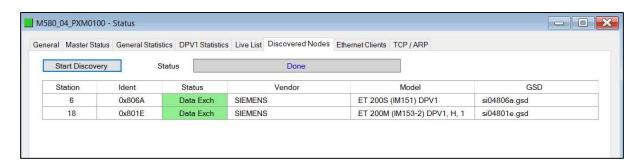

Figure 3.41 – Discovering running devices

The Discovered Nodes list will be cached and display the same information until the Start Discovery is again selected.

Revision 1.06 Page 54 of 238

#### 3.10.2. Device Station Address Change

Certain devices can be set up to allow remotely changing of the station address. Devices with this option set generally defaults to station address 126. The user can change the station address of a device (if the device is correctly setup) by right-clicking on the device in the Discovery Lost and selecting *Change Station Address*.

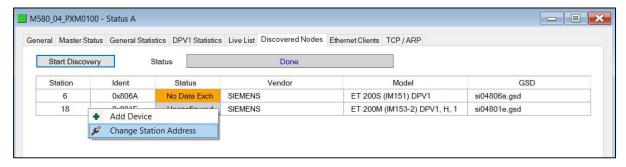

Figure 3.42 - Changing Station Address

Next the user will need to select the new station address for the device. Once selected press the Set button.

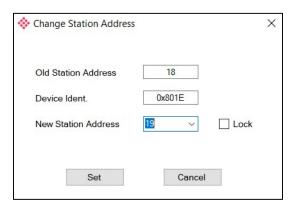

Figure 3.43 – Selecting new Station Address.

Once the request has been sent the user can either start a new network discovery to confirm the address has changed or monitor the LiveList (see the *Diagnostics* section).

The amount of time for the device to appear at the new station address is device dependent. In the LiveList there will be a period where both node addresses show up while the original station address is timing out.

Check that the new station address is correct.

Revision 1.06 Page 55 of 238

# **A** WARNING

#### **CAUTION COMMUNICATION FAILURE**

Do not set the station address to an address that is already present on the PROFIBUS network.

Failure to follow these instructions can result in death, serious injury, or equipment damage.

The slave device will need to be in the correct state before it will accept a command to change its station address (e.g. Not be in data exchange state).

# **NOTICE**

#### **UNEXPECTED BEHAVIOUR**

Check that slave device is in the correct state before proceeding.

Failure to follow these instructions may result in an unexpected behaviour.

# 3.11. ADDING PROFIBUS DP DEVICES

The user will need to add each PROFIBUS device to the PXM which can then be configured. This is done by right-clicking on the *PROFIBUS Devices* item in the tree and selecting *Add PROFIBUS Device*.

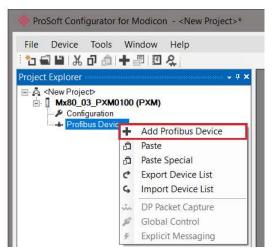

Figure 3.44 - Adding a PROFIBUS Field Device

Next the user will need to select the device to be added to the PXM. This is done by selecting the device from the GSD File Selector and pressing *Ok*.

Revision 1.06 Page 56 of 238

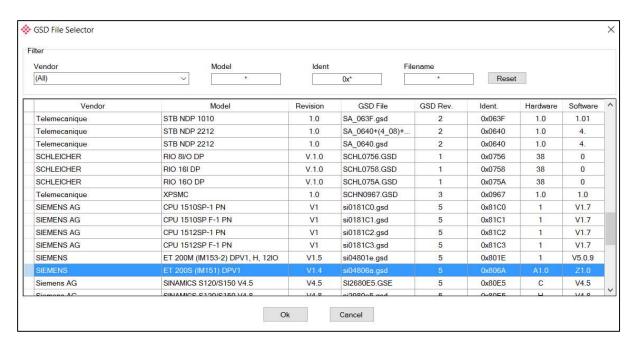

Figure 3.45 - Selecting a PROFIBUS Field Device

Once the device has been added the General Configuration page will be opened and the device will be added at the first open PROFIBUS Station Address.

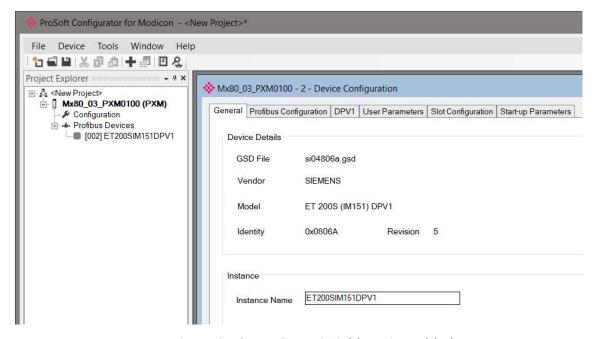

Figure 3.46 – PROFIBUS Field Device Added

#### 3.11.1. GENERAL

The General configuration is shown in the figure below. The Device General configuration window is opened by either double clicking on the slave device in the tree or right-clicking the slave device and selecting *Configuration*.

Revision 1.06 Page 57 of 238

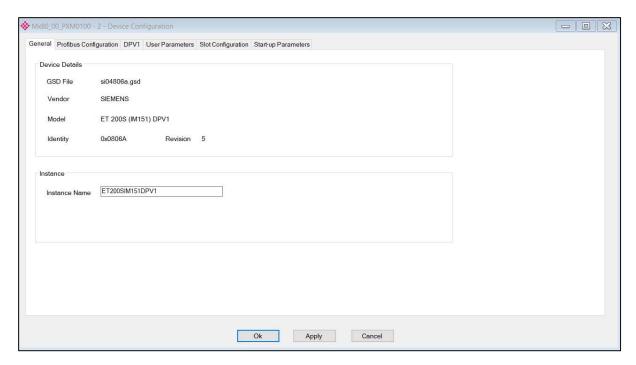

Figure 3.47 – Field Device General configuration parameters

The General configuration consists of the following parameters:

| Parameter     | Description                                                         |
|---------------|---------------------------------------------------------------------|
| Instance Name | The device instance name which will be used to create the Tag names |
|               | and DDTs in Control Expert.                                         |

Table 3.10 – Device General configuration parameters

# 3.11.2. PROFIBUS CONFIGURATION

The PROFIBUS configuration is shown in the figure below. The Device PROFIBUS configuration window is opened by either double clicking on the slave device in the tree or right-clicking the slave device and selecting *Configuration*.

Revision 1.06 Page 58 of 238

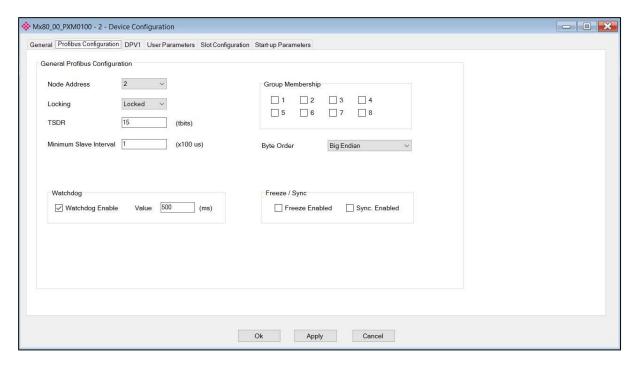

Figure 3.48 – Field Device PROFIBUS configuration parameters

# The PROFIBUS configuration consists of the following parameters:

| Parameter              | Description                                                                                                    |
|------------------------|----------------------------------------------------------------------------------------------------|
| Node Address           | This is the station address configured for the added device. This is the address the PXM will use to look for and configure the device for Data Exchange. |
| Locking                | This parameter will configure the device to lock or unlock certain parameters for other DP Masters.                                                       |
|                        | Locked                                                                                                    |
|                        | DP slave is locked for other masters.                                                                                                    |
|                        | Unlocked                                                                                                    |
|                        | DP slave is not locked for other masters.                                                                                                    |
|                        | Overwrite                                                                                                    |
|                        | Min TSDR and user parameters can be overwritten by another master.                                                                                        |
| TSDR                   | This parameter is the minimum time (in thits) that a PROFIBUS-DP slave must wait before it responds. It must respect the rule:                            |
|                        | Min: 11                                                                                                    |
|                        | Max: 1023                                                                                                    |
|                        | Default: 11                                                                                                    |
| Minimum Slave Interval | This is the minimal time (x 100 us) that the PROFIBUS must wait between                                                                                   |
|                        | two IO data exchanges with this device. The default value proposed                                                                                        |
|                        | comes from the GSD File.                                                                                                    |
|                        | Min: 1                                                                                                    |

Revision 1.06 Page 59 of 238

|                  | Max: 65535                                                                                                    |
|------------------|----------------------------------------------------------------------------------------------------|
| Watchdog Enable  | Enables the watchdog for the slave device data exchange. The slave device monitors the data exchange rate (PROFIBUS Cycle) and it must be less than the Watchdog Value else the slave device will change back into a unconfigured state.                                                                                      |
| Watchdog Value   | Is used to monitor cyclic communication and must be significantly higher than the time required for one PROFIBUS cycle. If a slave does not receive a request frame for a period of time longer than the watchdog time, it will revert to its initial, power-up state and cyclic communication will have to be reestablished. |
|                  | The minimum and default values are defined by the PXM Default Watchdog setting in the PXM PROFIBUS configuration.                                                                                                    |
|                  | Note: The watchdog value is represented by 2 factors (viz. WD1 and WD2) in the expression: Watchdog = WD1 x WD2 x 10ms.  When a new value is entered it will be rounded-up to comply with the Profibus representation.                                                                                                    |
|                  | Note: The Watchdog value for all devices can be set using the <b>Set</b> Watchdog (All) context menu option.                                                                                                    |
| Group Membership | Specifies which groups the slave belongs to. A slave can be in multiple groups at a time (from 1 through 8). Groups are used by the master when it sends a Sync or Freeze command.                                                                                                    |
| Byte Order       | Specifies the byte order when mapping the PROFIBUS device data on the Control Expert DFB (Derived Function Block)                                                                                                    |
|                  | Big Endian – High byte first  Little Endian – Low byte first                                                                                                    |
| Freeze Enabled   | User data transmission Synchronization control commands enable the synchronization of inputs. Freeze Mode field is unchecked by default.                                                                                                    |
| Sync Enabled     | User data transmission Synchronization control commands enable the synchronization of outputs. Sync Mode is unchecked by default.                                                                                                    |

Table 3.11 – Field Device PROFIBUS configuration parameters

To change the Watchdog value for all the configured devices, the **Set Watchdog (All)** context menu option can be used by right-clicking on the **Profibus Devices** item in the project tree.

Revision 1.06 Page 60 of 238

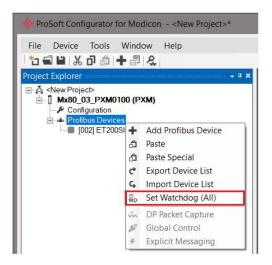

Figure 3.49 – Set Watchdog (All) menu option

A new Watchdog value (milliseconds) can then be entered.

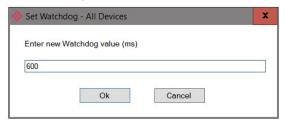

Figure 3.50 - Enter new Watchdog value

If the entered value is lower than 4 x Profibus Cycle, then this value will be overwritten next time the PXM Profibus configuration form is applied.

#### 3.11.3. DPV1

The DPV1 configuration is shown in the figure below. The Field Device DPV1 configuration window is opened by either double clicking on the slave device in the tree or right-clicking the slave device and selecting *Configuration*.

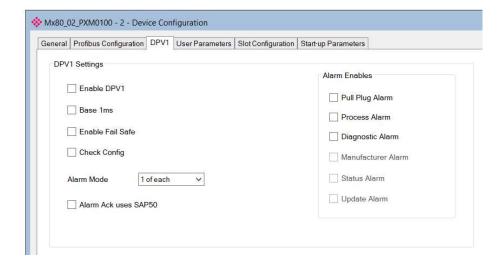

Revision 1.06 Page 61 of 238

Figure 3.51 – Device DPV1 configuration parameters

The DPV1 configuration consists of the following parameters, the availability and default value of which are derived from the GSD file:

| Parameter            | Description                                                                                                    |
|----------------------|----------------------------------------------------------------------------------------------------|
| Enable DPV1          | Indicates if the slave supports DPV1 Class 1 access (read and write) or alarms. If the device does not support these DPV1 services, this parameter must be unchecked. The default value is based on the information provided by the GSD File.                                         |
| Base 1ms             | Indicates if the device should use the 1ms base time for watchdog time calculation. See the chapter "PROFIBUS Settings" below for watchdog time calculation.                                                                                                    |
|                      | By default, the field will be unchecked which sets the watchdog base to 10 ms.                                                                                                    |
|                      | <b>Note</b> : the watchdog value is always shown in the configuration panel in ms regardless of this time base setting.                                                                                                    |
| Enable Fail Safe     | The failsafe mode determines the behavior of the DP Slave outputs when the PROFIBUS Master is in CLEAR state:                                                                                                    |
|                      | <ul> <li>If the slave is configured to be failsafe and supports this feature,<br/>then it will apply its own fallback value (the Master sends<br/>outputs with 0 length data)</li> </ul>                                                                                              |
|                      | If not, the Master sends output data at 0                                                                                                    |
|                      | If this feature is supported by the device, the check box must be checked.  If the device does not support it, this parameter must be unchecked.  The default value is based on the information provided by the GSD File.                                                             |
| Check Config         | This checkbox is used to define the reaction to the reception of configuration data. If the check box is not set, the check is as described in EN 50170. If the check box is set, the check is made according to a specific user definition. By default, the field will be unchecked. |
| Alarm Mode           | This parameter specifies the maximum number of possible active alarms for the device.                                                                                                    |
| Alarm Ack uses SAP50 | This will force the PXM to use Service Access Point (SAP) 50 to acknowledge alarms.                                                                                                    |
| Alarm Enables        | Enables specific alarms for the slave device that the slave device will report on if active.                                                                                                    |

Table 3.12 – Device DPV1 configuration parameters

# 3.11.4. USER PARAMETERS

The User Parameter configuration consists of the device specific user configuration. This is extracted from the device GSD file and can be used configure device specific parameters. When one of the parameters is changed the User Parameter Data will be updated which is sent to the device in the Set Parameter telegram.

Revision 1.06 Page 62 of 238

Mx80\_02\_PXM0100 - 2 - Device Configuration General Profibus Configuration | DPV1 | User Parameters | Slot Configuration | Start-up Parameters Ext User Parameters Parameter Value Notes disable Identifier-related diagnostics enable V Submodule status enable Channel-related diagnostics enable Bus length <= 1m Format of the analog values SIMATIC S7 Interf. frequency suppression 50 Hz V Slot reference junction v RTD on channel 0 Input reference junction Option handling, general disable Option handling with standby module Option handling: Slot 1 disable Option handling: Slot 2 disable Option handling: Slot 3 disable User Parameter Data Default

The User Parameter configuration is shown in the figure below.

Figure 3.52 – Device User Parameter configuration parameters

#### 3.11.5. SLOT CONFIGURATION

Each slave device can have multiple slots that can be configured. A slot can be a place holder for a process variable or a placeholder for a specific piece of hardware. In the below example the PROFIBUS slave device added is an IO adapter which can have multiple additional IO connected which will be represented as additional slots.

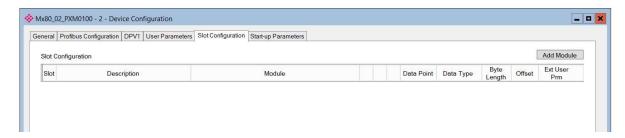

Figure 3.53 – Field Device Slot configuration start

When adding a slot, the data format and size will be configured for that specific slot as shown below.

The formatting of the slot configuration (and subsequent Data Points) will depend on the selected *Use Raw Slot Format* option configured in the *Project Properties*.

Revision 1.06 Page 63 of 238

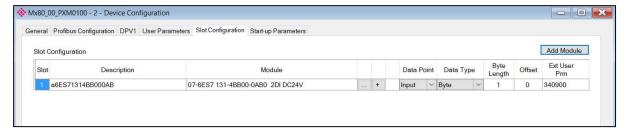

Figure 3.54 - Device Slot configuration added

Each module added can consist of one or more Data Points. Each Data Point will be reflected as a separate member of the resulting Control Expert DDT, making the data more user friendly.

To add a Data Point right-click on a slot and select the **Add Data Point** option.

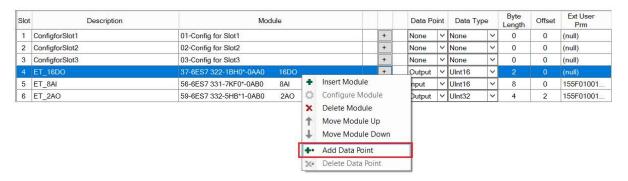

Figure 3.55 – Add Data Point

It is important that the total byte length of a module is maintained (as per the GSD file). For example, dividing the module in slot 4 into two Data Points each of 1 byte, to replace the single (default) Data Point of 2 bytes. (The total byte length of the module remains 2.)

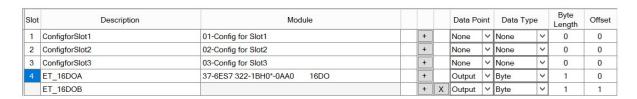

Figure 3.56 – Divide Slot into two Data Points

The description is used to create members of the Control Expert DDT and thus no duplicates within a device are permitted. The use of illegal characters in a description is also not permitted. When such errors exist, the description field will be highlighted in the colour salmon (orange-red), and the specific error will be shown in the tool tip text.

Revision 1.06 Page 64 of 238

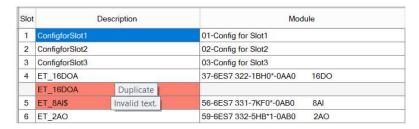

Figure 3.57 – Invalid Descriptions

The description of each is normally based on the module name (from GSD file), however if the *Use Raw Slot Format* option (*Project Properties*) is selected, then the description will default to "Slot" and then the initial slot number. Note that the descriptions can still be user modified, and will not be automatically updated if the module is moved to a different slot.

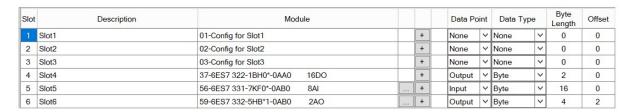

Figure 3.58 - Raw Slot Format Configuration

Modules can be inserted, deleted and their order changed (Move Up or Down) by rightclicking and selecting the appropriate option.

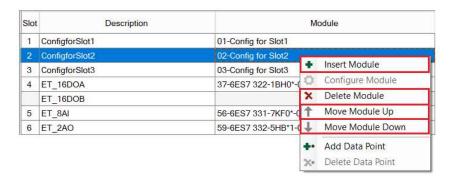

Figure 3.59 – Rearranging Modules (between slots)

Some modules provide module specific User Parameters to further configure the module. These parameters can be accessed by either clicking on the Configure (...) button or by right-clicking on the Module and selecting the *Configure Module* option in the context menu.

Revision 1.06 Page 65 of 238

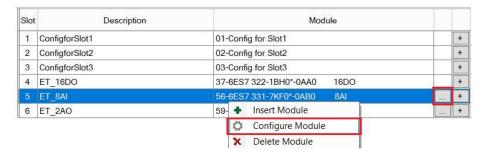

Figure 3.60 – Device Slot configuration additional parameters launch

Once the slot parameters have been updated the user can click the *OK* button which will updated the Extended User Parameters and return to the Slot Configuration page.

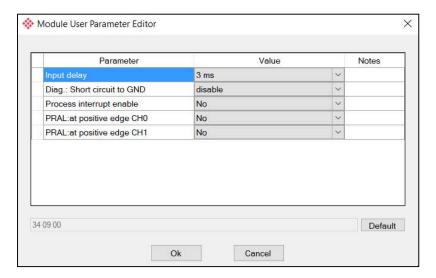

Figure 3.61 – Device Slot configuration additional parameters

#### 3.11.6. START-UP PARAMETERS

Each slave device can have a set of start-up parameters associated with it which will be updated once Data Exchange is active using DPV1 Class 1 messaging. Thus, the user can have specific parameters that must be updated after the device is initialized for data exchange which will simplify device replacement.

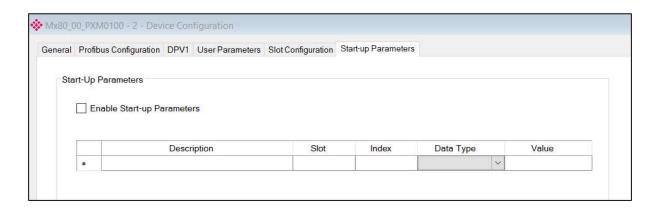

Revision 1.06 Page 66 of 238

#### Figure 3.62 – Device Start-up Parameters

The user will need to enable the Start-up parameters by selecting the *Enable Start-Up Parameters* checkbox. Then the user will need to enter the required start-up parameters as shown below.

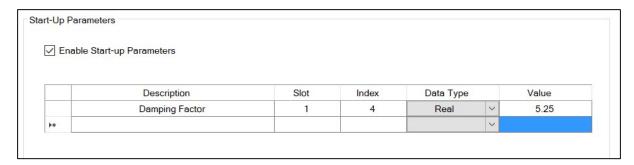

Figure 3.63 – Device Start-up Parameters Example

Once the slave device has been successfully parameterized and configured for Data Exchange the PXM will update one parameter at a time for each slave device.

#### 3.11.7. MAPPING REPORT

A mapping report can be generated by for the PXM by right-clicking on the PXM in the project tree and selecting Mapping Report. The report comprises a short summary of the configured connections and the connection offsets and CRCs of each slave device.

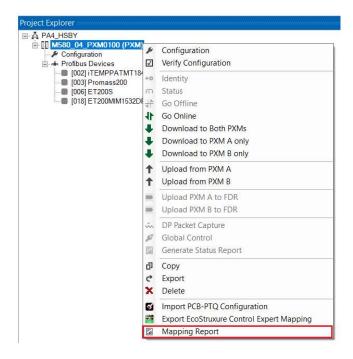

Revision 1.06 Page 67 of 238

Figure 3.64 - Select Mapping Report

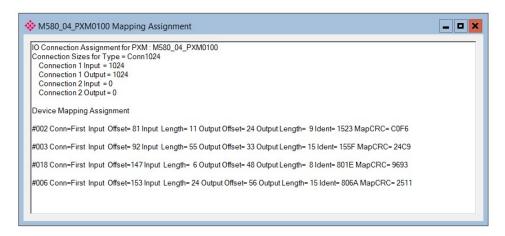

Figure 3.65 – Mapping Report

# 3.12. PROFIBUS DEVICE BULK INSTANTIATION

The ProSoft Configurator for Modicon provides two methods for bulk instantiating of PROFIBUS Devices:

- Copy and Paste / Paste Special
- Import/Export Device Lists

These functions allow large PROFIBUS networks to be configured in short time.

# 3.12.1. COPY, PASTE AND PASTE SPECIAL

To Copy a device right-click on the device and select the *Copy* option.

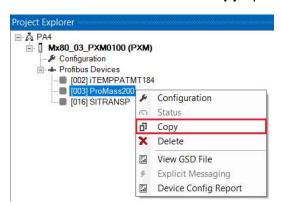

Figure 3.66 – Copy Device

To Paste a single copy of the previously copied device, right-click on the **PROFIBUS Devices** tree item and select the **Paste** option.

Revision 1.06 Page 68 of 238

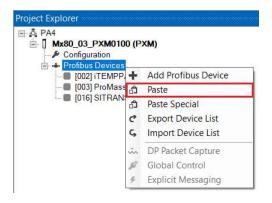

Figure 3.67 – Paste (single)

The Paste function will create a new instance of the previously copied device and assign it the first available Station Address. The instance name will be modified to ensure it is unique. The user can then edit the new device as required.

For additional options to bulk instantiate the previously copied device, right-click on the **PROFIBUS Devices** tree item and select the **Paste Special** option.

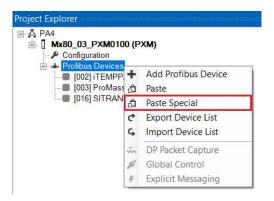

Figure 3.68 – Paste Special

The Paste Special options window provides a number of user-options.

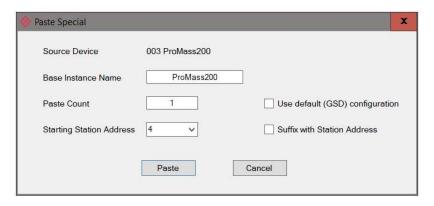

Figure 3.69 - Paste Special Options

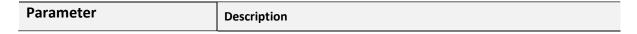

Revision 1.06 Page 69 of 238

| Source Device                   | The Station Address and Instance Name of the source device. (Read-Only)                                                                                                    |
|---------------------------------|----------------------------------------------------------------------------------------------------|
| Base Instance Name              | The Base Name or Prefix of the instantiated device/s.                                                                                                    |
| Paste Count                     | The number of new device instances to be created.                                                                                                    |
| Starting Station Address        | The Station Address of the first instantiated device. The others will follow sequentially thereafter.                                                                                                    |
| Use default (GSD) Configuration | If checked, then any customization of the source device will be ignored and the basic configuration from the GSD file will be used.  If unchecked, then the customization of the source device will be used. |
| Suffix with Station Address     | If checked, then the Station Address will be appended to the name of each instantiated device.  If unchecked, then an incremental suffix will be appended to the name of each instantiated device.           |

Table 3.13 – Paste Special Parameters

# 3.12.2. IMPORT / EXPORT DEVICE LISTS

The instantiation of multiple PROFIBUS devices can also be achieved by importing of a CSV (comma separated variable) file. The format of the file is as follows:

| Column                        | Description                                                                                                    |
|-------------------------------|----------------------------------------------------------------------------------------------------|
| Station ID                    | The Station Address of the device.                                                                                                    |
| Instance Name                 | The Instance Name of the device.                                                                                                    |
| GSD File / Copy of Station ID | To specify a new device, use the full GSD filename.  To specify the new device to be a copy of an existing device, use the Station Address of an existing device. |

Table 3.14 – Import/Export Device List Columns

The simplest way to generate the Device List is to first export the existing devices. This can be achieved by, right-clicking on the *PROFIBUS Devices* tree item and selecting the *Export Device List* option.

The created file can then be saved to a user-configurable location.

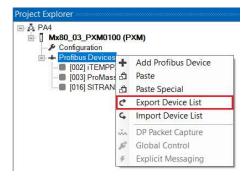

Figure 3.70 – Export Device List

Revision 1.06 Page 70 of 238

Once the file has been modified (using Microsoft Excel or similar) then it can be imported by right-clicking on the *PROFIBUS Devices* tree item and selecting the *Import Device List* option.

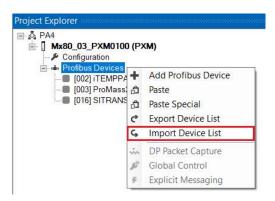

Figure 3.71 – Import Device List

# 3.13. CONTROL EXPERT CONFIGURATION

The PXM can be easily integrated into Schneider's M580 architecture. The PXM will need to be added to the M580 backplane in Control Expert and configured as per the configuration in the ProSoft Configurator for Modicon. The following sections must carefully be followed to ensure that PXM correctly added in Control Expert.

When several M580 systems are connected on the same Ethernet network it is possible for one M580 CPU to establish a connection to the incorrect PXM if two PXMs were located in the same slot of different M580 systems.

# **A** WARNING

# **UNINTENDED EQUIPMENT OPERATION**

Do not use a PXM in a multi-M580 system in a flat-architecture before ensuring all architecture rules have been validated.

Failure to follow these instructions can result in death, serious injury, or equipment damage.

#### 3.13.1. Configure Project Settings

After creating a new M580 project, it is important to enable the use of Dynamic Arrays, as this functionality is required by the PXM mapping Derived Function Blocks.

This can be enabled by selecting the *Project Settings* option under the Control Expert *Tools* menu. In the Project Settings window, select the *Variables* left menu item and then check the *Allow Dynamic Arrays (ANY\_ARRAY\_XXX)* option.

Revision 1.06 Page 71 of 238

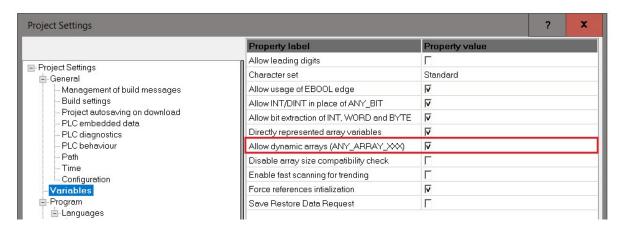

Figure 3.72 – Project Settings

# 3.13.2. Instantiate PXM (Placeholder)

To instantiate the PXM device, right click on the preferred slot position and select **New Device**.

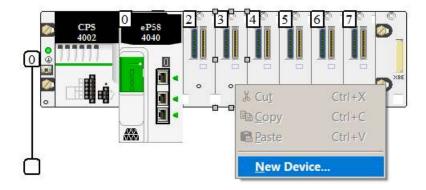

Figure 3.73 – Adding PXM in Control Expert

Within the list, expand the *Third party products* and select the *PME PXM 0100*.

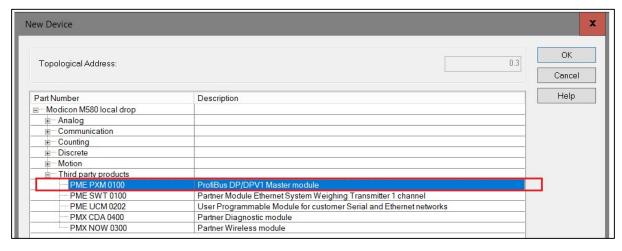

Figure 3.74 - Selecting PXM in Control Expert

Revision 1.06 Page 72 of 238

Confirm that the module has been added to the rack.

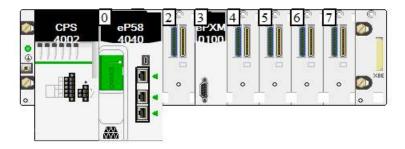

Figure 3.75 – Confirm PXM has been added to M580 backplane.

# 3.13.3. INSTANTIATE PXM DTM (GENERIC EDS)

Within the DTM Browser, right-click on the CPU and select Add.

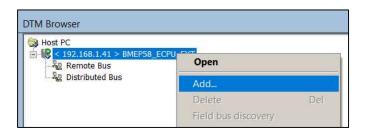

Figure 3.76 – Add DTM

Select the PME\_PXM (from EDS) DTM.

Revision 1.06 Page 73 of 238

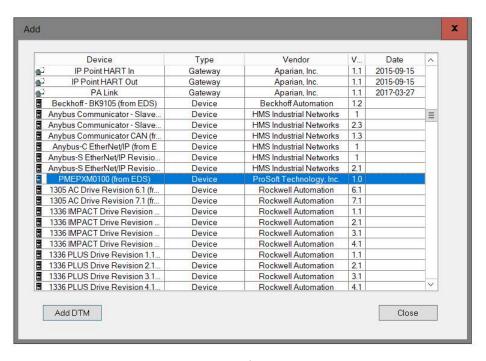

Figure 3.77 – Select PXM DTM

In the device properties, modify the DTM Name of the module to comply with the following rules:

| Architecture           | Name Rule                                    | Name Example    |
|------------------------|----------------------------------------------|-----------------|
| Standalone Local rack  | Mx80_{Slot}_PXM0100                          | Mx80_03_PXM0100 |
| Standalone Remote rack | Cyyy_{Slot}_PXM0100                          | C002_03_PXM0100 |
|                        | (Where yyy indicates the CRA rotary switch.) |                 |
| HSBY Local rack A      | M58A_{Slot}_PXM0100                          | M58A_03_PXM0100 |
| HSBY Local rack B      | M58B_{Slot}_PXM0100                          | M58B_03_PXM0100 |

Table 3.15 – PXM Control Expert Name Rules

## **NOTICE**

#### THE PXM WILL NOT BE ABLE TO COMMUNICATE WITH THE M580 CONTROLLER

The configured Instance Name will need to match the name given in Control Expert for the PXM DTM or the PXM will not communicate with the M580 controller.

Failure to follow these instructions may result in an unexpected behaviour.

Revision 1.06 Page 74 of 238

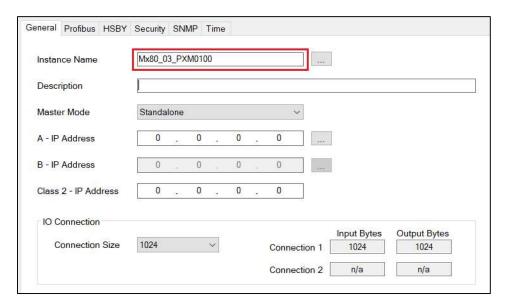

Figure 3.78 – Confirm matching name in Configuration Utility

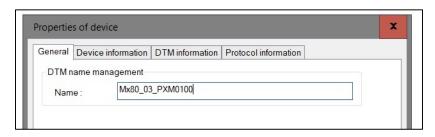

Figure 3.79 – Enter Control Expert PXM DTM Name

Confirm the DTM has been added in the DTM Browser tree.

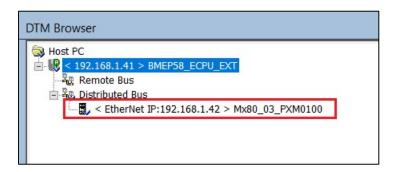

Figure 3.80 – Enter PXM DTM Name

## 3.13.4. Modifying PXM IP address

To edit the PXM's address settings, in the DTM Browser, right-click on the CPU and select **Device menu**, and then **Configuration**.

Revision 1.06 Page 75 of 238

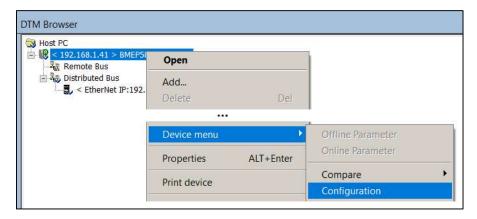

Figure 3.81 - CPU Device Configuration

On the tree on the left, under the Device List, select the PXM. On the *Address Setting* tab set the following parameters (as shown below):

- Configure the preferred IP Address.
- Enable the DHCP for this device.

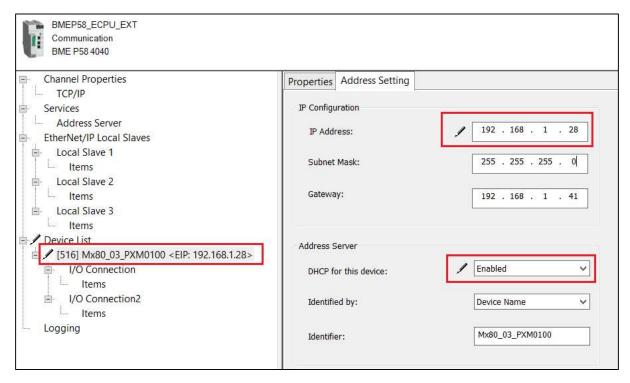

Figure 3.82 Update PXM network address settings

Once done click the Ok button.

Revision 1.06 Page 76 of 238

# **NOTICE**

#### THE PXM WILL NOT BE ABLE TO COMMUNICATE WITH THE M580 CONTROLLER

Ensure that the IP address configured for the PXM in the ProSoft Configurator for Modicon matches that in the DTM configuration.

Failure to follow these instructions may result in an unexpected behaviour.

The PXM does not support the DHCP assignment by MAC address and therefor the *Identified By* parameter in the *Address Server* section must be set to *Device Name*. Selecting any other option will prevent the PXM from being assigned an IP address.

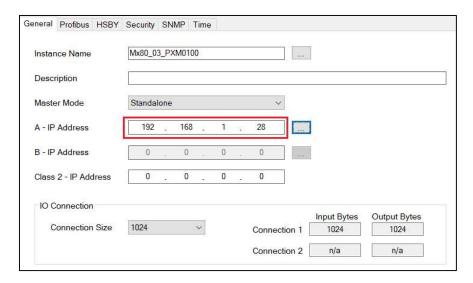

Figure 3.83 – Confirm matching IP address in Configuration Utility

### 3.13.5. Modifying PXM Connection Settings

To edit the PXM's connection settings, in the DTM Browser, right-click on the PXM and select **Device menu**, and then **Configuration**.

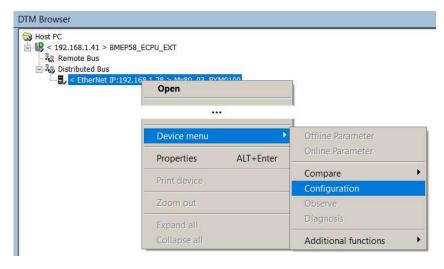

Figure 3.84 – PXM Configuration

Revision 1.06 Page 77 of 238

Within this configuration: IO connections can be added and removed. For each connection, the RPI and Input and Output size can be configured. The same RPI value must be used for the *Input T->O* and the *Output O->T* configurations. The RPIs must also be the same for multiple connections. See the next section on RPI recommendations.

# **A** CAUTION

#### UNINTENDED EQUIPMENT OPERATION

When adding a second connection ensure that *I/O Connection2* is selected.

Failure to follow these instructions can result in injury or equipment damage.

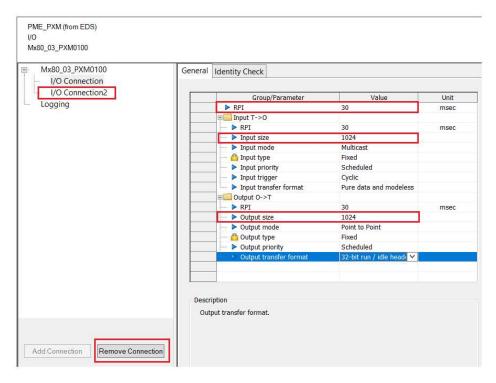

Figure 3.85 – PXM Connection Configuration

Once the selecting has been made click the *Ok* button.

# **NOTICE**

# THE PXM WILL NOT BE ABLE TO COMMUNICATE WITH THE M580 CONTROLLER

Ensure that the connection size and connection count configured for the PXM in the ProSoft Configurator for Modicon matches that in the DTM configuration.

Failure to follow these instructions may result in an unexpected behaviour.

Revision 1.06 Page 78 of 238

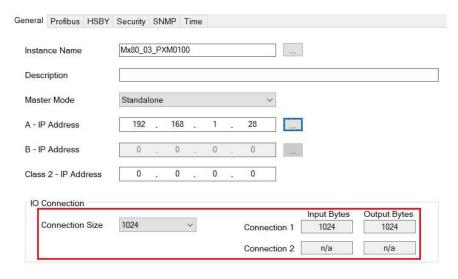

Figure 3.86 – Confirm matching connection parameters in Configuration Utility

#### 3.13.6. PXM RPI RECOMMENDATIONS

The Requested Packet Interval (RPI) defines how often cyclic data is exchanged between the PXM and the M580 CPU. The exchanged data is processed in the MAST task, and thus the effective update rate also depends on the period of the MAST task.

Ideally the RPI and MAST task period should be less than the configured PROFIBUS Cycle to ensure the EtherNet/IP communication is not impeding performance. Where possible, the RPI should be set to half of the PROFIBUS Cycle.

The RPI must comply with the following constraints:

- RPI must be greater than or equal to 5ms
- RPI must be less than or equal to 1000ms
- RPI must be the same for the *Input T->O* and the *Output O->T* connections.
- RPI must be the same for both connections (where a second connection is used).

In an HSBY system, the choice of MAST task period and RPI will affect certain HSBY parameters. See chapter 5 for more information.

3.13.7. PXM Mapping Export/Import for Control Expert

Once the PXM and its PROFIBUS slave devices have been configured, the mapping configuration can be exported for later import into Control Expert. Right-click on the PXM module and select the *Export Control Expert Mapping* menu item.

Revision 1.06 Page 79 of 238

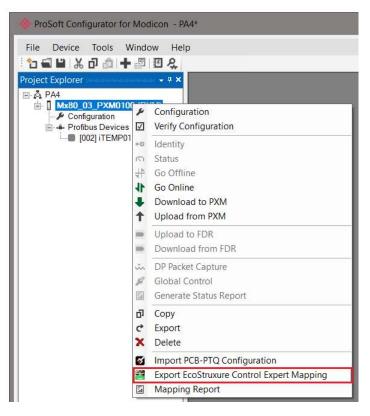

Figure 3.87 – Export Control Expert Mapping

In the Export options, select the Instantiation Format (Function Block or Structured Text) and select the Destination File followed by clicking *Export*.

The *I/O Scan Mode* defaults to *Legacy*. This can be optionally changed to *Enhanced* mode for EcoStruxure Hybrid DCS mode. Note that the mode must match that configured in the Control Expert Project Settings.

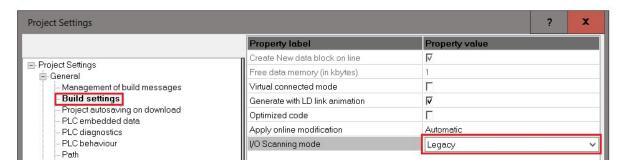

Figure 3.88 – Project Settings – I/O Scanning Mode

Selecting the "Set Slave Device Enables" option will automatically set all the configured slave devices' DeviceEnable bits to 1.

Revision 1.06 Page 80 of 238

# **NOTICE**

## CONTROL EXPERT WILL GENERATE BUILD ERRORS FOLLOWING AN IMPORT

The selected I/O Scan mode will need to match that configured in the Control Expert project settings.

Failure to follow these instructions will result in errors being generated when attempting to build the Control Expert application.

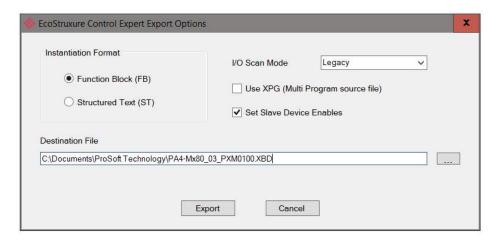

Figure 3.89 – Export Control Expert Mapping to File

In the Control Expert project navigate to *Program – Tasks – MAST – Sections*. Right-click on the *Sections* item and select *Import* as shown below.

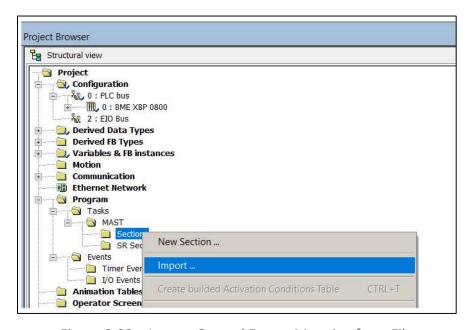

Figure 3.90 – Import Control Expert Mapping from File

Revision 1.06 Page 81 of 238

In the Import file browser, select the Exported file created from the ProSoft Configurator for Modicon. Once the import has completed, confirm the new mapping section has been created.

# **A** WARNING

#### UNINTENDED EQUIPMENT OPERATION

Subsequent file imports after changes have been made will result in object conflicts. It is important to select the *Replace* option to resolve such conflicts and continue with the import. Failing to do this will create a mismatch between the mapping code in the M580 and the PXM resulting in Slave devices not exchanging data correctly with the M580 CPU.

Failure to follow these instructions can result in death, serious injury, or equipment damage.

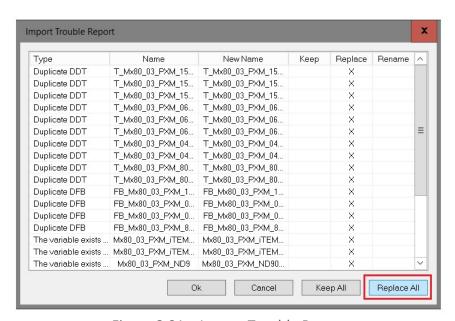

Figure 3.91 – Import Trouble Report

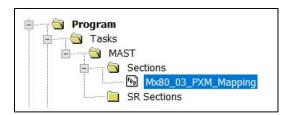

Figure 3.92 – Imported Control Expert Mapping

A number of specific mapping DDTs and DFBs are also created during the import process.

The device mapping DDTs are based on the instance name of the PXM. Incorrectly configuring the PXM's instance name can cause incorrect mapping DDTs and DFBs to be generated causing missing or erroneous device data and status in the M580 CPU.

Revision 1.06 Page 82 of 238

# **A** WARNING

#### **UNINTENDED EQUIPMENT OPERATION**

Ensure that the mapping configuration in the PXM matches that in Control Expert. Mismatched configurations can cause missing or erroneous device data and status in the M580 CPU.

Failure to follow these instructions can result in death, serious injury, or equipment damage.

In an HSBY system the first section in the MAST task executes in both the Primary and Standby PLC. For this reason, it is important that the imported mapping section is <u>not the first section</u>. It is recommended that the PXM mapping section execute before any application code to ensure the application code receives the up-to-date PROFIBUS data.

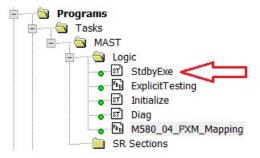

Figure 3.93 – First Section of MAST Task

# **A** WARNING

#### **UNINTENDED EQUIPMENT OPERATION**

Ensure that PXM mapping section is not the first section in an HSBY system.

The first section of the MAST Task executes in both the Primary and Standby PLCs. Executing the PXM mapping section in the Standby PLC will cause unexpected HSBY behaviour.

Failure to follow these instructions can result in death, serious injury, or equipment damage.

#### 3.13.8. Download to M580 Controller

Once the above configurations have been done the user will need to build and download the Control Expert project to the M580 controller.

In Control Expert, rebuild the project by selecting Rebuild All Project under the Build menu. Next download the project to the M580 controller by firstly selecting *Connect* (under the PLC menu) and once connected select *Transfer to PLC*.

After the project has downloaded, the M580 will assign the specified IP address to the PXM, at which stage the BS LED will flash green (see the Diagnostics section).

After downloading a new configuration to a PLC with a PXM in a remote (CRA) rack, the PLC will connect to the PXM before the CRA. When the PLC connects to the CRA, the CRA forces the PXM to disconnect and reconnect.

Revision 1.06 Page 83 of 238

#### 3.13.9. CONTROL EXPERT PROJECT CLEAN-UP

Each time the PXM configuration is changed and the mapping file imported into Control Expert, new objects are created in the Control Expert project for each different Profibus device. The table below summarizes these objects.

| Object                         | Control Expert Object Type   | Example                     |
|--------------------------------|------------------------------|-----------------------------|
| Device DDT                     | DDT – Derived Data Type      | T_Mx80_03_PXM_801D_6F1C     |
| Device DDT Input               | DDT – Derived Data Type      | T_Mx80_03_PXM_801D_6F1C_In  |
| Device DDT Output              | DDT – Derived Data Type      | T_Mx80_03_PXM_801D_6F1C_Out |
| Device Variable                | Variable                     | Mx80_03_PXM_ET200M          |
| Device Function Block          | DFB – Derived Function Block | FB_Mx80_03_PXM_801D_6F1C    |
| Device Function Block Instance | FB - Function Block          | Mx80_03_PXM_ET200M_Map      |

Table 3.16 – Imported Control Expert objects

The created DDTs, DFBs, Function Block instances and Variables are referenced in the PXM mapping section.

During the configuration life cycle, it is possible that Profibus devices are created, deleted, renamed and modified requiring multiple successive Control Expert imports. These actions could lead to the Control Expert application being populated with multiple unused objects. Since these objects are not automatically deleted, it is recommended that the user follow these steps to manually clean-up the application.

### **NOTICE**

#### ALL UNUSED OBJECTS WILL BE AFFECTED

Take care when applying this clean-up sequence as it will apply to not only the Profibus area, but affect all unused elements.

Failure to follow these instructions will result in errors being generated when attempting to build the Control Expert application.

Steps to clean-up the Control Expert project:

Step 1 – Save a copy of the application.

#### Step 2 – Delete Unused DDT Variables:

- Open Variables and navigate to the Variable tab.
- Select the **DDT** type (right-hand side)
- Right-click and select the *Purge Unused Variables* option

Revision 1.06 Page 84 of 238

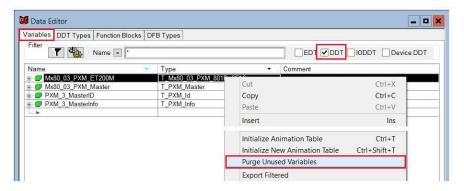

Figure 3.94 - Delete Unused (DDT) Variables

## Step 3 – Delete Unused Function Block Variables:

- Open *Variables* and navigate to the *Function Block* tab.
- Select the **DFB** type (right-hand side)
- Right-click and select the Purge Unused FB Instances option

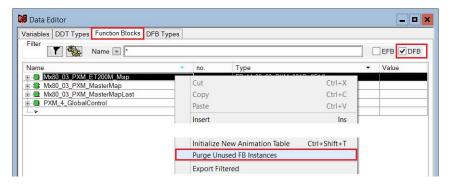

Figure 3.95 – Delete Unused Function Block (DFB) Variables

### Step 4 – Delete Unused Derived Function Block Types (DFBs):

- Open *Variables* and navigate to the *DFB Types* tab.
- Right-click and select the Purge Unused Types option

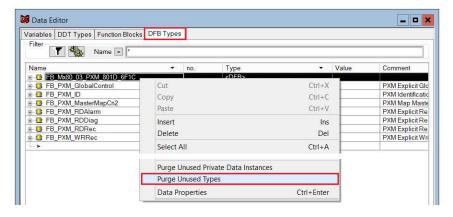

Figure 3.96 – Delete Unused DFB Types

Revision 1.06 Page 85 of 238

# Step 5 – Delete Unused Derived Data Types (DDTs):

- Open *Variables* and navigate to the *DFB Types* tab.
- Select All DDTs (Ctrl-A)
- Press Delete button (Only unused DDTs will be deleted.)

Step 6 – Build the application and download.

Revision 1.06 Page 86 of 238

# 4. OPERATION

## 4.1. PROFIBUS DP

Once the PXM and M580 controller have been correctly configured the PXM will be ready to start exchanging data with PROFIBUS Slave Devices that have the **DeviceEnable** bit set. The user will need to set the PROFIBUS Operating mode from the PXM output assembly in the M580 controller (see the *Control Expert Mapping* section).

The PXM Operational State controls the PROFIBUS Fieldbus state as illustrated in the figure below.

|   |                            | Field Bus State |         |         |      |         |       |
|---|----------------------------|-----------------|---------|---------|------|---------|-------|
|   |                            | 0               | 1       | 2       | 3    | 5       | 6     |
|   | PXM Operational State      | Idle            | No-Conf | Offline | Stop | Operate | Clear |
| 0 | Initialization             |                 |         |         |      |         |       |
| 1 | Unconfigured               |                 | х       |         |      |         |       |
| 2 | Configured (Unconnected)   |                 |         | Х       |      |         |       |
| 3 | Connected-Stop             |                 |         | X       | х    |         |       |
| 4 | Connected-Run              |                 |         |         |      | х       |       |
| 5 | Connected-Clear (Fallback) |                 |         |         |      |         | х     |

Table 4.1 – Relationship between PROFIBUS Fieldbus State and Operational State

The user will be able to see if there are any faults (e.g. configured device not found) by viewing the LEDs of the PXM (see the *Diagnostics* section for more details), by going online with the module in the ProSoft Configurator for Modicon and viewing the PXM and Device Diagnostics, or by viewing the input assembly of the PXM in Control Expert.

## 4.2. CONTROL EXPERT CONNECTION

When the PXM is connected to the M580 controller the BS LED will be solid green (see the *Diagnostics* section) and the module will report that it is owned in the ProSoft Configurator for Modicon. If the connection to the M580 controller is lost the BS LED will start flashing green.

The user can also verify that the PXM is connected to the controller by viewing the *Freshness* tag in the DDT that was created for the PXM during the mapping import. This value will be 1 if the PXM is connected and 0 if the PXM is **not** connected.

Revision 1.06 Page 87 of 238

# 4.3. CONTROL EXPERT MAPPING

When the PXM mapping is imported into Control Expert a DDT is created for the PXM with the name:

### Mx80\_{xx}\_PXM\_Master

Where **xx** is the PXM slot number. Each PROFIBUS slave device that was configured in the ProSoft Configurator for Modicon will also have a DDT with the name:

## $Mx80_{xx}_PXM_{yy}$

Where xx is the PXM slot number and the **yy** is the instance name of the device configured in the ProSoft Configurator for Modicon (see *PROFIBUS DP Device Parameters* section).

When operating in a HSBY architecture the DDT names will change as follows:

# 4.3.1. PXM MASTER DDT (T\_PXM\_MASTER)

The PXM Master DDT can be broken up into four sections; Status, Control, Input, and Output.

| Name -                                                               | Type ▼               | Comment                                                                                |
|----------------------------------------------------------------------|----------------------|----------------------------------------------------------------------------------------|
| - ■ M580_04_PXM_Master                                               | T_PXM_Master         |                                                                                        |
| ■ ■ M580_04_PXM_Master.Status                                        | T_PXM_MasterStatus   | PXM Master Status                                                                      |
| ■ M580_04_PXM_Master.Status.Freshness                                | BOOL                 | PXM Connected and Updating. (0:Not updating, 1:Updating)                               |
| ■ M580_04_PXM_Master.Status.DataValid                                | BOOL                 | Data Valid - (0:Not Valid, 1:Valid - PXM connected and mapping DFB executing)          |
| M580_04_PXM_Master.Status.SourceIsB                                  | BOOL                 | HSBY PXM Data Source (0:PXM A 1:PXM B)                                                 |
| <ul> <li>M580_04_PXM_Master.Status.Connected</li> </ul>              | BOOL                 | PLC is Connected to PXM (0:Not Connected, 1:Connected)                                 |
| M580_04_PXM_Master.Status.ConfigValid                                | BOOL                 | PXM Configuration is Valid. (0:Not Valid, 1:Valid)                                     |
| M580_04_PXM_Master.Status.HSBYModeConfigured                         | BOOL                 | PXM Configured for HSBY. (0:Standalone, 1:HSBY)                                        |
| M580_04_PXM_Master.Status.HSBYMastersConfigMismatch                  | BOOL                 | Configuration of PXM A and B do not match. (0:Ok, 1:Mismatch)                          |
| <ul> <li>M580_04_PXM_Master.Status.HSBYActive</li> </ul>             | BOOL                 | HSBY mode is Active. (0:Standalone, 1:HSBY)                                            |
| M580_04_PXM_Master.Status.HSBYPartnerOk                              | BOOL                 | PXM can communicate with partner PXM. (0:Fail, 1:Ok)                                   |
| <ul> <li>M580_04_PXM_Master.Status.ProfibusRunning</li> </ul>        | BOOL                 | Profibus Running. (0:Not running, 1:Running)                                           |
| <ul> <li>M580_04_PXM_Master.Status.PartnerConnected</li> </ul>       | BOOL                 | Partner PXM Connected to PLC. (0:Not Connected, 1:Connected)                           |
| <ul> <li>M580_04_PXM_Master.Status.PartnerProfibusRunning</li> </ul> | BOOL                 | Partner PXM's Profibus Running. (0:Not running, 1:Running)                             |
| <ul> <li>M580_04_PXM_Master.Status.MultipleENIPConnection</li> </ul> | BOOL                 | Indicates more than 1 ENIP connection used. (0:Single Connection, 1:Multiple Conn      |
| M580_04_PXM_Master.Status.DuplicateDPStation                         | BOOL                 | Duplicate Profibus Station Address Detected. (0:No Duplicate, 1:Duplicate Detecte      |
| M580_04_PXM_Master.Status.MasterCRC                                  | UINT                 | Master Checksum of the PXM configuration.                                              |
| M580_04_PXM_Master.Status.ActiveNodeCount                            | BYTE                 | Number of Profibus Slave Devices Online.                                               |
| ■ M580_04_PXM_Master.Status.LiveList                                 | ARRAY[0126] OF BOOL  | Indicates Profibus Live List - Devices Online (Device 0 - 126)                         |
| ■ M580_04_PXM_Master.Status.AlarmPending                             | ARRAY[0126] OF BOOL  | Indicates which Devices have Pending Alarms (Device 0 - 126)                           |
| ■ M580_04_PXM_Master.Status.DiagPending                              | ARRAY[0126] OF BOOL  | Indicates which Devices have Pending Diagnostics (Device 0 - 126)                      |
| <ul> <li>M580_04_PXM_Master.Status.DeviceName</li> </ul>             | STRING               | PXM Instance Name.                                                                     |
| <ul> <li>M580_04_PXM_Master.Status.PXMOperatingState</li> </ul>      | BYTE                 | PXM Operating State. (0:Init, 1:Unconfigured, 2:Unconnected, 3:Stop, 4:Run, 5:Clear    |
| <ul> <li>M580_04_PXM_Master.Status.PXMRedundantState</li> </ul>      | BYTE                 | PXM Redundant State. (1:Standalone, 2:PrimaryAlone, 3:PrimaryAssisted,4:Standb         |
| M580_04_PXM_Master.Status.FieldbusState                              | BYTE                 | PXM Fieldbus State. (0:Idle, 1:No Configuration, 2:Offline, 3:Stop, 5:Operate, 6:Clear |
| M580_04_PXM_Master.Status.FieldbusHealth                             | BYTE                 | PXM Fieldbus Health. (0:ldle, 1:Fieldbus Error, 2:Device/s Fault, 3:Device/s Error, 4  |
| <ul> <li>M580_04_PXM_Master.Status.EthernetServiceStatus</li> </ul>  | BYTE                 | PXM Ethernet Service Status.                                                           |
| ■ M580_04_PXM_Master.Status.IPAddress                                | ARRAY[03] OF BYTE    | PXM IP Address.                                                                        |
| ■ ■ M580_04_PXM_Master.Control                                       | T_PXM_MasterControl  | PXM Master Control                                                                     |
| <ul> <li>M580_04_PXM_Master.Control.ProfibusStop</li> </ul>          | BOOL                 | Profibus STOP command.                                                                 |
| <ul> <li>M580_04_PXM_Master.Control.ProfibusRun</li> </ul>           | BOOL                 | Profibus RUN command.                                                                  |
| <ul> <li>M580_04_PXM_Master.Control.ProfibusClear</li> </ul>         | BOOL                 | Profibus CLEAR command.                                                                |
| <ul> <li>M580_04_PXM_Master.Control.IsHSBYSystem</li> </ul>          | BOOL                 | HSBY Flag - Set by DFB.                                                                |
|                                                                      | ARRAY[0126] OF BOOL  | Slave Device Enable array.                                                             |
| ■ M580_04_PXM_Master.Input                                           | ARRAY[02559] OF BYTE | PXM Master Raw Input Data                                                              |
|                                                                      | ARRAY[02559] OF BYTE | PXM Master Raw Output Data                                                             |

Figure 4.1 – PXM Master DDT Example (T\_PXM\_Master)

Revision 1.06 Page 88 of 238

# 4.3.1.1. STATUS (T\_PXM\_MASTERSTATUS)

| Tag                       | Description                                                                         |
|---------------------------|-------------------------------------------------------------------------------------|
| Freshness                 | This indicates if the PXM is connected to the M580 controller and updating the DDT. |
|                           |                                                                                     |
|                           | 1 – PXM is connected and updating the input assembly                                |
|                           | 0 – PXM is not connected to the M580 controller.                                    |
| DataValid                 | This indicates that the following data points are valid. It is based on the         |
|                           | Freshness (above) and the execution of the mapping block.  1 – Data is valid        |
|                           | 0 – Data is invalid.                                                                |
|                           | When operating in a HSBY system, this tag will indicate to the M580                 |
| SourceIsB                 | controller if the PXM is in the same rack as M580 controller A or B.                |
|                           | 1 – PXM is in the same rack as M580 controller B.                                   |
|                           | 0 – PXM is in the same rack as M580 controller A.                                   |
| Connected                 | Indicates if the PXM is connected to the M580 controller.                           |
|                           | 1 – PXM is connected.                                                               |
|                           | 0 – PXM is not connected.                                                           |
| ConfigValid               | Configuration has been downloaded to the PXM and is being executed.                 |
|                           | 1 – PXM has been successfully configured.                                           |
|                           | 0 – PXM is not configured.                                                          |
| HSBYModeConfigured        | The PXM has been configured to operate in a HSBY system.                            |
|                           | 1 – PXM has been setup for HSBY.                                                    |
|                           | 0 – PXM has been setup for Standalone.                                              |
| HSBYMastersConfigMismatch | In a HSBY system the configuration of the active and standby do not match.          |
|                           | 1 – Active and Standby PXM configurations do <b>not</b> match.                      |
|                           | 0 – Active and Standby PXM configurations match.                                    |
| HSBYActive                | The PXM is running as a HSBY partner.                                               |
| Hisbractive               |                                                                                     |
|                           | 1 – PXM is running as a HSBY partner.                                               |
|                           | 0 – PXM is running in Standalone mode.                                              |
| HSBYPartnerOk             | The PXM can communicate with its partner PXM in a HSBY system.                      |
|                           | 1 – PXM is communicating with partner PXM.                                          |
|                           | 0 – PXM is <b>cannot</b> communicate with partner PXM.                              |
| PROFIBUSRunning           | The PXM is exchanging data on the PROFIBUS network.                                 |
|                           | 1 – PROFIBUS network is in OPERATE or CLEAR state.                                  |
|                           | 0 – PROFIBUS network is in OFFLINE or STOP state.                                   |
| PartnerConnected          | Indicates if the partner PXM is also connected to the M580 controller.              |
|                           | 1 – Partner PXM is connected to M580 controller.                                    |
|                           | 0 – Partner PXM is <b>not</b> connected to M580 controller.                         |

Revision 1.06 Page 89 of 238

|                        | The pointing DVM is explored in a data on the DDOFIDIG naturally                                                                                                    |
|------------------------|----------------------------------------------------------------------------------------------------|
| PartnerPROFIBUSRunning | The partner PXM is exchanging data on the PROFIBUS network.                                                                                                    |
|                        | 1 – PROFIBUS network on the partner PXM is in OPERATE or CLEAR state.                                                                                                    |
|                        | 0 – PROFIBUS network on the partner PXM is in OFFLINE or STOP state.                                                                                                    |
| MultipleENIPConnection | Indicates that multiple EtherNet/IP connections are being used.                                                                                                    |
| DuplicateDPStation     | Indicates that the PXM has detected another PROFIBUS DP station with the same station address as itself and has entered a temporary Back-off mode.  1 – Duplicate detected (Back-off mode active)                                                                                                    |
|                        | 0 – Normal (No duplicate detected).                                                                                                    |
|                        | In this condition the PXM will not communicate on the PROFIBUS DP network.                                                                                                    |
|                        | Although the back-off time is approximately 5 seconds, should the conflicting DP master remain active on the PROFIBUS network, the PXM will continuously re-enter the back-off mode.                                                                                                    |
|                        | Because the PXM will never interrogate a slave device with the same station address as itself, this duplicate detection would be triggered only by the addition of another DP Master on the PROFIBUS network. The duplicate detection and subsequent invoking of the Back-off mode would occur if either the additional DP master has the same station address as the PXM, or it is interrogating another slave device with the same station address as the PXM. |
| MasterCRC              | The checksum value of the PXM configuration.                                                                                                    |
| ActiveNodeCount        | Number of PROFIBUS slave device nodes online on local PXM.                                                                                                    |
| LiveList               | Indicates the nodes that are online on the local PROFIBUS network and exchanging data. Each bit represents a node. When the specific bit is set '1' then the device is "live" and when the bit is off '0' the device is not on the PROFIBUS network.                                                                                                    |
|                        | Bit 0 – Node 0 Online and Exchanging Data Bit 1 – Node 1 Online and Exchanging Data                                                                                                    |
|                        | Bit 126 – Node 126 Online and Exchanging Data  NOTE: Firmware versions prior to 1.002 required the device to only be online (not necessarily exchanging data) to be included in the LiveList.                                                                                                    |
| AlarmPending           | Indicates the nodes that have an alarm pending on the local PROFIBUS network. Each bit represents a node. When the specific bit is set '1' then the device has an alarm pending that must be unloaded and when the                                                                                                    |
|                        | bit is off '0' the device does not have an alarm pending.                                                                                                    |
|                        | Bit 0 – Node 0 has an alarm pending                                                                                                    |
|                        |                                                                                                    |
|                        | Bit 1 – Node 1 has an alarm pending                                                                                                    |
|                        |                                                                                                    |
| DiagPending            |                                                                                                    |

Revision 1.06 Page 90 of 238

| the device has diagnostics pending that must be unloaded and when the |  |  |
|-----------------------------------------------------------------------|--|--|
| bit is off '0' the device does not have any diagnostics pending.      |  |  |
| Bit 0 – Node 0 has diagnostics pending                                |  |  |
| Bit 1 – Node 1 has diagnostics pending                                |  |  |
| Bit 126 – Node 126 has diagnostics pending                            |  |  |
| A string indicating the instance name of the PXM.                     |  |  |
| Indicates the current PXM Operating State:                            |  |  |
| 0 – Initialization                                                    |  |  |
| 1 – Unconfigured                                                      |  |  |
| 2 – Configured (Unconnected)                                          |  |  |
| 3 – Connected – STOP                                                  |  |  |
| 4 – Connected – RUN                                                   |  |  |
| 5 – Connected – CLEAR (Fallback)                                      |  |  |
| Indicates the PXM's Redundant State:                                  |  |  |
| 1 – Standalone                                                        |  |  |
| 2 – Primary Alone                                                     |  |  |
| 3 – Primary Assisted (Standby is available)                           |  |  |
| 4 – Standby Alone                                                     |  |  |
| 5 – Standby Assisting (Primary is available)                          |  |  |
| Indicates the current Fieldbus State:                                 |  |  |
| 0 – Idle                                                              |  |  |
| 1 – No Configuration                                                  |  |  |
| 2 – Offline                                                           |  |  |
| 3 – Stop                                                              |  |  |
| 5 – Operate                                                           |  |  |
| 6 – Clear                                                             |  |  |
| Indicates the current Fieldbus Health:                                |  |  |
| 0 – Idle                                                              |  |  |
| 1 – Fieldbus Error                                                    |  |  |
| 2 – Device/s Fault                                                    |  |  |
| 3 – Device/s Error                                                    |  |  |
| 4 – Device/s Fault and Error                                          |  |  |
| Detailed Ethernet Services Status.                                    |  |  |
| One bit for each user-observable feature (0: Not OK, 1: OK/NA)        |  |  |
| Bit 0 - Reserved RSTP Service                                         |  |  |
| 0 - service is not operating normally                                 |  |  |
| 1 - service is operating normally or disabled or not implemented      |  |  |
| Bit 1 - SNTP Service                                                  |  |  |
| 0 - service is not operating normally                                 |  |  |
| 1 - service is operating normally or Disabled                         |  |  |
| Bit 2 - Reserved                                                      |  |  |
| Bit 3 - SNMP                                                          |  |  |
| 0 - service is not operating normally                                 |  |  |
|                                                                       |  |  |
| 1 - service is operating normally or Disabled                         |  |  |
|                                                                       |  |  |

Revision 1.06 Page 91 of 238

|           | 0 - unable to download PRM file (during CCOTF or HSBY switchover) 1 - service is operating normally |
|-----------|----------------------------------------------------------------------------------------------------|
|           | Bit 5 - Firmware Upgrade  0 - Firmware Upgrade unauthorized  1 - service is operating normally      |
|           | Bit 6 – Web Server  0 - no web page available  1 - service is operating normally or Disabled        |
|           | Bit 7 - Syslog Server  0 - Event logging disrupted  1 - Service is operating normally or Disabled   |
| IPAddress | PXM IP Address (Represented as 4-byte array)                                                        |

Table 4.2 – Status section of PXM DDT (T\_PXM\_MasterStatus)

# 4.3.1.2. CONTROL (T\_PXM\_MASTERCONTROL)

| Tag           | Description                                                                                                    |
|---------------|----------------------------------------------------------------------------------------------------|
| PROFIBUSStop  | This bit sets the PROFIBUS state to STOP.                                                                                                    |
| PROFIBUSRun   | This bit sets the PROFIBUS state to OPERATE.                                                                                                    |
| PROFIBUSClear | This bit sets the PROFIBUS state to CLEAR.                                                                                                    |
| IsHSBYSystem  | When the PXM has been configured to operate in a HSBY system this bit must be set from the M580 controller to enable the HSBY operating in the PXM.  Note: This bit is controlled by the Master Mapping DFB.                                                                                                    |
| DeviceEnable  | These bits enable nodes on the PROFIBUS network for data exchange.  Each bit represents a node. When the specific bit is set '1' then the device (if configured) will exchange data with the PXM and when the bit is off '0' the device does exchange data with the PXM.  Bit 0 – Node 0 is enabled for data exchange  Bit 1 – Node 1 is enabled for data exchange  Bit 126 – Node 126 is enabled for data exchange |

Table 4.3 – Control section of PXM DDT (T\_PXM\_MasterControl)

Check that the correct PROFIBUS control bits are set.

The user must avoid setting more than one PROFIBUS state bit at a time (Stop, Run, Clear). Below is the order of priority for the state bits.

Revision 1.06 Page 92 of 238

| PROFIBUS<br>Stop | PROFIBUS<br>Run | PROFIBUS<br>Clear | Description                           |
|------------------|-----------------|-------------------|---------------------------------------|
| 1                | x               | x                 | PROFIBUS network is in STOP state.    |
| 0                | 1               | x                 | PROFIBUS network is in OPERATE state. |
| 0                | 0               | 1                 | PROFIBUS network is in CLEAR state.   |
| 0                | 0               | 0                 | PROFIBUS network is in OFFLINE state. |

Table 4.4 – PROFIBUS network state control

A configuration mismatch can cause missing or erroneous device data.

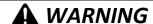

### **UNINTENDED EQUIPMENT OPERATION**

Before placing the PROFIBUS network in RUN mode, ensure that the device mapping in the M580 CPU matches that downloaded to the PXM.

Failure to follow these instructions can result in death, serious injury, or equipment damage.

### 4.3.1.3. INPUT / OUTPUT

The Input and Output arrays in the PXM DDT is used to store the data from the various slave devices. The data in these arrays are unformatted and thus not used by the user. The data in these arrays are copied to and from the Device DDTs described below (which are formatted in engineering units).

## 4.3.2. DEVICE DDT

The Device DDT can be broken up into four sections; Status, Control, Input, and Output.

#### 4.3.2.1. STATUS

| Tag                                     | Description                                                                                 |
|-----------------------------------------|---------------------------------------------------------------------------------------------|
| DataValid                               | This indicates that the following data points are valid. It is based on the                 |
| 2 4 4 4 4 4 4 4 4 4 4 4 4 4 4 4 4 4 4 4 | Freshness of the master data and the execution of the mapping block.                        |
|                                         | 1 – Data is valid                                                                           |
|                                         | 0 – Data is invalid.                                                                        |
| Online                                  | This bit indicates if the device is online on the PROFIBUS network.                         |
|                                         | 1 – Device is online                                                                        |
|                                         | 0 – Device is not online                                                                    |
| DataExchangeActive                      | This bit indicates if the device is configured and exchanging data on the PROFIBUS network. |
|                                         | 1 – Device is active and exchanging data                                                    |

Revision 1.06 Page 93 of 238

|                       | 0 – Device is not exchanging data                                                                                                    |
|-----------------------|----------------------------------------------------------------------------------------------------|
|                       | The user must ensure that all application code making use of data from                                                                          |
|                       | a slave device first checks that the <b>DataExchangeActive</b> bit is 1.                                                                        |
| IdentMismatch         | The device configured in the ProSoft Configurator for Modicon and the                                                                           |
| Tacher Manager        | device at the configured node address do not match because they have                                                                            |
|                       | different ident numbers.                                                                                                    |
|                       | 1 – Online device Ident does not match configured device                                                                                        |
|                       | 0 – Online device and configured device ident match                                                                                             |
| Disabled              | This bit indicates if the device has not been enabled for data exchange                                                                         |
| Disablea              | in the PXM device enable control bits.                                                                                                    |
|                       | 1 – Device has <b>not</b> been enabled for data exchange                                                                                        |
|                       | 0 – Device has been enabled for data exchange                                                                                                   |
| ErrorFlag             | This bit indicates an error with the device.                                                                                                    |
|                       | 1 – Device has an error.                                                                                                    |
|                       | 0 – Device has no error.                                                                                                    |
|                       | bevice has no error.                                                                                                    |
|                       | The error flag will be set when one of the following conditions occur:                                                                          |
|                       | If there is an ident mismatch during slave parameterization,                                                                                    |
|                       | <ul> <li>When receiving any form of FDL fault (data link layer fault). For<br/>example: SAP Not Activated or Resource Not Available.</li> </ul> |
|                       | <ul> <li>When the data size of the DPV0 data exchange does not match<br/>what has been configured in the PCM.</li> </ul>                        |
|                       | This Error flag is transient and will clear once a valid response is received.                                                                  |
| AlarmPending          | Indicates the device has an alarm pending on the local PROFIBUS                                                                                 |
|                       | network. When the specific bit is set '1' then the device has an alarm pending that must be unloaded and when the bit is off '0' the device     |
|                       | does not have an alarm pending.                                                                                                    |
|                       |                                                                                                    |
|                       | 0 – The node has no alarm pending                                                                                                    |
|                       | 1 – The node has an alarm pending Indicates the device has diagnostics pending on the local PROFIBUS                                            |
| DiagnosticsPending    | network. When the specific bit is set '1' then the device has diagnostics                                                                       |
|                       | pending that must be unloaded and when the bit is off '0' the device                                                                            |
|                       | does not have any diagnostics pending.                                                                                                    |
|                       | 0 – The node has no diagnostics pending                                                                                                    |
|                       | 1 – The node has diagnostics pending                                                                                                    |
| ToggleActionRequired  | Indicates that a device has been add online (CCOTF) and the                                                                                     |
| 100bicActioninequiled | DeviceEnable bit was already on. This DeviceEnable must be toggled off                                                                          |
|                       | and then back on before the device will go online.                                                                                              |
|                       | 0 – No action required                                                                                                    |
|                       | 1 – Toggle (DeviceEnable) action required                                                                                                    |
| InputMappingMismatch  | This bit indicates that there is a mismatch between the device and                                                                              |
|                       | Control Expert mapping.                                                                                                    |

Revision 1.06 Page 94 of 238

|                       | If there is a mismatch in the mapping between Control Expert and the PXM it can result in data appearing in the incorrect location which means the user can be looking at data which is not accurate, or the actual data expected.    |
|-----------------------|----------------------------------------------------------------------------------------------------|
|                       | 0 – The mapping for the input data is correct.                                                                                                    |
|                       | 1 – There is a mapping mismatch in the input data.                                                                                                    |
| InputStationMismatch  | This bit indicates that there is a mismatch between the actual device station address and the expected Control Expert mapping station address.                                                                                        |
|                       | 0 – Station address matches 1 – Station address mismatch                                                                                                    |
|                       | This bit indicates that there is a mismatch between the device and                                                                                                    |
| OutputMappingMismatch | Control Expert mapping.                                                                                                    |
|                       | If there is a mismatch in the mapping between Control Expert and the PXM it can result in data appearing in the incorrect location which means the user can be sending incorrect data to a device which can have unpredicted results. |
|                       | 0 – The mapping for the output data is correct.                                                                                                    |
|                       | 1 – There is a mapping mismatch in the output data.                                                                                                    |
| OutputStationNicmatch | This bit indicates that there is a mismatch between the actual device                                                                                                    |
| OutputStationMismatch | station address and the expected Control Expert mapping station address.                                                                                                    |
|                       | 0 – Station address matches                                                                                                    |
|                       | 1 – Station address mismatch                                                                                                    |
| DPFresh               | This bit indicates that the PXM has received the first Profibus Cyclic data since RUN.  0 – Cyclic data has not been received (data invalid)  1 – Cyclic data has been received                                                       |
| StationNumber         | The station address of the device.                                                                                                    |
| DeviceState           | Indicate the current State of the Slave device:  0 - Reserved  1 - Inoperative  2 - Idle  3 - Offline  4 - Stopped                                                                                                    |
|                       | 6 – Operational<br>7 – Clear                                                                                                    |

Table 4.5 – Status section of Device DDT ( $T_PXM_DeviceStatus$ )

Revision 1.06 Page 95 of 238

# **A** WARNING

#### UNINTENDED EQUIPMENT OPERATION

Ensure that all application code making use of data from a slave device first checks that the *DataExchangeActive* bit is 1.

Failure to follow these instructions can result in death, serious injury, or equipment damage.

#### 4.3.2.2. CONTROL

This section (T\_PXM\_DeviceControl) is reserved and should not be changed by the user.

#### 4.3.2.3. INPUT / OUTPUT

The input and output for each slave device DDT will be custom made depending on the slot configuration made in the ProSoft Configurator for Modicon. Below is an example of the slot configuration and the slave device DDT input and output. The different colour dots represent each configured process variable in both the configuration as well as the DDT.

Should a slave device be disconnected, the input data will retain the last updated value. The user must ensure that all application code making use of data from a slave device first checks that the *DataExchangeActive* bit is 1.

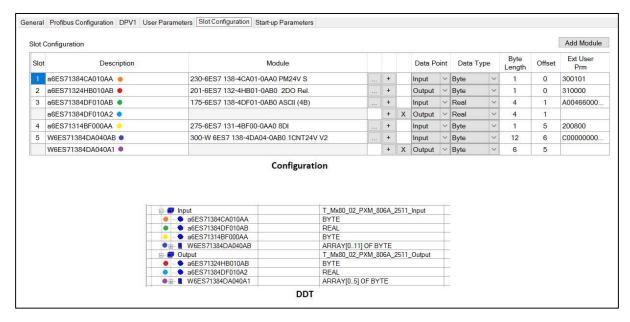

Figure 4.2 – Device DDT input and output

The mapping of implicit data from the PXM to the individual device DDTs is achieved using the mapping DFBs generated by the ProSoft Configurator for Modicon.

Revision 1.06 Page 96 of 238

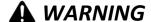

#### **ERRONEOUS DATA AND STATUS INFORMATION**

Do not manually modify the mapping DDTs or DFBs.

Failure to follow these instructions can result in death, serious injury, or equipment damage.

#### 4.3.3. MASTER MAPPING DFB

The master mapping DFBs are responsible for the following functions:

- 1. Check connection to PXM is valid.
- 2. Combine PXM data from multiple connections (multiple connection only)
- 3. Map the Master Status information to the Master Status DDT sub-element ("Master.Status").
- 4. Map the Master Control information from the Master Control DDT sub-element ("Master.Control").
- 5. Map the PXM Input Data to the Master Input array ("Master.Input").
- 6. Map the PXM Output Data from the Master Output array ("Master.Output").
- 7. Set the HSBY enable bit.
- 8. Select data between PXM A and B (HSBY only)
- 9. Map the CPU HSBY status to the PXM (HSBY only)

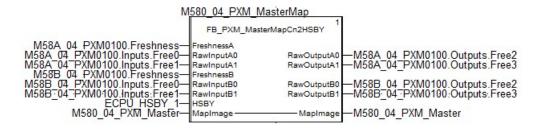

Figure 4.3 – Master Mapping DFB example

Depending on the PXM configuration one of the four possible Master Mapping DFBs will be instantiated. The Master Mapping DFBs are as follows:

| DFB                     | EtherNet/IP<br>Connection<br>Count | CPU Architecture<br>(Standalone / HSBY) |
|-------------------------|------------------------------------|-----------------------------------------|
| FB_PXM_MasterMapCn1     | 1                                  | Standalone                              |
| FB_PXM_MasterMapCn2     | 2                                  | Standalone                              |
| FB_PXM_MasterMapCn1HSBY | 1                                  | HSBY                                    |
| FB_PXM_MasterMapCn2HSBY | 2                                  | HSBY                                    |

Revision 1.06 Page 97 of 238

Table 4.6 – Master Mapping DFBs

The pins for the Master Mapping DFBs are defined as follows:

| Pin Type | Pin         | Data Type         | Description                                                                |
|----------|-------------|-------------------|----------------------------------------------------------------------------|
| Input    | Freshness   | BOOL              | Indicates the connection is active. (Standalone Only)                      |
| Input    | FreshnessA  | BOOL              | Indicates the connection with PXM A is active. (HSBY Only)                 |
| Input    | FreshnessB  | BOOL              | Indicates the connection with PXM B is active. (HSBY Only)                 |
| Input    | RawInput0   | ANY_ARRAY_BYTE    | Input Data from first connection. (Standalone Only)                        |
| Input    | RawInput1   | ANY_ARRAY_BYTE    | Input Data from second connection. (Standalone and dual-connection Only)   |
| Input    | RawInputA0  | ANY_ARRAY_BYTE    | Input Data from PXM A's first connection. (HSBY Only)                      |
| Input    | RawInputA1  | ANY_ARRAY_BYTE    | Input Data from PXM A's second connection. (HSBY and dual-connection Only) |
| Input    | RawInputB0  | ANY_ARRAY_BYTE    | Input Data from PXM B's first connection. (HSBY Only)                      |
| Input    | RawInputB1  | ANY_ARRAY_BYTE    | Input Data from PXM B's second connection. (HSBY and dual-connection Only) |
| Input    | HSBY        | T_M_ECPU_HSBY_EXT | Status of system's HSBY.<br>(HSBY Only)                                    |
| Output   | RawOutput0  | ANY_ARRAY_BYTE    | Output Data for first connection. (Standalone Only)                        |
| Output   | RawOutput1  | ANY_ARRAY_BYTE    | Output Data for second connection. (Standalone and dual-connection Only)   |
| Output   | RawOutputA0 | ANY_ARRAY_BYTE    | Output Data for PXM A's first connection. (HSBY Only)                      |
| Output   | RawOutputA1 | ANY_ARRAY_BYTE    | Output Data for PXM A's second connection. (HSBY and dual-connection Only) |
| Output   | RawOutputB0 | ANY_ARRAY_BYTE    | Output Data for PXM B's first connection. (HSBY Only)                      |
| Output   | RawOutputB1 | ANY_ARRAY_BYTE    | Output Data for PXM B's second connection. (HSBY and dual-connection Only) |
| In/Out   | MapImage    | T_PXM_Master      | PXM Status, Control, Input and Output DDTs                                 |

Table 4.7 – Master Mapping DFB Configuration

| Variable       | Data Type | Description                              |  |  |
|----------------|-----------|------------------------------------------|--|--|
| ExtractErrIn0  | INT       | First Input Array Extraction Error       |  |  |
| EXTRACTELLING  | IINI      | (Standalone Only)                        |  |  |
| ExtractErrIn1  | INT       | Second Input Array Extraction Error      |  |  |
| EXIIACIEIIIII  | IINI      | (Standalone and dual-connection Only)    |  |  |
| ExtractErrAIn0 | INT       | PXM A First Input Array Extraction Error |  |  |
| EXTRACTEMENT   | IIN I     | (HSBY Only)                              |  |  |

Revision 1.06 Page 98 of 238

| ExtractErrAIn1      | INT  | PXM A Second Input Array Extraction Error  |  |
|---------------------|------|--------------------------------------------|--|
| EXITACLETTAINI      | IINI | (HSBY and dual-connection Only)            |  |
| ExtractErrBIn0      | INT  | PXM B First Input Array Extraction Error   |  |
| EXCIDENTIO          | IINI | (HSBY Only)                                |  |
| ExtractErrBin1      | INT  | PXM B Second Input Array Extraction Error  |  |
| EXTRACTELLPIUT      | IINI | (HSBY and dual-connection Only)            |  |
| ExtractErrOut0      | INT  | First Output Array Extraction Error        |  |
| Extracterrouto      | IINI | (Standalone Only)                          |  |
| ExtractErrOut1      | INT  | Second Output Array Extraction Error       |  |
| EXTRACTEMOULT       | IINI | (Standalone and dual-connection Only)      |  |
| ExtractErrAOut0     | INT  | PXM A First Output Array Extraction Error  |  |
| Extracterractio     | IINI | (HSBY Only)                                |  |
| ExtractErrAOut1 INT |      | PXM A Second Output Array Extraction Error |  |
| Extracterraouti     | IINI | (HSBY and dual-connection Only)            |  |
| ExtractErrBOut0     | INT  | PXM B First Output Array Extraction Error  |  |
| EXTRACTETIBOUTO     | IINI | (HSBY Only)                                |  |
| ExtractErrBOut1 INT |      | PXM B Second Output Array Extraction Error |  |
| EXCIDENTE           | IINI | (HSBY and dual-connection Only)            |  |
| ExtractNameIntErr   | INT  | PXM Device Name Array Extraction Error     |  |
|                     |      | ,                                          |  |

Table 4.8 – Master Mapping DFB Public Variables

The timing of the HSBY Master Mapping DFBs is illustrated in the figure below:

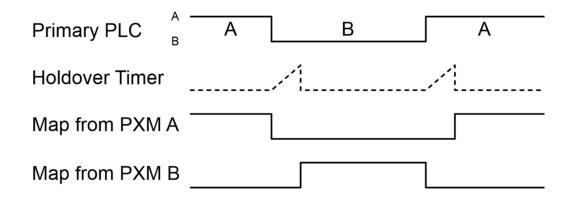

Figure 4.4 - MasterMapCnxHSBY Timing Diagram

## 4.3.4. DEVICE MAPPING DFB

The device mapping DFBs are responsible for mapping the relevant sections of the PXM's Master Input and Output assembly data to the specific device DDTs. A Device Mapping DFB is automatically created by the PCM (Control Expert Mapping Export) for each unique device configuration.

Revision 1.06 Page 99 of 238

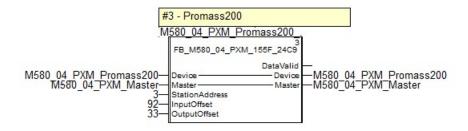

Figure 4.5 – Device Mapping DFB example

The pins for the Device Mapping DFBs are defined as follows:

| Pin Type | Pin            | Data Type             | Description                                                                             |  |  |
|----------|----------------|-----------------------|-----------------------------------------------------------------------------------------|--|--|
| In/Out   | Device         | [Device Specific DDT] | Device specific DDT (Status, Control, Input and Output Data)                            |  |  |
| In/Out   | Master         | T_PXM_Master          | PXM Master Status, Control, Input and Output DDTs                                       |  |  |
| Input    | StationAddress | BYTE                  | Station Address of Device                                                               |  |  |
| Input    | InputOffset    | UINT                  | Offset of the start of the slave device's input data in the master input assembly.      |  |  |
| Input    | OutputOffset   | UINT                  | Offset of the start of the slave device's output data in the master output assembly.    |  |  |
| Output   | DataValid      | BOOL                  | This indicates that the data points are valid.  1 – Data is valid  0 – Data is invalid. |  |  |

Table 4.9 – Device Mapping DFB Configuration

# 4.4. CHANGE CONFIGURATION ON THE FLY (CCOTF)

The PXM supports a number of CCOTF (Change Configuration on the Fly) functions, i.e. changing the PXM configuration while the M580 CPU and the PROFIBUS network are running.

These changes are only supported when the ProSoft Configurator for Modicon is online (connected) to the PXM. If the ProSoft Configurator for Modicon is not online then any subsequent changes will require an offline download to the PXM, which in turn will require either the PROFIBUS network to be in STOP mode or the M580 to be in STOP mode.

The allowed CCOTF changes can be summarised as follows:

- Master:
  - HSBY Switch-over parameters
  - Security settings (Service Enable, Access Control List)
  - SNMP, SysLog and Time Synchronisation settings
- Slave Devices

Revision 1.06 Page 100 of 238

- Add new device
- o Group membership
- Watchdog settings
- o DPV1 settings
- o PROFIBUS User Parameters
- Start-up parameters

Changes to the settings of an existing slave device, including DPV1 settings, and User Parameters may cause the slave device to go offline or stop exchanging data.

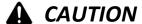

#### **UNINTENDED EQUIPMENT OPERATION**

Ensure that any change to the settings of an existing slave device, including DPV1 settings, and User Parameters, is conducted when safe to do so..

Failure to follow these instructions can result in injury or equipment damage.

When adding a new device online, new mapping must be generated and imported into Control Expert to ensure there is no mismatch between the configurations of the M580 CPU and the PXM. Once the import into Control Expert is complete, the Build Changes options must be selected.

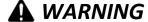

#### UNINTENDED EQUIPMENT OPERATION

Subsequent file imports after changes have been made will result in object conflicts. It is important to select the *Replace* option to resolve such conflicts and continue with the import. Failing to do this will create a mismatch between the mapping code in the M580 and the PXM resulting in Slave devices not exchanging data correctly with the M580 CPU.

Failure to follow these instructions can result in death, serious injury, or equipment damage.

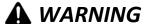

#### UNINTENDED EQUIPMENT OPERATION

Ensure that the mapping configuration in the PXM matches that in Control Expert. Mismatched configurations can cause missing or erroneous device data and status in the M580 CPU.

Failure to follow these instructions can result in death, serious injury, or equipment damage.

Check that HSBY settings are valid. Changing the HSBY settings with invalid parameter values may cause the PROFIBUS master to stop or become unstable. It is important to ensure valid parameters are entered especially during CCOTF.

Revision 1.06 Page 101 of 238

# 4.5. EXPLICIT MESSAGING FUNCTION BLOCKS

The PXM supports DPV1 Class 1 (MS1) and Class 2 (MS2) messaging which can be used to read / write parameters in a slave device. The PXM DPV1 communication is achieved by using EtherNet/IP unconnected messaging (UCMM) or Class 3 connected messaging. The PXM can buffer up to 10 DPV1 messages at a time. By default, only 1 PROFIBUS Poll per cycle for such messaging is allowed. The user must ensure that the *Extra DPV1 Poll / Cycle* parameter is equal or greater to the maximum number of simultaneous explicit DPV1 messages that may be sent.

Check that the slave device supports DPV1 messaging before attempting it. The user must also set the **DPV1 Enable** bit in the user parameters of the slave device in the ProSoft Configurator for Modicon.

In order to simplify the execution of explicit DPV1 messaging a number of specific PXM DFBs are available:

- ID DFB Maps connection parameters and optional Class 2 Initialization.
- RDRec DFB DPV1 Read Record (Class 1 or Class 2)
- WRRec DFB DPV1 Read Record (Class 1 or Class 2)
- RDDiag DFB Read PROFIBUS Diagnostics
- RDAlarm DFB Extract PROFIBUS Alarm
- GlobalControl DFB Provide PROFIBUS Global Controls (Sync, Freeze)

These DFBs make use of one or more of the DPV1 Explicit (EtherNet/IP) messaging services described later in this chapter.

The availability of the explicit message types will depend on the current PROFIBUS DP field bus state as indicated in the table below.

| Function / Fieldbus | Idle | No Config | Offline | Stop | Operate | Clear |
|---------------------|------|-----------|---------|------|---------|-------|
| State               | (0)  | (1)       | (2)     | (3)  | (5)     | (6)   |
| Class 2 Init        | -    | -         | -       | Yes  | Yes     | Yes   |
| Class 2 Abort       | -    | -         | -       | Yes  | Yes     | Yes   |
| DPV1 Read Class 1   | -    | -         | ı       | -    | Yes     | Yes   |
| DPV1 Read Class 2   | -    | -         | ı       | Yes  | Yes     | Yes   |
| DPV1 Write Class 1  | -    | -         | -       | -    | Yes     | Yes   |
| DPV1 Write Class 2  | -    | -         | -       | Yes  | Yes     | Yes   |
| Get Diagnostics     | -    | -         | -       | Yes  | Yes     | Yes   |
| Alarm Extraction    | -    | -         | -       | -    | Yes     | Yes   |

Revision 1.06 Page 102 of 238

| Global Control  | - | _ | _ | _ | Yes | Yes |
|-----------------|---|---|---|---|-----|-----|
| Global Collinol |   | _ | _ | _ | 163 | 163 |

Table 4.10 – Explicit Function Availability

Excluding the PLC's "*IP Address A*" in the ACL configuration will prevent explicit messaging from operating.

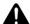

# **NOTICE**

## UNINTENDED EQUIPMENT OPERATION

Configuring any PXM explicit messaging DFBs in the first section of the MAST Task in an HSBY system will cause erroneous and unexpected results. The first section of the MAST Task executes in both the Primary and Standby PLCs causing duplicate explicit messages.

Failure to follow these instructions may result in an unexpected behaviour.

### 4.5.1. ID DFB

The FB PXM ID block is required for all explicit messaging and provides 2 basic functions:

- 1. Maps the PXM connection parameters (IP address etc.)
- 2. Open a Class 2 connection to the slave device, when Class 2 is selected.

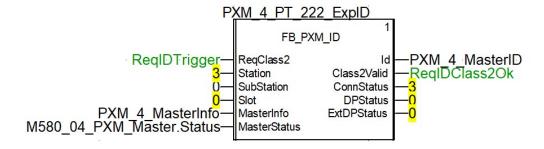

Figure 4.6 – ID DFB

The pins for the ID DFB are defined as follows:

| Pin Type | Pin        | Data Type | Description                                                                                                    |  |
|----------|------------|-----------|----------------------------------------------------------------------------------------------------|--|
| Input    | ReqClass2  | BOOL      | Used to Select Class 2 communication. On a 0 to 1 transition the Class 2 Initialization request is sent to the slave device. On a 1 to 0 transition the Class 2 Abort request is sent to the slave device. |  |
| Input    | Station    | BYTE      | The Station Address of the slave device.                                                                                                    |  |
| Input    | SubStation | BYTE      | The target sub-station address, if required.                                                                                                    |  |
| Input    | Slot       | BYTE      | The target slot number of the slave device.                                                                                                    |  |

Revision 1.06 Page 103 of 238

| Input  | MasterInfo                 | T_PXM_Info         | Master Information defining the path for the explicit message.  The structure of the T_PXM_Info is shown below.                      |  |  |
|--------|----------------------------|--------------------|----------------------------------------------------------------------------------------------------|--|--|
| Input  | MasterStatus               | T_PXM_MasterStatus | The Master Status information which is produced by the standard PXM master mapping DFB.                                              |  |  |
| Output | Id                         | T_PXM_Id           | The resulting ID structure, which can be used by oth explicit DFBs e.g. Class1Read, Class1Write etc.                                 |  |  |
| Output | ut <b>Class2Valid</b> BOOL |                    | Output indicating whether the Class 2 connection is valid.                                                                           |  |  |
| Output | DPStatus                   | ВУТЕ               | The PROFIBUS DP status of the response to the Class 2 Initialization request. See section 12.1 for the DP Status.                    |  |  |
| Output | ExtDPStatus                | DINT               | The Extended PROFIBUS DP status of the response to the Class 2 Initialization request.  See section 12.2 for the Extended DP Status. |  |  |

Table 4.11 – ID DFB Configuration

The required Info structure is shown below. The RackNumber, SlotNumber and ChannelNumber relate to the Ethernet port being used for the explicit message. For local and remote PXM applications the address is the CPU's backplane port (0,0,3).

| PXM_4_MasterInfo               |   | T_PXM_Info |                    |
|--------------------------------|---|------------|--------------------|
| PXM_4_MasterInfo.RackNumber    | 0 | BYTE       | PLC Rack Number    |
| PXM_4_MasterInfo.ModuleNumber  | 0 | BYTE       | PLC Module Number  |
| PXM 4 MasterInfo.ChannelNumber | 3 | BYTE       | PLC Channel Number |

Figure 4.7 – ID DFB Info Structure

The primary output of the ID DFB is the ID variable which has the following structure:

| PXM_4_MasterID                     |   | T_PXM_ld   |                                  |
|------------------------------------|---|------------|----------------------------------|
| PXM_4_MasterID.ConnectionReference | 0 | BYTE       | Class 2 Connection Reference.    |
| PXM_4_MasterID.ConnectionStatus    | 3 | BYTE       | Connection Status.               |
| PXM_4_MasterID.Station             | 3 | BYTE       | Device Station Address           |
| PXM_4_MasterID.Slot                | 0 | BYTE       | Device Slot                      |
| ■ PXM_4_MasterID.MasterInfo        |   | T_PXM_Info | Communication Path to the Master |

Figure 4.8 – ID DFB ID Output Structure

| Connection<br>Status | Description                                                      |
|----------------------|------------------------------------------------------------------|
| 0                    | Initializing                                                     |
| 1                    | Class 2 - Starting connection                                    |
| 2                    | Class 1 Ready                                                    |
| 3                    | Class 2 Ready                                                    |
| 4                    | Class 2 Abort – Starting Abort Sequence                          |
| 10                   | Class 2 Initialization Failed - Data Exchange Failed to Start    |
| 11                   | Class 2 Initialization Failed - Data Exchange Failed to Complete |

Revision 1.06 Page 104 of 238

| 12 | Class 2 Initialization Failed - Data Exchange Failed / Invalid CIP Length |
|----|---------------------------------------------------------------------------|
| 13 | Class 2 Initialization Failed – Rejected on DP Layer (See DP Status)      |
| 14 | Class 2 Abort Failed to complete.                                         |
| 15 | Class 2 Initialization Failed – Invalid CIP Reply                         |
| 16 | Class 2 Initialization Failed – Invalid CIP Status                        |

Table 4.12 – ID - Connection Status

The ID DFB also provides multiple parameters for debugging via its public variables.

| PXM_4_PT_222_ExpID                   |    | FB_PXM_ID |                                     |
|--------------------------------------|----|-----------|-------------------------------------|
|                                      |    |           |                                     |
|                                      |    |           |                                     |
|                                      |    |           |                                     |
| ⊟ 🔁 <public></public>                |    |           |                                     |
| PXM_4_PT_222_ExpID.PubState          | 5  | INT       | Operational State                   |
| PXM_4_PT_222_ExpID.PubStatus         | 3  | BYTE      | Operational Status                  |
| PXM_4_PT_222_ExpID.PubClPStatus      | 0  | BYTE      | CIP Status                          |
| PXM_4_PT_222_ExpID.PubDPStatus       | 0  | BYTE      | Class 2 Profibus DP Status          |
| PXM_4_PT_222_ExpID.PubExtDPStatus    | 0  | DINT      | Class 2 Extended Profibus DP Status |
| PXM_4_PT_222_ExpID.PubDXCommReport   | 0  | BYTE      | Data Exchange Communication Report  |
| PXM_4_PT_222_ExpID.PubDXOpReport     | 0  | BYTE      | Data Exchange Operational Report    |
| PXM_4_PT_222_ExpID.PubCIPReplyLength | 17 | INT       | CIP Reply Length                    |

Figure 4.9 – ID DFB Public Variables

| Variable          | Data Type | Description                                                                                                    |  |
|-------------------|-----------|----------------------------------------------------------------------------------------------------|--|
| PubState          | INT       | The internal state of the block.                                                                                                    |  |
| PubStatus         | BYTE      | The current status of the block. See table 4.14.                                                                                    |  |
| PubCIPStatus      | ВҮТЕ      | The CIP Status of the last received EtherNet/IP response. A value of 0 indicate success.                                            |  |
| PubDPStatus       | ВҮТЕ      | The PROFIBUS DP status of the last received DP response. See section 12.1 for the DP Status.                                        |  |
| PubExtDPStatus    | DINT      | The Extended PROFIBUS DP status of the response to the Class 2 Initialization request. See section 12.2 for the Extended DP Status. |  |
| PubDXCommReport   | BYTE      | M580 Data Exchange Communication Report provided by the DFB's internal DATA_EXCH instruction. See table 4.15 for details.           |  |
| PubDXOpReport     | ВҮТЕ      | M580 Data Exchange Operation Report provided by the DFB's internal DATA_EXCH instruction. See table 4.16 for details.               |  |
| PubCIPReplyLength | INT       | The CIP data length of the last received EtherNet/IP response.                                                                      |  |

Table 4.13 – ID DFB Public Variables

Revision 1.06 Page 105 of 238

| Status Code | Description                                    |
|-------------|------------------------------------------------|
| 0           | Disabled                                       |
| 1           | Pending                                        |
| 2           | Class 1 Ready                                  |
| 3           | Success / Class 2 Ready                        |
| 4           | Denied                                         |
| 5           | Aborting                                       |
| 6           | Invalid Fieldbus State                         |
| 8           | Data Extract Failed                            |
| 9           | User Array too small                           |
| 10          | Data Exchange Failed to Start                  |
| 11          | Data Exchange Failed to Complete               |
| 12          | Data Exchange Failed / Returned Length Invalid |
| 13          | DP Status Failed                               |
| 14          | Abort Failed                                   |
| 15          | CIP Service Mismatch                           |
| 16          | CIP Transaction Failed                         |
| 17          | Invalid ID Connection Status (Class 1/2)       |
| 18          | Insufficient CIP Data                          |
| 19          | Write Length Mismatch                          |
| 20          | Request Rejected (CIP Error)                   |
| 21          | Invalid Length specified                       |

Table 4.14 – Explicit DFB Status Codes

| DX Comm<br>Report Code | Description                            |
|------------------------|----------------------------------------|
| 0x00                   | Correct exchange                       |
| 0x01                   | Exchange stop on timeout               |
| 0x02                   | Exchange stop on user request (CANCEL) |
| 0x03                   | Incorrect address format               |
| 0x04                   | Incorrect destination address          |
| 0x05                   | Incorrect management parameter format  |

Revision 1.06 Page 106 of 238

| 0x06 | Incorrect specific parameters          |
|------|----------------------------------------|
| 0x07 | Problem in sending to the destination  |
| 0x08 | Reserved                               |
| 0x09 | Insufficient receive buffer size       |
| 0x0A | Insufficient send buffer size          |
| 0x0B | No system resources.                   |
| 0x0C | Incorrect exchange number              |
| 0x0D | No telegram received                   |
| 0x0E | Incorrect length                       |
| 0x0F | Telegram service not configured        |
| 0x10 | Network module missing                 |
| 0x11 | Request missing                        |
| 0x12 | Application server already active      |
| 0x13 | UNI-TE V2 transaction number incorrect |
| 0xFF | Message refused (See Operation Report) |

Table 4.15 – Data Exchange – Comm Report Codes

| DX Operation<br>Report Code                       | Description                               |
|---------------------------------------------------|-------------------------------------------|
| 0x00                                              | Positive result                           |
| 0x01                                              | Request not processed                     |
| 0x02                                              | Incorrect response                        |
| 0x03                                              | Reserved                                  |
| Request code +<br>0x30                            | Upon positive reply for certain requests  |
| 0xFB                                              | Upon reply to minor request               |
| 0xFD                                              | Operational error                         |
| 0xFE                                              | Upon positive reply for certain request   |
| The following, if the Communication Report = 0xFF |                                           |
| 0x01                                              | No resources towards the processor        |
| 0x02                                              | No line resources                         |
| 0x03                                              | No device or device without resources (*) |

Revision 1.06 Page 107 of 238

| 0x04 | Line error                                             |
|------|--------------------------------------------------------|
| 0x05 | Length error                                           |
| 0x06 | Faulty communication channel                           |
| 0x07 | Addressing error                                       |
| 0x08 | Application error                                      |
| 0x0B | No system resources.                                   |
| 0x0C | Communication function not active                      |
| 0x0D | Destination missing                                    |
| 0x0F | Intra-station routing problem / channel not configured |
| 0x11 | Address format not managed                             |
| 0x12 | No destination resources                               |
| 0x14 | Non-operational connection                             |
| 0x15 | No resource on the local channel                       |
| 0x16 | Access not authorized                                  |
| 0x17 | Inconsistent network configuration                     |
| 0x18 | Connection temporarily unavailable                     |
| 0x21 | Application server stopped                             |
| 0x30 | Transmission error                                     |
|      |                                                        |

Table 4.16 – Data Exchange – Operation Report Codes

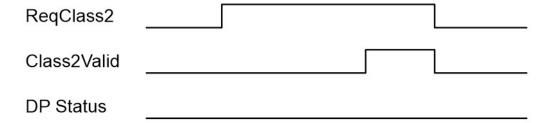

Figure 4.10 – ID DFB Timing Diagram - Success

Revision 1.06 Page 108 of 238

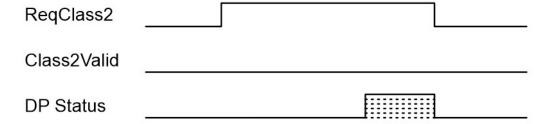

Figure 4.11 – ID DFB Timing Diagram - Error

## 4.5.2. RDREC DFB

The RDREC (Read Record) DFB provides DPV1 Read functionality using either Class 1 or Class 2 mechanisms. The selection whether Class 1 or Class 2 is used depends on the preceding ID DFB described in the previous section.

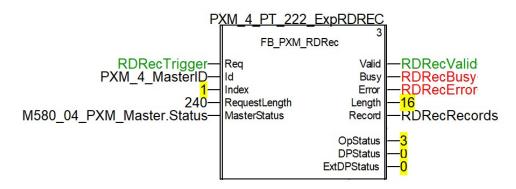

Figure 4.12 – RDRec DFB

The pins for the RDRec DFB are defined as follows:

| Pin Type | Pin           | Data Type          | Description                                                                             |
|----------|---------------|--------------------|-----------------------------------------------------------------------------------------|
| Input    | Req           | BOOL               | Used to Request the read action. A 0-1 transition triggers the read request.            |
| Input    | Id            | T_PXM_Id           | The Id structure received from the preceding ID DFB.                                    |
| Input    | Index         | BYTE               | The slave device's Index to be read.                                                    |
| Input    | RequestLength | BYTE               | The length (bytes) of the read request. (1-240 bytes)                                   |
| Input    | MasterStatus  | T_PXM_MasterStatus | The Master Status information which is produced by the standard PXM master mapping DFB. |
| Output   | Valid         | BOOL               | Read request was successful.                                                            |
| Output   | Busy          | BOOL               | Read request is Busy.                                                                   |
| Output   | Error         | BOOL               | Read Request resulted in an error.                                                      |

Revision 1.06 Page 109 of 238

| Output | Length          | BOOL           | The length (bytes) of the retuned record (0-240 bytes) |  |
|--------|-----------------|----------------|--------------------------------------------------------|--|
| Output | Record          | ANY_ARRAY_BYTE | The received data record as a byte array.              |  |
| Output | OnStatus        | BYTF           | The Status of the DFB.                                 |  |
| Output | OpStatus        | BYIE           | See table 4.14                                         |  |
|        |                 |                | The PROFIBUS DP status of the last received DP         |  |
| Output | <b>DPStatus</b> | BYTE           | response.                                              |  |
|        |                 |                | See section 12.1 for the DP Status.                    |  |
|        | ExtDPStatus     | DINT           | The Extended PROFIBUS DP status of the last received   |  |
| Output |                 |                | DP response.                                           |  |
|        |                 |                | See section 12.2 for the Extended DP Status.           |  |

Table 4.17 – RDRec DFB Configuration

The RDRec DFB also provides multiple parameters for debugging via its Public variables.

| PXM_4_PT_222_ExpRDREC                   |    | FB_PXM_RDRec |                                    |
|-----------------------------------------|----|--------------|------------------------------------|
|                                         | ì  |              |                                    |
|                                         |    |              |                                    |
| inputs/outputs>                         |    | , l          |                                    |
| ⊟                                       |    |              |                                    |
| PXM_4_PT_222_ExpRDREC.PubState          | 5  | INT          | Operational State                  |
| PXM_4_PT_222_ExpRDREC.PubStatus         | 3  | BYTE         | Operational Status                 |
| PXM_4_PT_222_ExpRDREC.PubClPStatus      | 0  | BYTE         | CIP Status                         |
| PXM_4_PT_222_ExpRDREC.PubDPStatus       | 0  | BYTE         | Profibus DP Status                 |
| PXM_4_PT_222_ExpRDREC.PubExtDPStatus    | 0  | DINT         | Extended DP Status                 |
| PXM_4_PT_222_ExpRDREC.PubDXCommReport   | 0  | BYTE         | Data Exchange Communication Report |
| PXM_4_PT_222_ExpRDREC.PubDXOpReport     | 0  | BYTE         | Data Exchange Operational Report   |
| PXM_4_PT_222_ExpRDREC.PubClPReplyLength | 26 | INT          | CIP Reply Length                   |
| → PXM_4_PT_222_ExpRDREC.PubExtractErr   | 0  | INT          | Array Extraction Error             |

Figure 4.13 – RDRec DFB Public Variables

| Variable                 | Data Type | Description                                                                                                    |  |
|--------------------------|-----------|----------------------------------------------------------------------------------------------------|--|
| PubState INT             |           | The internal state of the block.                                                                                          |  |
| PubStatus BYTE           |           | The current status of the block.<br>See table 4.14.                                                                       |  |
| PubCIPStatus             | ВҮТЕ      | The CIP Status of the last received EtherNet/IP response. A value of 0 indicate success.                                  |  |
| PubDPStatus              | ВҮТЕ      | The PROFIBUS DP status of the last received DP response.<br>See section 12.1 for the DP Status.                           |  |
| PubExtDPStatus DINT      |           | The Extended PROFIBUS DP status of the last received DP response. See section 12.2 for the Extended DP Status.            |  |
| PubDXCommReport BYTE the |           | M580 Data Exchange Communication Report provided by the DFB's internal DATA_EXCH instruction. See table 4.15 for details. |  |
| PubDXOpReport            | ВҮТЕ      | M580 Data Exchange Operation Report provided by the DFB's internal DATA_EXCH instruction. See table 4.16 for details.     |  |
| PubCIPReplyLength INT    |           | The CIP data length of the last received EtherNet/IP response.                                                            |  |

Revision 1.06 Page 110 of 238

| Duck Future at Fune u | INT | M580 Data Extract Error code generated by the DFB's |
|-----------------------|-----|-----------------------------------------------------|
| PubExtractError       |     | internal EXTRACT instruction.                       |

Table 4.18 – RDRec DFB Public Variables

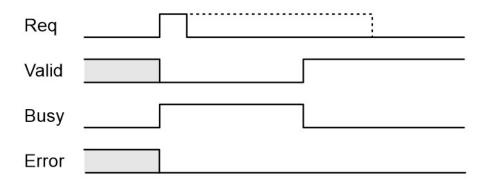

Figure 4.14 - RDRec DFB Timing Diagram - Success

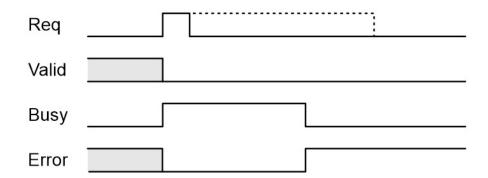

Figure 4.15 - RDRec DFB Timing Diagram - Error

## 4.5.3. WRREC DFB

The WRRec (Write Record) DFB provides DPV1 Write functionality using either Class 1 or Class 2 mechanisms. The selection whether Class 1 or Class 2 is used depends on the preceding ID DFB described in the previous section.

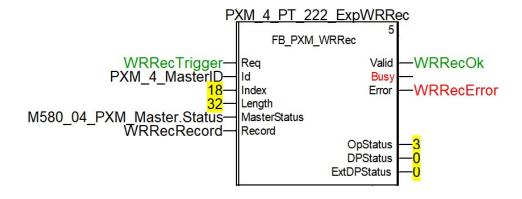

Revision 1.06 Page 111 of 238

Figure 4.16 – WRRec DFB

The pins for the WRRec DFB are defined as follows:

| Pin Type | Pin          | Data Type          | Description                                                                             |
|----------|--------------|--------------------|-----------------------------------------------------------------------------------------|
| Input    | Reg          | BOOL               | Used to Request the write action.                                                       |
|          |              | 2001               | A 0-1 transition triggers the write request.                                            |
| Input    | Id           | T_PXM_Id           | The Id structure received from the preceding ID DFB.                                    |
| Input    | Index        | ВҮТЕ               | The slave device's Index to be read.                                                    |
| Input    | Length       | BYTE               | The length (bytes) of the write request. (1-240 bytes)                                  |
| Input    | MasterStatus | T_PXM_MasterStatus | The Master Status information which is produced by the standard PXM master mapping DFB. |
| Input    | Record       | ANY_ARRAY_BYTE     | The data record (byte array) to be written.                                             |
| Output   | Valid        | BOOL               | Write request was successful.                                                           |
| Output   | Busy         | BOOL               | Write request is Busy.                                                                  |
| Output   | Error        | BOOL               | Write Request resulted in an error.                                                     |
| Output   | OpStatus     | BYTE               | The Status of the DFB.                                                                  |
|          | Operatus     | 5112               | See table 4.14                                                                          |
|          |              |                    | The PROFIBUS DP status of the last received DP                                          |
| Output   | DPStatus     | BYTE               | response.                                                                               |
|          |              |                    | See section 12.1 for the DP Status.                                                     |
|          |              |                    | The Extended PROFIBUS DP status of the last received                                    |
| Output   | ExtDPStatus  | DINT               | DP response.                                                                            |
|          |              |                    | See section 12.2 for the Extended DP Status.                                            |

Table 4.19 – WRRec DFB Configuration

The WRRec DFB also provides multiple parameters for debugging via its Public variables.

| PXM_4_PT_222_ExpWRRec                   |    | FB_PXM_WRRec |                                    |
|-----------------------------------------|----|--------------|------------------------------------|
|                                         |    |              |                                    |
|                                         |    |              |                                    |
| inputs/outputs>                         |    |              |                                    |
|                                         |    |              |                                    |
| PXM_4_PT_222_ExpWRRec.PubState          | 5  | INT          | Operational State                  |
| PXM_4_PT_222_ExpWRRec.PubStatus         | 3  | BYTE         | Operational Status                 |
| PXM_4_PT_222_ExpWRRec.PubClPStatus      | 0  | BYTE         | CIP Status                         |
| PXM_4_PT_222_ExpWRRec.PubDPStatus       | 0  | BYTE         | Profibus DP Status                 |
| PXM_4_PT_222_ExpWRRec.PubExtDPStatus    | 0  | DINT         | Extended Profibus DP Status        |
| PXM_4_PT_222_ExpWRRec.PubDXCommReport   | 0  | BYTE         | Data Exchange Communication Report |
| PXM_4_PT_222_ExpWRRec.PubDXOpReport     | 0  | BYTE         | Data Exchange Operational Report   |
| PXM_4_PT_222_ExpWRRec.PubClPReplyLength | 9  | INT          | CIP Reply Length                   |
| PXM_4_PT_222_ExpWRRec.PubWrittenLength  | 32 | BYTE         | Actual Written Length              |
| PXM_4_PT_222_ExpWRRec.PubExtractErr     | 0  | INT          | Array Extraction Error             |

Figure 4.17 – WRRec DFB Public Variables

| Variable | Data Type | Description                      |
|----------|-----------|----------------------------------|
| PubState | INT       | The internal state of the block. |

Revision 1.06 Page 112 of 238

|                         |      | T-1                                                       |
|-------------------------|------|-----------------------------------------------------------|
| PubStatus               | BYTF | The current status of the block.                          |
|                         | DITE | See table 4.14.                                           |
| PubCIPStatus            | BYTF | The CIP Status of the last received EtherNet/IP response. |
| r ubcir Status          | BITE | A value of 0 indicate success.                            |
| PubDPStatus             | BYTE | The PROFIBUS DP status of the last received DP response.  |
| PubbPStatus             | DITE | See section 12.1 for the DP Status.                       |
|                         |      | The Extended PROFIBUS DP status of the last received DP   |
| <b>PubExtDPStatus</b>   | DINT | response.                                                 |
|                         |      | See section 12.2 for the Extended DP Status.              |
|                         |      | M580 Data Exchange Communication Report provided by       |
| PubDXCommReport         | ВҮТЕ | the DFB's internal DATA_EXCH instruction.                 |
|                         |      | See table 4.15 for details.                               |
|                         |      | M580 Data Exchange Operation Report provided by the       |
| PubDXOpReport           | BYTE | DFB's internal DATA_EXCH instruction.                     |
|                         |      | See table 4.16 for details.                               |
| Duk CIDD and all an ath | INT  | The CIP data length of the last received EtherNet/IP      |
| PubCIPReplyLength       | INT  | response.                                                 |
| PubWrittenLength        | BYTE | The actual number of bytes written.                       |
| PubExtractError         | INT  | M580 Data Extract Error code generated by the DFB's       |
| Pubextracterror         | IINI | internal EXTRACT instruction.                             |

Table 4.20 – WRRec DFB Public Variables

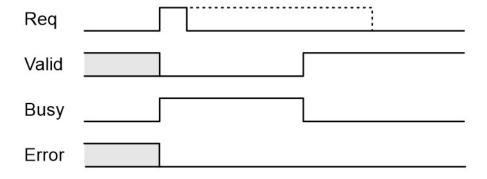

Figure 4.18 – WRRec DFB Timing Diagram - Success

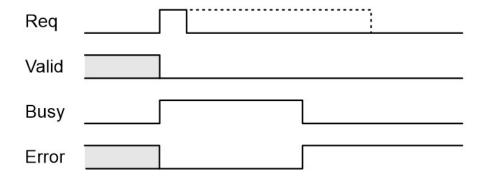

Revision 1.06 Page 113 of 238

Figure 4.19 – WRRec DFB Timing Diagram - Error

## 4.5.4. RDDIAG DFB

The RDDiag (Read Diagnostics) DFB provides the ability to read a slave device's diagnostics. The connection parameters are prescribed by the preceding ID DFB.

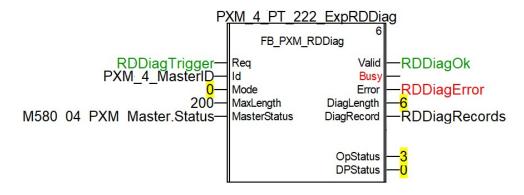

Figure 4.20 – RDDiag DFB

The pins for the RDDiag DFB are defined as follows:

| Pin Type | Pin          | Data Type          | Description                                                                                                    |
|----------|--------------|--------------------|----------------------------------------------------------------------------------------------------|
| Input    | Req          | BOOL               | Used to Request the read diagnostics action. A 0-1 transition triggers the read diagnostic request.                            |
| Input    | Id           | T_PXM_Id           | The Id structure received from the preceding ID DFB.                                                                           |
|          |              |                    | The mode employed to read the diagnostics.                                                                                     |
|          |              |                    | 0 – Read the slave device diagnostics that has been buffered in the PXM.                                                       |
| Input    | Mode         | ВҮТЕ               | 1 – Read the slave device diagnostics that has been buffered in the PXM and clear the Diagnostics Pending indication.          |
|          |              |                    | 2 – Force the PXM to send a PROFIBUS Diagnostic Request to the specific slave device and return the diagnostics data received. |
| Input    | MaxLength    | BYTE               | The maximum length (bytes) of the diagnostic read request. (1-244 bytes.)                                                      |
| Input    | MasterStatus | T_PXM_MasterStatus | The Master Status information which is produced by the standard PXM master mapping DFB.                                        |
| Output   | Valid        | BOOL               | Read diagnostic request was successful.                                                                                        |
| Output   | Busy         | BOOL               | Read diagnostic request is Busy.                                                                                               |
| Output   | Error        | BOOL               | Read diagnostic request resulted in an error.                                                                                  |

Revision 1.06 Page 114 of 238

| Output | DiagLength | BYTE           | The length (bytes) of the retuned record. (0-244 bytes.)                                     |
|--------|------------|----------------|----------------------------------------------------------------------------------------------|
| Output | DiagRecord | ANY_ARRAY_BYTE | The received diagnostic record as a byte array.                                              |
| Output | OpStatus   | BYTE           | The Status of the DFB. See table 4.14                                                        |
| Output | DPStatus   | ВУТЕ           | The PROFIBUS DP status of the last received DP response. See section 12.1 for the DP Status. |

Table 4.21 – RDDiag DFB Configuration

The RDDiag DFB also provides multiple parameters for debugging via its Public variables.

| PXM_4_PT_222_ExpRDDiag                   |    | FB_PXM_RDDiag            |                                    |
|------------------------------------------|----|--------------------------|------------------------------------|
| i <inputs></inputs>                      |    | 1 10 111 111 111 111 111 |                                    |
| ⊕ — Coutputs>                            |    |                          |                                    |
| i - inputs/outputs>                      |    |                          |                                    |
| ⊟                                        |    |                          |                                    |
| PXM_4_PT_222_ExpRDDiag.PubState          | 5  | INT                      | Operational State                  |
| PXM_4_PT_222_ExpRDDiag.PubStatus         | 3  | BYTE                     | Operational Status                 |
| PXM_4_PT_222_ExpRDDiag.PubClPStatus      | 0  | BYTE                     | CIP Status                         |
| PXM_4_PT_222_ExpRDDiag.PubDPStatus       | 0  | BYTE                     | Profibus DP Status                 |
| PXM_4_PT_222_ExpRDDiag.PubDXCommReport   | 0  | BYTE                     | Data Exchange Communication Report |
| PXM_4_PT_222_ExpRDDiag.PubDXOpReport     | 0  | BYTE                     | Data Exchange Operational Report   |
| PXM_4_PT_222_ExpRDDiag.PubClPReplyLength | 14 | INT                      | CIP Reply Length                   |
| PXM_4_PT_222_ExpRDDiag.PubExtractErr     | 0  | INT                      | Array Extraction Error             |

Figure 4.21 – RDDiag DFB Public Variables

| Variable          | Data Type | Description                                                                                                    |
|-------------------|-----------|----------------------------------------------------------------------------------------------------|
| PubState          | INT       | The internal state of the block.                                                                                          |
| PubStatus         | BYTE      | The current status of the block. See table 4.14.                                                                          |
| PubCIPStatus      | BYTE      | The CIP Status of the last received EtherNet/IP response. A value of 0 indicate success.                                  |
| PubDPStatus       | ВҮТЕ      | The PROFIBUS DP status of the last received DP response.<br>See section 12.1 for the DP Status.                           |
| PubDXCommReport   | ВҮТЕ      | M580 Data Exchange Communication Report provided by the DFB's internal DATA_EXCH instruction. See table 4.15 for details. |
| PubDXOpReport     | BYTE      | M580 Data Exchange Operation Report provided by the DFB's internal DATA_EXCH instruction. See table 4.16 for details.     |
| PubCIPReplyLength | INT       | The CIP data length of the last received EtherNet/IP response.                                                            |
| PubExtractError   | INT       | M580 Data Extract Error code generated by the DFB's internal EXTRACT instruction.                                         |

Table 4.22 – RDDiag DFB Public Variables

Revision 1.06 Page 115 of 238

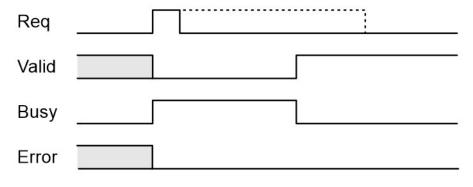

Figure 4.22 – RDDiag DFB Timing Diagram - Success

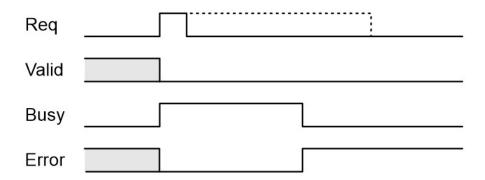

Figure 4.23 – RDDiag DFB Timing Diagram – Error

## 4.5.5. RDALARM DFB

The RDAlarm (Read Alarm) DFB provides the ability to extract a slave device's alarm. The connection parameters are prescribed by the preceding ID DFB.

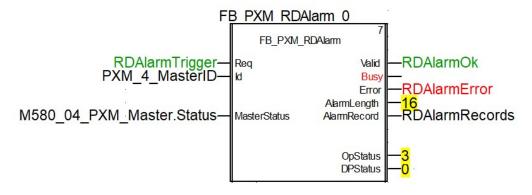

Figure 4.24 – RDAlarmDFB

The pins for the RDAlarm DFB are defined as follows:

Revision 1.06 Page 116 of 238

| Pin Type | Pin          | Data Type          | Description                                                                                  |
|----------|--------------|--------------------|----------------------------------------------------------------------------------------------|
| Input    | Req          | BOOL               | Used to Request the extract Alarm action. A 0-1 transition triggers the request.             |
| Input    | Id           | T_PXM_Id           | The Id structure received from the preceding ID DFB.                                         |
| Input    | MasterStatus | T_PXM_MasterStatus | The Master Status information which is produced by the standard PXM master mapping DFB.      |
| Output   | Valid        | BOOL               | Read alarm request was successful.                                                           |
| Output   | Busy         | BOOL               | Read alarm request is Busy.                                                                  |
| Output   | Error        | BOOL               | Read alarm request resulted in an error.                                                     |
| Output   | AlarmLength  | BYTE               | The length (bytes) of the returned record. (0-64 bytes.)                                     |
| Output   | AlarmRecord  | ANY_ARRAY_BYTE     | The received diagnostic record as a byte array.                                              |
| Output   | OpStatus     | BYTE               | The Status of the DFB. See table 4.14                                                        |
| Output   | DPStatus     | ВУТЕ               | The PROFIBUS DP status of the last received DP response. See section 12.1 for the DP Status. |

Table 4.23 – RDAlarm DFB Configuration

The RDAlarm DFB also provides multiple parameters for debugging via its Public variables.

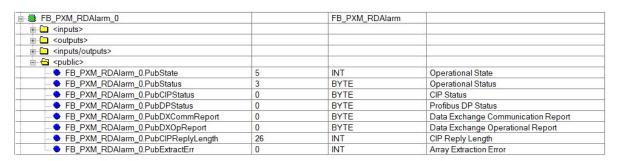

Figure 4.25 - RDAlarm DFB Public Variables

| Variable        | Data Type | Description                                                                                                    |
|-----------------|-----------|----------------------------------------------------------------------------------------------------|
| PubState        | INT       | The internal state of the block.                                                                                          |
| PubStatus       | BYTE      | The current status of the block. See table 4.14.                                                                          |
| PubCIPStatus    | BYTE      | The CIP Status of the last received EtherNet/IP response. A value of 0 indicate success.                                  |
| PubDPStatus     | BYTE      | The PROFIBUS DP status of the last received DP response.<br>See section 12.1 for the DP Status.                           |
| PubDXCommReport | ВУТЕ      | M580 Data Exchange Communication Report provided by the DFB's internal DATA_EXCH instruction. See table 4.15 for details. |

Revision 1.06 Page 117 of 238

|                   |      | M580 Data Exchange Operation Report provided by the  |
|-------------------|------|------------------------------------------------------|
| PubDXOpReport     | BYTE | DFB's internal DATA_EXCH instruction.                |
|                   |      | See table 4.16 for details.                          |
| PubCIPReplyLength | INT  | The CIP data length of the last received EtherNet/IP |
| PubCiPkepiyLength | IINI | response.                                            |
| PubExtractError   | INT  | M580 Data Extract Error code generated by the DFB's  |
| Pubextracterror   |      | internal EXTRACT instruction.                        |

Table 4.24 – RDAlarm DFB Public Variables

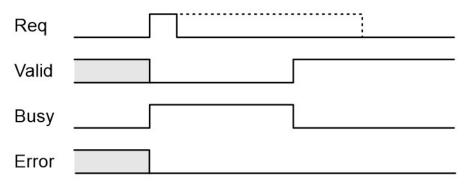

Figure 4.26 – RDAlarm DFB Timing Diagram - Success

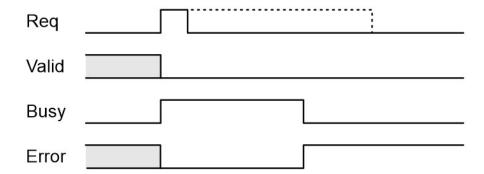

Figure 4.27 – RDAlarm DFB Timing Diagram - Error

The *RDAlarm* instruction should only be executed when required, that is, when an alarm is pending for that device. It must also not be executed more than once per 3 PROFIBUS Cycles. The example logic below illustrates how this can be achieved. Note that the timer's PT is chosen to be at least the sum of the RPI and MAST Task and 3 x PROFIBUS Cycles.

Note that if the intention is to extract alarms from multiple devices then the input to the timer should be an AND function of all the **not**(*RDAlarmBusy*) flags. This will ensure that no more than one RDAlarm request is executed per PROFIBUS Cycle.

Revision 1.06 Page 118 of 238

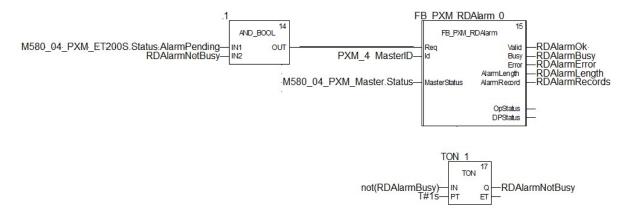

Figure 4.28 - RDAlarm Example

## 4.5.6. GLOBALCONTROL DFB

The GlobalControl DFB provides a mechanism to send PROFIBUS Global Control commands. The connection parameters are prescribed by the preceding ID DFB.

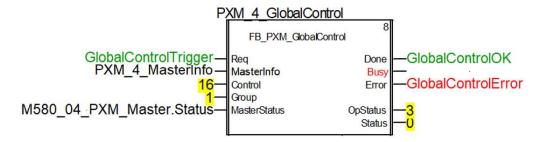

Figure 4.29 - GlobalControl DFB

The pins for the GlobalControl DFB are defined as follows:

| Pin Type | Pin                  | Data Type                                  | Description                                           |
|----------|----------------------|--------------------------------------------|-------------------------------------------------------|
| Input    | Reg                  | BOOL                                       | Used to Request the command action.                   |
| mpat     | Neq                  | BOOL                                       | A 0-1 transition triggers the command request.        |
| Input    | MasterInfo           | T PXM Info                                 | Master Information defining the path for the explicit |
| прис     | iviasteriiio         | I_FXIVI_IIIIO                              | message.                                              |
|          |                      | Control Action                             |                                                       |
|          |                      | 0 - Release the Clear mode for the devices |                                                       |
|          |                      | 2 - Force the Clear Mode of devices        |                                                       |
|          | Input <b>Control</b> | ВҮТЕ                                       | 4 - Freeze                                            |
| Input    |                      |                                            | 8 - UnFreeze                                          |
|          |                      |                                            | 12 - UnFreeze                                         |
|          |                      | + 16 - Sync                                |                                                       |
|          |                      |                                            | + 32 - UnSync                                         |
|          |                      |                                            | + 48 - UnSync                                         |

Revision 1.06 Page 119 of 238

| Input  | Group        | ВҮТЕ               | Target group/s Each bit of the Group byte represents a Group. This allows the command to be sent to more than one group.  Bit 0 – Group 1 Bit 1 – Group 2 Bit 2 – Group 3 Bit 3 – Group 4 Bit 4 – Group 5 Bit 5 – Group 6 Bit 6 – Group 7 Bit 7 – Group 8  For example, sending a command to Groups 2 and 3 would require a Group value of 6. Group Value = 2 (Bit 1) + 4 (Bit 2) = 6 A value of 0 (broadcast) is not supported. |
|--------|--------------|--------------------|----------------------------------------------------------------------------------------------------|
| Input  | MasterStatus | T_PXM_MasterStatus | The Master Status information which is produced by the standard PXM master mapping DFB.                                                                                                    |
| Output | Done         | BOOL               | Command sent successfully.                                                                                                    |
| Output | Busy         | BOOL               | Command request is Busy.                                                                                                    |
| Output | Error        | BOOL               | Command request resulted in an error.                                                                                                    |
| Output | OpStatus     | ВҮТЕ               | The Status of the DFB.<br>See table 4.14                                                                                                    |
| Output | Status       | ВУТЕ               | This is the status of the Global Control transmission:  0x00 – Success  0x13 – Failed                                                                                                    |

Table 4.25 – Global Control DFB Configuration

The GlobalControl DFB also provides multiple parameters for debugging via its Public variables.

| PXM_4_GlobalControl                   |   | FB_PXM_GlobalControl |                                    |
|---------------------------------------|---|----------------------|------------------------------------|
|                                       |   |                      |                                    |
|                                       |   |                      |                                    |
| · □ <inputs outputs=""></inputs>      |   |                      |                                    |
| - 🔄 - ← <public></public>             |   |                      |                                    |
| PXM_4_GlobalControl.PubState          | 5 | INT                  | Operational State                  |
| PXM_4_GlobalControl.PubStatus         | 3 | BYTE                 | Operational Status                 |
| PXM_4_GlobalControl.PubClPStatus      | 0 | BYTE                 | CIP Status                         |
| PXM_4_GlobalControl.PubDXCommReport   | 0 | BYTE                 | Data Exchange Communication Report |
| PXM_4_GlobalControl.PubDXOpReport     | 0 | BYTE                 | Data Exchange Operational Report   |
| PXM_4_GlobalControl.PubClPReplyLength | 5 | INT                  | CIP Reply Length                   |

Figure 4.30 – Global Control DFB Public Variables

| Variable  | Data Type | Description                      |
|-----------|-----------|----------------------------------|
| PubState  | INT       | The internal state of the block. |
| PubStatus | ВҮТЕ      | The current status of the block. |

Revision 1.06 Page 120 of 238

| _                   |                    | See table 4.14.                                           |
|---------------------|--------------------|-----------------------------------------------------------|
| PubCIPStatus        | DVTE               | The CIP Status of the last received EtherNet/IP response. |
| PubciPstatus        | BYTE               | A value of 0 indicate success.                            |
|                     |                    | M580 Data Exchange Communication Report provided by       |
| PubDXCommReport     | BYTE               | the DFB's internal DATA_EXCH instruction.                 |
|                     |                    | See table 4.15 for details.                               |
|                     |                    | M580 Data Exchange Operation Report provided by the       |
| PubDXOpReport       | PubDXOpReport BYTE | DFB's internal DATA_EXCH instruction.                     |
|                     |                    | See table 4.16 for details.                               |
| DubCIDD only Longth | INT                | The CIP data length of the last received EtherNet/IP      |
| PubCIPReplyLength   | IINI               | response.                                                 |

Table 4.26 – Global Control DFB Public Variables

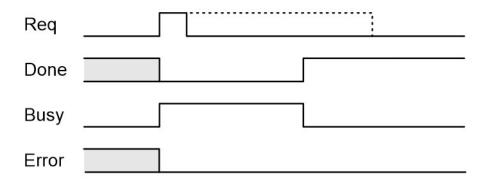

Figure 4.31 - Global Control DFB Timing Diagram - Success

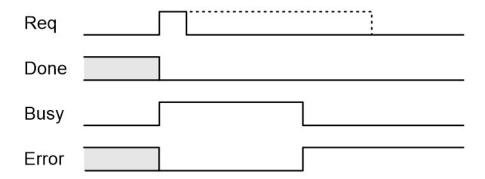

Figure 4.32 – Global Control DFB Timing Diagram - Error

## 4.5.6.1. GLOBAL CONTROL – FREEZE / UNFREEZE

After sending a Freeze (or Unfreeze) command, the application must wait at least T<sub>Delay</sub> before the PROFIBUS inputs can be considered to be frozen (or unfrozen).

Revision 1.06 Page 121 of 238

The maximum value of T<sub>Delay</sub> is the sum of:

- RPI
- Mast Task
- PROFIBUS Cycle

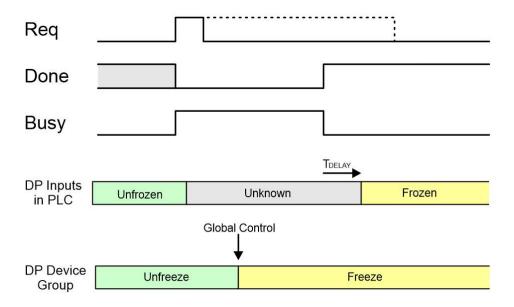

TDELAY (maximum) = RPI + MAST Task + PROFIBUS Cycle

Figure 4.33 – FREEZE Global Control – Timing Diagram

## 4.5.6.2. GLOBAL CONTROL – SYNC / UNSYNC

When making use of the Sync command, it is important that the application does not modify the ouput values between when the Global Command Request is issued and the DFB Done flag is set. Failing to hold the outputs values during this period may lead to unexpected values being written to the outputs.

Revision 1.06 Page 122 of 238

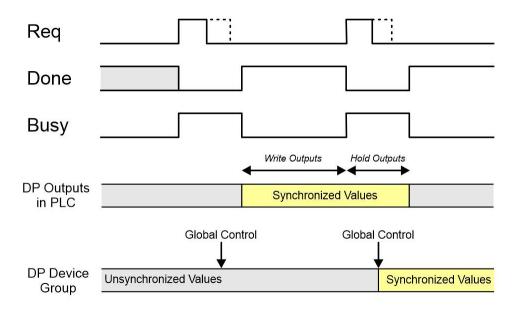

Figure 4.34 – SYNC Global Control – Timing Diagram

## 4.6. EXPLICIT MESSAGING UTILITY

The ProSoft Configurator for Modicon provides a utility to initiate explicit messages to the PROFIBUS devices via the PXM. The messaging options include the following:

- DPV1 Class 1 Read
- DPV1 Class 1 Write
- DPV1 Class 2 Read
- DPV1 Class 2 Write
- Read Diagnostics
- Read Alarms

To open this utility, right-click on a PROFIBUS device and select the *Explicit Messaging* option.

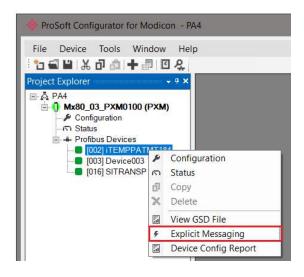

Revision 1.06 Page 123 of 238

Figure 4.35 – Explicit Messaging Option

Use the **Action** combo-box to select the type of explicit message. Depending on the type selected, various other parameter controls will become available. Once the correct parameters have been entered select the **Execute** button to initiate the explicit exchange.

For Class 2 messages, if a class 2 connection has not already been established, then a Class 2 Initialization message will first be sent. The class 2 connection will then remain open until either the station address is changed, the manual Abort button is selected, or the utility is closed.

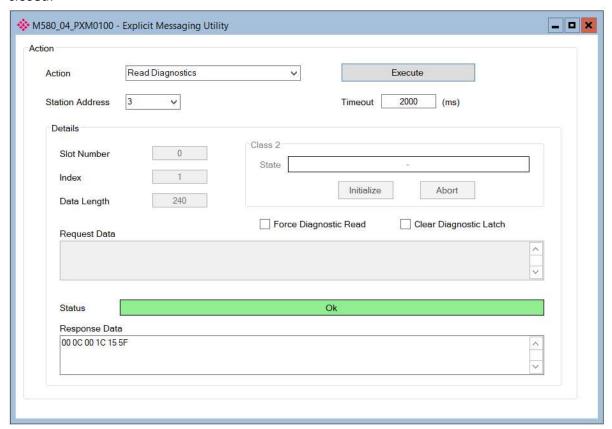

Figure 4.36 – Explicit Messaging Utility

The available parameter controls are as follows:

| Parameter Control | Description                                             |  |
|-------------------|---------------------------------------------------------|--|
|                   | The Action to be executed, select one of the following: |  |
|                   | DPV1 Class 1 Read                                       |  |
|                   | DPV1 Class 1 Write                                      |  |
| Action            | DPV1 Class 2 Read                                       |  |
|                   | DPV1 Class 2 Write                                      |  |
|                   | Read Diagnostics                                        |  |
|                   | Read Alarms                                             |  |

Revision 1.06 Page 124 of 238

|                        | T                                                                                                    |  |
|------------------------|----------------------------------------------------------------------------------------------------|--|
| Execute                | Command - Triggers the message.                                                                                                    |  |
| Station Address        | The target Station Address of the message.                                                                                                    |  |
| Timeout                | The CIP message timeout (milliseconds).                                                                                                    |  |
| Slot Number            | The slave slot number for the message. DPV1 Read and Write only.                                                                                                    |  |
| Index                  | The slave index number for the message.  DPV1 Read and Write only.                                                                                                    |  |
| Data Length            | The requested data length.  DPV1 Read (Class 1 and Class 2) only.  Note: For DPV1 Writes, the length is provided by the actual Request Data.                                                                                                    |  |
| Class 2 - State        | <ul> <li>The current DPV1 Class 2 status:</li> <li>Connected, displays the Connection Reference Id</li> <li>Disconnected</li> <li>Failed – Displays error message</li> <li>DPV1 Class 2 messages only.</li> </ul>                                                                                                   |  |
| Class 2 - Initialize   | Command – Initializing a Class 2 connection. DPV1 Class 2 messages only.                                                                                                    |  |
| Class 2 - Abort        | Command – Aborting a Class 2 connection. DPV1 Class 2 messages only.                                                                                                    |  |
| Force Diagnostic Read  | Option to force a PROFIBUS DPV0 refresh of the slave device's diagnostics:  • Unchecked – Retrieve cached diagnostic info.  • Checked – Force fresh DPV0 diagnostic read on slave device.  Read Diagnostics only.  Note: When a Force Diagnostic Read is selected, it would inherently clear the Diagnostics latch. |  |
| Clear Diagnostic Latch | Option to clear a diagnostic flag after reading the diagnostics:  • Unchecked – Flag unchanged.  • Checked – Clear Flag  Read Diagnostics only.  Note: This option will be disabled when the Force Diagnostic Read option is selected, because the latter option would inherently clear the Diagnostics latch.      |  |
| Request Data           | Data payload to be used in request. (HEX array format) DPV1 Write messages only.                                                                                                    |  |
| Status                 | Status of previous action.  Ok – Success  Failed – Message failed, Error information displayed.                                                                                                    |  |
| Response Data          | Data payload of response. (HEX array format) All messages except DPV1 Write messages.                                                                                                    |  |

Revision 1.06 Page 125 of 238

Table 4.27 – Explicit Messaging Utility controls

## 4.7. GLOBAL CONTROL UTILITY

The ProSoft Configurator for Modicon provides a utility to send Global Controls to Groups of PROFIBUS devices via the PXM. To open this utility, right-click on the **PROFIBUS Devices** tree item and select the **Global Control** option.

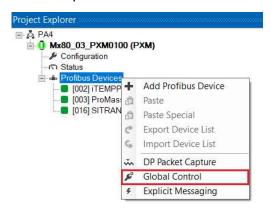

Figure 4.37 – Opening Global Control Utility

At least one PROFIBUS group must be selected.

The Global Control command options are categorised as follows:

Clear:

Select either Release Clear or Force Clear

Sync:

Select *Unchanged*, *Sync*. or *UnSync*.

Freeze:

Select *Unchanged*, *Freeze* or *UnFreeze*.

Revision 1.06 Page 126 of 238

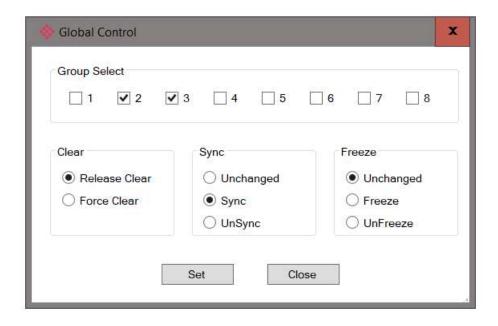

Figure 4.38 – Global Control Utility

## 4.8. DPV1 COMMUNICATION

## 4.8.1. CLASS 1 MESSAGING (MS1)

DPV1 Class 1 messaging will only be achievable if the slave device is in data exchange mode (i.e. the device is configured and exchanging cyclic data with the PXM). Only the DP Master exchanging data with the slave device can read and write parameters using DPV1 MS1. Below are the EtherNet/IP CIP message parameters as well as the request and response data structures.

#### 4.8.1.1. READ

#### MESSAGE:

| Parameter           | Description |
|---------------------|-------------|
| Service Code        | 0x52 (Hex)  |
| Class               | 0x64 (Hex)  |
| Instance            | 1           |
| Attribute           | N/A         |
| Request Data Length | 8           |

Table 4.28 – DPV1 Class 1 Read Message

Revision 1.06 Page 127 of 238

## **REQUEST DATA:**

| Parameter     | Data Type | Description                                                                                                    |
|---------------|-----------|----------------------------------------------------------------------------------------------------|
| Timeout       | Long      | The amount of time (in milliseconds) the PXM waits for a DPV1 response before timing out and responding to the EtherNet/IP request with a Timeout Status. |
| Slave Address | Byte      | The station number of the PROFIBUS device.                                                                                                    |
| Slot Number   | Byte      | The DPV1 Slot number which must be read.                                                                                                    |
| Index         | Byte      | The DPV1 Index number which must be read.                                                                                                    |
| Data Length   | Byte      | The maximum number of bytes that must be read.                                                                                                    |

Table 4.29 – DPV1 Class 1 Read Request

## **RESPONSE DATA:**

| Parameter                              | Data Type      | Description                                                                                                    |
|----------------------------------------|----------------|----------------------------------------------------------------------------------------------------|
| DP Status                              | Byte           | This is the status of the DPV1 data exchange.                                                                                                    |
|                                        |                | See section 12.1 for the DP Status.                                                                                                    |
| Extended Status                        | Byte[3]        | This is the extended status of the DPV1 data exchange. See appendix for the definitions of the returned extended status.  See section 12.2 for the Extended DP Status. |
| <br>Data Length                        | Byte           | The length of the data returned.                                                                                                    |
| —————————————————————————————————————— | Бусе           | The length of the data returned.                                                                                                    |
| Reserved                               | Byte           | -                                                                                                    |
| Data                                   | ANY_ARRAY_BYTE | The data from the DPV1 Read request. The number of bytes will be equal to the Data Length in the response.                                                             |

Table 4.30 – DPV1 Class 1 Read Response

## 4.8.1.2. WRITE

## MESSAGE:

| Parameter    | Description |
|--------------|-------------|
| Service Code | 0x53 (Hex)  |
| Class        | 0x64 (Hex)  |
| Instance     | 1           |

Revision 1.06 Page 128 of 238

| Attribute           | N/A                        |
|---------------------|----------------------------|
| Request Data Length | 8 + Length of Data Payload |

Table 4.31 – DPV1 Class 1 Write Message

## **REQUEST DATA:**

| Parameter     | Data Type      | Description                                                                                                    |
|---------------|----------------|----------------------------------------------------------------------------------------------------|
| Timeout       | Long           | The amount of time (in milliseconds) the PXM waits for a DPV1 response before timing out and responding to the EtherNet/IP request with a Timeout Status. |
| Slave Address | Byte           | The station number of the PROFIBUS device.                                                                                                    |
| Slot Number   | Byte           | The DPV1 Slot number for the write request.                                                                                                    |
| Index         | Byte           | The DPV1 Index number for the write request.                                                                                                    |
| Data Length   | Byte           | The number of bytes that must be written.                                                                                                    |
| Data          | ANY_ARRAY_BYTE | The data that will be written to the specific address. The number of bytes will be equal to the Data Length in the request.                               |

Table 4.32 – DPV1 Class 1 Write Request

## **RESPONSE DATA:**

| Parameter       | Data Type | Description                                                                                                    |
|-----------------|-----------|----------------------------------------------------------------------------------------------------|
| DP Status       | Byte      | This is the status of the DPV1 data exchange. See appendix for the definitions of the returned status.  See section 12.1 for the DP Status. |
| Extended Status | Byte[3]   | This is the extended status of the DPV1 data exchange. See section 12.2 for the Extended DP Status.                                         |
| Data Length     | Byte      | The length of the data that was written.                                                                                                    |

Table 4.33 – DPV1 Class 1 Write Response

# 4.8.2. CLASS 2 MESSAGING (MS2)

Revision 1.06 Page 129 of 238

DPV1 Class 2 messaging is possible from several DP masters simultaneously, but the connection must be established explicitly by each DP Master. Below are the EtherNet/IP CIP message parameters as well as the request and response data structures.

## 4.8.2.1. INITIALIZE (ESTABLISH CONNECTION)

## MESSAGE:

| Parameter           | Description                                                           |
|---------------------|-----------------------------------------------------------------------|
| Service Code        | 0x54 (Hex)                                                            |
| Class               | 0x64 (Hex)                                                            |
| Instance            | 1                                                                     |
| Attribute           | N/A                                                                   |
| Request Data Length | 20 +                                                                  |
|                     | (2 + Source Net Address Length + Source MAC Address Length) +         |
|                     | (2 + Destination Net Address Length + Destination MAC Address Length) |

Table 4.34 – DPV1 Class 2 Initialize Message

## REQUEST DATA:

| Parameter                     | Data Type | Description                                                                                                    |
|-------------------------------|-----------|----------------------------------------------------------------------------------------------------|
| Timeout                       | Long      | The amount of time (in milliseconds) the PXM waits for a DPV1 response before timing out and responding to the EtherNet/IP request with a Timeout Status. |
| Slave Address                 | Byte      | The station number of the PROFIBUS device.                                                                                                    |
| Reserved                      | Byte[3]   | -                                                                                                    |
| Send Timeout                  | Short     |                                                                                                    |
| Features Supported            | Short     |                                                                                                    |
| Profile Features<br>Supported | Short     |                                                                                                    |
| Profile Ident Number          | Short     | Refer to the <i>PROFIBUS – DP Extensions to EN 50170 (DPV1)</i>                                                                                           |
| Source Type                   | Byte      | for information regarding these parameters.                                                                                                    |
| Source Address Length         | Byte      |                                                                                                    |
| Destination Type              | Byte      |                                                                                                    |
| Destination Address<br>Length | Byte      |                                                                                                    |

Revision 1.06 Page 130 of 238

| Source API              | Byte           |
|-------------------------|----------------|
| Source SCL              | Byte           |
| Source Net Address      | ANY_ARRAY_BYTE |
| Source MAC Address      | ANY_ARRAY_BYTE |
| Destination API         | Byte           |
| Destination SCL         | Byte           |
| Destination Net Address | ANY_ARRAY_BYTE |
| Destination MAC Address | ANY_ARRAY_BYTE |

Table 4.35 – DPV1 Class 2 Initialize Request

## RESPONSE DATA:

| Parameter                  | Data Type | Description                                                                                                    |  |
|----------------------------|-----------|----------------------------------------------------------------------------------------------------|--|
| DP Status                  | Byte      | This is the status of the DPV1 data exchange. See appendix for the definitions of the returned status.                                      |  |
|                            |           | See section 12.1 for the DP Status.                                                                                                    |  |
| Extended Status            | Byte[3]   | This is the extended status of the DPV1 data exchange. See appendix for the definitions of the returned extended status.                    |  |
|                            |           | See section 12.2 for the Extended DP Status.                                                                                                |  |
| Features Supported         | Short     |                                                                                                    |  |
| Profile Features Supported | Short     | Refer to the <i>PROFIBUS – DP Extensions to EN 50170 (DPV1)</i> for information regarding these parameters.                                 |  |
| Profile Ident Number       | Short     |                                                                                                    |  |
| Connection Reference       | Byte      | The connection reference is a reference number that must be used for further communication on this connection (e.g. Read, Write, or Abort). |  |

Table 4.36 – DPV1 Class 2 Initialize Response

## 4.8.2.2. ABORT

## MESSAGE:

| Parameter    | Description |
|--------------|-------------|
| Service Code | 0x55 (Hex)  |
| Class        | 0x64 (Hex)  |
| Instance     | 1           |

Revision 1.06 Page 131 of 238

| Attribute           | N/A |
|---------------------|-----|
| Request Data Length | 7   |

Table 4.37 – DPV1 Class 2 Abort Message

## **REQUEST DATA:**

| Parameter            | Data Type | Description                                                              |
|----------------------|-----------|--------------------------------------------------------------------------|
| Reserved             | Long      | -                                                                        |
| Connection Reference | Byte      | Connection Reference Received from the DPV1 Class 2 Initialize Response. |
| Subnet               | Byte      | Refer to the PROFIBUS – DP Extensions to EN 50170 (DPV1) for             |
| Instance Reason Code | Byte      | information regarding these parameters.                                  |

Table 4.38 – DPV1 Class 2 Abort Request

## **RESPONSE DATA:**

| Parameter | Data Type | Description |
|-----------|-----------|-------------|
| None      | -         | -           |

Table 4.39 – DPV1 Class 2 Abort Response

## 4.8.2.3. READ

## MESSAGE:

| Parameter           | Description |
|---------------------|-------------|
| Service Code        | 0x56 (Hex)  |
| Class               | 0x64 (Hex)  |
| Instance            | 1           |
| Attribute           | N/A         |
| Request Data Length | 8           |

Table 4.40 – DPV1 Class 2 Read Message

## **REQUEST DATA:**

Revision 1.06 Page 132 of 238

| Parameter            | Data Type | Description                                                                                                    |
|----------------------|-----------|----------------------------------------------------------------------------------------------------|
| Timeout              | Long      | The amount of time (in milliseconds) the PXM waits for a DPV1 response before timing out and responding to the EtherNet/IP request with a Timeout Status. |
| Connection Reference | Byte      | Connection Reference Received from the DPV1 Class 2 Initialize Response.                                                                                  |
| Slot Number          | Byte      | The DPV1 Slot number which must be read.                                                                                                    |
| Index                | Byte      | The DPV1 Index number which must be read.                                                                                                    |
| Data Length          | Byte      | The maximum number of bytes that must be read.                                                                                                    |

Table 4.41 – DPV1 Class 2 Read Request

## **RESPONSE DATA:**

| Parameter       | Data Type      | Description                                                                                                    |
|-----------------|----------------|----------------------------------------------------------------------------------------------------|
| DP Status       | Byte           | This is the status of the DPV1 data exchange. See appendix for the definitions of the returned status.  See section 12.1 for the DP Status.                            |
| Extended Status | Byte[3]        | This is the extended status of the DPV1 data exchange. See appendix for the definitions of the returned extended status.  See section 12.2 for the Extended DP Status. |
| Data Length     | Byte           | The length of the data returned.                                                                                                    |
| Reserved        | Byte           | -                                                                                                    |
| Data            | ANY_ARRAY_BYTE | The data from the DPV1 Read request. The number of bytes will be equal to the Data Length in the response.                                                             |

Table 4.42 – DPV1 Class 2 Read Response

## 4.8.2.4. WRITE

## MESSAGE:

| Parameter    | Description |
|--------------|-------------|
| Service Code | 0x57 (Hex)  |
| Class        | 0x64 (Hex)  |
| Instance     | 1           |
| Attribute    | N/A         |

Revision 1.06 Page 133 of 238

| Request Data Length | 8 + Length of Data Payload |
|---------------------|----------------------------|

Table 4.43 – DPV1 Class 2 Write Message

## **REQUEST DATA:**

| Parameter            | Data Type      | Description                                                                                                    |
|----------------------|----------------|----------------------------------------------------------------------------------------------------|
| Timeout              | Long           | The amount of time (in milliseconds) the PXM waits for a DPV1 response before timing out and responding to the EtherNet/IP request with a Timeout Status. |
| Connection Reference | Byte           | Connection Reference Received from the DPV1 Class 2 Initialize Response.                                                                                  |
| Slot Number          | Byte           | The DPV1 Slot number for the write request.                                                                                                    |
| Index                | Byte           | The DPV1 Index number for the write request.                                                                                                    |
| Data Length          | Byte           | The number of bytes that must be written.                                                                                                    |
| Data                 | ANY_ARRAY_BYTE | The data that will be written to the specific address. The number of bytes will be equal to the Data Length in the request.                               |

Table 4.44 – DPV1 Class 2 Write Request

## **RESPONSE DATA:**

| Parameter       | Data Type | Description                                                                                                    |
|-----------------|-----------|----------------------------------------------------------------------------------------------------|
| DP Status       | Byte      | This is the status of the DPV1 data exchange. See appendix for the definitions of the returned status.  See section 12.1 for the DP Status.                            |
| Extended Status | Byte[3]   | This is the extended status of the DPV1 data exchange. See appendix for the definitions of the returned extended status.  See section 12.2 for the Extended DP Status. |
| Data Length     | Byte      | The length of the data that was written.                                                                                                    |

Table 4.45 – DPV1 Class 2 Write Response

## 4.9. DIAGNOSTICS

Revision 1.06 Page 134 of 238

The PXM will flag to the user when new diagnostics have been received. When new diagnostics have been flagged by the PXM the user can extract the diagnostics message from the PXM by using EtherNet/IP unconnected messaging (UCMM) or Class 3 connected messaging.

#### 4.9.1. NOTIFICATION

The PXM will notify the user of pending diagnostics in four areas.

## 4.9.1.1. CONTROL EXPERT PXM DDT

In the Status part of the PXM DDT (see *PXM DDT* section) there is a tag DiagPending. This is an array of Boolean tags each of which represents a node on the network. Below is a description of the tag.

| Tag         | Description                                                                                                    |
|-------------|----------------------------------------------------------------------------------------------------|
| DiagPending | Indicates the nodes that have diagnostics pending on the local PROFIBUS network. Each bit represents a node. When the specific bit is set '1' then the device has diagnostics pending that must be unloaded and when the bit is off '0' the device does not have any diagnostics pending. |
|             | Bit 0 – Node 0 has diagnostics pending Bit 1 – Node 1 has diagnostics pending Bit 126 – Node 126 has diagnostics pending                                                                                                    |

Table 4.46 – PXM DDT Diagnostics Pending Indications

## 4.9.1.2. CONTROL EXPERT FIELD DEVICE DDT

In the Status part of the Device DDT (see *Device DDT* section) there is a tag DiagnosticsPending. Below is a description of the tag.

| nostics pending on the local PROFIBUS is set '1' then the device has diagnostics d and when the bit is off '0' the device lending.  I pending nding |
|----------------------------------------------------------------------------------------------------|
| i                                                                                                    |

Table 4.47 – PXM DDT Diagnostics Pending Indications

Revision 1.06 Page 135 of 238

#### 4.9.1.3. PROSOFT CONFIGURATOR FOR MODICON

If the user is online with the PXM in the ProSoft Configurator for Modicon, the user can open the status of the Device by right-clicking on the specific slave device and selecting *Status*. The General status will then indicate if there are diagnostics pending as shown below. See the *Diagnostics* section for more details.

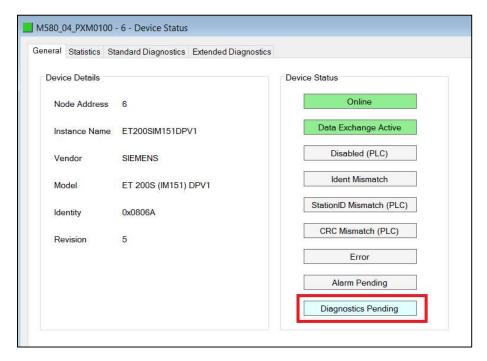

Figure 4.39 – Device Diagnostics Pending in ProSoft Configurator for Modicon

#### 4.9.1.4. WEBSERVER

The user can also see an indication that the device has pending diagnostics using the module Webserver.

The user must have enabled HTTP in the PXM security settings for the webserver to work.

Once in the webserver, the user can click on the *Application* button and select *PROFIBUS DP Devices* in the Application Type. Next the user must select the *Device Index* to retrieve the slave device information (as shown below). See the *Diagnostics* section for more details regarding the PXM Webserver.

Revision 1.06 Page 136 of 238

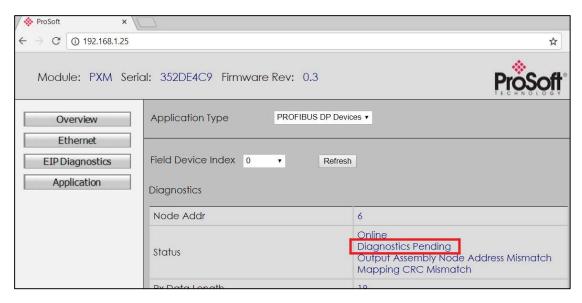

Figure 4.40 – Field device Diagnostics Pending in PXM Webserver

## 4.9.2. EXTRACTION

The user can extract diagnostics by using either the slave device node address or its node ID (which is in which position index it was configured). For example, if the user has three devices with node address 2,3, and 8, then the Node ID will be 0, 1, and 2.

The user can also decide how the diagnostics data must be extracted. This is changed by updating the mode in the Diagnostics Request message. There are one of three modes that can be selected:

| Mode | Description                                                                                                    |
|------|----------------------------------------------------------------------------------------------------|
| 0    | Read the slave device diagnostics that has been buffered in the PXM.                                                       |
| 1    | Read the slave device diagnostics that has been buffered in the PXM and clear the Diagnostics Pending indication.          |
| 2    | Force the PXM to send a PROFIBUS Diagnostic Request to the specific slave device and return the diagnostics data received. |

Table 4.48 – Diagnostics Extract Message

Below are the EtherNet/IP CIP message parameters as well as the request and response data structures.

Revision 1.06 Page 137 of 238

## MESSAGE:

| Parameter           | Description |
|---------------------|-------------|
| Service Code        | 0x4B (Hex)  |
| Class               | 0x65 (Hex)  |
| Instance            | 1           |
| Attribute           | N/A         |
| Request Data Length | 8           |

Table 4.49 – Diagnostics Extract Message

## **REQUEST DATA:**

| Parameter     | Data Type | Description                                                                                                    |
|---------------|-----------|----------------------------------------------------------------------------------------------------|
| Timeout       | Long      | The amount of time (in milliseconds) the PXM waits for a DPV1 response before timing out and responding to the EtherNet/IP request with a Timeout Status. |
| Slave Address | Byte      | The station number of the PROFIBUS device.                                                                                                    |
| Node ID       | Byte      | The Node ID is position of the slave device in the configuration.                                                                                         |
| Reserved      | Byte      | -                                                                                                    |
| Mode          | Byte      | 0 – Read the slave device diagnostics that has been buffered in the PXM.<br>1 – Read the slave device diagnostics that has been buffered in the PXM       |
|               |           | and clear the Diagnostics Pending indication.                                                                                                    |
|               |           | 2 – Force the PXM to send a PROFIBUS Diagnostic Request to the specific slave device and return the diagnostics data received.                            |

Table 4.50 – Diagnostics Extract Request

## RESPONSE DATA:

| Parameter               | Data Type | Description                                                                                            |
|-------------------------|-----------|----------------------------------------------------------------------------------------------------|
| Status                  | Byte      | This is the status of the DPV1 data exchange. See appendix for the definitions of the returned status. |
| Reserved                | Byte      | -                                                                                                    |
| Diagnostics data length | Byte      | The number of diagnostic bytes that have been returned.                                                |
| Reserved                | Byte      | -                                                                                                    |

Revision 1.06 Page 138 of 238

| Diagnostics Data | ANY_ARRAY_BYTE | Refer                                  | to | the | PROFIBUS | Specification | EN | 50170 | for |
|------------------|----------------|----------------------------------------|----|-----|----------|---------------|----|-------|-----|
|                  |                | information regarding the diagnostics. |    |     |          |               |    |       |     |

Table 4.51 – Diagnostics Extract Response

## 4.10. GLOBAL CONTROL

Global control commands are multi-cast PROFIBUS commands which can be sent to a group of slave devices. Below are the EtherNet/IP CIP message parameters as well as the request and response data structures.

#### MESSAGE:

| Parameter           | Description |
|---------------------|-------------|
| Service Code        | 0x4E (Hex)  |
| Class               | 0x65 (Hex)  |
| Instance            | 1           |
| Attribute           | N/A         |
| Request Data Length | 6           |

Table 4.52 – Global Control Message

## **REQUEST DATA:**

| Parameter | Data Type | Description                                                                                                    |
|-----------|-----------|----------------------------------------------------------------------------------------------------|
| Timeout   | Long      | The amount of time (in milliseconds) the PXM waits for a response before timing out and responding to the EtherNet/IP request with a Timeout Status. |
| Control   | Byte      | The Global Control action:                                                                                                    |
|           |           | 0 - Release the Clear mode for the devices                                                                                                    |
|           |           | 2 - Force the Clear Mode of devices                                                                                                    |
|           |           | 4 - Freeze                                                                                                    |
|           |           | 8 - UnFreeze                                                                                                    |
|           |           | 12 - UnFreeze                                                                                                    |
|           |           | + 16 - Sync                                                                                                    |
|           |           | + 32 – UnSync                                                                                                    |
| _         |           | + 48 - UnSync                                                                                                    |
| Group     | Byte      | Target group/s                                                                                                    |
|           |           | Each bit of the Group byte represents a Group. This allows the                                                                                       |
|           |           | command to be sent to more than one group.                                                                                                    |
|           |           |                                                                                                    |
|           |           | Bit 0 – Group 1                                                                                                    |
|           |           | Bit 1 – Group 2                                                                                                    |
|           |           | Bit 2 – Group 3                                                                                                    |

Revision 1.06 Page 139 of 238

| Bit 3 – Group 4                                                  |
|------------------------------------------------------------------|
| Bit 4 – Group 5                                                  |
| Bit 5 – Group 6                                                  |
| Bit 6 – Group 7                                                  |
| Bit 7 – Group 8                                                  |
|                                                                  |
| For example, sending a command to Groups 2 and 3 would require a |
| Group value of 6.                                                |
| Group Value = 2 (Bit 1) + 4 (Bit 2) = 6                          |
| A value of 0 (broadcast) is not supported.                       |
| A value of o (broadcast) is not supported.                       |

Table 4.53 – Global Control Request

#### **RESPONSE DATA:**

| Parameter | Data Type Description |                                                        |
|-----------|-----------------------|--------------------------------------------------------|
| Status    | Byte                  | This is the status of the Global Control transmission: |
|           |                       | 0x00 – Success                                         |
|           |                       | 0x13 – Failed                                          |

Table 4.54 – Global Control Response

## 4.11. ALARMING

The PXM will flag to the user when a new alarm has been received. When a new alarm has been flagged by the PXM the user can extract the alarm from the PXM by using EtherNet/IP unconnected messaging (UCMM) or Class 3 connected messaging.

The Alarm extraction process requires one or more Profibus Cycles to exchange the alarm acknowledgment with the slave device. Attempting to execute a subsequent *ReadAlarm* instruction within the same Profibus Cycle, or before this acknowledgment has completed will result in an error.

If there is more than one alarm pending, then after extract the alarm the alarm pending will be set again to indicate there are more alarms to unload.

#### 4.11.1. NOTIFICATION

The PXM will notify the user of a pending alarm in four areas.

## 4.11.1.1. CONTROL EXPERT PXM DDT

Revision 1.06 Page 140 of 238

In the Status part of the PXM DDT (see *PXM DDT* section) there is a tag *AlarmPending*. This is an array of Boolean tags each of which represents a node on the network. Below is a description of the tag.

| Tag          | Description                                                                                                    |
|--------------|----------------------------------------------------------------------------------------------------|
| AlarmPending | Indicates the nodes that have an alarm pending on the local PROFIBUS network. Each bit represents a node. When the specific bit is set '1' then the device has an alarm pending that must be unloaded and when the bit is off '0' the device does not have an alarm pending. |
|              | Bit 0 – Node 0 has an alarm pending Bit 1 – Node 1 has an alarm pending Bit 126 – Node 126 has an alarm pending                                                                                                    |

Table 4.55 – PXM DDT Alarm Pending Indications

#### 4.11.1.2. CONTROL EXPERT FIELD DEVICE DDT

In the Status part of the Device DDT (see *Device DDT* section) there is a tag AlarmPending. Below is a description of the tag.

| Tag          | Description                                                                                                    |
|--------------|----------------------------------------------------------------------------------------------------|
| AlarmPending | Indicates the device has an alarm pending on the local PROFIBUS network. When the specific bit is set '1' then the device has an alarm pending that must be unloaded and when the bit is off '0' the device does not have an alarm pending. |
|              | 0 – The node has no alarm pending<br>1 – The node has an alarm pending                                                                                                    |

Table 4.56 – PXM DDT Alarm Pending Indications

#### 4.11.1.3. PROSOFT CONFIGURATOR FOR MODICON

If the user is online with the PXM in the ProSoft Configurator for Modicon, the user can open the status of the Device by right-clicking on the specific slave device and selecting *Status*. The General status will then indicate if there is an alarm pending as shown below. See the *Diagnostics* section for more details.

Revision 1.06 Page 141 of 238

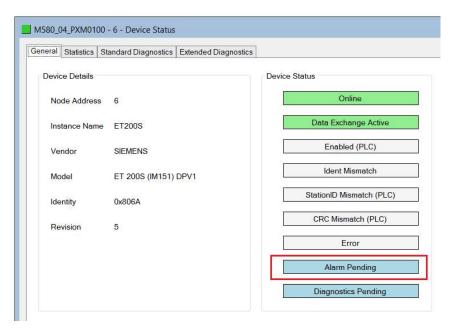

Figure 4.41 – Device Alarm Pending in ProSoft Configurator for Modicon

#### 4.11.1.4. WEBSERVER

The user can also see an indication that the device has a pending alarm using the module Webserver.

## **NOTICE**

#### **UNEXPECTED BEHAVIOUR**

The user must have enabled HTTP in the PXM security settings for the webserver to work.

Failure to follow these instructions may result in an unexpected behaviour.

Once in the webserver, the user can click on the *Application* button and select *PROFIBUS DP Devices* in the Application Type. Next the user must select the *Device Index* to retrieve the slave device information (as shown below). See the *Diagnostics* section for more details regarding the PXM Webserver.

Revision 1.06 Page 142 of 238

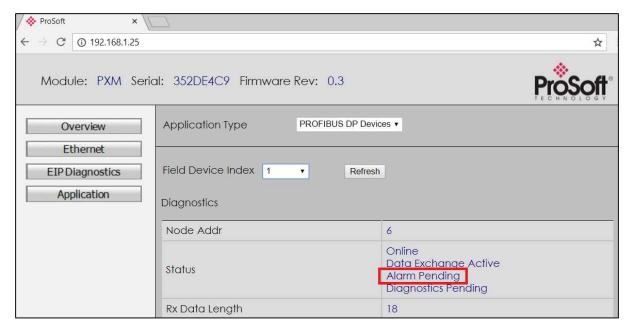

Figure 4.42 – Field device Alarm Pending in PXM Webserver

## 4.11.2. EXTRACTION

The user can extract an alarm by using the slave device node address. Below are the EtherNet/IP CIP message parameters as well as the request and response data structures.

## MESSAGE:

| Parameter           | Description |
|---------------------|-------------|
| Service Code        | 0x58 (Hex)  |
| Class               | 0x64 (Hex)  |
| Instance            | 1           |
| Attribute           | N/A         |
| Request Data Length | 5           |

Table 4.57 – Alarm Extract Message

#### **REQUEST DATA:**

| Parameter     | Data Type | Description                                                                                                    |
|---------------|-----------|----------------------------------------------------------------------------------------------------|
| Timeout       | Long      | The amount of time (in milliseconds) the PXM waits for a DPV1 response before timing out and responding to the EtherNet/IP request with a Timeout Status. |
| Slave Address | Byte      | The station number of the PROFIBUS device.                                                                                                    |

Table 4.58 – Alarm Extract Request

Revision 1.06 Page 143 of 238

#### **RESPONSE DATA:**

| Parameter         | Data Type      | Description                                                                                                    |
|-------------------|----------------|----------------------------------------------------------------------------------------------------|
| Status            | Byte           | This is the status of the DPV1 data exchange. See appendix for the definitions of the returned status.                   |
| Extended Status   | Byte[3]        | This is the extended status of the DPV1 data exchange. See appendix for the definitions of the returned extended status. |
| Alarm data length | Byte           | The amount of alarm bytes that have been returned.                                                                       |
| Alarm data        | ANY_ARRAY_BYTE | Refer to the <i>PROFIBUS Specification EN 50170</i> for information regarding the diagnostics.                           |

Table 4.59 – Alarm Extract Response

## 4.12. FAST DEVICE REPLACEMENT (FDR)

The PXM can retrieve the module configuration from the M580 head module. This will be initiated when the PXM is starting up and if the M580 head module has a copy of the PXM module configuration (the configuration downloaded from the ProSoft Configurator for Modicon). The user can view the status of the last configuration retrieval or storage from the PXM General Status in the ProSoft Configurator for Modicon (see the *Diagnostics* section).

The user can download the current configuration to the M580 head module by right-clicking on the PXM in the ProSoft Configurator for Modicon (when online with the module) and selecting Upload to FDR as shown below.

The user can stop the PXM from using the configuration in both the PXM non-volatile memory as well as the M580 head module by setting DIP 1. See the Installation section.

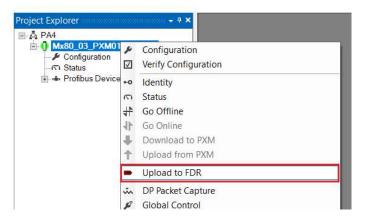

Figure 4.43 – Upload PXM Configuration to FDR

Revision 1.06 Page 144 of 238

Once the module reboots it will retrieve the last configuration uploaded to the FDR and overwrite the current configuration in the PXM non-volatile memory.

# **A** WARNING

#### **UNINTENDED EQUIPMENT OPERATION**

Ensure that the configuration in the M580 head module and the configuration in the ProSoft Configurator for Modicon (downloaded to the module) are the same.

Failure to follow these instructions can result in death, serious injury, or equipment damage.

# 4.13. FIRMWARE UPGRADING

The PXM allows the user to upgrade the module firmware in the field. If the firmware needs to be updated the user will need to use the ProSoft Configurator for Modicon to update it.

Before the PXM's firmware can be upgraded, the PLC connected to it must be in STOP mode. In the case of an HSBY application, both the A and B PLCs must be in STOP mode.

The preferred connection method when upgrading the PXM firmware is to connect to the **Service Port** of the PLC.

In the ProSoft Configurator for Modicon go to the Tool menu and select the *DeviceFlash* option.

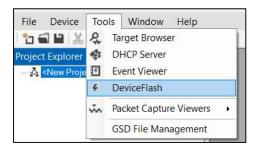

Figure 4.44 - DeviceFlash Tool

The user will need to select the appropriate AFB binary file which will be used to upgrade the PXM firmware.

Revision 1.06 Page 145 of 238

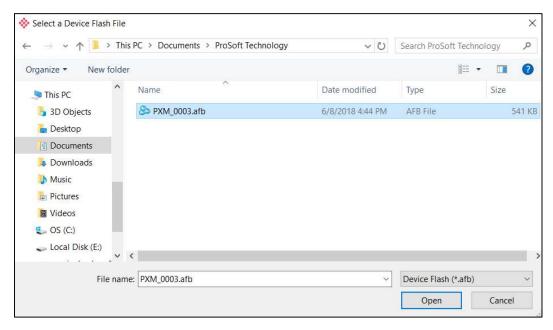

Figure 4.45 - Select the AFB binary

The Target Browser will then open allowing the user to browse to the PXM module to be upgraded.

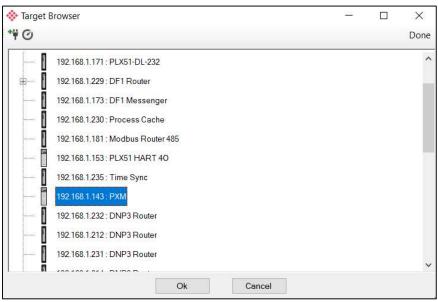

Figure 4.46 - Select the correct PXM module

When connecting to the M580 rack using a NOC module, then the PXM will not appear in the browse list automatically. To manually connect to the PXM, select *Scan IP Node* button at the top of the Target Browser and input the PXM's IP Address. The PXM will then appear and can be selected.

Revision 1.06 Page 146 of 238

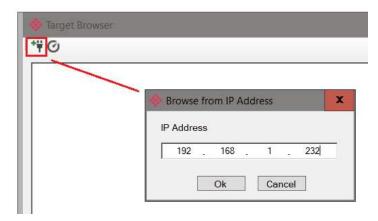

Figure 4.47 – Add PXM manually (Connecting via NOC)

Once the module is done upgrading the firmware the Device Flash tool will provide the user with the details of the updated module.

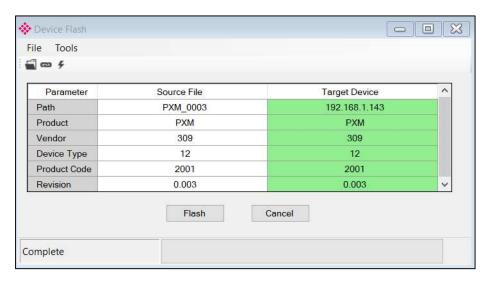

Figure 4.48 – PXM successfully updated.

The PXM firmware is digitally signed so the user will only be able to flash the PXM with authorized firmware.

Revision 1.06 Page 147 of 238

# 5. HSBY

# 5.1. INTRODUCTION

The PXM can operate in an M580 Hot-Standby (HSBY) control architecture. In such a system there are two PLC CPUs, A and B. Provided they have been configured and connected correctly, one of the CPUs will be the Primary and the other the Standby. Should some fault occur on the Primary CPU (or rack) e.g. power interuption, then the previous Standby PLC would take over and become the new Primary. The user is also able to trigger a SWAP using application code, which would see the two PLC CPUs swapping their Primary and Standby roles.

# 5.2. PXM IN HSBY

Using the PXM in an HSBY system requires a pair of identically configured PXMs placed in the same slot of both the PLC A and PLC B rack. The PXM's PROFIBUS DP ports must be connected to the same PROFIBUS network.

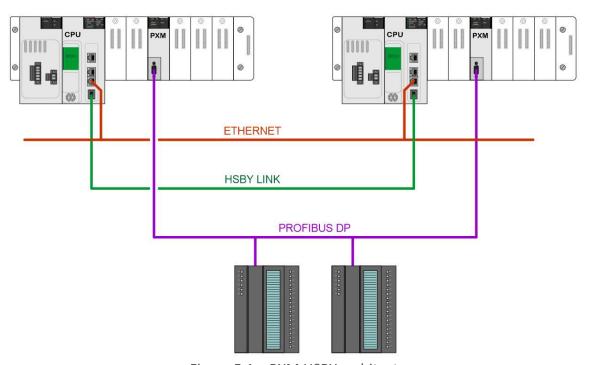

Figure 5.1 – PXM HSBY architecture

Ensure the HSBY system is connected correctly. In addition to the HSBY link, the M580 CPUs must also be connected on the Ethernet network to allow the communication between the two PXMs (A and B).

PXM A and PXM B will retain their specific IP addresses irrespective of which PLC is the Primary.

Revision 1.06 Page 148 of 238

The Primary PLC CPU will establish a class 1 EtherNet/IP connection to both the PXMs (PXM and PXM B). The Standby CPU will not establish a connection to either of the PXMs. This is illustrated in the two figures below, when the red arrow implies connection establishment.

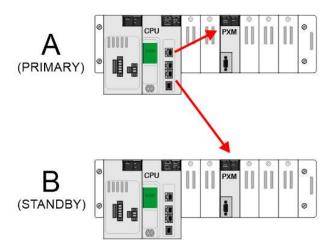

Figure 5.2 – HSBY – PLC A as Primary

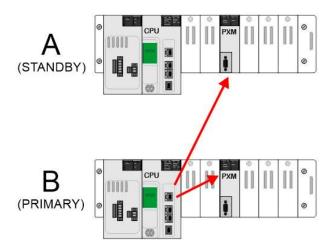

Figure 5.3 – HSBY – PLC B as Primary

During a SWAP, the previously Primary PLC will stop exchanging data with the PXM pair and the new Primary PLC will establish new class 1 connections (Forward Open) to both PXM's. The time taken for the inter-PLC SWAP to complete and the new connections to be established depends on the size and nature of the user application code.

Revision 1.06 Page 149 of 238

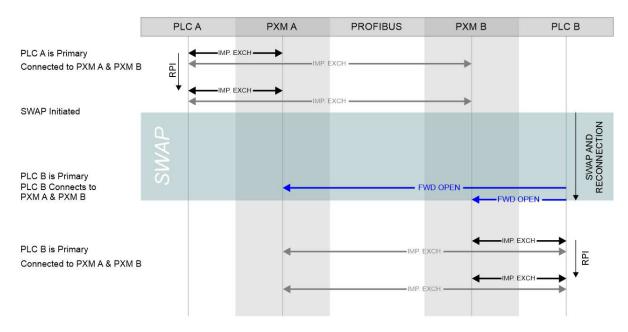

Figure 5.4 - HSBY - Example SWAP PLC A to PLC B

Once an EtherNet/IP class 1 connection has been established between a PLC and a PXM, they will exchange (implicit) input and output data respectively at the RPI (Recommended Packet Interval) rate.

The master mapping DFB adds the status of the PLC to the implicit (class 1) output data being sent to each PXM. This allows the PXM to determine which PLC (A or B) is connected to it and the status of the PLC (Run / Stop, Primary / Standby etc.).

Normally, each PXM will determine whether it should be the PROFIBUS master based on the status of the PLC that connects to it. That is, the "PXM follows the CPU in its local rack".

So, if PLC A is connected to PXM A and it is in Run-Primary, then PXM A will assume the PROFIBUS master role and PXM B will be in a Standby role.

Conversely, if PLC B is connected to PXM A and it is in Run-Primary, then PXM A will be in a Standby role and PXM B will assume the PROFIBUS master role.

There are, however, some short-term exceptions to the above rule to ensure the PROFIBUS slave devices do not timeout during the SWAP (and thus remain in a Data Exchange state). This is required as the PROFIBUS device timeouts are typically significantly shorter than the SWAP and reconnections times. To achieve this, the standby PXM monitors the PROFIBUS DP traffic. If no new DP packets have been detected for more than the configured *HSBY DP Deadtime*, then the Standby PXM will take-over as the PROFIBUS master. If no actual PLC SWAP is executed within the *HSBY Holdover* time, then the Standby PXM will relinquish its temporary master role. This behaviour will repeat every 10-20 seconds. This cyclic behaviour will be observed if the PROFIBUS DP cable between the Primary and Standby PXM is severed.

Revision 1.06 Page 150 of 238

There are basically two conditions that can cause a PLC switch over (SWAP):

- Controlled SWAP typically initiated by the user or user application code
- Uncontrolled SWAP typically caused by hardware error or power interuption.

#### 5.2.1. CONTROLLED SWAP

The controlled SWAP mechanism is illustrated in the timing diagram below.

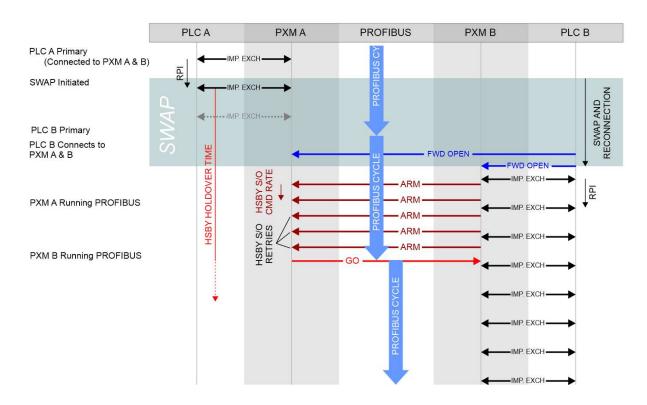

Figure 5.5 – HSBY – Example Controlled SWAP PLC A to PLC B

In this example the system starts with PLC A being the Primary and connected to both PXM A and PXM B. Implicit data (class 1) is exchanged between the PLC and the PXMs every RPI. Note that in the diagram the data exchanges with PXM B have been omitted for the sake of clarity.

At this point PXM A is the PROFIBUS master.

The SWAP command is then initiated, either by the user via Control Expert, or by user application code.

During the SWAP process, involving synchronization between PLC A and PLC B, PXM A remains the PROFIBUS master. Because PXM A is the PROFIBUS master, but no longer has a valid connection from a Primary PLC in its local rack, it will start the internal HSBY Holdover timer. Should this timer reach the user-configurable *HSBY Holdover* time, then the Profibus network would go Offline.

Revision 1.06 Page 151 of 238

Once the inter-PLC SWAP has completed, the new Primary PLC (B) establishes connections to both PXM A and PXM B. (Note that exchanges between PLC B and PXM A have been omitted in the diagram for the sake of clarity.)

Although PLC B is now the Primary PLC, PXM A will remain the PROFIBUS master until the end of the current PROFIBUS cycle.

As soon as PXM B is ready to assume the PROFIBUS master role, by virtue of being connected to a Primary running PLC in the local rack, it will notify the other PXM through a series of "ARM" commands. These inter-PXM EtherNet/IP commands are sent at the user-configurable **HSBY Switch Over Command Rate**, and continue until either the **HSBY Switch Over Retry Limit** has been exhausted or a "GO" command is received from the other PXM.

As soon as PXM A completes the current PROFIBUS cycle, it relinquishes the master role by sending the "GO" command to PXM B.

PXM B immeditaly assumes the role of PROFIBUS master and starts a new PROFIBUS cycle.

#### 5.2.2. UNCONTROLLED SWAP

The uncontrolled SWAP mechanism is typically triggered by an unrecoverable hardware error or power interuption of the current Primary rack or PLC. It is not automatically triggered by PXM removal or unrecoverable hardware error, nor any form of PROFIBUS network or media issue.

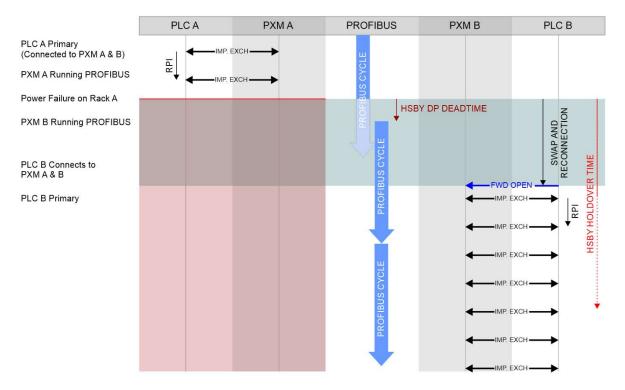

Figure 5.6 – HSBY – Example Uncontrolled SWAP PLC A to PLC B

Revision 1.06 Page 152 of 238

In this example, similar to the previous one, the system starts with PLC A being the Primary and connected to both PXM A and PXM B. Implicit data (class 1) is exchanged between the PLC and the PXMs every RPI. (Note that in the diagram the data exchanges with PXM B have been omitted for the sake of clarity.)

At this point PXM A is the PROFIBUS master.

The power is then removed from rack A, instantly switching off both PLC A and PXM A.

The PXM B (in standby) continuously monitors the traffic on the PROFIBUS DP port. Should no valid packets be received for a period exceeding the user-configurable *HSBY DP Deadtime* then it would assume the PROFIBUS master role.

PXM B is now the PROFIBUS master and will start a new PROFIBUS cycle using output data previously received from PLC A before it disconnected.

Because PXM B is the PROFIBUS master but does not yet have a valid connection from a Primary PLC in its local rack, it will start the internal HSBY Holdover timer.

Should this timer reach the user-configurable *HSBY Holdover* time, then the Profibus would go Offline.

The new Primary (PLC B) then establishes a connection to PXM B and the system continues to run normally with PLC B exchanging data with PXM B.

# 5.3. CONFIGURATION

The user must configure the PXM Master Mode to support HSBY:

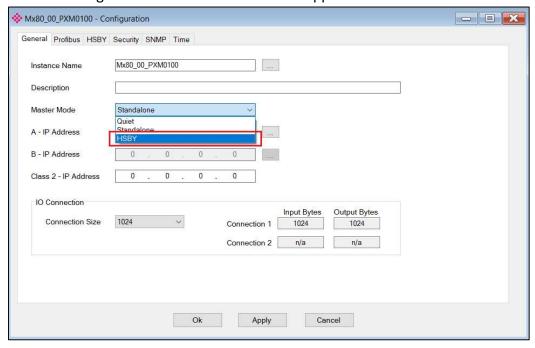

Figure 5.7 – Master Mode selection

Revision 1.06 Page 153 of 238

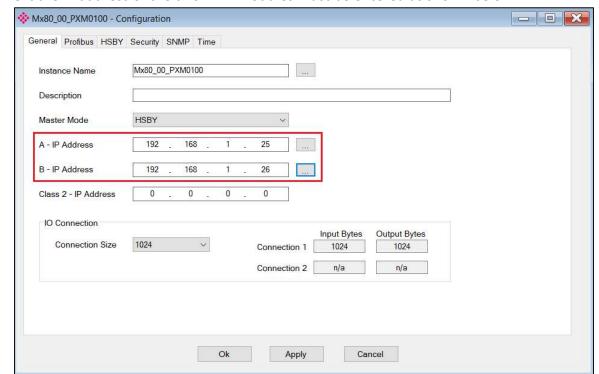

Next the IP address of the two PXM modules must be entered as shown below:

Figure 5.8 – HSBY PXM IP addresses

Once the user applies the changes the ProSoft Configurator for Modicon will indicate that there is a PXM HSBY pair.

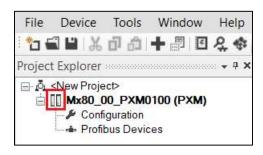

Figure 5.9 – HSBY PXM pair

A number of HSBY parameters must be configured to ensure the correct HSBY behaviour.

In most cases the recommended values (*Recommend* button option) will be adequate, but in some more complex systems, some parameters may need to be adjusted. The *Recommend* function relies on the correct PXM RPI and MAST Task Period parameters being entered correctly. These parameters must match those configured in the Control Expert project.

Revision 1.06 Page 154 of 238

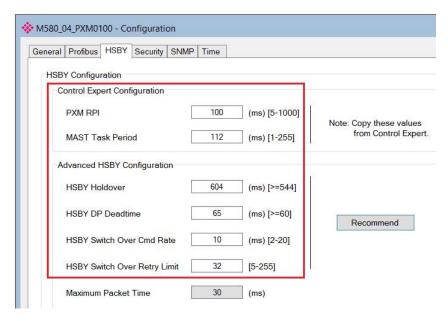

Figure 5.10 – HSBY Parameters

#### 5.3.1. HSBY HOLDOVER

The *HSBY Holdover* is the amount of time the active PXM will keep running the PROFIBUS DP network without an EtherNet/IP Class 1 connection from a Running and Primary M580 PLC located in its local rack.

The Holdover time is required to allow uninterrupted operation of the PROFIBUS network during a system SWAP. During this time the PROFIBUS devices will hold their last state.

If this value is too low, then during a SWAP, the PROFIBUS network would enter an Offline state, and all the slave devices would need to be reconfigured and re-parameterized. If this value is too large, the PROFIBUS network continues to operate with outdated output data for a prolonged period.

The HSBY Holdover value must, at a minimum, be equal to the sum of the following:

- 1 x SWAP and Reconnection Time (depends on application code, typically 100-200ms)
- 1 x MAST Task period
- 1 x RPI (5-1000ms)
- 1 x PROFIBUS Cycle Time (depends on BAUD rate and number of devices, etc.)
- 2 x HSBY Switch Over Command Rate (2-20ms)

Due to the asynchronous nature of these parameters it is also recommended to add a small margin to the value. An example of a calculation is shown below:

Revision 1.06 Page 155 of 238

| Parameter                      | Value (ms) | Multiplier | Total (ms) |
|--------------------------------|------------|------------|------------|
| PLC SWAP and Reconnection Time | 200        | 1          | 200        |
| MAST Task Period               | 10         | 1          | 10         |
| RPI                            | 10         | 1          | 10         |
| PROFIBUS Cycle                 | 112        | 1          | 112        |
| Switch Over Command Rate       | 10         | 2          | 20         |
| Margin                         | 60         | 1          | 60         |
| Recommended Value (Total)      |            |            | 412        |

Table 5.1 – HSBY Holdover Calculation Example

#### 5.3.1. HSBY DP DEADTIME

The DP Deadtime is the amount of time the standby PXM will wait between the PROFIBUS DP network is quiet before taking over as the PROFIBUS DP Master. It is effectively the maximum time between successive valid PROFIBUS DP packets.

The DP Deadtime value must, at a minimum, be equal to two of the largest expected PROFIBUS packets. As an aid in this calculation the *Maximum Packet Time* is displayed on the configuration window. It takes into account the BAUD rate and the largest PROFIBUS DP DPVO data exchange.

#### 5.3.2. HSBY SWITCH OVER COMMAND RATE

During a controlled SWAP, the new Primary PXM will send an "ARM" command to the current PROFIBUS master PXM at this interval.

The *Switch Over Command Rate* value should generally not exceed half the PROFIBUS cycle, otherwise there may be a delay between the last PROFIBUS cycle of the previously Primary PXM and the first PROFIBUS cycle of the new Primary PXM. However, in systems where the RPI is very large in relation to the PROFIBUS Cycle then this value would need to be increased to more than the PROFIBUS Cycle.

Even in the case of relatively large PROFIBUS cycles, the *Switch Over Command Rate* should not exceed 20ms.

# 5.3.3. HSBY SWITCH OVER RETRY LIMIT

During a controlled SWAP, the new Primary PXM will send many "ARM" commands to the current PROFIBUS master PXM. If no valid "GO" command is received before this limit is

Revision 1.06 Page 156 of 238

reached, then the new Primary PXM will assume the previous PXM is not available and takeover as PROFIBUS master anyway.

This condition should only be realised if an unrecoverable hardware error or power interuption occurred shortly after a SWAP command was issued.

The user must ensure that the *HSBY Switch Over Retry Limit* when multiplied by the *HSBY Switch Over Command Rate* and added to the best-case SWAP and Reconnection time is greater than the *HSBY Holdover* time.

# **A** CAUTION

#### **UNSUCCESSFUL SWAP OR INCORRECT PXM OPERATION**

In an HSBY system, ensure the HSBY parameters are configured correctly and match the configuration inside Control Expert.

Failure to follow these instructions can result in injury or equipment damage.

#### 5.4. DOWNLOAD CONFIGURATION

From here the user can configure the PXM as per normal. Once completed the user can download to the PXM pair. This is done by right-clicking on the PXM and selecting download. The ProSoft Configurator for Modicon will download the configuration to <u>both</u> PXM modules to ensure that the configuration in both PXM modules are the same. Once online the user will also see that there is status for PXM A and status for PXM B respectively.

If the user selects the device status or packet capture the ProSoft Configurator for Modicon will only show the values of the active PXM.

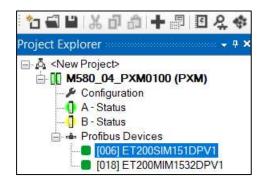

Figure 5.11 – Online with HSBY PXM pair

After downloading new configuration to the PXMs, ensure that the configuration has been uploaded to the FDR server.

Revision 1.06 Page 157 of 238

# **A** CAUTION

#### **UNEXPECTED RESULTS FOLLOWING AN HSBY SWAP**

Ensure that the FDR servers are up to date.

Failure to follow these instructions can result in injury or equipment damage.

The configured Class 2 IP address can be used for DPV1 Class 2 messaging (e.g. DTM). When operating in HSBY mode only the active DP Master will have this IP address enabled. When a HSBY swap occurs, the new active DP Master will enable this IP address and the new standby DP Master will disable this IP address.

# 5.5. CONTROL EXPERT SETUP

The user must setup the two PXM modules in Control Expert similar to instantiating a PXM in standalone mode (see *Control Expert Configuration* section). The primary M580 controller will connect to both PXM modules.

The user will also need to export and import the Control Expert mapping similar to a PXM in standalone mode (see *Control Expert Configuration* section).

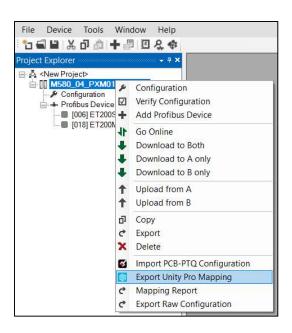

Figure 5.12 - Export Control Expert Mapping for HSBY

The Control Expert mapping will also include all the operational code required for the PXM operating in HSBY mode.

Revision 1.06 Page 158 of 238

# 5.6. OPERATION

The active PXM will operate as a single DP Master on the PROFIBUS network under normal operation with the standby PXM acting as standby. Only when there is a M580 controller swap will the PXM pair swap as well.

#### 5.6.1. CONTROL EXPERT OPERATION

In Control Expert the user will only look at a single DDT for the PXM which is used for operation in a HSBY system (similar to when operating in standalone mode). See the *Control Expert Mapping* section for mapping details. The mapping will determine which PXM is active and only update the PXM DDT with the active data.

#### 5.6.2. MANUAL SWAP ON PXM UNRECOVERABLE HARDWARE ERROR

An HSBY SWAP will not automatically occur if the active PXM is disconnected or has an unrecoverable hardware error. It is recommended that the user's application monitor the status of the PXM and the PROFIBUS network and initiate a swap of the CPUs by application if necessary.

### 5.7. DIAGNOSTICS

#### 5.7.1. PROSOFT CONFIGURATOR FOR MODICON DIAGNOSTICS

The status for each PXM can be accessed by clicking on either A - Status or B - Status. This will show each PXM status individually. However, when viewing the status of the devices in HSBY mode only the data from the active PXM will be displayed.

Revision 1.06 Page 159 of 238

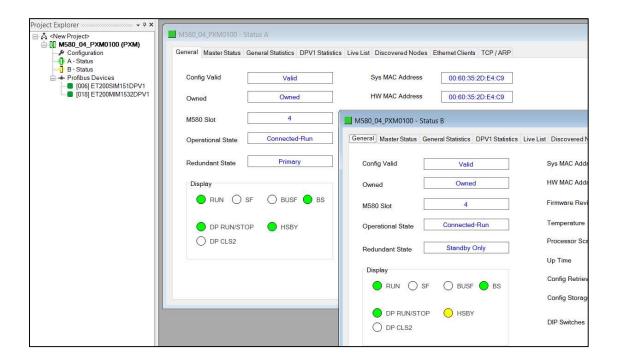

Figure 5.13 – ProSoft Configurator for Modicon PXM diagnostics in HSBY Mode

Revision 1.06 Page 160 of 238

# 6. MIGRATING PTQ-PDPMV1 PROJECTS

The ProSoft Configurator for Modicon provides a method to simplify the migration from a PTQ-PDPMV1 application to a PXM application. The process involves first exporting the configuration from the PTQ-PDPMV1 using the ProSoft Configuration Builder (PCB) software and then importing it into the ProSoft Configurator for Modicon.

Before importing a PTQ-PDPMV1 application, ensure that all the necessary GSD files have first been registered in the ProSoft Configurator for Modicon's GSD Manager.

The PTQ-PDPMV1 import requires a ProSoft Configurator for Modicon project with no existing slave devices.

Open the ProSoft Configuration Builder (PCB) software and open the existing PTQ-PDPMV1 project.

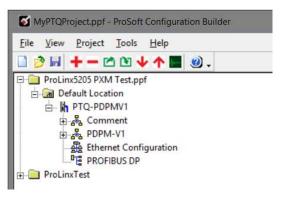

Figure 6.1 – PCB PTQ-PDPMV1 Project

Expand the PTQ-PDPMV1 configuration and right-click on the **PROFIBUS DP** menu item and select the **Configure** option.

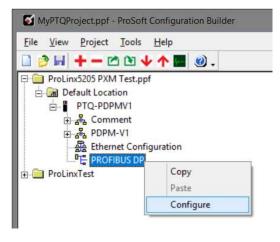

Figure 6.2 – PCB PTQ PROFIBUS DP Configuration

Revision 1.06 Page 161 of 238

The PROFIBUS Master window will open. Select the *Export Master Config* button located at the bottom of the window.

If the Export Master Config button is disabled, then first select the Configure PROFIBUS button. This will open the PROFIBUS configuration tool, once this tool has been closed the Export button will then be enabled.

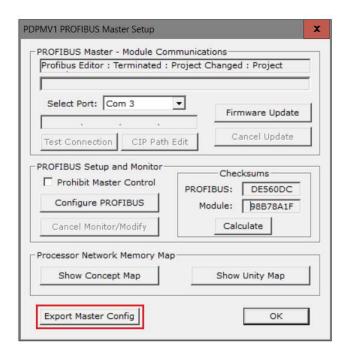

Figure 6.3 – PCB PTQ Export Master Configuration

The generated export (XML) file can then be saved.

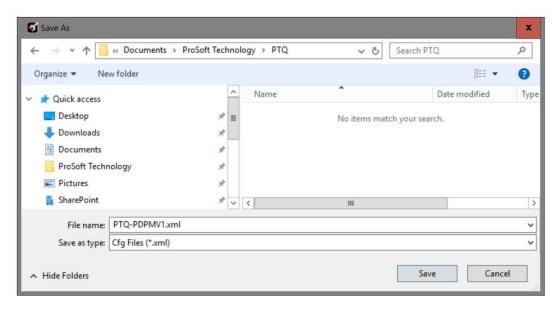

Figure 6.4 – PCB PTQ – Save Export XML File

Revision 1.06 Page 162 of 238

In the ProSoft Configurator for Modicon, right-click on the PXM module and select the *Import PCB-PTQ Configuration* option.

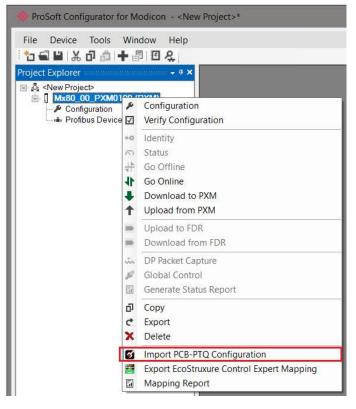

Figure 6.5 – Import PCB-PTQ Configuration

After the import is complete, a brief Import report will be shown, and may indicate any issues encountered during the import process.

If an exact GSD filename is not found, a suitable (matching) alternative will be sought. The details of this will be displayed in the import report.

The master and slave device configurations can then be modified if required.

Revision 1.06 Page 163 of 238

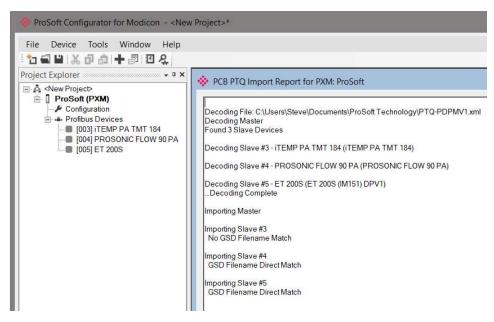

Figure 6.6 – PCB PTQ Import Report

Revision 1.06 Page 164 of 238

# 7. DEVICE TYPE MANAGER (DTM)

The PXM supports FDT / DTM technology, allowing the user to configure any slave device using its DTM (Device Type Manager) in any standard FDT Frame (Field Device Tool). To use a device DTM with the PXM, the ProSoft PMEPXM DTM pack will first need to be installed.

### 7.1. INSTALLATION

Installation of the PMEPXM DTM pack is achieved by executing the following installer: ProSoft Technology - PMEPXM DTM Pack 1.000 Setup.msi

The installation wizard will guide the user through the installation process.

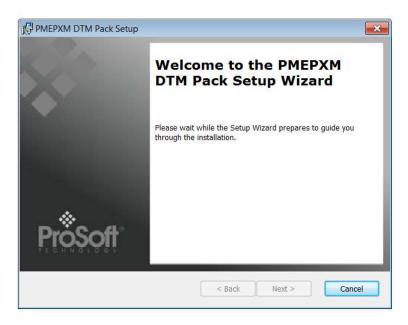

Figure 7.1 – PMEPXM DTM Pack Installation

#### 7.2. CONFIGURATION

Once the DTM pack is installed, the selected FDT Frame would need to have its DTM Catalogue updated. The steps required for this action are slightly different for each FDT frame. Typically, one selects the DTM Catalogue or Device Catalogue and select Refresh or rebuild.

After the catalogue has been updated, the PXM device can then be added to a new project. This involves selecting the Add Device function and then selecting the PXM DTM. The example below makes use of PACTware FDT frame.

Revision 1.06 Page 165 of 238

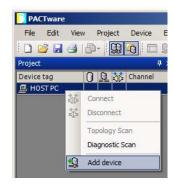

Figure 7.2 – Adding new device

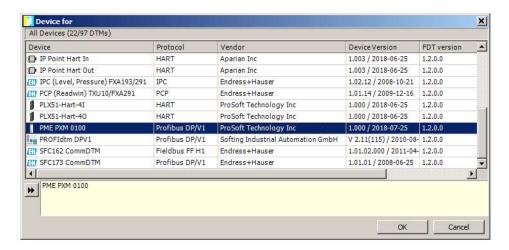

Figure 7.3 – Selecting PXM DTM

After instantiating the PXM DTM, select the Parameter option.

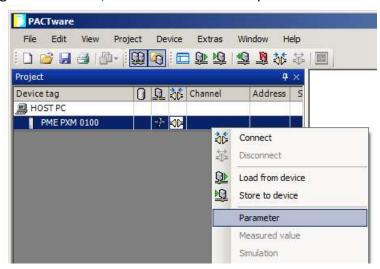

Figure 7.4 – Select Parameter option

The PXM DTM's configuration allows the CIP Path to the PXM to be configured. This is typically just the IP address of the PXM. In a redundant configuration the Class 2 IP address can be used.

Revision 1.06 Page 166 of 238

Check that the PXMs and PLCs are in the correct state. The Class 2 IP address is only available when one of the PXM modules is in a Primary role. When both PXM are in a Standby role (e.g. disconnected from the PLC, or PLCs in STOP) then the Class 2 IP address will not be available.

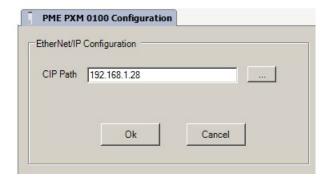

Figure 7.5 – PXM CIP Path

The path can either be entered manually or the Browse button can be used to open the Target Browser, and then the PXM can be selected.

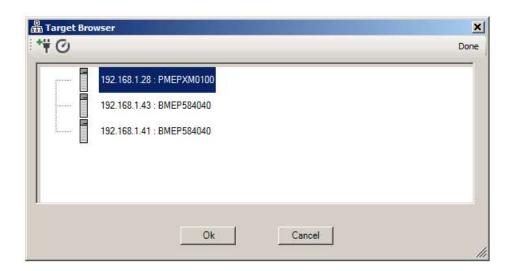

Figure 7.6 – Target Browser

Once the PXM DTM has been configured, the child Device DTMs can be added by right-clicking on the PXM DTM and selecting Add Device.

The user can then select the matching device DTM.

Revision 1.06 Page 167 of 238

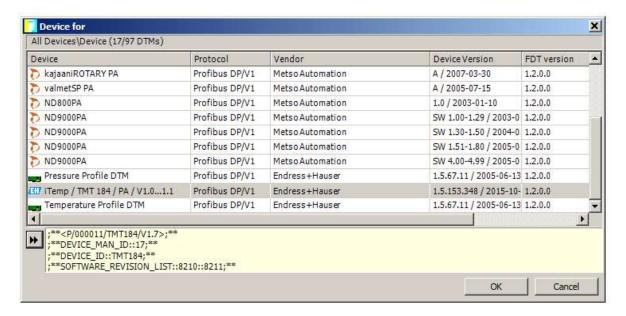

Figure 7.7 – Device DTM Selection

Once the child Device DTM has been added, a configuration window opens to set the Station Node address.

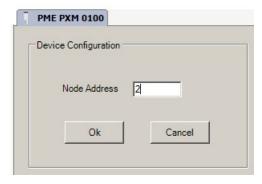

Figure 7.8 – Device DTM Node Address

# 7.1. OPERATION

After the FDT project has been configured, the DTMs can be place online by selecting the Online or Connect option.

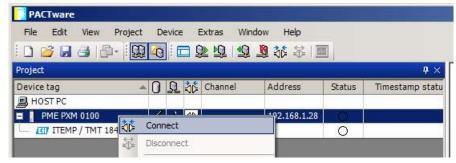

Figure 7.9 – DTM Connect

Revision 1.06 Page 168 of 238

Once the PXM DTM is online (connected) a number of diagnostic pages can be opened by selecting the Measure Value.

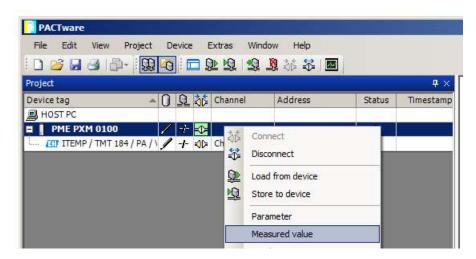

Figure 7.10 - Measured Value

The General page provides basic status information for the PXM module, including LED status and CPU status etc.

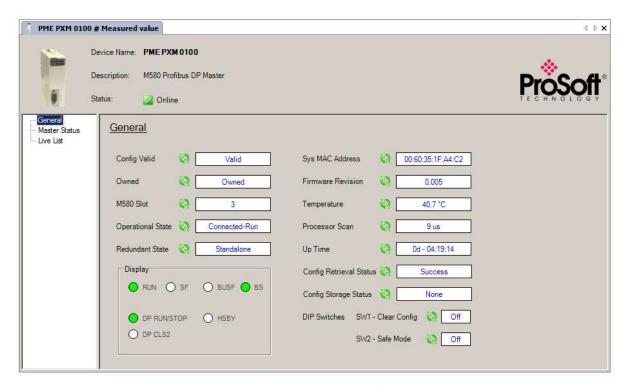

Figure 7.11 – PXM DTM - General Status Page

The Master Status page shows PROFIBUS Master statistics and status.

Revision 1.06 Page 169 of 238

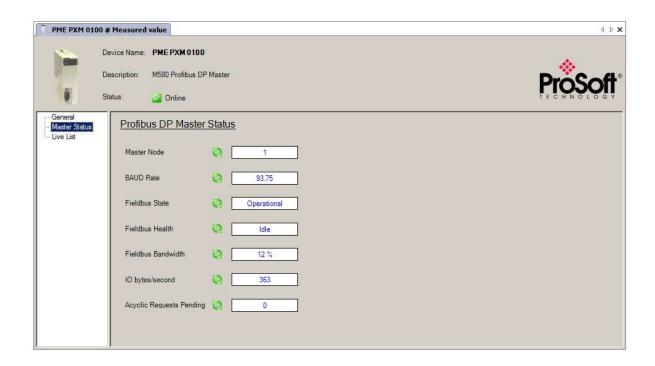

Figure 7.12 – PXM DTM – Master Status Page

The Live List page shows the state of the devices on the PROFIBUS network.

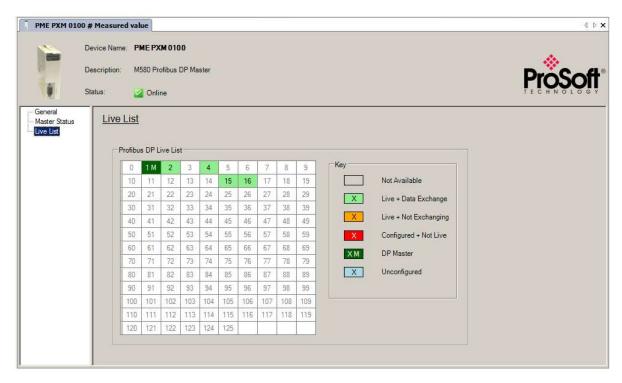

Figure 7.13 – PXM DTM - Live List Page

Slave Device DTM under the PXM DTM can also be brought online by selecting the Online or Connect option.

Revision 1.06 Page 170 of 238

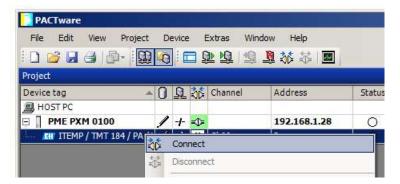

Figure 7.14 – Slave Device DTM Connect

Depending on the device DTM, a number of online parameters, diagnostics and measure variables can be displayed.

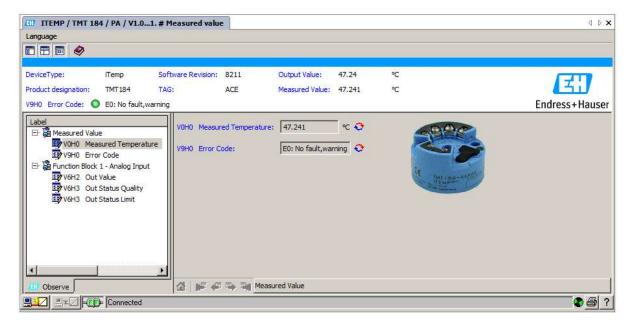

Figure 7.15 – Device DTM

Revision 1.06 Page 171 of 238

# 8. DIAGNOSTICS

# 8.1. LEDS

The module provides seven LEDs for diagnostics purposes as shown below. A description of each LED is given in the table below.

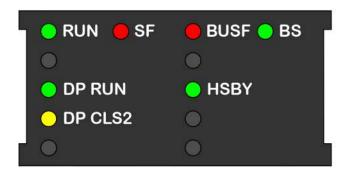

Figure 8.1 - PXM LED Cluster

| LED     | Colour              | Description                  |
|---------|---------------------|------------------------------|
| RUN     | Green               | Module running status        |
| SF      | Red                 | System Fault                 |
| BUSF    | Red                 | Profibus DP Fault            |
| BS      | Red / Yellow /Green | EtherNet/IP Bus Status       |
| HSBY    | Yellow / Green      | Hot-standby                  |
| DP RUN  | Yellow / Green      | PROFIBUS DP Running          |
| DP CLS2 | Yellow              | PROFIBUS DP Class 2 Activity |

Table 8.1 – LED Descriptions

| Item | RUN   | SF    | BUSF  | BS    | Description                                                                                                    | Operational State |
|------|-------|-------|-------|-------|----------------------------------------------------------------------------------------------------|-------------------|
| 1    | Off   | Off   | Off   | Off   | Module is not receiving power.                                                                                                  | Off               |
| 2    | On    | On    | On    | On    | Module configuration ignored (DIP Switch 1 On)                                                                                  | Unconfigured      |
| 3    | Blink | Blink | Blink | Blink | Module is performing its power up self-test.                                                                                    | Initialization    |
| 4    | Off   | On    | Off   | Off   | Module is powered but has an unrecoverable hardware error, or Module in Safe-Mode (DIP Switch 2 on) and no IP Address assigned. | Unconfigured      |
| 5    | Off   | On    | Off   | Blink | Module in Safe-Mode (DIP Switch 2 on) and IP Address assigned.                                                                  | Unconfigured      |
| 6    | Off   | Blink | Off   | On    | Module is not configured - Config file missing/invalid.                                                                         | Unconfigured      |

Revision 1.06 Page 172 of 238

| 7  | Off   | Blink | Off   | Blink | Module configuration uncertain -<br>Local / FDR mismatch.  | Unconfigured                 |
|----|-------|-------|-------|-------|------------------------------------------------------------|------------------------------|
| 8  | Off   | Blink | Off   | Blink | Module configuration unsaved - FDR blank                   | Unconfigured                 |
| 9  | Off   | Blink | Off   | Blink | Module configuration transferred from FDR                  | Unconfigured                 |
| 10 | On    | Off   | Off   | Blink | Module rejects ENIP Connection (incorrect size)            | Configured                   |
| 11 | Off   | On    | Off   | On    | Module has stopped- fault detected: e.g. MACID duplication | Unconfigured /<br>Configured |
| 12 | Blink | Off   | Off   | Blink | Firmware update.                                           | Firmware Initialization      |
| 13 | On    | Off   | -     | Off   | Started, but no IP address.                                | Unconfigured /<br>Configured |
| 14 | On    | Off   | -     | Blink | Waiting for connection. (IP address but no Forward Open).  | Configured                   |
| 15 | On    | Off   | -     | On    | Module online (connected)                                  | Connected (Any)              |
| 16 | Blink | Off   | -     | On    | Module online - At least one device CRC mismatch.          | Connected (Any)              |
| 17 | On    | Off   | -     | Blink | The module's Ethernet connection has timed out.            | Configured                   |
| 18 | On    | Off   | Off   | On    | PROFIBUS Master is online without error                    | Connected (Any)              |
| 19 | On    | Off   | On    | -     | PROFIBUS Master is offline in fault.                       | Connected (Any)              |
| 20 | On    | Off   | Blink | -     | PROFIBUS Device/s fault                                    | Connected (Any)              |
| 21 | Blink | Off   | Off   | Blink | M580 system architecture and PXM config do not match       | Connected (Any)              |
|    |       |       |       |       |                                                            |                              |

Table 8.2 - Module LED Top Row operation

Note that the dash ("-") indicates any LED state.

| Item | DP<br>Run  | DP<br>CLS2 | HSBY  | Description                             | Operational<br>State                           |
|------|------------|------------|-------|-----------------------------------------|------------------------------------------------|
| 1    | Off        | Off        | -     | PROFIBUS Master offline                 | Unconfigured / Configured/ Connected - OFFLINE |
| 2    | On         | Off        | -     | PROFIBUS DPM1 STOP                      | Connected – STOP                               |
| 3    | On         | Off        | -     | PROFIBUS DPM1 OPERATE                   | Connected – RUN                                |
| 4    | Blink      | Off        | -     | PROFIBUS DPM1 CLEAR                     | Connected –<br>CLEAR                           |
| 5    | Not<br>Off | On         | -     | PROFIBUS Master Class 2 exchange        | Connected (Any)                                |
| 6    | -          | -          | Off   | Redundancy Disabled                     | Unconfigured / Configured/ Connected (Any)     |
| 7    | -          | -          | On    | Active redundant Master with Standby Ok | Connected (Any)                                |
| 8    | -          | -          | Blink | Active redundant Master with no Standby | Configured/<br>Connected (Any)                 |

Revision 1.06 Page 173 of 238

| 9  | - | - | On    | Standby redundant Master | Connected (Any)                |
|----|---|---|-------|--------------------------|--------------------------------|
| 10 | - | - | Blink | No role redundant Master | Configured/<br>Connected (Any) |

Table 8.3 - Module LED Bottom Row operation

Note that the dash ("-") indicates any LED state.

## 8.2. MODULE STATUS MONITORING

The PXM provides a range of statistics which can assist with module operation, maintenance, and fault finding. The statistics can be accessed in full by the ProSoft Configurator for Modicon or using the web server in the module.

To view the module's status in the ProSoft Configurator for Modicon environment, the PXM must be online. If the module is not already Online (following a recent configuration download), then right-click on the module and select the *Go Online* option.

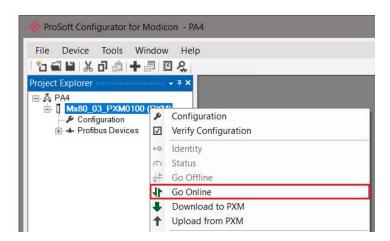

Figure 8.2 - Selecting to Go Online

The Online mode is indicated by the green circle behind the module in the Project Explorer tree.

#### 8.2.1. PXM DP MASTER

The Status monitoring window of the PXM can be opened by either double-clicking on the *Status* item in the Project Explorer tree, or by right-clicking on the module and selecting *Status*.

Revision 1.06 Page 174 of 238

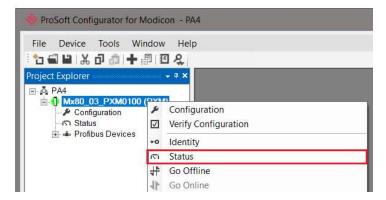

Figure 8.3 - Selecting PXM online Status

The status window contains multiple tabs to display the current status of the module.

## 8.2.1.1. GENERAL

The General tab displays the following general parameters:

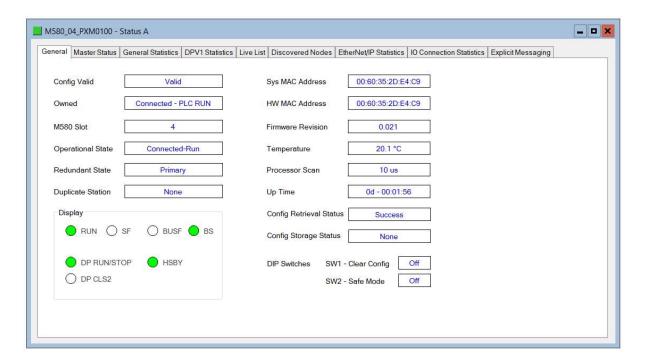

Figure 8.4 – PXM Status monitoring - General

| Parameter    | Description                                                                                                |
|--------------|----------------------------------------------------------------------------------------------------|
| Config Valid | Indicates if the downloaded configuration is valid and executing.                                          |
| Owned        | Indicates whether or not the module is currently owned (Class 1) by a M580 PLC and the status of that PLC. |

Revision 1.06 Page 175 of 238

|                   | Not Connected                                                                                                    |
|-------------------|----------------------------------------------------------------------------------------------------|
|                   | Connected – PLC STOP                                                                                                    |
|                   | Connected – PLC RUN                                                                                                    |
|                   | In an HSBY system, the Primary PLC controller will establish a connection to both the PXM A and PXM B modules, thus both PXMs will report the status of the Primary PLC. |
| M580 Slot         | This is the physical slot that the PXM is plugged into.                                                                                                    |
| Operational State | This is the operational state of the PXM. The following states can be returned:                                                                                          |
|                   | Unconfigured                                                                                                    |
|                   | The PXM has not yet been configured using the ProSof Configurator for Modicon.                                                                                           |
|                   | Configured                                                                                                    |
|                   | The PXM has been configured by the ProSoft Configurator fo Modicon, but is currently not connected to a M580 controller.                                                 |
|                   | Connected-Stop                                                                                                    |
|                   | The PXM has been configured and is connected to a M580 controller and the PROFIBUS operation mode is set to STOP o OFFLINE.                                              |
|                   | Connected-Run                                                                                                    |
|                   | The PXM has been configured and is connected to a M580 controller and the PROFIBUS operation mode is set to OPERATE o CLEAR.                                             |
|                   | Fallback                                                                                                    |
|                   | The PXM has been configured and is connected to a M580 controller which is in STOP mode. The PROFIBUS operation mode is set to CLEAR.                                    |
| Redundant State   | This is redundant state of the PXM in HSBY mode. The following states can be returned:                                                                                   |
|                   | Standalone                                                                                                    |
|                   | The PXM is operating as a Standalone DP Master and is connected to a non-HSBY M580 system.                                                                               |
|                   | Primary                                                                                                    |
|                   | The PXM is operating in a HSBY system and is currently the active PXM on the PROFIBUS network.                                                                           |
|                   | Standby                                                                                                    |
|                   | The PXM is operating in a HSBY system and is currently the                                                                                                    |

Revision 1.06 Page 176 of 238

| Duplicate Station       | Indicates whether or not the PXM has detected another PROFIBUS DP station with the same station address as itself and has entered a temporary Back-Off mode.                                                                                                    |
|-------------------------|----------------------------------------------------------------------------------------------------|
|                         | None No duplicate detected, normal operation.                                                                                                    |
|                         | Detected – Back-Off Duplicate PROFIBUS station detected. Module has entered Back-Off mode.                                                                                                    |
|                         | In this condition the PXM will not communicate on the PROFIBUS DP network.                                                                                                    |
|                         | Although the back-off time is approximately 5 seconds, should the conflicting DP master remain active on the PROFIBUS network, the PXM will continuously re-enter the back-off mode.                                                                                                    |
|                         | Because the PXM will never interrogate a slave device with the same station address as itself, this duplicate detection would be triggered only by the addition of another DP Master on the PROFIBUS network. The duplicate detection and subsequent invoking of the Back-off mode would occur if either the additional DP master has the same station address as the PXM, or it is interrogating another slave device with the same station address as the PXM. |
| Display                 | The Display frame will replicate what is physically showing on the module LEDs.                                                                                                    |
| Sys MAC Address         | Displays the module's unique Ethernet MAC address that has been assigned.                                                                                                    |
| HW MAC Address          | Displays the module's unique Ethernet MAC address that is fixed for the specific PCB.                                                                                                    |
| Firmware Revision       | The current firmware revision of the PXM.                                                                                                    |
| Temperature             | The internal temperature of the module.                                                                                                    |
| Processor Scan          | The amount of time (microseconds) taken by the module's processor in the last scan.                                                                                                    |
| Up Time                 | Indicates the elapsed time since the module was powered-up.                                                                                                    |
| Config Retrieval Status | The status of the last configuration retrieval from the M580 Head module.                                                                                                    |
|                         | <b>Note</b> : When the PCM connects to the PXM, the Retrieval Status will be indicated as " <b>Unknown</b> ". This implies that the Head module contains a valid configuration but it is unknown whether it is identical to the configuration currently executing in the PXM.                                                                                                    |
|                         | If the user performs an <i>FDR Upload</i> , or downloads to the module with the " <i>Auto-FDR Upload</i> " option enabled, then the Retrieval Status will indicate " <i>Success</i> ".                                                                                                    |

Revision 1.06 Page 177 of 238

|                       | If the PCM disconnects and reconnects, then the status will revert back to " <i>Unknown</i> ".                                                            |
|-----------------------|----------------------------------------------------------------------------------------------------|
| Config Storage Status | The status of the last configuration sending to the M580 Head module.                                                                                     |
| DIP Switch Position   | The status of the DIP switches when the module booted.  Note that this status will not change if the DIP switches are altered when the module is running. |

Table 8.4 - Parameters displayed in the Status Monitoring – General Tab

#### 8.2.1.2. MASTER STATUS

The Master Status tab displays the following general parameters:

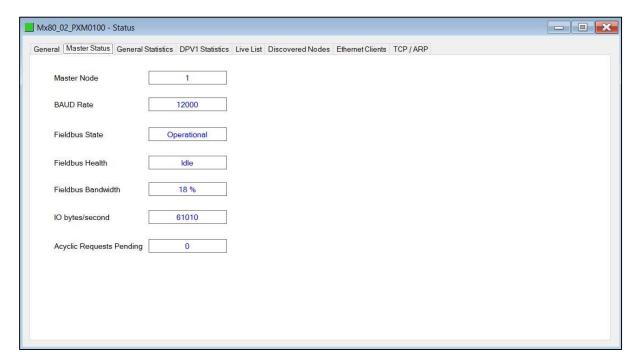

Figure 8.5 – PXM Status monitoring – Master Status

| Parameter      | Description                                                                      |  |
|----------------|----------------------------------------------------------------------------------|--|
| Master Node    | The PROFIBUS Station address of the local PXM.                                   |  |
| BAUD Rate      | The BAUD Rate of the PROFIBUS network.                                           |  |
| Fieldbus State | The state of the PROFIBUS network:                                               |  |
|                | OFFLINE                                                                          |  |
|                | The PROFIBUS network is offline and the PXM will not communicate on the network. |  |

Revision 1.06 Page 178 of 238

|                          | STOP                                                                                                    |
|--------------------------|----------------------------------------------------------------------------------------------------|
|                          | The PROFIBUS network is running and the PXM is communicating on the network, but it will not exchange any process data with any slave device.                                                                                                    |
|                          | OPERATE                                                                                                    |
|                          | The PROFIBUS network is running and the PXM is communicating with all slave devices on the network, and if configured in the PXM, the module will configure and exchange process data with each slave device.                                                                                        |
|                          | CLEAR                                                                                                    |
|                          | The PROFIBUS network is running and the PXM is communicating with all slave devices on the network, and if configured in the PXM, the module will configure and exchange process data with each slave device. <b>NOTE</b> : In CLEAR mode the PXM will not send any output data to any slave device. |
| Fieldbus Health          | The health/status of the PROFIBUS network:                                                                                                    |
|                          | Idle                                                                                                    |
|                          | There are not errors on the PROFIBUS network.                                                                                                    |
|                          | Fieldbus Error                                                                                                    |
|                          | There is a PROFIBUS network issues (e.g. cable unplugged, under/over terminated, etc.).                                                                                                    |
|                          | Device Error                                                                                                    |
|                          | At least one slave device has a communication issue (e.g. offline, not exchanging process data, etc.)                                                                                                    |
| Fieldbus Bandwidth       | The current load on the PROFIBUS network communication.                                                                                                    |
| IO bytes/second          | The number of process variable bytes being exchanged between the PXM and slave devices every second.                                                                                                    |
| Acyclic Requests Pending | The number of acyclic requests (DPV1 Class 1 and Class 2 requests) pending.                                                                                                    |

Table 8.5 - Parameters displayed in the Status Monitoring – Master Status Tab

#### 8.2.1.3. GENERAL STATISTICS

The General Statistics tab displays the following general parameters:

Revision 1.06 Page 179 of 238

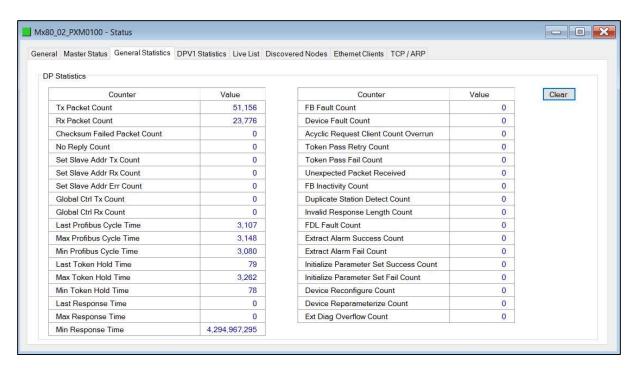

Figure 8.6 – PXM Status monitoring – General Statistics

| Parameter                    | Description                                                                                              |
|------------------------------|----------------------------------------------------------------------------------------------------|
| Tx Packet Count              | The number of PROFIBUS packets transmitted.                                                              |
| Rx Packet Count              | The number of PROFIBUS packets Received.                                                                 |
| Checksum Failed Packet Count | The number of PROFIBUS packets that had a checksum error.                                                |
| No Reply Count               | The number of PROFIBUS requests from the PXM where the station did not respond.                          |
| Set Slave Addr Tx Count      | The number of PROFIBUS Set Slave Address requests sent from the PXM.                                     |
| Set Slave Addr Rx Count      | The number of successful PROFIBUS Set Slave Address responses received from the specific slave device.   |
| Set Slave Addr Err Count     | The number of unsuccessful PROFIBUS Set Slave Address responses received from the specific slave device. |
| Global Ctrl Tx Count         | The number of PROFIBUS Global Control requests sent from the PXM.                                        |
| Global Ctrl Rx Count         | The number of PROFIBUS Global Control requests received by the PXM.                                      |
| Last PROFIBUS Cycle Time     | The time (in microseconds) the last PROFIBUS Cycle took to complete.                                     |
| Max PROFIBUS Cycle Time      | The maximum time (in microseconds) the PROFIBUS Cycle took to complete.                                  |

Revision 1.06 Page 180 of 238

| Min PROFIBUS Cycle Time              | The minimum time (in microseconds) the PROFIBUS Cycle took to complete.                                                                                                    |
|--------------------------------------|----------------------------------------------------------------------------------------------------|
| Last Token Hold Time                 | The time (in microseconds) the PXM held the token in the last token rotation.                                                                                                    |
| Max Token Hold Time                  | The maximum time (in microseconds) the PXM held the token.                                                                                                    |
| Min Token Hold Time                  | The minimum time (in microseconds) the PXM held the token.                                                                                                    |
| Last Response Time                   | In a Multi DP Master system, this is the time it took (in microseconds) to respond to the last token passed from another DP Master.                                                                                                    |
| Max Response Time                    | In a Multi DP Master system, this is the maximum time it took (in microseconds) to respond to a token passed from another DP Master.                                                                                                   |
| Min Response Time                    | In a Multi DP Master system, this is the minimum time it took (in microseconds) to respond to a token passed from another DP Master.                                                                                                   |
| FB Fault Count                       | The number of fieldbus faults that have occurred (e.g. devices going offline, corrupted packets, etc.)                                                                                                    |
| Device Fault Count                   | The number of slave device faults that have occurred (e.g. device stops communicating during data exchange).                                                                                                    |
| Acyclic Request Client Count Overrun | The number of times more than 10 acyclic requests needed to be buffered in which case the PXM will reject the 11 <sup>th</sup> request.                                                                                                |
| Token Pass Retry Count               | In a Multi DP Master system, this is the number of times the token pass from the PXM had to be retransmitted because the receiving DP Master did not respond in time.                                                                  |
| Token Pass Fail Count                | When the number of consecutive Token Pass Retries reaches the configured token pass retry count after which that DP Master will be assumed as offline.                                                                                 |
| Unexpected Packet Received           | The number of times a response is received from a slave device that was not expected (e.g. incorrect response, response from a different node, etc.).                                                                                  |
| FB Inactivity Count                  | The number of times the PXM has determine that there are no other DP Masters on the PROFIBUS network.                                                                                                    |
| Duplicate Station Detect Count       | The number of times the PXM has detected that there is another station on the network with the same station address as the local PXM.                                                                                                  |
| Invalid Response Length Count        | The number of times a response is received from a slave device where the length is not correct (for example if the slave device is configured to provide 10 bytes of process data and only 5 bytes are returned during data exchange). |
| FDL Fault Count                      | The number of Data Link Layer function code faults received.                                                                                                    |

Revision 1.06 Page 181 of 238

| The number of alarms that have successfully been extracted from slave devices.                                    |
|----------------------------------------------------------------------------------------------------|
| The number of alarms that have <b>not</b> successfully been extracted from slave devices.                         |
| The number of parameters that have successfully been set after the device has been configured for data exchange.  |
| The number of parameters that have failed to set after the device has been configured for DPVO data exchange.     |
| The number of times a slave device has been (re)configured for DPVO data exchange.                                |
| The number of times a slave device has been (re)parameterized for DPV0 data exchange.                             |
| The number of times a slave device has returned diagnostics data that could not fit into a single PROFIBUS frame. |
|                                                                                                    |

Table 8.6 - Parameters displayed in the Status Monitoring – General Statistics Tab

### 8.2.1.4. DPV1 STATISTICS

The DPV1 Statistics tab displays the following general parameters:

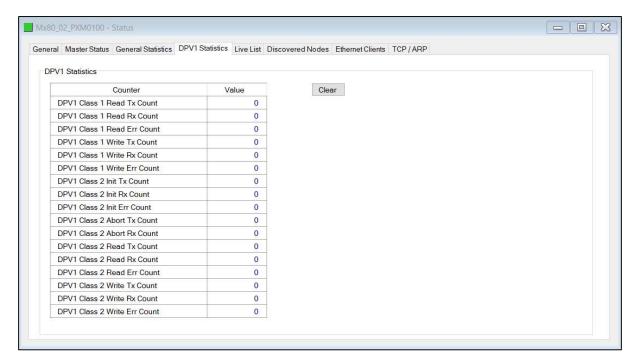

Figure 8.7 – PXM Status monitoring – DPV1 Statistics

Revision 1.06 Page 182 of 238

| Parameter                    | Description                                                                          |
|------------------------------|--------------------------------------------------------------------------------------|
| DPV1 Class 1 Read Tx Count   | The number of PROFIBUS DPV1 Class 1 Read requests sent from the PXM.                 |
| DPV1 Class 1 Read Rx Count   | The number of successful PROFIBUS DPV1 Class 1 Read responses received by the PXM.   |
| DPV1 Class 1 Read Err Count  | The number of failed PROFIBUS DPV1 Class 1 Read responses received by the PXM.       |
| DPV1 Class 1 Write Tx Count  | The number of PROFIBUS DPV1 Class 1 Write requests sent from the PXM.                |
| DPV1 Class 1 Write Rx Count  | The number of successful PROFIBUS DPV1 Class 1 Write responses received by the PXM.  |
| DPV1 Class 1 Write Err Count | The number of failed PROFIBUS DPV1 Class 1 Write responses received by the PXM.      |
| DPV1 Class 2 Init Tx Count   | The number of PROFIBUS DPV1 Class 2 Initialize requests sent from the PXM.           |
| DPV1 Class 2 Init Rx Count   | The number of successful PROFIBUS DPV1 Class 2 Initialize responses by the PXM.      |
| DPV1 Class 2 Init Err Count  | The number of failed PROFIBUS DPV1 Class 2 Initialize responses received by the PXM. |
| DPV1 Class 2 Abort Tx Count  | The number of PROFIBUS DPV1 Class 2 Abort requests sent from the PXM.                |
| DPV1 Class 2 Abort Rx Count  | The number of PROFIBUS DPV1 Class 2 Abort messages received by the PXM.              |
| DPV1 Class 2 Read Tx Count   | The number of PROFIBUS DPV1 Class 2 Read requests sent from the PXM.                 |
| DPV1 Class 2 Read Rx Count   | The number of successful PROFIBUS DPV1 Class 2 Read responses received by the PXM    |
| DPV1 Class 2 Read Err Count  | The number of failed PROFIBUS DPV1 Class 2 Read responses received by the PXM.       |
| DPV1 Class 2 Write Tx Count  | The number of PROFIBUS DPV1 Class 2 Write requests sent from the PXM.                |
| DPV1 Class 2 Write Rx Count  | The number of successful PROFIBUS DPV1 Class 2 Write responses received by the PXM.  |
| DPV1 Class 2 Write Err Count | The number of failed PROFIBUS DPV1 Class 2 Write responses received by the PXM.      |

Table 8.7 - Parameters displayed in the Status Monitoring – DPV1 Statistics Tab

Revision 1.06 Page 183 of 238

#### 8.2.1.5. LIVE LIST

The Live List tab in the PXM status monitoring provide the user with an overview of all slave devices and DP masters connected to the PROFIBUS network. Each station will be in one of six states that are provided in the Live List page.

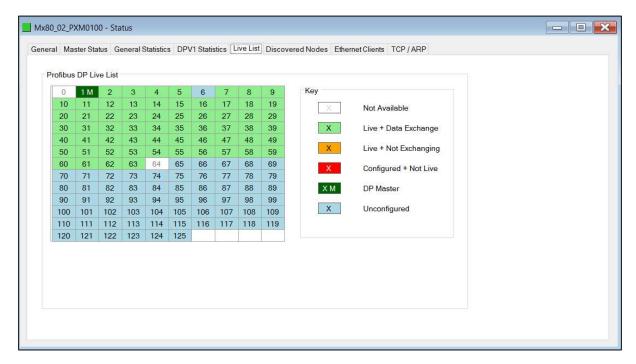

Figure 8.8 – PXM Status monitoring – Live List

#### 8.2.1.6. DISCOVERED NODES

The Discovered Nodes status page provides the user with more detail regarding each station on the PROFIBUS network (when compared to the live list). The user can scan the PROFIBUS network to extract further details from each device. From here the user can add the slave device or change the slave device station address. See the *Device Discovery* section.

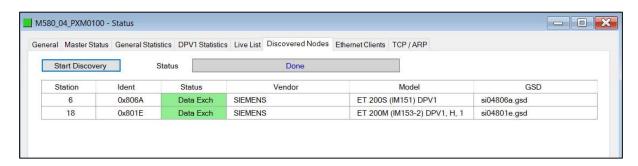

Figure 8.9 – PXM Status monitoring – Discovered Nodes

Revision 1.06 Page 184 of 238

### 8.2.1.7. ETHERNET/IP STATISTICS

The EtherNet/IP Statistics tab displays the following parameters:

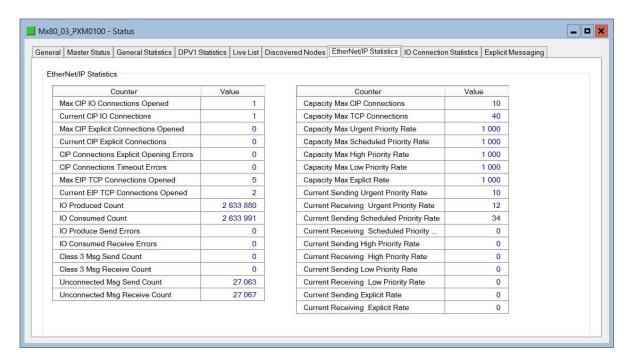

Figure 8.10 - PXM Status monitoring - EtherNet/IP Statistics

| Parameter                               | Description                                                            |
|-----------------------------------------|------------------------------------------------------------------------|
| Max CIP IO Connections Opened           | The maximum number of CIP Class 1 connections opened to the module.    |
| Current CIP IO Connections              | The number of current CIP IO Class 1 connections opened to the module. |
| Max CIP Explicit Connections Opened     | The maximum number of CIP Class 3 connections opened to the module.    |
| Current CIP Explicit Connections        | The number of current CIP IO Class 3 connections opened to the module. |
| CIP Connections Explicit Opening Errors | The number of Class 3 connections rejected.                            |
| CIP Connections Timeout Errors          | The number of CIP connections that have timed-out.                     |
| Max EIP TCP Connections Opened          | The maximum number of TCP connections opened.                          |
| Current EIP TCP Connections<br>Opened   | The number of current TCP connections open.                            |

Revision 1.06 Page 185 of 238

| IO Produced Count                            | The number of implicit Produced transactions sent.                                    |
|----------------------------------------------|---------------------------------------------------------------------------------------|
| IO Consumed Count                            | The number of implicit Consumed transactions received.                                |
| IO Produce Send Errors                       | The number of implicit Produced errors.                                               |
| IO Consumed Receive Errors                   | The number of implicit Consumed errors.                                               |
| Class 3 Msg Send Count                       | The number of Class 3 messages sent.                                                  |
| Class 3 Msg Receive Count                    | The number of Class 3 messages received.                                              |
| Unconnected Msg Send Count                   | The number of Unconnected (UCCM) messages sent.                                       |
| Unconnected Msg Receive Count                | The number of Unconnected (UCCM) messages received.                                   |
| Capacity Max CIP Connections                 | The maximum number of CIP connections supported by the module.                        |
| Capacity Max TCP Connections                 | The maximum number of TCP connections supported by the module.                        |
| Capacity Max Urgent Priority Rate            | The maximum number of Urgent Priority messages per second supported by the module.    |
| Capacity Max Scheduled Priority<br>Rate      | The maximum number of Scheduled Priority messages per second supported by the module. |
| Capacity Max High Priority Rate              | The maximum number of High Priority messages per second supported by the module.      |
| Capacity Max Low Priority Rate               | The maximum number of Low Priority messages per second supported by the module.       |
| Capacity Max Explicit Rate                   | The maximum number of Explicit messages per second supported by the module.           |
| Current Sending Urgent Priority<br>Rate      | The current number of Urgent Priority messages per second sent by the module.         |
| Current Receiving Urgent Priority<br>Rate    | The current number of Urgent Priority messages per second received by the module.     |
| Current Sending Scheduled Priority<br>Rate   | The current number of Scheduled Priority messages per second sent by the module.      |
| Current Receiving Scheduled<br>Priority Rate | The current number of Scheduled Priority messages per second received by the module.  |
| Current Sending High Priority Rate           | The current number of High Priority messages per second sent by the module.           |
| Current Receiving High Priority<br>Rate      | The current number of High Priority messages per second received by the module.       |
| Current Sending Low Priority Rate            | The current number of Low Priority messages per second sent by the module.            |

Revision 1.06 Page 186 of 238

| Current Receiving Low Priority Rate | The current number of Low Priority messages per second received by the module. |
|-------------------------------------|--------------------------------------------------------------------------------|
| Current Sending Explicit Rate       | The current number of Explicit messages per second sent by the module.         |
| Current Receiving Explicit Rate     | The current number of Explicit messages per second received by the module.     |

Table 8.8 - Parameters displayed in the Status Monitoring - EtherNet/IP Statistics Tab

#### 8.2.1.8. IO CONNECTION STATISTICS

The IO Connection Statistics tab displays the following parameters:

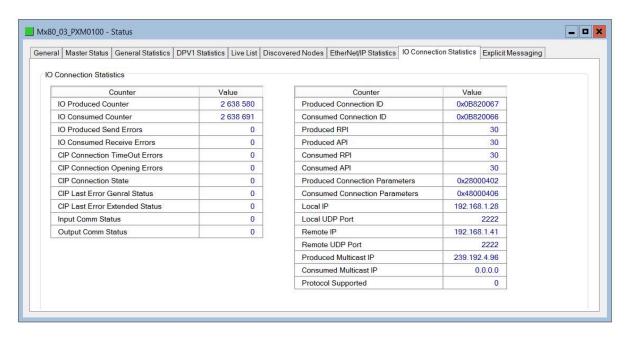

Figure 8.11 – PXM Status monitoring – IO Connection Statistics

| Parameter                      | Description                                            |
|--------------------------------|--------------------------------------------------------|
| IO Produced Counter            | The number of implicit Produced transactions sent.     |
| IO Consumed Counter            | The number of implicit Consumed transactions received. |
| IO Produced Send Errors        | The number of implicit Produced errors.                |
| IO Consumed Receive Errors     | The number of implicit Consumed errors.                |
| CIP Connection Time Out Errors | The number of implicit time out errors.                |
| CIP Connection Opening Errors  | The number of implicit connections rejected.           |

Revision 1.06 Page 187 of 238

| CIP Connection State           | Current CIP Connection state.                              |
|--------------------------------|------------------------------------------------------------|
| CIP Last Error General Status  | General Status of last receive connection error.           |
| CIP Last Error Extended Status | Extended status of last received connection error.         |
| Input Comm Status              | Input communication status.                                |
| Output Comm Status             | Output communication status.                               |
| Produced Connection ID         | Primary Produced Connection ID.                            |
| Consumed Connection ID         | Primary Consumed Connection ID.                            |
| Produced RPI                   | Primary Produced connection Requested Packet Interval (ms) |
| Produced API                   | Primary Produced connection Actual Packet Interval (ms)    |
| Consumed RPI                   | Primary Consumed connection Requested Packet Interval (ms) |
| Consumed API                   | Primary Consumed connection Actual Packet Interval (ms)    |
| Produced Connection Parameters | Produced Connection Parameters                             |
| Consumed Connection Parameters | Consumed Connection Parameters                             |
| Local IP                       | Local (module) IP address                                  |
| Local UDP Port                 | Local (module) UDP port                                    |
| Remote IP                      | Remote (PLC) IP address                                    |
| Remote UDP Port                | Remote (PLC) UDP port                                      |
| Produced Multicast IP          | Produced Multicast IP address                              |
| Consumed Multicast IP          | Consumed Multicast IP address                              |
| Protocol Supported             | Additional protocols supported.                            |
|                                | •                                                          |

Table 8.9 - Parameters displayed in the Status Monitoring – IO Connection Statistics Tab

### 8.2.1.9. EXPLICIT MESSAGING STATISTICS

The Explicit Messaging tab displays the following parameters:

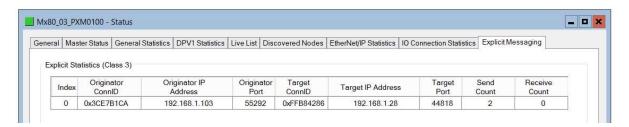

Figure 8.12 – PXM Status monitoring – Explicit Messaging Statistics

Revision 1.06 Page 188 of 238

| Parameter             | Description                           |
|-----------------------|---------------------------------------|
| Index                 | Explicit Connection index.            |
| Originator Conn ID    | Originator CIP Connection Identifier. |
| Originator IP Address | Originator IP address.                |
| Originator Port       | Originator TCP/UDP port.              |
| Target Conn ID        | Target CIP Connection Identifier.     |
| Target IP Address     | Target IP address.                    |
| Target Port           | Target TCP/UDP port.                  |
| Send Count            | Number of explicit messages sent.     |
| Receive Count         | Number of explicit messages received. |

Table 8.10 - Parameters displayed in the Status Monitoring – Explicit Messaging Tab

### 8.2.2. DEVICE STATUS

The Status monitoring window of each PROFIBUS slave device connected to the PXM can be opened by right-clicking on the specific slave device in the ProSoft Configurator for Modicon tree and selecting *Status*.

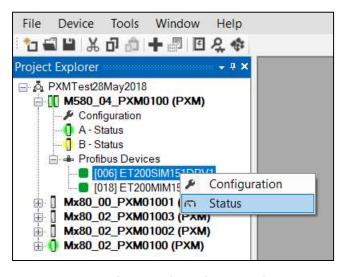

Figure 8.13 - Selecting slave device online Status

The device status window contains multiple tabs to display the current status of the specific slave device.

Revision 1.06 Page 189 of 238

### 8.2.2.1. GENERAL

The General tab displays the following general parameters:

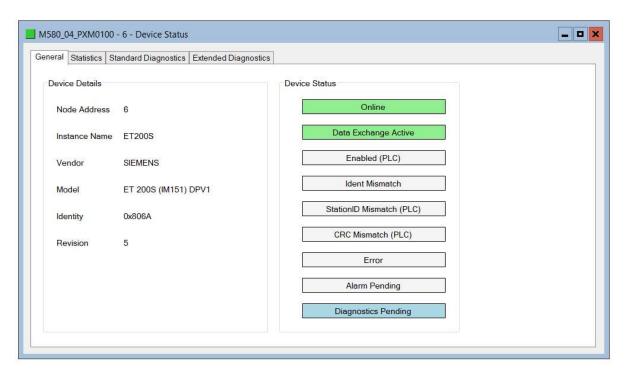

Figure 8.14 – Device Status monitoring - General

| Parameter     | Description                                                                                                    |
|---------------|----------------------------------------------------------------------------------------------------|
| Node Address  | The selected slave device station address                                                                          |
| Instance Name | The configured instance name of the device                                                                         |
| Vendor        | The device Vendor name.                                                                                            |
| Model         | The device Mode name.                                                                                              |
| Identity      | The device PNO identity.                                                                                           |
| Revision      | The device revision.                                                                                               |
| Device Status | The current status of the device:                                                                                  |
|               |                                                                                                    |
|               | Online                                                                                                    |
|               | The slave device is online.                                                                                        |
|               | Data Exchange Active                                                                                               |
|               | The slave device is exchanging DPV0 process data with the PXM.                                                     |
|               | Disabled (PLC)                                                                                                    |
|               | The slave device has been disabled from DPV0 data exchange from the M580 controller using the PXM output assembly. |

Revision 1.06 Page 190 of 238

### **Identity Mismatch**

The device configured in the ProSoft Configurator for Modicon and the device online at the specific station address do not match.

### StationID Mismatch (PLC)

The station address entered from the M580 controller using the PXM output assembly does not match the station address of the configured slave device.

#### **CRC Mismatch (PLC)**

Indicates the mapping from the M580 controller does not match the configured mapping.

#### **Error**

Device Error flag. The error flag will be set when one of the following conditions occur:

- If there is an ident mismatch during slave parameterization,
- When receiving any form of FDL fault (data link layer fault). For example: SAP Not Activated or Resource Not Available.
- When the data size of the DPVO data exchange does not match what has been configured in the PCM.

This Error flag is transient and will clear once a valid response is received.

### **Alarm Pending**

An alarm is pending in the specific slave device.

### **Diagnostics Pending**

There is new diagnostics pending in the slave device.

Table 8.11 - Device Status Monitoring – General Tab

### 8.2.2.2. STATISTICS

The Statistics tab displays the following general parameters:

Revision 1.06 Page 191 of 238

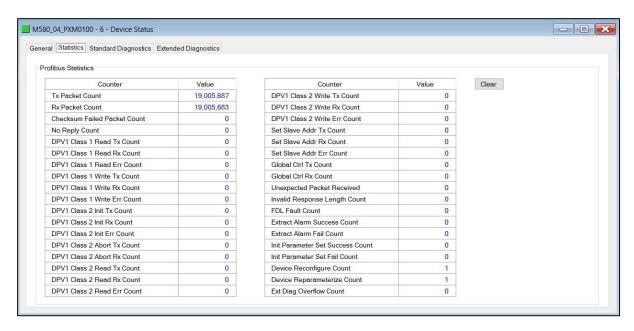

Figure 8.15 – Device Status monitoring - Statistics

| Parameter                    | Description                                                                                            |
|------------------------------|----------------------------------------------------------------------------------------------------|
| Tx Packet Count              | The number of PROFIBUS packets transmitted.                                                            |
| Rx Packet Count              | The number of PROFIBUS packets Received.                                                               |
| Checksum Failed Packet Count | The number of PROFIBUS packets that had a checksum error.                                              |
| No Reply Count               | The number of PROFIBUS requests from the PXM where the station did not respond.                        |
| DPV1 Class 1 Read Tx Count   | The number of PROFIBUS DPV1 Class 1 Read requests sent from the PXM to the specific device.            |
| DPV1 Class 1 Read Rx Count   | The number of successful PROFIBUS DPV1 Class 1 Read responses received from the specific device.       |
| DPV1 Class 1 Read Err Count  | The number of unsuccessful PROFIBUS DPV1 Class 1 Read responses received from the specific device.     |
| DPV1 Class 1 Write Tx Count  | The number of PROFIBUS DPV1 Class 1 Write requests sent from the PXM to the specific device.           |
| DPV1 Class 1 Write Rx Count  | The number of successful PROFIBUS DPV1 Class 1 Write responses received from the specific device.      |
| DPV1 Class 1 Write Err Count | The number of unsuccessful PROFIBUS DPV1 Class 1 Write responses received from the specific device.    |
| DPV1 Class 2 Init Tx Count   | The number of PROFIBUS DPV1 Class 2 Initialize requests sent from the PXM to the specific device.      |
| DPV1 Class 2 Init Rx Count   | The number of successful PROFIBUS DPV1 Class 2 Initialize responses received from the specific device. |

Revision 1.06 Page 192 of 238

| DPV1 Class 2 Init Err Count   | The number of unsuccessful PROFIBUS DPV1 Class 2 Initialize responses received from the specific device.                                                                                                    |
|-------------------------------|----------------------------------------------------------------------------------------------------|
| DPV1 Class 2 Abort Tx Count   | The number of PROFIBUS DPV1 Class 2 Abort requests sent from the PXM to the specific device.                                                                                                    |
| DPV1 Class 2 Abort Rx Count   | The number of PROFIBUS DPV1 Class 2 Abort messages received from the specific device.                                                                                                    |
| DPV1 Class 2 Read Tx Count    | The number of PROFIBUS DPV1 Class 2 Read requests sent from the PXM to the specific device.                                                                                                    |
| DPV1 Class 2 Read Rx Count    | The number of successful PROFIBUS DPV1 Class 2 Read responses received from the specific device.                                                                                                    |
| DPV1 Class 2 Read Err Count   | The number of unsuccessful PROFIBUS DPV1 Class 2 Read responses received from the specific device.                                                                                                    |
| DPV1 Class 2 Write Tx Count   | The number of PROFIBUS DPV1 Class 2 Write requests sent from the PXM to the specific device.                                                                                                    |
| DPV1 Class 2 Write Rx Count   | The number of successful PROFIBUS DPV1 Class 2 Write responses received from the specific device.                                                                                                    |
| DPV1 Class 2 Write Err Count  | The number of unsuccessful PROFIBUS DPV1 Class 2 Write responses received from the specific device.                                                                                                    |
| Set Slave Addr Tx Count       | The number of PROFIBUS Set Slave Address requests sent from the PXM to the specific device.                                                                                                    |
| Set Slave Addr Rx Count       | The number of successful PROFIBUS Set Slave Address responses received from the specific device.                                                                                                    |
| Set Slave Addr Err Count      | The number of unsuccessful PROFIBUS Set Slave Address responses received from the specific device.                                                                                                    |
| Global Ctrl Tx Count          | The number of PROFIBUS Global Control requests sent from the PXM to the specific device.                                                                                                    |
| Global Ctrl Rx Count          | The number of PROFIBUS Global Control requests received by the PXM from the specific device.                                                                                                    |
| Unexpected Packet Received    | The number of times a response is received from the device that was not expected (e.g. incorrect response, response from a different node, etc.).                                                                            |
| Invalid Response Length Count | The number of times a response is received from the device where the length is not correct (for example if the device is configured to provide 10 bytes of process data and only 5 bytes are returned during data exchange). |
| FDL Fault Count               | The number of Data Link Layer function code faults received from the specific device.                                                                                                    |
| Extract Alarm Success Count   | The number of alarms that have successfully been extracted from the specific device.                                                                                                    |

Revision 1.06 Page 193 of 238

| Extract Alarm Fail Count               | The number of alarms that have <b>not</b> successfully been extracted from the specific device.                                          |
|----------------------------------------|----------------------------------------------------------------------------------------------------|
| Initialize Parameter Set Success Count | The number of parameters that have successfully been set after the device has been configured for data exchange for the specific device. |
| Initialize Parameter Set Fail Count    | The number of parameters that have failed to set after the device has been configured for DPV0 data exchange for the specific device.    |
| Device Reconfigure Count               | The number of times the device has been (re)configured for DPV0 data exchange.                                                           |
| Device Reparameterize Count            | The number of times the device has been (re)parameterized for DPVO data exchange.                                                        |
| Ext Diag Overflow Count                | The number of times the device has returned diagnostics data that could not fit into a single PROFIBUS frame.                            |

Table 8.12 - device Status Monitoring – Statistics Tab

### 8.2.2.3. STANDARD DIAGNOSTICS

The Standard Diagnostics tab displays the following general parameters:

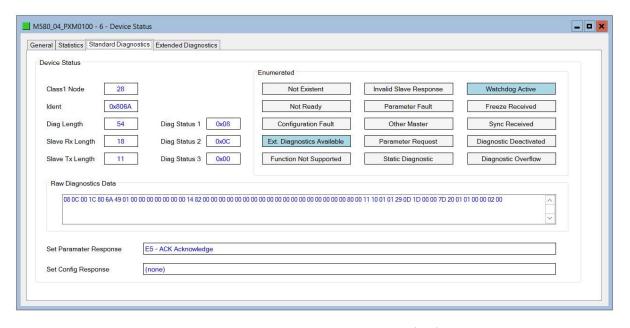

Figure 8.16 – Device Status monitoring – Standard Diagnostics

The diagnostic information displayed represents that which was received from the last Diagnostic read from the device and is therefore not updated continuously. A refresh can be forced by using the Explicit Messaging Utility.

Revision 1.06 Page 194 of 238

| Parameter                  | Description                                                                                      |  |  |  |
|----------------------------|--------------------------------------------------------------------------------------------------|--|--|--|
| Class 1 Node               | The station address of the DP Master that configured the specific device for DPV0 communication. |  |  |  |
| Ident                      | The PNO Identification number of the device on the PROFIBUS network.                             |  |  |  |
| Slave Rx Length            | The number of process data (DPV0) bytes expected from the device.                                |  |  |  |
| Slave Tx Length            | The number of process data (DPV0) bytes that will be sent to the device.                         |  |  |  |
| Diag Status 1              | The raw diagnostic byte 1.                                                                       |  |  |  |
| Diag Status 2              | The raw diagnostic byte 2.                                                                       |  |  |  |
| Diag Status 3              | The raw diagnostic byte 3.                                                                       |  |  |  |
| Raw Diagnostics Data       | The raw diagnostics in a hexadecimal data string.                                                |  |  |  |
| Set Parameter Response     | The response received after the last Set Parameter command.                                      |  |  |  |
| Set Config Response        | The response received after the last Set Config command.                                         |  |  |  |
| Enumerated                 |                                                                                                  |  |  |  |
| Not Existent               | Set by the master if slave does not respond.                                                     |  |  |  |
| Not Ready                  | Slave not ready for data exchange.                                                               |  |  |  |
| Configuration Fault        | Slave did not accept last configuration data.                                                    |  |  |  |
| Ext. Diagnostics Available | Slave has extended diagnostic information to report.                                             |  |  |  |
| Function Not supported     | Slave does not support the required function.                                                    |  |  |  |
| Invalid Slave Response     | Set by master if slave response is invalid.                                                      |  |  |  |
| Parameter Fault            | Slave rejected last parameter frame.                                                             |  |  |  |
| Other Master               | Set by master if slave is being parameterized by another master.                                 |  |  |  |
| Parameter Request          | Slave requires parameterization.                                                                 |  |  |  |
| Static Diagnostic          | Set by slave to cause master to request diagnostic information.                                  |  |  |  |
| Watchdog Active            | Slave watchdog is active.                                                                        |  |  |  |
| Freeze Received            | Slave has received a Freeze command.                                                             |  |  |  |
| Sync Received              | Slaves has received a Sync command.                                                              |  |  |  |
| Diagnostic Deactivated     | Set by master if slave has been flagged as inactive.                                             |  |  |  |
| Diagnostics Overflow       | Set if there is more diagnostic information than specified in the last diagnostic retrieval.     |  |  |  |

Table 8.13 - Device Status Monitoring – Standard Diagnostics Tab

Revision 1.06 Page 195 of 238

#### 8.2.2.4. EXTENDED DIAGNOSTICS

The Extended Diagnostics are decoded and displayed in a table form. The diagnostics are decoded using the pre-configured GSD file.

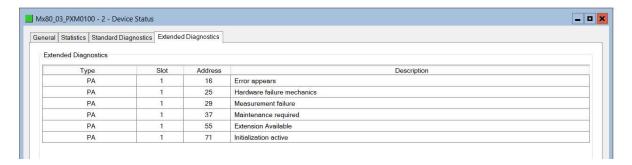

Figure 8.17 – Device Status monitoring – Extended Diagnostics

### 8.3. PROFIBUS PACKET CAPTURE

The module provides the capability to capture the PROFIBUS traffic for analysis. The will allow the user and the support team to view the packet stream. To invoke the capture of the module, right-click on either the PXM or the **PROFIBUS Device** item in the Project Explorer and select the **DP Packet Capture** option.

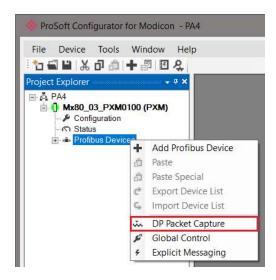

Figure 8.18 - Selecting PROFIBUS Packet Capture

The DP Packet Capture window will open and automatically start capturing all PROFIBUS packets.

Revision 1.06 Page 196 of 238

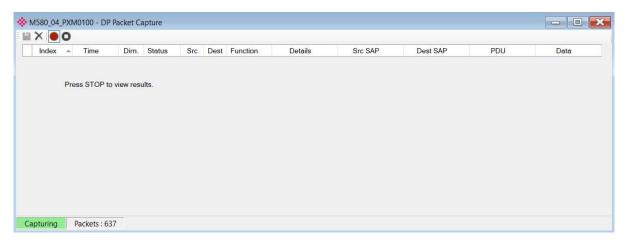

Figure 8.19 - PROFIBUS packet capture

The module will capture packets until the user presses Stop or when 10,000 DP packets have been reached.

When the capture process is stopped then the PROFIBUS capture will be presented as shown below.

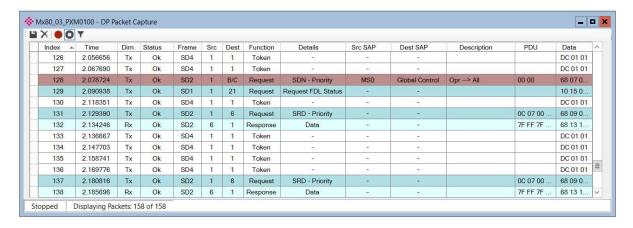

Figure 8.20 - PROFIBUS Packet Capture complete

The captured PROFIBUS packets are tabulated as follows:

| Statistic | Description                                                                                                    |
|-----------|----------------------------------------------------------------------------------------------------|
| Index     | The packet index incremented for each packet sent or received.                                                                     |
| Time      | The time is measured in microseconds (us) and is started at a fraction of a second and continued until the packet capture is done. |
| Dirn.     | The direction of the packet, either transmitted (Tx) or received (Rx).                                                             |
| Status    | The status of the packet. Received packets are checked for valid PROFIBUS constructs and valid checksums.                          |
| Src       | PROFIBUS node address of the message source.                                                                                       |

Revision 1.06 Page 197 of 238

| Dest        | PROFIBUS node address of the message destination.                 |  |  |
|-------------|-------------------------------------------------------------------|--|--|
| Function    | The PROFIBUS function (e.g. Token, Request, etc.)                 |  |  |
| Details     | Additional details associated with the PROFIBUS command/function. |  |  |
| Src SAP     | The source Service Access Point (SAP) when used.                  |  |  |
| Dest SAP    | The destination Service Access Point (SAP) when used.             |  |  |
| Description | A more detailed description provided for select packets.          |  |  |
| PDU         | The PROFIBUS packet payload.                                      |  |  |
| Data        | The packet's raw data displayed in space delimited hex.           |  |  |

Table 8.14 - PROFIBUS Packet Capture fields

Additional detail about specific packets can be viewed by either double-clicking or right-clicking on the packet and selecting the Show Detail option.

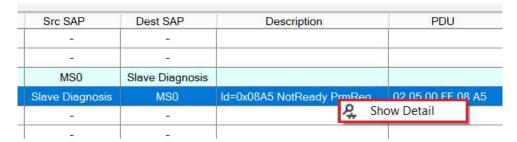

Figure 8.21 - PROFIBUS Packet Capture - Show Detail

A pop-up window will open displaying more relevant detail to the selected packet.

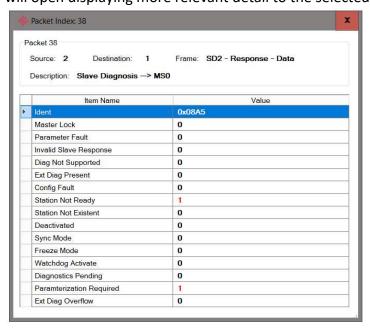

Figure 8.22 - PROFIBUS Packet Capture - Detail Example

Revision 1.06 Page 198 of 238

The packet filter can be used to hide certain packet types. To open the packet filter click on the *Filter* icon in the toolbar.

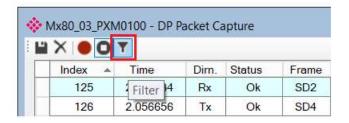

Figure 8.23 - PROFIBUS Packet Filter

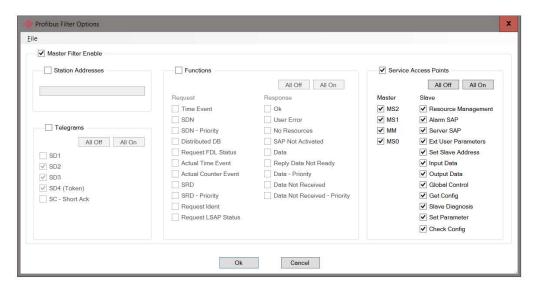

Figure 8.24 - PROFIBUS Packet Filter Options

PROFIBUS packets can be filtered on the following criteria:

- Station Address
- Telegram (Frame) Type
- Function
- Service Access Point

The selected Filter options can also be saved and re-opened for future use.

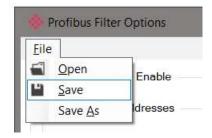

Figure 8.25 - PROFIBUS Packet Filter Options – Save / Open

Revision 1.06 Page 199 of 238

The packet capture can be saved to a file for further analysis, by selecting the *Save* button on the toolbar. Previously saved PROFIBUS Packet Capture files can be viewed by selecting the *PROFIBUS Packet Capture Viewer* option in the tools menu.

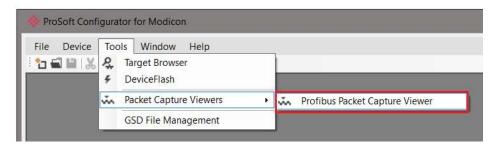

Figure 8.26 - Selecting the PROFIBUS Packet Capture Viewer

### 8.4. TARGET BROWSER

The ProSoft Configurator for Modicon includes a Target Browser which is able to scan the Ethernet network and display all EtherNet/IP devices with their IP addresses.

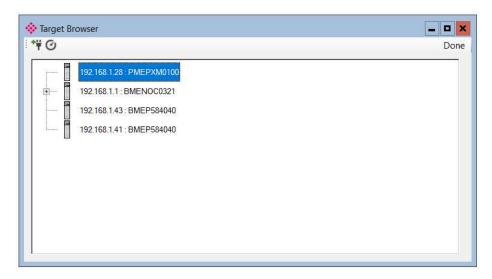

Figure 8.27 – Target Browser

Only devices that respond to broadcast EtherNet/IP commands are displayed. For this reason it is not possible to browse to other modules in a rack when connecting via a NOC module.

To select a device at a specific IP address, select the **Scan IP Node** icon on the top left toolbar and enter the required IP address.

Revision 1.06 Page 200 of 238

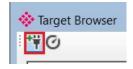

Figure 8.28 – Scan IP Node

Right-clicking on a device in the Target Browser provides a number of context menu items, including Displaying Properties, Port configuration and Reset commands depending on the type of device selected.

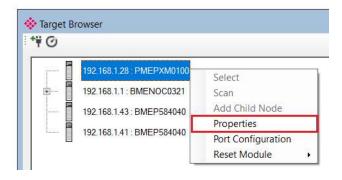

Figure 8.29 – Target Browser – Device context menu

The Device Properties window displays the common attributes of the CIP (ODVA) Identity object.

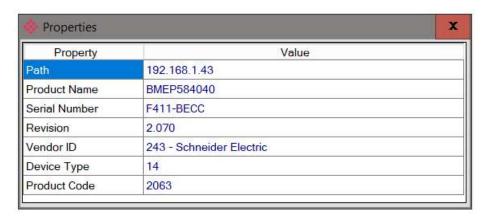

Figure 8.30 – Target Browser – Device Properties

The Port Configuration window can be used to display - and depending on the module type, modify the TCP/IP port settings.

The PXM module's port settings cannot be modified with this utility because the PXM must receive its port settings from the M580 head-module.

Revision 1.06 Page 201 of 238

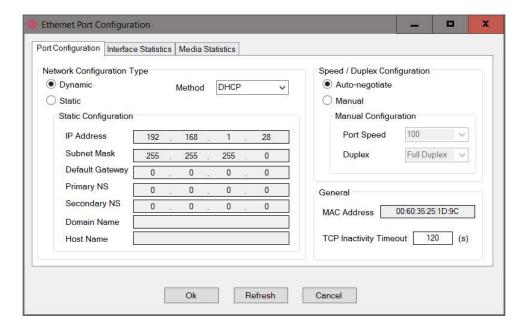

Figure 8.31 – Target Browser – Port Configuration

The Target Browser can also be used to reset an EtherNet/IP module. There are three different reset options:

- Power Cycle Resets the module by emulating a power cycle
- Factory Defaults Returns the module to the "out-of-box" configuration
- Factory Defaults Except Communication Returns the module to the "out-of-box" configuration except for the IP address.

Not all EtherNet/IP modules support the various Reset options. Some options may also be rejected based on the module's current operating state.

### **A** CAUTION

#### **DISRUPTION OF THE CONTROL SYSTEM**

Before selecting the Reset command on an operating module, ensure that it is safe to do so.

Failure to follow these instructions can result in injury or equipment damage.

Revision 1.06 Page 202 of 238

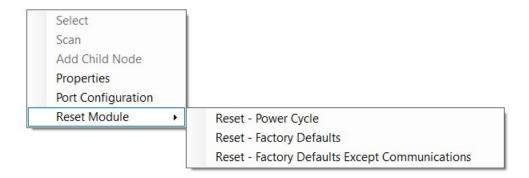

Figure 8.32 – Target Browser – Reset Options

### 8.5. MODULE EVENT LOG

The PXM can store up to 2048 events in non-volatile (NV) memory. These events can be unloaded to a SysLog Server by configuring the parameters required for the SysLog Server. See the *Security* section in the module configuration for details on how to configure the SysLog Server parameters.

The PXM will connect to the SysLog server using TCP port 601. This may require the SysLog server settings to be adjusted.

Once the PXM has successfully connected to the SysLog Server any buffered events in the module event log will be sent to the SysLog Server and unloaded from the PXM's NV memory.

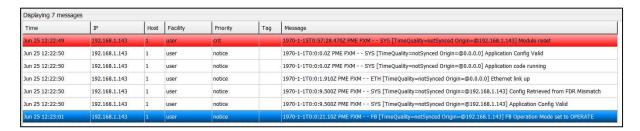

Figure 8.33 – PXM Events in a SysLog Server

The possible SysLog events and their descriptions are listed in section 12.3.

### 8.6. WEB SERVER

The PXM provides a web server allowing a user without the ProSoft Configurator for Modicon or Control Expert to view various diagnostics of the module.

The web server is view-only and thus no parameters or configuration can be altered from the web interface.

Revision 1.06 Page 203 of 238

The web server pages are not updated automatically. To refresh the page, click on the required menu button again, or select the Refresh button if visible.

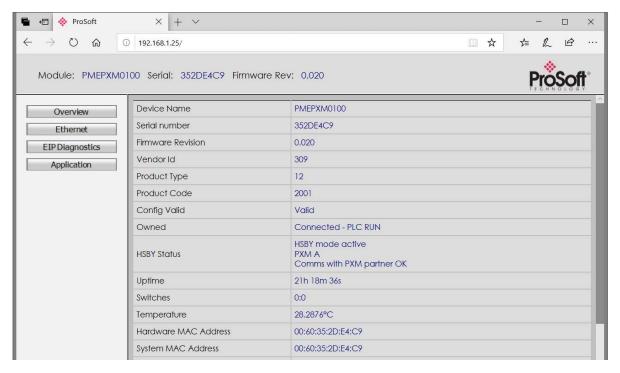

Figure 8.34 - Web interface

The parameters and diagnostics in the webserver will match those in the ProSoft Configurator for Modicon status monitoring of the PXM.

Revision 1.06 Page 204 of 238

# 9. TROUBLESHOOTING GUIDE

| Issue                                                          | Resolution                                                                                                    |
|----------------------------------------------------------------|----------------------------------------------------------------------------------------------------|
| PCM - Downloading to PXM                                       |                                                                                                    |
|                                                                | Check physical Ethernet cabling between PC and M580 controller / NOC.                                                                                                 |
|                                                                | Check PXM LED states                                                                                                    |
|                                                                | Confirm the correct IP address has been configured in PCM.                                                                                                    |
|                                                                | Confirm the PCM HSBY configuration matches that of the system. (Standalone vs HSBY)                                                                                   |
| Unable to download<br>"Failed to Connect"                      | In the DTM Browser in Control Expert, check the correct IP address and identifier has been configured and confirm that DHCP is enabled and set to Identified by Name. |
|                                                                | Confirm that multiple M580 systems are not present on the same network. (Flat architecture is not supported.)                                                         |
|                                                                | If connection is using a NOC, confirm that the correct routing / default gateway has been configured.                                                                 |
|                                                                | Check the PC has not been excluded by the PXM Security settings.                                                                                                    |
| Unable to download "PXM not in correct Mode"                   | Take PXM out of RUN mode by setting the<br><i>MasterControl.PROFIBUSRun</i> bit to 0.  OR                                                                             |
| 7 AW HOT III COTTECT WIOGE                                     | Place PLC in STOP.                                                                                                    |
| Importing Mapping into Contro                                  | l Expert                                                                                                    |
|                                                                | Confirm Dynamic Arrays have been enabled in the Control Expert Project Settings.                                                                                      |
| Importing to Control Expert produces one or more <b>Errors</b> | Confirm the PXM Instance name matches that configured in PCM.                                                                                                    |
|                                                                | Confirm the Generic EDS DTM Connection Count and Connection Size match that configured in PCM.                                                                        |
| PROFIBUS Devices not Online                                    |                                                                                                    |
|                                                                | Confirm PLC in RUN.                                                                                                    |
|                                                                | Confirm PXM is connected to PLC. (Check Freshness bit of the connection.)                                                                                             |
| One or more devices are  Not Online                            | In Control Expert, check Master Control bits:  *MasterControl.PROFIBUSRun* is set to 1,                                                                               |
| (Device icon is <b>Red</b> )                                   | MasterControl.PROFIBUSStop is set to 0, MasterControl.PROFIBUSClear is set to 0.                                                                                      |
|                                                                | Check the physical PROFIBUS DP cabling and terminators.                                                                                                    |
|                                                                | Confirm the Slave devices have the correct Station Addresses configured.                                                                                              |

Revision 1.06 Page 205 of 238

|                                                                                   | Confirm the slave devices are able to operate at the selected BAUD rate.                                                                                                    |  |  |  |
|-----------------------------------------------------------------------------------|----------------------------------------------------------------------------------------------------|--|--|--|
|                                                                                   | Check for duplicate PROFIBUS station addresses.                                                                                                    |  |  |  |
| Devices not Exchanging Data                                                       |                                                                                                    |  |  |  |
| One or more devices are                                                           | In PCM, open the Device Status for the specific the device and monitor the General tab.  Disabled by PLC: Confirm <i>DeviceEnable</i> bits are set to 1 for the relevant Station Addresses.  Require Toggle: Toggle the respective <i>DeviceEnable</i> bit to 0 and then back to 1.  (This may be required after adding a new device online.)  Ident Mismatch: Confirm the correct GSD file has been |  |  |  |
| One or more devices are Online but                                                | selected for that specific station address.                                                                                                    |  |  |  |
| Not Exchanging Data (Device icon is Orange)                                       | StationID Mismatch: Ensure that after any PCM configuration change, that the mapping has been exported from PCM and imported into Control Expert.                                                                                                    |  |  |  |
|                                                                                   | CRC Mismatch: Ensure that after any PCM configuration change, that the mapping has been exported from PCM and imported into Control Expert.                                                                                                    |  |  |  |
|                                                                                   | In the specific Device Configuration in PCM, check the Slot configuration. Confirm slot, module type, and data point type and size. Confirm any Module Extended User Parameters have been configured correctly.                                                                                                    |  |  |  |
| Different or incorrect behaviou                                                   | r after power cycle                                                                                                    |  |  |  |
|                                                                                   | FDR server (in head module) may have a different configuration.                                                                                                    |  |  |  |
| PXM does not operate correctly following a power-cycle or re-insertion into rack. | Using the PCM: <b>Download</b> the configuration, and then select the <b>Upload to FDR</b> option.                                                                                                    |  |  |  |

Revision 1.06 Page 206 of 238

## **10.TECHNICAL SPECIFICATIONS**

### 10.1. DIMENSIONS

Below are the enclosure dimensions. All dimensions are in millimetres.

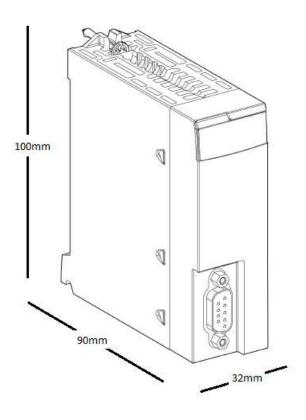

Figure 10.1 - PXM enclosure dimensions

### 10.2. ELECTRICAL

| Specification        | Rating                                                                |  |  |
|----------------------|-----------------------------------------------------------------------|--|--|
| Power requirements   | 24Vdc derived from backplane                                          |  |  |
| Power consumption    | Typical: 43mA @ 24.25V => 1040mW                                      |  |  |
|                      | Maximum: 70mA @ 24.25V => 1690mW                                      |  |  |
| Electrical Isolation | 1500Vrms for 1 minute (50/60 Hz) - PROFIBUS DP connector to backplane |  |  |
| Connector            | M580 Backplane connector                                              |  |  |
| Enclosure rating     | IP20, NEMA/UL Open Type                                               |  |  |
| Temperature          | Standard Variant: 0 – 60 °C                                           |  |  |

Revision 1.06 Page 207 of 238

|                       | Harsh Variant: -25 – 75 °C |
|-----------------------|----------------------------|
| Earth connection      | Yes, chassis based         |
| Emissions             | IEC61000-6-4               |
| ESD Immunity          | EN 61000-4-2               |
| Radiated RF Immunity  | IEC 61000-4-3              |
| EFT/B Immunity        | EFT: IEC 61000-4-4         |
| Surge Immunity        | Surge: IEC 61000-4-5       |
| Conducted RF Immunity | IEC 61000-4-6              |

Table 10.1 - Electrical specification

### 10.3. PROFIBUS DP

| Specification       | Rating                   |  |  |
|---------------------|--------------------------|--|--|
| Connector           | Female DB9 connector     |  |  |
| Conductor           | See PROFIBUS DP Section. |  |  |
| Isolated            | Yes                      |  |  |
| BAUD Rate supported | 9.6 kbps                 |  |  |
|                     | 19.2 kbps                |  |  |
|                     | 45.45 kbps               |  |  |
|                     | 93.75 kbps               |  |  |
|                     | 187.5 kbps               |  |  |
|                     | 500 kbps                 |  |  |
|                     | 1.5 Mbps                 |  |  |
|                     | 3 Mbps                   |  |  |
|                     | 6 Mbps                   |  |  |
|                     | 12 Mbps                  |  |  |

Table 10.2 – PROFIBUS DP specification

### 10.4. CERTIFICATIONS

For certification information refer to the product label.

Revision 1.06 Page 208 of 238

### 11.PROFIBUS DP

### 11.1. INTRODUCTION

PROFIBUS is a vendor-independent, open fieldbus standard for a wide range of applications in manufacturing, process and building automation. Vendor independence and openness are guaranteed by the PROFIBUS standard EN 50 170. With PROFIBUS, devices of different manufacturers can communicate without special interface adjustments. PROFIBUS can be used for both high-speed time critical data transmission and extensive complex communication tasks. The PROFIBUS family consists of three compatible versions.

#### **PROFIBUS DP**

Optimized for high speed and inexpensive hookup, this PROFIBUS version is designed especially for communication between automation control systems and distributed I/O at the device level. PROFIBUS-DP can be used to replace parallel signal transmission with 24 V or 4-20 mA.

| OSI Layer |              | PROFIBUS            |  |  |  |  |  |
|-----------|--------------|---------------------|--|--|--|--|--|
| 7         | Application  | DPV0 DPV1 DPV2      |  |  |  |  |  |
| 6         | Presentation |                     |  |  |  |  |  |
| 5         | Session      |                     |  |  |  |  |  |
| 4         | Transport    |                     |  |  |  |  |  |
| 3         | Network      |                     |  |  |  |  |  |
| 2         | Data Link    | FDL                 |  |  |  |  |  |
| 1         | Physical     | EIA-485 Optical MBP |  |  |  |  |  |

Table 9.1 – PROFIBUS Protocol (OSI model)

To utilize these functions, various service levels of the DP protocol were defined:

- DP-V0 provides the basic functionality of DP, including
  - cyclic data exchange,
  - o station, module and channel-specific diagnostics
- DP-V1 contains enhancements geared towards process automation, in particular
  - o acyclic data communication for parameter assignment
  - alarm handling
- DP-V2 for isochronous mode and data exchange broadcast (slave-to-slave communication)

Revision 1.06 Page 209 of 238

#### **PROFIBUS PA**

PROFIBUS PA is designed especially for process automation. It permits sensors and actuators to be connected on one common bus line through a dedicated DP/PA gateway or link between the PROFIBUS DP and PROFIBUS PA networks, even in intrinsically-safe areas. PROFIBUS PA permits data communication and power over the bus using a 2-wire technology according to the international standard IEC 1158-2.

#### **PROFIBUS FMS**

PROFIBUS FMS is the general-purpose solution for communication tasks at the cell level. Powerful FMS services open up a wide range of applications and provide great flexibility. PROFIBUS FMS can also be used for extensive and complex communication tasks. This protocol is the first developed for PROFIBUS, but it is no longer currently used.

PROFIBUS specifies the technical and functional characteristics of a serial fieldbus system with which decentralized digital controllers can be networked together from the field level to the cell level.

### 11.2. PROFIBUS MASTER AND SLAVE

PROFIBUS distinguishes between master devices and slave devices.

**Master devices** determine the data communication on the bus. A master can send messages without an external request when it holds the bus access rights (the token). Masters are also called 'active stations' in the PROFIBUS protocol.

**Slave devices** are peripheral devices. Typical slave devices include input/output devices, valves, drives and measuring transmitters. They do not have bus access rights and they can only acknowledge received messages or send messages to the master when requested to do so. Slaves are also called 'passive stations'

# 11.3. PROFIBUS MASTER CLASS 1 (DPM1) OR CLASS 2 (DPM2)

### PROFIBUS DP Master class 1 (DPM1)

A class 1 master handles the normal communication or exchange of data with the slaves assigned to it. This is typically a PLC.

It uses **cyclic communication** to exchange process data with its associated slaves. The class 1 master sets the baud rate and the slave's auto-detect this rate. Each slave device is assigned to one master and only that master may write output data to that slave. Other masters may read information from any slave but can only write output data to their own assigned slaves.

Revision 1.06 Page 210 of 238

### PROFIBUS DP Master class 2 (DPM2)

A class 2 master is a special device primarily used for commissioning slaves and for diagnostic purposes. This is typically a Supervisor. It uses **acyclic communication** over what is known as the **MS2 channel**. A DPM2 does not have to be permanently connected to the bus system.

### 11.4. CYCLIC COMMUNICATION

The DP master class 1 cyclically exchanges data with all of the slaves assigned to it. This service is configured. During the configuration process, master and slave addresses are assigned, the bus parameters are defined, the types and numbers of modules (in the case of modular slaves) are specified, user-selectable parameter choices are made, etc.

Before data exchange can take place, the master will send parameterization and configuration telegrams to all of its assigned slaves. These parameters and configuration data are checked by the slaves. If both are valid, the master will initiate cyclic I/O data communication with the slave devices.

### 11.5. ACYCLIC COMMUNICATION

In addition to the cyclic data exchange, the PROFIBUS protocol has the option of acyclic communication. This service is not configured. There are 2 different communication channels possible between the requested master and the slave:

- MS1 channel (MS1 connection): can only be established if cyclic data exchange is taking place between that master (DPM1) and the slave
- MS2 channel (MS2 connection): is possible with several masters simultaneously, but the connection must be established explicitly by the master.

Acyclic reading and writing of data requires an established MS1 or MS2 connection. For the MS1 channel, 3 conditions must be satisfied:

- The slave device must support the MS1 channel (key C1\_Read\_Write\_supp at 1 in the GSD file)
- The DPV1\_enable bit must be set during the parameter assignment
- Data exchange is taking place

For the MS2 channel, the connection must be explicitly initiated by the master. The maximum number of possible MS2 connections to the slave must not be reached. The connection can be closed by either the master or the slave device.

Revision 1.06 Page 211 of 238

### 11.6. TOPOLOGY OF PROFIBUS DP

PROFIBUS devices are connected in a bus structure. Up to 32 stations (master or slaves) can be connected in one segment. The bus is terminated by an active bus terminator at the beginning and end of each segment. Both bus terminations must always be powered. When more than 32 stations are used, repeaters (line amplifiers) must be used to connect the individual bus segments.

### 11.7. PROFIBUS DP CABLE DESCRIPTION

Only one type of cable can be used for PROFIBUS network:

| Parameter       | Type A        |
|-----------------|---------------|
| Surge Impedance | 135165Ω       |
|                 | (3 to 20 MHz) |
| Capacity        | <30 pF/m      |
| Loop Resistance | <110 Ω/km     |
| Wire gauge      | >0.64 mm      |
| Conductor area  | >0.34 mm²     |

Table 9.2 – PROFIBUS DP network cable

The maximum cable length depends on the transmission speed and cable type. The specified cable length can be increased using the repeaters. The use of more than 3 repeaters in series is not recommended.

| Baudrate (kbps) | 9.6  | 19.2 | 93.75 | 187.5 | 500 | 1500 | 3000- |
|-----------------|------|------|-------|-------|-----|------|-------|
|                 |      |      |       |       |     |      | 12000 |
| Length A (m)    | 1200 | 1200 | 1200  | 1000  | 400 | 200  | 100   |

Table 9.3 – PROFIBUS DP cable length

Revision 1.06 Page 212 of 238

### 11.8. PROFIBUS DP CONNECTOR DESCRIPTION

| DB9 Pin Description | DB9 Pin# | DB9 Termination with PXM                          |
|---------------------|----------|---------------------------------------------------|
| Chassis ground      | 1        |                                                   |
| Reserved            | 2        |                                                   |
| Data+ / B           | 3        | In case of termination connect this pin to Pin 8  |
|                     |          | (Data - / A) with a 220 ohm resistor              |
| Tx enable           | 4        |                                                   |
| Isolated ground     | 5        | Connect this pin to Pin 8 (Data - / A) with a 390 |
|                     |          | ohm resistor                                      |
| Voltage plus        | 6        | Connect this pin to Pin 3 (Data + / B) with a 390 |
|                     |          | ohm resistor                                      |
| Reserved            | 7        |                                                   |
| Data- / A           | 8        |                                                   |
| Reserved            | 9        |                                                   |

Table 9.4 – PROFIBUS DP connector

Revision 1.06 Page 213 of 238

# **12.APPENDIX**

### 12.1. DPV1 RESPONSE STATUS

| DP Status | Description                                                                 |  |
|-----------|-----------------------------------------------------------------------------|--|
| 00h       | Successful                                                                  |  |
| 01h       | Unknown command                                                             |  |
| 02h       | Invalid command data length                                                 |  |
| 05h       | FDL error (see extended error code)                                         |  |
| 06h       | DPV1 Error (see extended error code)                                        |  |
| 07h       | Another command is already in progress for this slave / class 2 connection. |  |
| 0Ah       | Invalid remote address                                                      |  |
| 0Ch       | Invalid data length                                                         |  |
| OFh       | DPV1 is not initialized                                                     |  |
| 11h       | Online state expected                                                       |  |
| 13h       | Invalid slave response                                                      |  |
| 16h       | No space left on command queue                                              |  |
| 17h       | Timeout passed                                                              |  |
| 18h       | Previous command in progress                                                |  |

Table 12.1 – DP Status Response codes

### 12.2. DPV1 EXTENDED STATUS CODES

| Extended DP Status | Description                                                                |
|--------------------|----------------------------------------------------------------------------|
| 00h                | ОК                                                                         |
| 01h                | User error, SAP locked                                                     |
| 02h                | No resource for sending data, tried to send to SAP that was not configured |
| 03h                | No service available (SAP does not exist)                                  |

Revision 1.06 Page 214 of 238

| 04h   | Access point blocked                |
|-------|-------------------------------------|
| A080h | Application - Read Error            |
| A180h | Application - Write Error           |
| A280h | Application - Module Failure        |
| A880h | Application - Version Conflict      |
| A980h | Application - Feature Not Supported |
| B080h | Access - Invalid Index              |
| B180h | Access - Write Length Error         |
| B280h | Access - Invalid Slot               |
| B380h | Access - Type Conflict              |
| B480h | Access - Invalid Area               |
| B580h | Access - State Conflict             |
| B680h | Access - Access Denied              |
| B780h | Access - Invalid Range              |
| B880h | Access - Invalid Parameter          |
| B980h | Access - Invalid Type               |
| BA80h | Access - User Specific Error - 10   |
| BB80h | Access - User Specific Error - 11   |
| BC80h | Access - User Specific Error - 12   |
| BD80h | Access - User Specific Error - 13   |
| BE80h | Access - User Specific Error - 14   |
| BF80h | Access - User Specific Error - 15   |
| C080h | Resource - Read Constrain Conflict  |
| C180h | Resource - Write Constrain Conflict |
| C280h | Resource - Resource Busy            |
| C380h | Resource - Resource Unavailable     |
| C880h | Resource - User Specific Error - 8  |
| C980h | Resource - User Specific Error - 9  |
| CA80h | Resource - User Specific Error - 10 |
| CB80h | Resource - User Specific Error - 11 |
| CC80h | Resource - User Specific Error - 12 |
| CD80h | Resource - User Specific Error - 13 |

Revision 1.06 Page 215 of 238

| CE80h | Resource - User Specific Error - 14 |  |
|-------|-------------------------------------|--|
| CF80h | Resource - User Specific Error - 15 |  |

Table 12.2 – DP Extended Status Response codes

### 12.3. SYSLOG EVENTS

| Class 1 Fund Open Parisast         |                                                                                                    |
|------------------------------------|----------------------------------------------------------------------------------------------------|
| Class 1 Fwd Open Request -         | Received a forward open from the M580 controller on                                                                                                    |
| Assembly Group x                   | connection group x.                                                                                                    |
| Class 1 Fwd Open Large Request - F | Received a large forward open from the M580 controller                                                                                                    |
| Assembly Group x                   | on connection group x.                                                                                                    |
| Class 1 Fwd Close Request - F      | Received a forward close from the M580 controller on                                                                                                    |
| Assembly Group x                   | connection group x.                                                                                                    |
| Class 1 Connection Timeout - C     | Connection group x has timed out its Cyclic Class 1                                                                                                    |
| Assembly Group x                   | connection.                                                                                                    |
| c<br>a<br>r                        | When the SNAP message was received it was determined that the instance name in the configuration and the name generated from the SNAP message do not match (where x is the name generated in the SNAP while y is the instance name in the configuration). |
| c<br>a                             | When the SNAP message was received it was determined that the instance name in the configuration and the name generated from the SNAP message match.                                                                                                    |
| First CIP packet for Conn x T      | The first packet for the specific class 1 connection group                                                                                                    |
| received                           | x has been received.                                                                                                    |
| Firmware update started            | New firmware is being loaded on to the module.                                                                                                    |
| •                                  | The checksum for the firmware sent to the module has failed.                                                                                                    |
| -                                  | The signature for the firmware sent to the module has failed.                                                                                                    |
| •                                  | The hash verification for the firmware sent to the module has failed.                                                                                                    |
|                                    | There is a CIP error when receiving the inter-PXM message from the partner PXM.                                                                                                    |
|                                    | The module has lost communication with the NTP server at IP address x.x.x.x                                                                                                    |
| t                                  | Once a M580 swap has occurred the local PXM detects that the M580 controller has swapped and clears the latches for a PXM swap.                                                                                                    |
|                                    | The module has lost communication with the partner PXM at IP address x.x.x.x in HSBY operation.                                                                                                    |
|                                    | The module has established communication with the partner PXM at IP address x.x.x.x in HSBY operation.                                                                                                    |
|                                    | · · · · · · · · · · · · · · · · · · ·                                                                                                    |

Revision 1.06 Page 216 of 238

| HSBY Bus Inactivity Time Expired      | The standby PXM in HSBY detected inactivity exceeding the configured period on the DP Bus. |
|---------------------------------------|--------------------------------------------------------------------------------------------|
| LICDY Couitab Co                      |                                                                                            |
| HSBY Switch Go                        | The local PXM (active or standby) performs the actual swap in DP Masters.                  |
| HSBY Send Switch Arm Retry            | The standby PXM arm command sends has reached the                                          |
| Limit                                 | retry limit without any feedback from the active PXM, in                                   |
| Littiit                               |                                                                                            |
| LICDY Cound Constable Arms            | which case it will forcefully take over the DP Bus.                                        |
| HSBY Send Switch Arm                  | The standby PXM sent a Switch Arm command to the                                           |
|                                       | active PXM to finish the last Profibus cycle and inform                                    |
| LICENIC IS II I C                     | the standby to take over                                                                   |
| HSBY Send Switch Go                   | Since receiving the arm command from the standby ,                                         |
|                                       | the active PXM has finished it last Profibus Cycle and has                                 |
|                                       | sent the Go command to the standby PXM to take over                                        |
| 0.6.7.11.1                            | the DP Bus.                                                                                |
| Config (with signature x) sent to     | The configuration has been sent to the FDR (where x is                                     |
| FDR - s                               | the configuration signature and s is the filename).                                        |
| Config Retrieved (with signature      | The configuration has been retrieved from the FDR                                          |
| x) and Updated from FDR               | (where x is the configuration signature)                                                   |
| Config Retrieved (with signature      | The configuration has been retrieved from the FDR does                                     |
| x) from FDR Mismatch                  | not match the configuration on the PXM non-volatile                                        |
|                                       | (where x is the configuration signature)                                                   |
| Config Retrieved (with signature      | The configuration has been retrieved from the FDR                                          |
| x) from FDR Match                     | matches the configuration on the PXM non-volatile                                          |
|                                       | (where x is the configuration signature)                                                   |
| Config Retrieved from FDR is          |                                                                                            |
| Blank                                 | The configuration retrieved from the FDR is blank.                                         |
| Config Retrieved from FDR Failed      | Could not retrieve the configuration from the FDR                                          |
| X                                     | (where x is the status code: 1 – Success, 2 – Timeout, 3 –                                 |
|                                       | Incorrect Opcode, 4 – Packet Missing)                                                      |
| Config sent to FDR Failed %d          | Could not send the configuration to the FDR (where x is                                    |
| 9                                     | the status code: 1 – Success, 2 – Timeout, 3 – Incorrect                                   |
|                                       | Opcode, 4 – Packet Missing)                                                                |
| HSBY Recv Switch Arm                  | The active PXM has received the switch arm command                                         |
|                                       | from the standby PXM.                                                                      |
| HSBY Recv Switch Go                   | The standby PXM has received the Go command from                                           |
| 1.02 1 1.001 0 1.1001                 | the active PXM to take over the DP Bus.                                                    |
| Security List Fail for SNMP at Port   | Access to the SNMP port has failed, because SNMP has                                       |
| X                                     | not been enabled in the security settings.                                                 |
| Security List Fail for HTTP at Port   | Access to the HTTP port has failed, because HTTP has                                       |
| X                                     | not been enabled in the security settings.                                                 |
| ACL Subnet Fail for x.x.x.x           | ACL has block IP address x.x.x.x because it did not meet                                   |
| ACE Subject Full for A.A.A.A          | the ACL subnet criteria.                                                                   |
| ACL Security Fail for x.x.x.x at Port | ACL has block IP address x.x.x.x on port y because it did                                  |
| y                                     | not meet the ACL subnet criteria.                                                          |
| Application Config Too Big            | The downloaded configuration is too big for the allowed                                    |
| 11                                    | application size.                                                                          |
| Application Config (with signature    | The PXM has successfully loaded configuration from the                                     |
| x) Valid                              | NV memory (with signature x).                                                              |
| Application Config Failed - x vs y    | The PXM has failed to load configuration from the NV                                       |
| Application coming ranica x vs y      | memory (with signature x vs y).                                                            |
|                                       | memory (with signature x vs y).                                                            |

Revision 1.06 Page 217 of 238

| Cfg: Name Mismatch: x vs y         | Configuration instance name does not match the name in the SNAP message (where x is the name generated in the SNAP while y is the instance name in the |
|------------------------------------|----------------------------------------------------------------------------------------------------|
|                                    | configuration).                                                                                                    |
| Cfg: Name match: x                 | When the configuration was loaded it was determined                                                                                                    |
| eig. Name matem x                  | that the instance name in the configuration and the                                                                                                    |
|                                    | name generated from the SNAP message match.                                                                                                    |
| NAND Config Read Error             | Failed to read the NAND memory.                                                                                                    |
| No active Class 2 Clients          | When trying to send the DPV1 Class 2 message, it was                                                                                                   |
| No delive class 2 chefts           | determined that there is no connection open for this                                                                                                   |
|                                    | specific node at the specific SAP.                                                                                                    |
| Fallback to Master Not Ready To    | In a multi DP Master system, the local PXM has not                                                                                                    |
| Enter Ring                         | received a Token from any DP Master on the bus for the                                                                                                 |
|                                    | fallback amount of time in which case it resets the                                                                                                    |
|                                    | parameters to rejoin the token ring.                                                                                                    |
| FB Alarm Ack Retry Limit Reached   | The retry limit has been reached by the PXM trying to                                                                                                  |
|                                    | acknowledge the alarm in the DP device.                                                                                                    |
| FB Token Not Expected              | A DP token was received while waiting for the response                                                                                                 |
|                                    | from a field device.                                                                                                    |
| Alarm Negative Ack Received        | While trying to acknowledge the alarm in the DP device,                                                                                                |
|                                    | a negative response was received.                                                                                                    |
| Alarm Extract No Resource          | While trying to acknowledge the alarm in the DP device                                                                                                 |
|                                    | the field device replied with no resources available.                                                                                                  |
| Urgent Diagnostics Client          | The amount of DP devices listed for reading urgent                                                                                                    |
| Overflow                           | diagnostic messages has overflowed.                                                                                                    |
| Class 2 Client overflow            | A new DPV1 Class 2 request was received, but the limit                                                                                                 |
|                                    | on the amount of open DPV1 Class 2 connections has                                                                                                    |
|                                    | been reached.                                                                                                    |
| Unknown Relay Response             | An unknown DPV1 Class 1/2 response was received.                                                                                                    |
| Failed to set init parameter index | The PXM has failed to set the parameter at index x for                                                                                                 |
| x for node y                       | node y during device startup (using the init parameters                                                                                                |
|                                    | configured).                                                                                                    |
| HSBY set DP to Active              | The local PXM has been set to the active DP Master in a                                                                                                |
|                                    | HSBY system.                                                                                                    |
| HSBY set DP to Standby             | The local PXM has been set to the standby DP Master in                                                                                                 |
|                                    | a HSBY system.                                                                                                    |
| FB Alarm Ack Timeout Retry Limit   | The retry limit has been reached by the PXM trying to                                                                                                  |
| Reached                            | acknowledge the alarm in the DP device due to the                                                                                                    |
|                                    | device not responding.                                                                                                    |
| FB Operation Mode set to           |                                                                                                    |
| OFFLINE                            | The local PXM Fieldbus mode has been set to OFFLINE.                                                                                                   |
| FB Operation Mode set to STOP      | The local PXM Fieldbus mode has been set to STOP.                                                                                                    |
| FB Operation Mode set to OPERATE   | The local PXM Fieldbus mode has been set to OPERATE.                                                                                                   |
| FB Operation Mode set to CLEAR     | The local PXM Fieldbus mode has been set to CLEAR.                                                                                                    |
| -                                  |                                                                                                    |
| Application code running           | The PXM has successfully booted with the application                                                                                                   |
| Doot orror                         | firmware.                                                                                                    |
| Boot error                         | The PXM has not successfully booted with the                                                                                                    |
|                                    | application firmware.                                                                                                    |

Table 12.3 – SysLog Event Descriptions

Revision 1.06 Page 218 of 238

# 12.4. VERIFICATION NOTIFICATIONS

| Domain  | Description                                                                            | Severity |
|---------|----------------------------------------------------------------------------------------|----------|
| General | Invalid Device (A) IP address 'x'                                                      | Error    |
| General | Invalid Device B IP address 'x'                                                        | Error    |
| General | Invalid Instance Name 'x'                                                              | Error    |
| General | Invalid NTP Update Interval. (1-32000)s                                                | Error    |
| Master  | Invalid DP Node Address. (0-125)                                                       | Error    |
| Master  | Invalid Gap Update Factor. (1-100)                                                     | Error    |
| Master  | Invalid Token Retry Limit. (1-5)                                                       | Error    |
| HSBY    | Invalid HSBY Holdover Time: 'x'. (>=290)                                               | Error    |
| HSBY    | Invalid HSBY DP Deadtime: 'x'. (>=10)                                                  | Error    |
| HSBY    | Invalid HSBY Switch Over Cmd Rate: 'x'. (2-20)                                         | Error    |
| Slave   | Verifying [InstanceName] ([VendorName] [ModelName])                                    | Info     |
| Slave   | Invalid Station Address. (0-125)                                                       | Error    |
| Slave   | Device Station Address clashes with Master Station Address.                            | Error    |
| Slave   | Illegal Device Name: 'x'                                                               | Error    |
| Slave   | Device WatchDog value must be greater than Profibus Cycle.                             | Error    |
| Slave   | Device does not support current BAUD rate 'x'                                          | Warning  |
| Slave   | Duplicate Station Address: 'x'                                                         | Error    |
| Slave   | Duplicate Instance Name: 'x'                                                           | Error    |
| Slave   |                                                                                        | Error    |
| Slave   | Illegal Slot Data Point Description: 'x'                                               | Error    |
| Slave   | Duplicate Slot Data Point Description 'x'                                              | Error    |
| Slave   | Byte Length not a multiple of Data Type: [Description] - Length: 'y' + " DataType: 'x' | Error    |
| Slave   | Invalid Mapping - Connection Size too small.                                           | Error    |

Table 12.4 – Verification Notifications

Revision 1.06 Page 219 of 238

## 12.5. ADDITIONAL CIP OBJECTS

## 12.5.1. PXM GENERAL STATUS

### **REQUEST:**

| Parameter | Description          |
|-----------|----------------------|
| Service   | Get Attribute Single |
| Class     | 0x301 (Hex)          |
| Instance  | 1                    |
| Attribute | 1                    |

Table 12.5 – PXM General Status Request

### REPLY:

| Parameter           | Data Type | Description                                                                                                    |
|---------------------|-----------|----------------------------------------------------------------------------------------------------|
| Status              | DINT      | Bit0 – Config Valid Bit1 - Owned Both Connections Ok Bit2 – HSBY Mode Configured Bit3 – HSBY Masters Config Mismatch Bit4 – HSBY Mode Active 0 = Standby, 1 = Active Bit5 - PXMAB 0 = A, 1 = B Bit6 – Comms With PXM Partner OK Bit7 – Profibus Running Bit8 - Reserved Bit9 – Partner Owned Bit10 – Partner Profibus Running Bit11 – Multiple ENIP Connection Bit12 - Duplicate DP Station Bit13 – PLC In Stop |
| Master Config CRC   | INT       | Downloaded configuration CRC                                                                                                    |
| Master Node Address | BYTE      | Node address of the DP Master (TS)                                                                                                    |
| Master BAUD Rate    | ВҮТЕ      | 0 - 9.6<br>1 - 19.2<br>2 - 31.25<br>3 - 45.45<br>4 - 93.75<br>5 - 187.5<br>6 - 500<br>7 - 1500<br>8 - 3000<br>9 - 6000<br>10 - 12000                                                                                                    |
| Up Time             | DINT      | Seconds since start                                                                                                    |

Revision 1.06 Page 220 of 238

| Process Cycles       | DINT    | Number of CPU cycles in last second.                                                                                                    |  |  |
|----------------------|---------|----------------------------------------------------------------------------------------------------|--|--|
| Device Temperature   | REAL    | Internal Temperature of CPU                                                                                                    |  |  |
| Hardware MAC Address | BYTE[6] | Hardware MAC Address                                                                                                    |  |  |
| System MAC Address   | BYTE[6] | System MAC Address                                                                                                    |  |  |
| DIP Switch Status    | BYTE    | DIP Switch Status                                                                                                    |  |  |
| M580 Slot Number     | BYTE    | M580 Slot position                                                                                                    |  |  |
| Firmware Major Rev   | BYTE    | Firmware Major Revision                                                                                                    |  |  |
| Firmware Minor Rev   | BYTE    | Firmware Minor Revision                                                                                                    |  |  |
| Operation State      | ВҮТЕ    | FXM operating mode state 0 = Initialization 1 = Unconfigured 2 = Configured 3 = Connected-Stop 4 = Connected-Run 5 = Connected-Clear                                                                                                    |  |  |
| Redundant State      | ВҮТЕ    | FXM operating mode regarding the Redundancy 1 = Standalone, 2 = Primary Alone, 3 = Primary Assisted, 4 = Standby Alone, 5 = Standby Assisting                                                                                                    |  |  |
| Display              | ВҮТЕ[8] | 1 byte per led: 0 = Off, 1=Green, 2=Red, 3=Yellow (Add 4 if flashing.) 5=Flash-Green, 6=Flash-Red, 7=Flash-Yellow Byte0 = Module Run, Byte1 = SF Byte2 = BUSF Byte3 = BS Byte4 = Profibus Run Byte5 = CLS2 Byte6 = HSBY Byte7 = (Reserved)                                                                                                    |  |  |
| Ethernet Status      | ВҮТЕ    | Main Ethernet Status Bit 0: Link up/down for Ethernet port 1 (0: link is down, 1: link is up), Bit 1: reserved for Ethernet port 2, Bit 2: reserved for Ethernet port 3, Bit 3: Reserved, Bit 4: EtherNet/IP RPI CCOTF in Progress (0: not in progress, 1: in progress), Bit 5: Redundancy status / backup path available (0: not available, 1: available), Bit 6: Redundant owner is present (0: not available, 1: available), Bit 7: Global service status (0: one or more services not operating normally, 1: all operational) |  |  |

Revision 1.06 Page 221 of 238

|                    | T         | 1                                                                                                    |
|--------------------|-----------|----------------------------------------------------------------------------------------------------|
| Ethernet Services  | ВҮТЕ      | Detailed Ethernet Services Status. One bit for each user-observable feature (0: NOK, 1: OK/NA) Bit 0: reserved RSTP Service 0, service is not operating normally 1, service is operating normally or disabled or not implemented Bit 1: SNTP Service 0, service is not operating normally 1, service is operating normally or Disabled Bit 2: reserved Port502 Service Bit 3: SNMP 0, service is not operating normally 1, service is operating normally or Disabled Bit 4: FDR regular client 0, unable to download PRM file (during CCOTF or HSBY switchover) 1, service is operating normally Bit 5 Firmware Upgrade 0, Firmware Upgrade 0, Firmware Upgrade unauthorized 1, service is operating normally Bit 6: Web 0: no web page available 1: service is operating normally or Disabled Bit 7: Syslog Server 0: Event logging disrupted 1: service is operating normally or Disabled |
| Syslog Status      | ВҮТЕ      | Bit 0 , set to 1 syslog client does not receive acknowledge from the syslog server                                                                                                    |
| Syslog Buffer Free | INT       | Free place in % of the events buffer                                                                                                    |
| Syslog Lost Events | INT       | Number of Events lost since the last restart                                                                                                    |
| Fieldbus State     | ВУТЕ      | PXM operating mode regarding the Fieldbus (0=Idle); 1= No-Conf; 2= PROFIBUS Offline 3= PROFIBUS STOP 4 = NA 5 = PROFIBUS OPERATE 6 = PROFIBUS CLEAR                                                                                                    |
| Fieldbus Health    | ВУТЕ      | PXM diagnostic regarding the Field BUS (0= Idle) 1 = Field Bus Error, 2 = Device(s) Fault, 3 = Device(s) Error, 4 = Device(s) Fault & Error                                                                                                    |
| Fieldbus Bandwidth | INT       | Current Field Bus load in %                                                                                                    |
| Slaves Prog List   | Bool[128] | 1 bit per slave device : 1 = Programmed ( in config ), 0 = Not expected ( Not conf or disabled )                                                                                                    |

Revision 1.06 Page 222 of 238

| Slaves Live List                | Bool[128] | <ul><li>1 bit per slave device :</li><li>1 = responding ;</li><li>0= not responding or disabled</li></ul>                                                                                                    |  |
|---------------------------------|-----------|----------------------------------------------------------------------------------------------------|--|
| Slaves Diag List                | Bool[128] | 1 bit per slave device : 1 = Error or Fault on expected slave 0 = no error reported                                                                                                    |  |
| Slaves Data Exchange<br>Active  | Bool[128] | <ul><li>1 bit per slave device :</li><li>1 = Data Exchange State is active</li><li>0 = Data Exchange State is <b>not</b> active</li></ul>                                                                                                    |  |
| IO Bytes Per Second             | DINT      | Count of Cyclic Data exchange per second                                                                                                    |  |
| Acyclic Request Client<br>Count | ВҮТЕ      | Count of Acyclic requests pending                                                                                                    |  |
| Duplicate Station<br>Present    | BYTE      | Bit 0 - If set then there is another device on the network with the same node address                                                                                                    |  |
| Config Retrieval Status         | ВҮТЕ      | <ul> <li>0 - Not Config Receive Attempt</li> <li>1 - Successful Config Retrieval from head</li> <li>2 - Failed Config Retrieval: Timeout</li> <li>3 - Failed Config Retrieval: Incorrect Op-Code</li> <li>4 - Failed Config Retrieval: Missing Block</li> </ul> |  |
| Config Sending Status           | ВУТЕ      | 0 - Not Config Sending Attempt 1 - Successful Config Sent to head 2 - Failed Config Sending: Timeout 3 - Failed Config Sending: Incorrect Op-Code 4 - Failed Config Sending: Missing Block                                                                      |  |
| PXM Role Name                   | BYTE[16]  | Name build for backplane                                                                                                    |  |
|                                 |           |                                                                                                    |  |

Table 12.6 – PXM General Status Reply

## 12.5.2. PXM MASTER STATISTICS

### **REQUEST:**

| Parameter | Description          |  |
|-----------|----------------------|--|
| Service   | Get Attribute Single |  |
|           | Get Attribute All,   |  |
|           | Reset                |  |
| Class     | 0x305 (Hex)          |  |
| Instance  | 1                    |  |
| Attribute | (As below)           |  |

Table 12.7 – PXM Master Statistics Request

## REPLY:

Revision 1.06 Page 223 of 238

| Attribute | Parameter                        | Data Type | Description                          |
|-----------|----------------------------------|-----------|--------------------------------------|
| 1         | TxPacketCount                    | DINT      | Tx Packet Count                      |
| 2         | RxPacketCount                    | DINT      | Rx Packet Count                      |
| 3         | ChecksumFailedPacketCount        | DINT      | Checksum Failed Packet Count         |
| 4         | NoReplyCount                     | DINT      | No Reply Count                       |
| 5         | DPV1Class1ReadTxCount            | DINT      | DPV1 Class 1 Read Tx Count           |
| 6         | DPV1Class1ReadRxCount            | DINT      | DPV1 Class 1 Read Rx Count           |
| 7         | DPV1Class1ReadErrCount           | DINT      | DPV1 Class 1 Read Err Count          |
| 8         | DPV1Class1WriteTxCount           | DINT      | DPV1 Class 1 Write Tx Count          |
| 9         | DPV1Class1WriteRxCount           | DINT      | DPV1 Class 1 Write Rx Count          |
| 10        | DPV1Class1WriteErrCount          | DINT      | DPV1 Class 1 Write Err Count         |
| 11        | DPV1Class2InitTxCount            | DINT      | DPV1 Class 2 Init Tx Count           |
| 12        | DPV1Class2InitRxCount            | DINT      | DPV1 Class 2 Init Rx Count           |
| 13        | DPV1Class2InitErrCount           | DINT      | DPV1 Class 2 Init Err Count          |
| 14        | DPV1Class2AbortTxCount           | DINT      | DPV1 Class 2 Abort Tx Count          |
| 15        | DPV1Class2AbortRxCount           | DINT      | DPV1 Class 2 Abort Rx Count          |
| 16        | DPV1Class2ReadTxCount            | DINT      | DPV1 Class 2 Read Tx Count           |
| 17        | DPV1Class2ReadRxCount            | DINT      | DPV1 Class 2 Read Rx Count           |
| 18        | DPV1Class2ReadErrCount           | DINT      | DPV1 Class 2 Read Err Count          |
| 19        | DPV1Class2WriteTxCount           | DINT      | DPV1 Class 2 Write Tx Count          |
| 20        | DPV1Class2WriteRxCount           | DINT      | DPV1 Class 2 Write Rx Count          |
| 21        | DPV1Class2WriteErrCount          | DINT      | DPV1 Class 2 Write Err Count         |
| 22        | SetSlaveAddrTxCount              | DINT      | Set Slave Address Tx Count           |
| 23        | SetSlaveAddrRxCount              | DINT      | Set Slave Address Rx Count           |
| 24        | SetSlaveAddrErrCount             | DINT      | Set Slave Address Err Count          |
| 25        | GlobalCtrlTxCount                | DINT      | Global Ctrl Tx Count                 |
| 26        | GlobalCtrlRxCount                | DINT      | Global Ctrl Rx Count                 |
| 27        | LastProfibuscycletime            | DINT      | Last Profibus cycle time             |
| 28        | MaxProfibuscycletime             | DINT      | Max Profibus cycle time              |
| 29        | MinProfibuscycletime             | DINT      | Min Profibus cycle time              |
| 30        | LastTokenHoldtime                | DINT      | Last Token Hold time                 |
| 31        | MaxTokenHoldtime                 | DINT      | Max Token Hold time                  |
| 32        | MinTokenHoldtime                 | DINT      | Min Token Hold time                  |
| 33        | LastResponseTime                 | DINT      | Last Response Time                   |
| 34        | MaxResponseTime                  | DINT      | Max Response Time                    |
| 35        | MinResponseTime                  | DINT      | Min Response Time                    |
| 36        | FBFaultCount                     | DINT      | FB Fault Count                       |
| 37        | DeviceFaultCount                 | DINT      | Device Fault Count                   |
| 38        | AcyclicRequestClientCountOverrun | DINT      | Acyclic Request Client count overrun |
| 39        | TokenPassRetryCount              | DINT      | Token Pass Retry Count               |
| 40        | TokenPassFailCount               | DINT      | Token Pass Fail Count                |
| 41        | UnexpectedPacketReceived         | DINT      | Unexpected Packet Received           |

Revision 1.06 Page 224 of 238

| 42 | FBInactivityCount            | DINT | FB Inactivity Count                                      |
|----|------------------------------|------|----------------------------------------------------------|
| 43 | DuplicateStationDetectCount  | DINT | Duplicate Station Detect Count                           |
| 44 | InvalidResponseLengthCount   | DINT | Invalid Response Length Count                            |
| 45 | FDLFaultCount                | DINT | FDL Fault Count                                          |
| 46 | ExtractAlarmSuccessCount     | DINT | Extract Alarm Success Count                              |
| 47 | ExtractAlarmFailCount        | DINT | Extract Alarm Fail Count                                 |
| 48 | InitParameterSetSuccessCount | DINT | Initialize parameter set succeeded                       |
| 49 | InitParameterSetFailCount    | DINT | Initialize parameter set failed                          |
| 50 | DeviceReconfigureCount       | DINT | Number of times devices have been reconfigured           |
| 51 | DeviceReparameterizeCount    | DINT | Number of times devices have been reparameterize         |
| 52 | ExtDiagOverflowCount         | DINT | Number of times the extended diagnostics have overflowed |

Table 12.8 – PXM Master Statistics Reply

## 12.5.3. PROFIBUS END-POINT DIAGNOSTIC ADMIN

#### **REQUEST:**

| Parameter | Description                            |
|-----------|----------------------------------------|
| Service   | Get Attribute Single Get Attribute All |
| Class     | 0x306 (Hex)                            |
| Instance  | 0                                      |
| Attribute | (As below)                             |

Table 12.9 – Profibus End-Point Diagnostic Admin Request

#### REPLY:

| Attribute | Parameter      | Data Type | Description      |
|-----------|----------------|-----------|------------------|
| 1         | VersionHigh    | DINT      | Version High     |
| 2         | VersionLow     | DINT      | Version Low      |
| 3         | DeviceCount    | DINT      | Device Count     |
| 4         | AddressDevice1 | BYTE      | Address Device 1 |
|           |                |           |                  |
| n         | AddressDevicen | BYTE      | Address Device n |

Table 12.10 – Profibus End-Point Diagnostic Admin Reply

Revision 1.06 Page 225 of 238

## 12.5.4. PROFIBUS END-POINT DIAGNOSTIC

#### **REQUEST:**

| Parameter | Description               |  |
|-----------|---------------------------|--|
| Service   | Get Attribute Single      |  |
|           | Get Attribute All         |  |
| Class     | 0x306 (Hex)               |  |
| Instance  | Device Index (From Admin) |  |
| Attribute | (As below)                |  |

Table 12.11 – Profibus End-Point Diagnostic Request

### REPLY:

| Attribute | Parameter  | Data Type      | Description                                                                                                    |
|-----------|------------|----------------|----------------------------------------------------------------------------------------------------|
| 1         | Station    | BYTE           | station address of slave                                                                                                    |
| 2         | Status     | INT            | Bit 0 - Online Bit 1 - Data Exchange Active Bit 2 - Ident Mismatch Bit 3 - Disabled By Output Assembly Bit 4 - Error Bit 5 - Alarm Pending Bit 6 - Diagnostics Pending Bit 7 - Output Assembly Node Address Mismatch Bit 8 - Mapping CRC Mismatch |
| 3         | RxDataLen  | ВҮТЕ           | Data received from slave length in bytes                                                                                                    |
| 4         | TxDataLen  | BYTE           | Data to be sent to slave length in bytes                                                                                                    |
| 5         | DiagMaxLen | ВҮТЕ           | Maximum length of diag status response                                                                                                    |
| 6         | DiagLen    | BYTE           | Diagnostic from slave length in bytes                                                                                                    |
| 7         | DiagSts1   | BYTE           | Status byte 1 from slave                                                                                                    |
| 8         | DiagSts2   | BYTE           | Status byte 2 from slave                                                                                                    |
| 9         | DiagSts3   | BYTE           | Status byte 3 from slave                                                                                                    |
| 10        | DiagStn    | BYTE           | Station that configured Slave                                                                                                    |
| 11        | DiagID_hi  | BYTE           | ID hi byte sent back from slave                                                                                                    |
| 12        | DiagID_lo  | BYTE           | ID lo byte sent back from slave                                                                                                    |
| 13        | DiagData   | ANY_ARRAY_BYTE | Vendor defined diagnostic info from slave                                                                                                    |

Table 12.12 – Profibus End-Point Diagnostic Reply

Revision 1.06 Page 226 of 238

## 12.5.5. PROFIBUS END-POINT STATISTICS ADMIN

#### **REQUEST:**

| Parameter | Description          |
|-----------|----------------------|
| Service   | Get Attribute Single |
|           | Get Attribute All    |
| Class     | 0x307 (Hex)          |
| Instance  | 0                    |
| Attribute | (As below)           |

Table 12.13 – Profibus End-Point Statistics Admin Request

#### REPLY:

| Attribute | Parameter      | Data Type | Description      |
|-----------|----------------|-----------|------------------|
| 1         | VersionHigh    | DINT      | Version High     |
| 2         | VersionLow     | DINT      | Version Low      |
| 3         | DeviceCount    | DINT      | Device Count     |
| 4         | AddressDevice1 | BYTE      | Address Device 1 |
|           |                |           |                  |
| n         | AddressDevicen | BYTE      | Address Device n |

Table 12.14 – Profibus End-Point Statistics Admin Reply

## 12.5.6. Profibus End-Point Statistics

#### **REQUEST:**

| Parameter | Description               |
|-----------|---------------------------|
| Service   | Get Attribute Single      |
|           | Get Attribute All,        |
|           | Reset                     |
| Class     | 0x307 (Hex)               |
| Instance  | Device Index (From Admin) |
| Attribute | (As below)                |

Table 12.15 – Profibus End-Point Statistics Request

#### REPLY:

| Attribute | Parameter | Data Type | Description |
|-----------|-----------|-----------|-------------|

Revision 1.06 Page 227 of 238

| 1  | TxPacketCount                | DINT | Tx Packet Count                                          |
|----|------------------------------|------|----------------------------------------------------------|
| 2  | RxPacketCount                | DINT | Rx Packet Count                                          |
| 3  | ChecksumfailedpacketCount    | DINT | Checksum failed packet Count                             |
| 4  | NoReplyCount                 | DINT | No Reply Count                                           |
| 5  | DPV1Class1ReadTxCount        | DINT | DPV1 Class 1 Read Tx Count                               |
| 6  | DPV1Class1ReadRxCount        | DINT | DPV1 Class 1 Read Rx Count                               |
| 7  | DPV1Class1ReadErrCount       | DINT | DPV1 Class 1 Read Err Count                              |
| 8  | DPV1Class1WriteTxCount       | DINT | DPV1 Class 1 Write Tx Count                              |
| 9  | DPV1Class1WriteRxCount       | DINT | DPV1 Class 1 Write Rx Count                              |
| 10 | DPV1Class1WriteErrCount      | DINT | DPV1 Class 1 Write Err Count                             |
| 11 | DPV1Class2InitTxCount        | DINT | DPV1 Class 2 Init Tx Count                               |
| 12 | DPV1Class2InitRxCount        | DINT | DPV1 Class 2 Init Rx Count                               |
| 13 | DPV1Class2InitErrCount       | DINT | DPV1 Class 2 Init Err Count                              |
| 14 | DPV1Class2AbortTxCount       | DINT | DPV1 Class 2 Abort Tx Count                              |
| 15 | DPV1Class2AbortRxCount       | DINT | DPV1 Class 2 Abort Rx Count                              |
| 16 | DPV1Class2ReadTxCount        | DINT | DPV1 Class 2 Read Tx Count                               |
| 17 | DPV1Class2ReadRxCount        | DINT | DPV1 Class 2 Read Rx Count                               |
| 18 | DPV1Class2ReadErrCount       | DINT | DPV1 Class 2 Read Err Count                              |
| 19 | DPV1Class2WriteTxCount       | DINT | DPV1 Class 2 Write Tx Count                              |
| 20 | DPV1Class2WriteRxCount       | DINT | DPV1 Class 2 Write Rx Count                              |
| 21 | DPV1Class2WriteErrCount      | DINT | DPV1 Class 2 Write Err Count                             |
| 22 | SetSlaveAddrTxCount          | DINT | Set Slave Address Tx Count                               |
| 23 | SetSlaveAddrRxCount          | DINT | Set Slave Address Rx Count                               |
| 24 | SetSlaveAddrErrCount         | DINT | Set Slave Address Err Count                              |
| 25 | GlobalCtrlTxCount            | DINT | Global Ctrl Tx Count                                     |
| 26 | GlobalCtrlRxCount            | DINT | Global Ctrl Rx Count                                     |
| 27 | UnexpectedPacketReceived     | DINT | Unexpected Packet Received                               |
| 28 | InvalidResponseLengthCount   | DINT | Invalid Response Length Count                            |
| 29 | FDLFaultCount                | DINT | FDL Fault Count                                          |
| 30 | ExtractAlarmSuccessCount     | DINT | Extract Alarm Success Count                              |
| 31 | ExtractAlarmFailCount        | DINT | Extract Alarm Fail Count                                 |
| 32 | InitParameterSetSuccessCount | DINT | Initialize parameter set succeeded                       |
| 33 | InitParameterSetFailCount    | DINT | Initialize parameter set failed                          |
| 34 | DeviceReconfigureCount       | DINT | Number of times devices have been reconfigured           |
| 35 | DeviceReparameterizeCount    | DINT | Number of times devices have been reparameterize         |
| 36 | ExtDiagOverflowCount         | DINT | Number of times the extended diagnostics have overflowed |

Table 12.16 – Profibus End-Point Statistics Reply

Revision 1.06 Page 228 of 238

### 12.5.7. Profibus Data Exchange Admin

#### **REQUEST:**

| Parameter | Description          |  |
|-----------|----------------------|--|
| Service   | Get Attribute Single |  |
|           | Get Attribute All    |  |
| Class     | 0x308 (Hex)          |  |
| Instance  | 0                    |  |
| Attribute | (As below)           |  |

Table 12.17 – Profibus Data Exchange Admin Request

#### REPLY:

| Attribute | Parameter      | Data Type | Description      |
|-----------|----------------|-----------|------------------|
| 1         | VersionHigh    | DINT      | Version High     |
| 2         | VersionLow     | DINT      | Version Low      |
| 3         | DeviceCount    | DINT      | Device Count     |
| 4         | AddressDevice1 | BYTE      | Address Device 1 |
|           |                |           |                  |
| n         | AddressDevicen | BYTE      | Address Device n |

Table 12.18 – Profibus Data Exchange Admin Reply

## 12.5.8. Profibus Data Exchange

## **REQUEST:**

| Parameter | Description                            |
|-----------|----------------------------------------|
| Service   | Get Attribute Single Get Attribute All |
| Class     | 0x308 (Hex)                            |
| Instance  | Device Index (From Admin)              |
| Attribute | (As below)                             |

Table 12.19 – Profibus Data Exchange Request

## REPLY:

| Attribute | Parameter       | Data Type | Description              |
|-----------|-----------------|-----------|--------------------------|
| 1         | ProfibusStation | BYTE      | Profibus Station Address |
| 2         | SizeIn          | BYTE      | Size Input               |

Revision 1.06 Page 229 of 238

| 3 | SizeOut | BYTE      | Size Output |
|---|---------|-----------|-------------|
| 4 | DataIn  | BYTE[244] | Data Input  |
| 5 | DataOut | BYTE[244] | Data Output |

Table 12.20 – Profibus Data Exchange Reply

## 12.5.9. ETHERNET/IP CONNECTION DIAGNOSTICS

#### **REQUEST:**

| Parameter | Description                              |
|-----------|------------------------------------------|
| Services  | Get Attribute Single, Get Attribute All, |
|           | Reset,                                   |
|           | Get and Clear                            |
| Class     | 0x350 (Hex)                              |
| Instance  | 1                                        |
| Attribute | 2                                        |

Table 12.21 – EtherNet/IP Connection Diagnostics Request

## REPLY:

| Parameter                           | Data Type | Description                                                               |
|-------------------------------------|-----------|---------------------------------------------------------------------------|
| MaxCIPIOConnectionsOpened           | UINT      | Maximum number of CIP IO Connections opened                               |
| CurrentCIPIOConnections             | UINT      | Number of CIP IO Connections currently opened                             |
| MaxCIPExplicitConnectionsOpened     | UINT      | Maximum number of CIP Explicit Connections opened                         |
| CurrentCIPExplicitConnections       | UINT      | Number of CIP Explicit Connections currently opened                       |
| CIPConnectionsExplicitOpeningErrors | UINT      | Incremented at each attempt to open a CIP connection that fails           |
| CIPConnectionsTimoutErrors          | UINT      | Incremented when a CIP connection is timed out                            |
| MaxEIPTCPConnectionsOpened          | UINT      | Maximum Number of TCP connection opened and used for EIP communication    |
| CurrentEIPTCPConnectionsOpened      | UINT      | Number of TCP connections currently opened and used for EIP communication |

Table 12.22 EtherNet/IP Connection Diagnostics Reply

Revision 1.06 Page 230 of 238

## 12.5.10. ETHERNET/IP IO MESSAGE DIAGNOSTICS

#### **REQUEST:**

| Parameter | Description                              |
|-----------|------------------------------------------|
| Service   | Get Attribute Single, Get Attribute All, |
|           | Reset, Get and Clear                     |
| Class     | 0x350 (Hex)                              |
| Instance  | 1                                        |
| Attribute | 3                                        |

Table 12.23 – EtherNet/IP IO Message Diagnostics Request

#### REPLY:

| Parameter                       | Data Type | Description                                                   |
|---------------------------------|-----------|---------------------------------------------------------------|
| IOProdCount                     | UINT      | Incremented each time a Class 0/1 CIP Message is sent         |
| IOconsumptionCount              | UINT      | Incremented each time a Class 0/1 CIP<br>Message is received  |
| IOprodSendErrorsCount           | UINT      | Incremented each Time a Class 0/1 Message is not sent         |
| IOconsumptionReceiveErrorsCount | UINT      | Incremented each time a consumption is received with an error |

Table 12.24 – EtherNet/IP IO Message Diagnostics Reply

## 12.5.11. ETHERNET/IP EXPLICIT MESSAGE DIAGNOSTICS

## **REQUEST:**

| Parameter | Description           |
|-----------|-----------------------|
| Service   | Get Attribute Single, |
|           | Get Attribute All,    |
|           | Reset,                |
|           | Get and Clear         |
| Class     | 0x350 (Hex)           |
| Instance  | 1                     |
| Attribute | 4                     |

Table 12.25 – EtherNet/IP Explicit Message Diagnostics Request

Revision 1.06 Page 231 of 238

#### **REPLY:**

| Parameter           | Data Type | Description                                                |
|---------------------|-----------|------------------------------------------------------------|
| Class3MsgSendCount  | UINT      | Incremented each time a Class 3 CIP Message is sent        |
| Class3MsgRecCount   | UINT      | Incremented each time a Class 3 CIP<br>Message is received |
| UCMMMsgSendCount    | UINT      | Incremented each time an UCMM Message is sent              |
| UCMMMsgReceiveCount | UINT      | Incremented each time an UCMM Message is received.         |

Table 12.26 – EtherNet/IP Explicit Message Diagnostics Reply

## 12.5.12. ETHERNET/IP COMMUNICATION CAPACITY

### **REQUEST:**

| Parameter | Description           |
|-----------|-----------------------|
| Service   | Get Attribute Single, |
|           | Get Attribute All,    |
|           | Reset,                |
|           | Get and Clear         |
| Class     | 0x350 (Hex)           |
| Instance  | 1                     |
| Attribute | 5                     |

Table 12.27 – EtherNet/IP Communication Capacity Request

#### REPLY:

| Parameter                        | Data Type | Description                                                       |
|----------------------------------|-----------|-------------------------------------------------------------------|
| CapacityMaxCIPConnections        | UINT      | Max supported CIP Connections                                     |
| CapacityMaxTCPConnections        | UINT      | Max supported TCP connections                                     |
| CapacityMaxUrgentPriorityRate    | UINT      | Max CIP transport class 0/1 Urgent priority messages Packets/s    |
| CapacityMaxScheduledPriorityRate | UINT      | Max CIP transport class 0/1 Scheduled priority messages Packets/s |
| CapacityMaxHighPriorityRate      | UINT      | Max CIP transport class 0/1 High priority messages Packets/s      |
| CapacityMaxLowPriorityRate       | UINT      | Max CIP transport class 0/1 Low priority messages Packets/s       |
| CapacityMaxExplictRate           | UINT      | Max CIP transport class 2/3 or other EIP messages Packets/s       |

Table 12.28 – EtherNet/IP Communication Capacity Reply

Revision 1.06 Page 232 of 238

## 12.5.13. ETHERNET/IP BANDWIDTH DIAGNOSTICS

#### **REQUEST:**

| Parameter | Description           |
|-----------|-----------------------|
| Service   | Get Attribute Single, |
|           | Get Attribute All,    |
|           | Reset,                |
|           | Get and Clear         |
| Class     | 0x350 (Hex)           |
| Instance  | 1                     |
| Attribute | 6                     |

Table 12.29 – EtherNet/IP Bandwidth Diagnostics Request

#### REPLY:

| Parameter                           | Data Type | Description                                                            |
|-------------------------------------|-----------|------------------------------------------------------------------------|
| CurrentSendingUrgentPriorityRate    | UINT      | CIP transport class 0/1 Urgent priority messages Packets/s sent        |
| CurrentReceiveUrgentPriorityRate    | UINT      | CIP transport class 0/1 Urgent priority messages Packets/s received    |
| CurrentSendingScheduledPriorityRate | UINT      | CIP transport class 0/1 Scheduled priority messages Packets/s sent     |
| CurrentReceiveScheduledPriorityRate | UINT      | CIP transport class 0/1 Scheduled priority messages Packets/s received |
| CurrentSendingHighPriorityRate      | UINT      | CIP transport class 0/1 High priority messages Packets/s sent          |
| CurrentReceiveHighPriorityRate      | UINT      | CIP transport class 0/1 High priority messages Packets/s received      |
| CurrentSendingLowPriorityRate       | UINT      | CIP transport class 0/1 Low priority messages Packets/s sent           |
| CurrentReceiveLowPriorityRate       | UINT      | CIP transport class 0/1 Low priority messages Packets/s received       |
| CurrentSendingExplicitRate          | UINT      | CIP transport class 2/3 or other EIP messages packets sent             |
| CurrentReceiveionExplicitRate       | UINT      | CIP transport class 2/3 or other EIP messages packets received         |

Table 12.30 – EtherNet/IP Bandwidth Diagnostics Reply

## 12.5.14. IO CONNECTION DIAGNOSTIC

#### **REQUEST:**

Revision 1.06 Page 233 of 238

| Parameter | Description          |
|-----------|----------------------|
| Service   | Get Attribute Single |
| Class     | 0x352 (Hex)          |
| Instance  | 0                    |
| Attribute | (As below)           |

Table 12.31 – IO Connection Diagnostic Request

#### REPLY:

| Attribute | Parameter    | Data Type | Description           |
|-----------|--------------|-----------|-----------------------|
| 1         | Revision     | UINT      | Revision              |
| 2         | MaxInstances | UINT      | Number of connections |

Table 12.32 – IO Connection Diagnostic Reply

## 12.5.15. IO CONNECTION INFORMATION

#### **REQUEST:**

| Parameter | Description           |  |
|-----------|-----------------------|--|
| Service   | Get Attribute Single, |  |
|           | Get Attribute All,    |  |
|           | Reset                 |  |
| Class     | 0x352 (Hex)           |  |
| Instance  | (Connection)          |  |
| Attribute | 1                     |  |

Table 12.33 – IO Connection Information Request

### REPLY:

| Parameter                     | Data Type | Description                                                   |
|-------------------------------|-----------|---------------------------------------------------------------|
| IO Product Counter            | UINT      | Incremented at each production                                |
| IO Consumption Counter        | UINT      | Incremented at each consumption                               |
| IO Product Send Error         | UINT      | Incremented each time a production is not sent                |
| IO Consumption Receive Error  | UINT      | Incremented each time a consumption is received with an error |
| CIP Connection TimeOut errors | UINT      | Incremented when a connection is timed out                    |
| CIP Connection Opening errors | UINT      | Incremented at each attempt to open a connection that fails   |

Revision 1.06 Page 234 of 238

| CIP Connection State           | UINT | State of the CIP IO connection                                 |  |
|--------------------------------|------|----------------------------------------------------------------|--|
| CIP Last Error General Status  | UINT | "General Status" of the last error detected on the connection  |  |
| CIP Last Error Extended Status | UINT | "Extended Status" of the last error detected on the connection |  |
| Input Com Status               | UINT | Communication Status of the Inputs                             |  |
| Output Comm status             | UINT | Communication Status of the Outputs                            |  |

Table 12.34 – IO Connection Information Reply

## 12.5.16. IO CONNECTION DIAGNOSTICS

### **REQUEST:**

| Parameter | Description           |  |
|-----------|-----------------------|--|
| Service   | Get Attribute Single, |  |
|           | Get Attribute All,    |  |
|           | Reset                 |  |
| Class     | 0x352 (Hex)           |  |
| Instance  | (Connection)          |  |
| Attribute | 2                     |  |

Table 12.35 – IO Connection Diagnostics Request

### REPLY:

| Parameter                         | Data Type | Description                             |
|-----------------------------------|-----------|-----------------------------------------|
| Production Connection ID          | UINT      | Connection ID for Production            |
| Consumption Connection ID         | UINT      | Connection ID for Consumption           |
| Production RPI                    | UINT      | RPI for production                      |
| Production API                    | UINT      | API for production                      |
| Consumption RPI                   | UINT      | RPI for consumption                     |
| Production API                    | UINT      | API for consumption                     |
| Production Connection parameters  | UINT      | Connection parameters for production    |
| Consumption Connection parameters | UINT      | Connection parameters for consumption   |
| Local IP                          | UINT      | Local IP Address                        |
| Local UDP port                    | UINT      | Local UDP port                          |
| Remote IP                         | UINT      | Remote IP                               |
| Remote UDP port                   | UINT      | Remote UDP port                         |
| Production Multicast IP           | UINT      | Multicast IP used for production        |
| Consumption Multicast IP          | UINT      | Multicast IP used for consumption       |
| Protocol supported                | UINT      | Protocol(s) supported on the connection |

Table 12.36 – IO Connection Diagnostics Reply

Revision 1.06 Page 235 of 238

## 12.5.17. EXPLICIT CONNECTION DIAGNOSTIC

### **REQUEST:**

| Parameter | Description           |  |
|-----------|-----------------------|--|
| Service   | Get Attribute Single, |  |
|           | Get Attribute All,    |  |
|           | Reset                 |  |
| Class     | 0x353 (Hex)           |  |
| Instance  | 1                     |  |
| Attribute | (As below)            |  |

Table 12.37 – Explicit Connection Diagnostic Request

### REPLY:

| Attribute | Parameter              | Data Type | Description                                                               |
|-----------|------------------------|-----------|---------------------------------------------------------------------------|
| 1         | OriginatorConnectionID | UINT      | O to T Connection ID                                                      |
| 2         | OriginatorIP           | UINT      | Originator IP Address                                                     |
| 3         | OriginatorTCPport      | UINT      | Originator TCP Port                                                       |
| 4         | TargetConnectionID     | UINT      | T to O Connection ID                                                      |
| 5         | TargetIP               | UINT      | Target IP Address                                                         |
| 6         | TargetTCPport          | UINT      | Target TCP Port                                                           |
| 7         | MsgSendCounter         | UINT      | Incremented each time a Class 3 CIP Message is sent on the connection     |
| 8         | MsgReceiveCounter      | UINT      | Incremented each time a Class 3 CIP Message is received on the connection |

Table 12.38 – Explicit Connection Diagnostic Reply

Revision 1.06 Page 236 of 238

# 13.INDEX

#### Δ

Access Control List, 16, 46, 100 Alarm, 62, 102, 116, 117, 141, 142, 143, 144, 182, 191, 193, 194

В

Baud Rate, 40

C

CCOTF, 100 connection size, 37 Contact Us, 19

D

DataExchangeActive, 93, 94 DDT, 87, 88, 89, 92, 93, 95, 96, 135, 140, 141, 159 Device Flash, 147 DFB, 60, 98, 99, 100, 102, 103, 104, 105, 106, 108, 109, 110, 111, 112, 113, 114, 115, 116, 117, 118, 119, 120, diagnostics, 15, 19, 90, 91, 94, 114, 135, 136, 137, 138, 139, 144, 160, 171, 172, 182, 191, 194, 195, 196, 203, 209 dimensions, 207 DIP, 21 DIP Switch, 21, 178 Discovery, 52, 53, 55, 184 Download, 50, 51, 83 DPV1, 1, 15, 37, 41, 61, 62, 66, 101, 102, 109, 111, 123, 127, 128, 129, 130, 131, 132, 133, 134, 138, 143, 144, 179, 182, 183, 192, 193, 209, 211, 214 Dtm, 73

Ε

DTM, 15, 37, 73, 74, 75, 77, 165, 166, 167, 168, 169,

Ethernet backplane, 21, 23 explicit, 102, 103, 104, 123, 124, 126, 189 Export, 27, 79, 80, 81, 158, 162 Extended User Parameters, 66

170, 171

F

FDR, 144, 173
Field device DPV1 configuration, 61
Field device general configuration, 57

Field Device parameters, 56
Field device Profibus configuration, 58
firmware, 21, 145, 147, 177
Freeze, 60, 102, 119, 139

G

GlobalControl, 102, 119, 120 GSD, 25, 26, 27, 54, 56, 59, 62, 196, 211

Н

HSBY, 16, 18, 36, 37, 43, 44, 45, 74, 88, 89, 92, 100, 148, 153, 154, 155, 157, 158, 159, 160, 173, 176
HTTP, 46, 47

1

Import, 27, 79, 81, 82, 163, 164 input assembly, 178, 179, 191, 194 Instance Name, 33, 36, 58, 190 IP address, 25, 37, 46, 47, 49, 51, 75, 77, 83, 103, 104, 154, 166, 173, 188, 189 IP Address, 37, 45

L

LED, 20, 21, 83, 87, 169, 172, 173, 174 Live List, 170, 184

M

M580 backplane, 20, 21, 71, 73 M580 Design Tool, 35, 161, 162

Ν

**NTP**, 49

0

Online, 52, 90, 93, 94, 157, 168, 170, 174, 190, 214

Ρ

Packet Capture, 196, 197, 198, 200
Profibus Cycle, 42, 60, 79, 180, 181
PROFIBUS PORT, 23
Project Explorer, 33, 35, 174, 196
ProSoft Configuration Builder, 161
ProSoft Configurator for Modicon, 24
PTQ, 161, 162, 163, 164

Revision 1.06 Page 237 of 238

PXM, 15, 203
PXM general configuration, 36, 40
PXM HSBY configuration, 43
PXM parameters, 35
PXM security configuration, 45, 48
PXM Time configuration, 48

R

RPI, 78, 79, 188

S

Safe Mode, 21 Slot, 41, 63, 64, 66, 74, 98, 100, 103, 128, 129, 133, 134, 176 SNMP, 46, 47, 48, 100 Standalone, 16, 17, 36, 74, 89, 176 start-up parameters, 66, 67 station address, 40, 55, 59, 95, 103, 181, 184, 190, 191, 195
statistics, 174
Sync, 60, 102, 119, 139
SysLog, 16, 47, 100, 203

T

TSDR, 41, 42, 59

U

User Parameter, 62, 63

W

Watchdog, 42, 60, 101 web server, 174, 203 Webserver, 46, 136, 137, 142, 143

Revision 1.06 Page 238 of 238